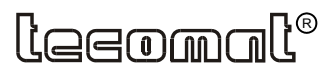

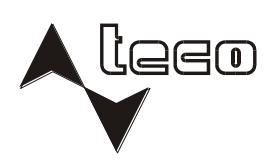

## PROGRAMOVATELNÉ AUTOMATY

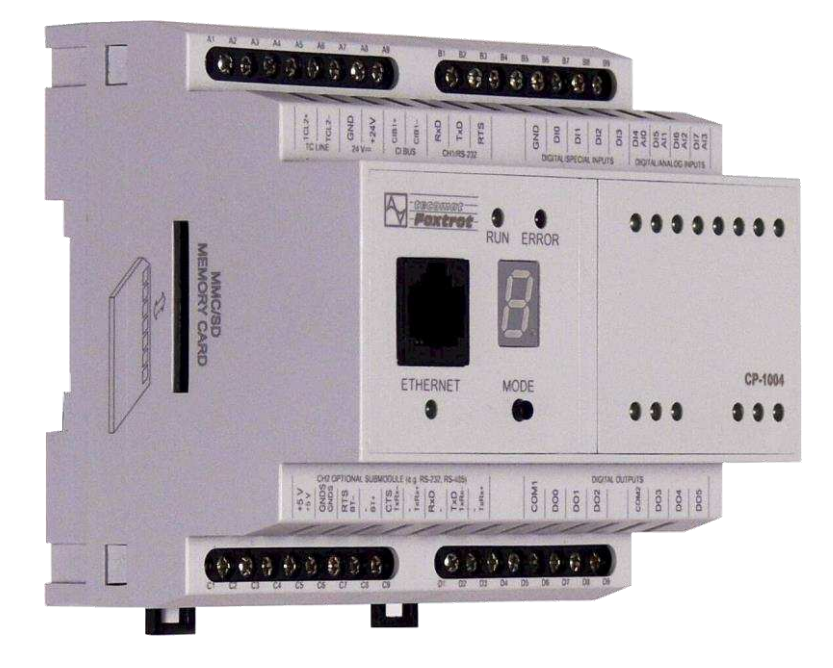

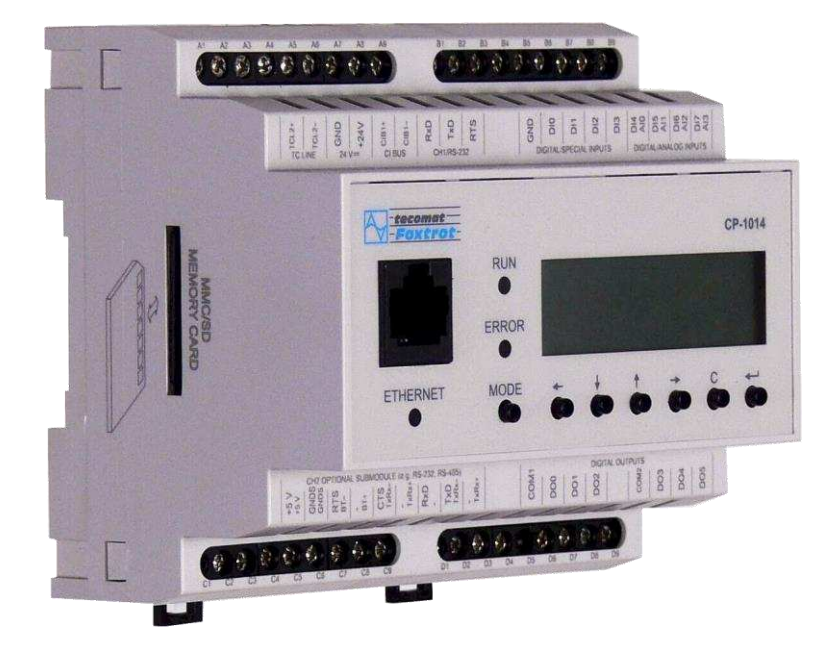

# **PROGRAMOVATELNÉ AUTOMATY TECOMAT FOXTROT CP-1004, CP-1014**

Obsah

## PROGRAMOVATELNÉ AUTOMATY **TECOMAT FOXTROT** CP-1004, CP-1014

### TXV 004 34

6. vydání - říjen 2014

### **OBSAH**

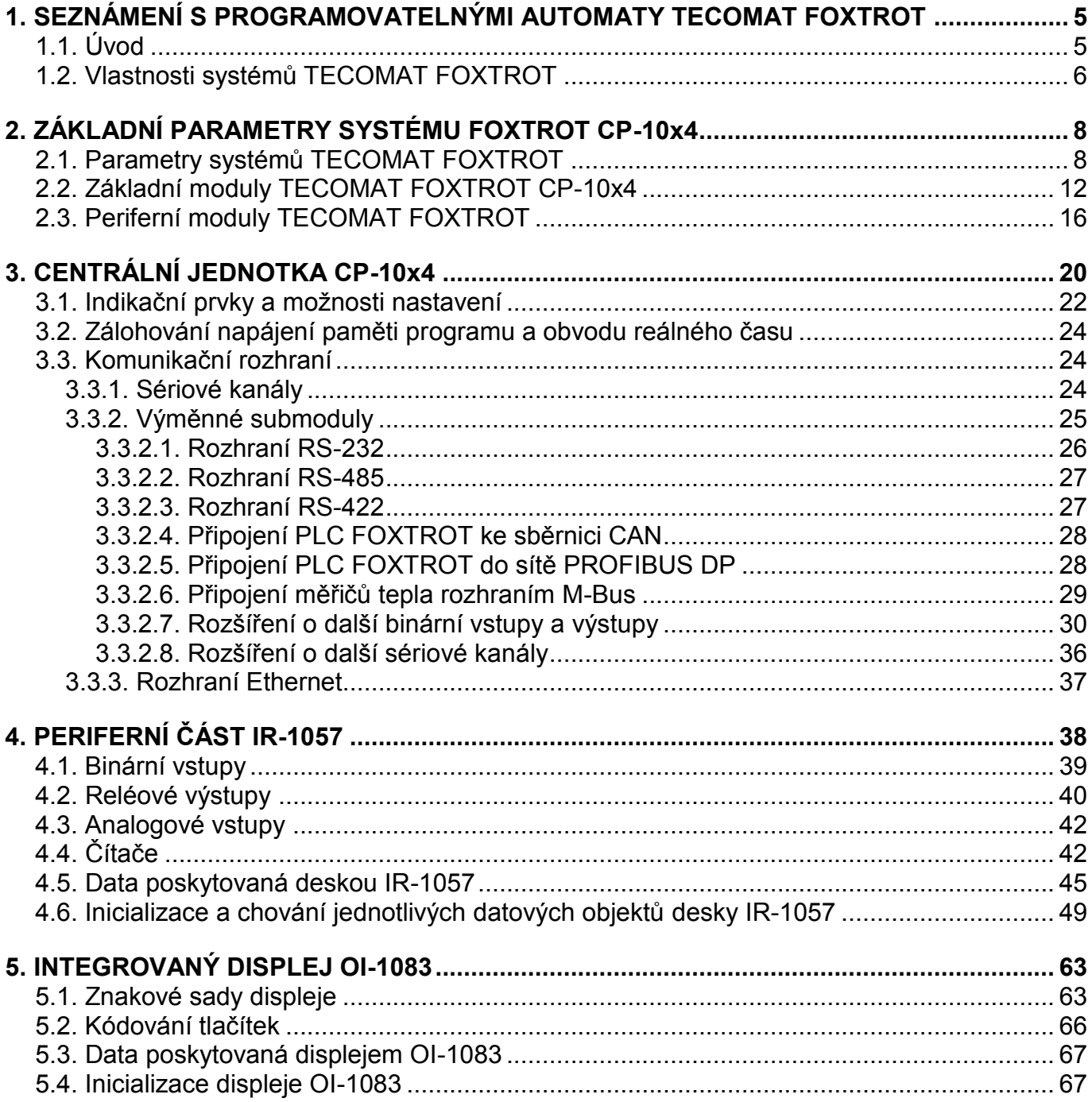

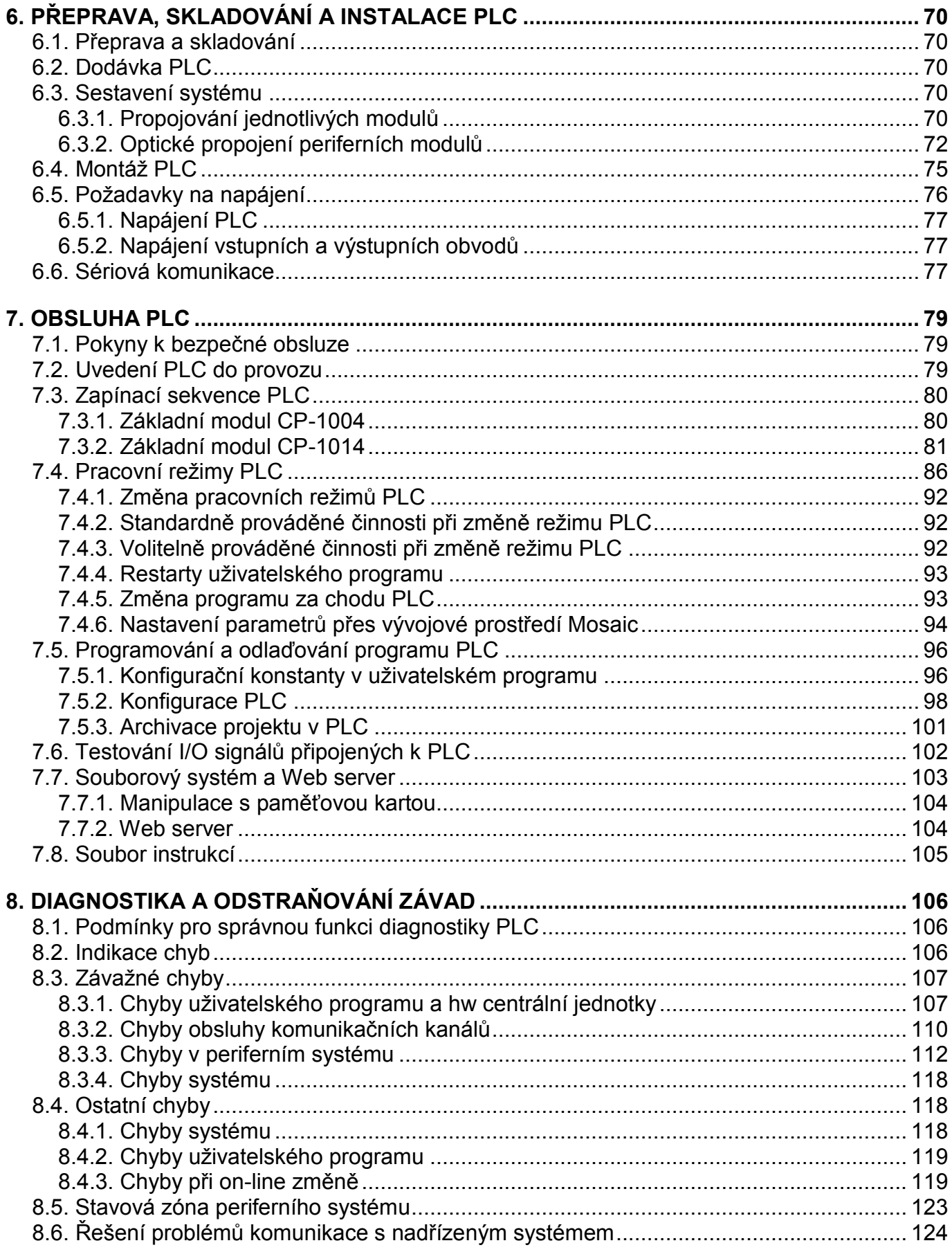

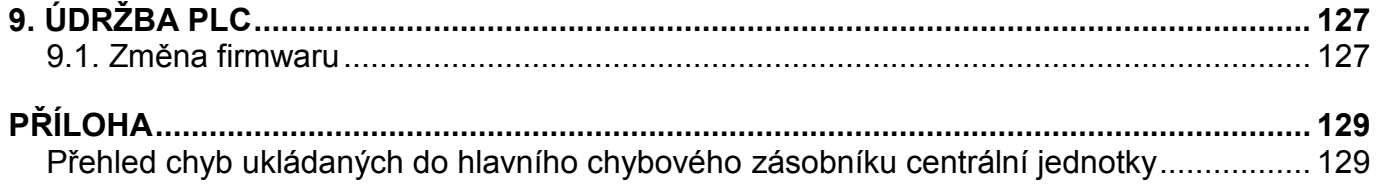

## **1. SEZNÁMENÍ S PROGRAMOVATELNÝMI AUTOMATY TECOMAT FOXTROT**

### **1.1. ÚVOD**

### **Co je to programovatelný automat**

Programovatelný automat (dále jen PLC - Programmable Logic Controller) je číslicový řídící elektronický systém určený pro řízení pracovních strojů a procesů v průmyslovém prostředí. PLC prostřednictvím číslicových nebo analogových vstupů a výstupů získává a předává informace z a do řízeného zařízení. Algoritmy řízení jsou uloženy v paměti uživatelského programu, který je cyklicky vykonáván.

### **Princip vykonávání uživatelského programu**

Řídící algoritmus programovatelného automatu je zapsán jako posloupnost instrukcí v paměti uživatelského programu. Centrální jednotka postupně čte z této paměti jednotlivé instrukce, provádí příslušné operace s daty v zápisníkové paměti a zásobníku, případně provádí přechody v posloupnosti instrukcí, je-li instrukce ze skupiny organizačních instrukcí. Jsou-li provedeny všechny instrukce požadovaného algoritmu, provádí centrální jednotka aktualizaci výstupních proměnných do výstupních periferních modulů a aktualizuje stavy ze vstupních periferních modulů do zápisníkové paměti. Tento děj se stále opakuje a nazýváme jej cyklem programu (obr.1.1, obr.1.2).

Jednorázová aktualizace stavů vstupních proměnných během celého cyklu programu odstraňuje možnosti vzniku hazardních stavů při řešení algoritmu řízení (během výpočtu nemůže dojít ke změně vstupních proměnných).

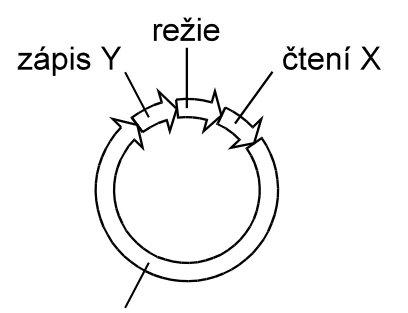

řešení uživatelského programu

*Obr.1.1 Cyklus řešení uživatelského programu*

*čtení X - přepis hodnot ze vstupních modulů PLC do oblasti X v zápisníkové paměti zápis Y - přepis hodnot vypočtených programem z oblasti Y do výstupních modulů* 

- *PLC*
- *režie příprava centrální jednotky PLC k řešení dalšího cyklu programu*

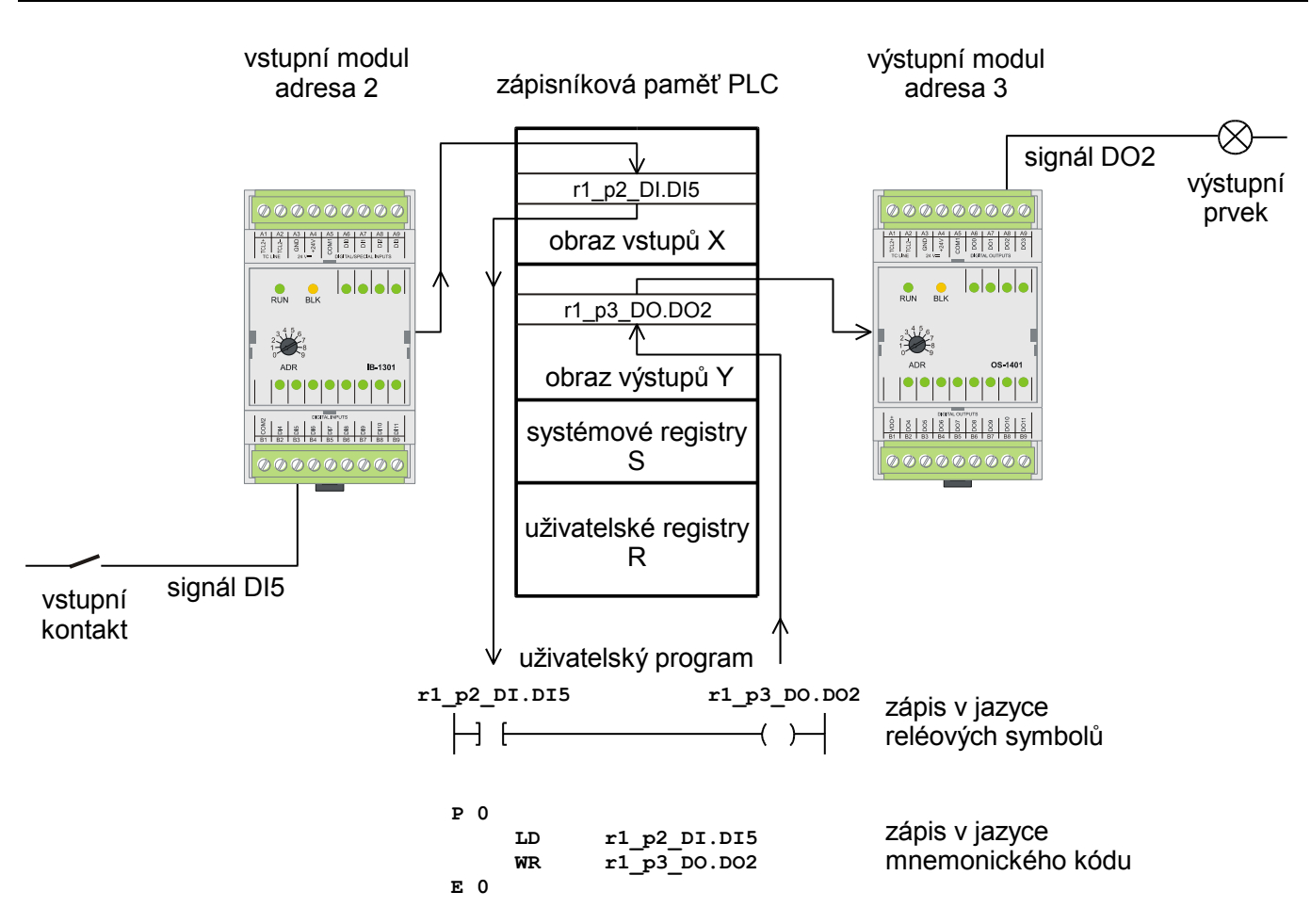

*Obr.1.2 Schéma zpracování signálů programovatelným automatem (symbolická jména signálů jsou automaticky generovaná prostředím Mosaic, uživatel má možnost je změnit)*

### **1.2. VLASTNOSTI SYSTÉMŮ TECOMAT FOXTROT**

Programovatelné automaty TECOMAT FOXTROT představují malé kompaktní automaty s možností modulárního rozšíření. Spojují tak výhody kompaktních automatů co do velikosti a modulárních co do rozšiřitelnosti a variability.

Jsou určeny pro řízení technologií v nejrůznějších oblastech průmyslu i v jiných odvětvích. Jednotlivé moduly systému jsou uzavřeny v plastových ochranných pouzdrech, které se montují na U lištu ČSN EN 50022. Díky tomu lze s nimi manipulovat bez nebezpečí poškození citlivých CMOS součástek.

### **Komunikace**

Datové komunikace mezi PLC a nadřízenými PC, mezi několika PLC, nebo mezi PLC a ostatními zařízeními jsou obvykle realizovány sériovými přenosy. Systémy FOXTROT podporují základní přenosy pomocí sítí Ethernet nebo průmyslové sítě EPSNET.

Jeden asynchronní sériový kanál je pevně osazen rozhraním RS-232, druhý je volitelně osazen různými typy fyzických rozhraní podle volby zákazníka (RS-232, RS-485, RS-422). Na jedné úrovni sítě EPSNET může být při použití rozhraní RS-485 až 32 účastníků a délka sériové linky až 1200 m. Volitelně jsou podporovány i jiné průmyslové protokoly a sběrnice, např. MODBUS, PROFIBUS DP, CAN, apod. Případně je možná asynchronní komunikace univerzálními přenosovými kanály ovládanými přímo z uživatelského programu. PLC lze rozšířit o další jeden nebo dva sériové kanály (podle typu PLC).

Všechny centrální jednotky jsou vybaveny rozhraním Ethernet 10/100 Mb umožňujícím provozovat současně více logických spojení.

### **Výstavba rozsáhlého systému**

Rozšiřovací periferní moduly se k centrální jednotce připojují pomocí sériové sběrnice. Díky tomu mohou být jednotlivé části systému TECOMAT FOXTROT rozmístěny decentralizovaně tak, že jednotlivé moduly jsou umístěny přímo u ovládaných technologií a šetří tak silovou kabeláž.

### **Spojení s PC**

Celý systém může komunikovat s počítači standardu PC. Počítač tak může být využit k monitorování řízeného procesu a přitom je umístěn mimo průmyslové prostředí ve velínu nebo dispečinku. Počítač také slouží jako programovací přístroj pro PLC.

Kromě PLC řady TECOMAT FOXTROT se komunikace mohou účastnit počítače standardu PC (prostřednictvím adaptéru sériového rozhraní), ale i další účastníci, kteří vyhoví požadavkům sítě EPSNET (další PLC TECOMAT, operátorské panely, apod.).

### **Distribuované systémy řízení**

Tyto skutečnosti vytváří předpoklady pro realizaci rozsáhlých systémů distribuovaného nebo hierarchického řízení. Takové systémy však mohou vznikat i cestou "postupných kroků zdola" tak, že původně autonomní systémy se postupně spojují a doplňují se o horní úroveň řízení nebo jen o centrální monitorování a sběr dat. Takto vzniklé systémy jsou obvykle životnější, než systémy vzniklé v "jediném kroku shora".

Výhodou distribuovaných systémů je zejména možnost autonomního řízení i při výpadku centra, postupné uvádění celého systému do provozu, snazší ladění, doplňování, úspora nákladů a pracnosti při montáži (např. v kabeláži, rozvaděčích).

### **Programovací přístroj**

Jako programovací přístroj lze použít počítač PC. Konfiguraci počítače je nutné zvolit podle požadavků programového vybavení (Mosaic, Reliance, ...).

TECOMAT FOXTROT nabízí řadu užitečných systémových služeb, které zjednodušují a zpříjemňují programování. Příkladem může být pestrá škála časových údajů, zveřejněné aktuální datum a čas nebo systémová podpora pro ošetřování stavů při zapnutí napájení PLC.

## **2. ZÁKLADNÍ PARAMETRY SYSTÉMŮ FOXTROT CP-10x4**

Tato příručka popisuje základní moduly CP-1004 a CP-1014. V dalším textu je budeme v pasážích společných pro obě varianty označovat souhrnně jako CP-10x4.

### **2.1. PARAMETRY SYSTÉMŮ TECOMAT FOXTROT**

Systém TECOMAT FOXTROT je konstrukčně řešen pro montáž do skříní a stojanů. Základní parametry celého systému uvádí tab.2.1 až tab.2.5. Podrobné parametry jednotlivých modulů jsou uvedeny v příslušných kapitolách.

Všechny moduly sestavy FOXTROT jsou opatřeny plastovým ochranným pouzdrem a držákem pro osazení modulu na U lištu.

#### **Pozor! Moduly obsahují součástky citlivé na elektrostatický náboj, proto dodržujeme zásady pro práci s těmito obvody! Manipulaci provádíme pouze na modulu s odpojeným napájením jak modulu samotného, tak vstupních i výstupních signálů!**

Šířky všech modulů sestavy jsou vždy celým násobkem rozměru 17,5 mm označovaného písmenem M. Tato hodnota odpovídá zpravidla šířce jističů a dalších elektroinstalačních prvků osazovaných na U lištu. Šířka základního modulu CP-10x4 odpovídá hodnotě 6M, šířka periferních modulů odpovídá hodnotám 3M nebo 1M. Rozměry základních modulů jsou uvedeny na obr.2.1 a obr.2.2.

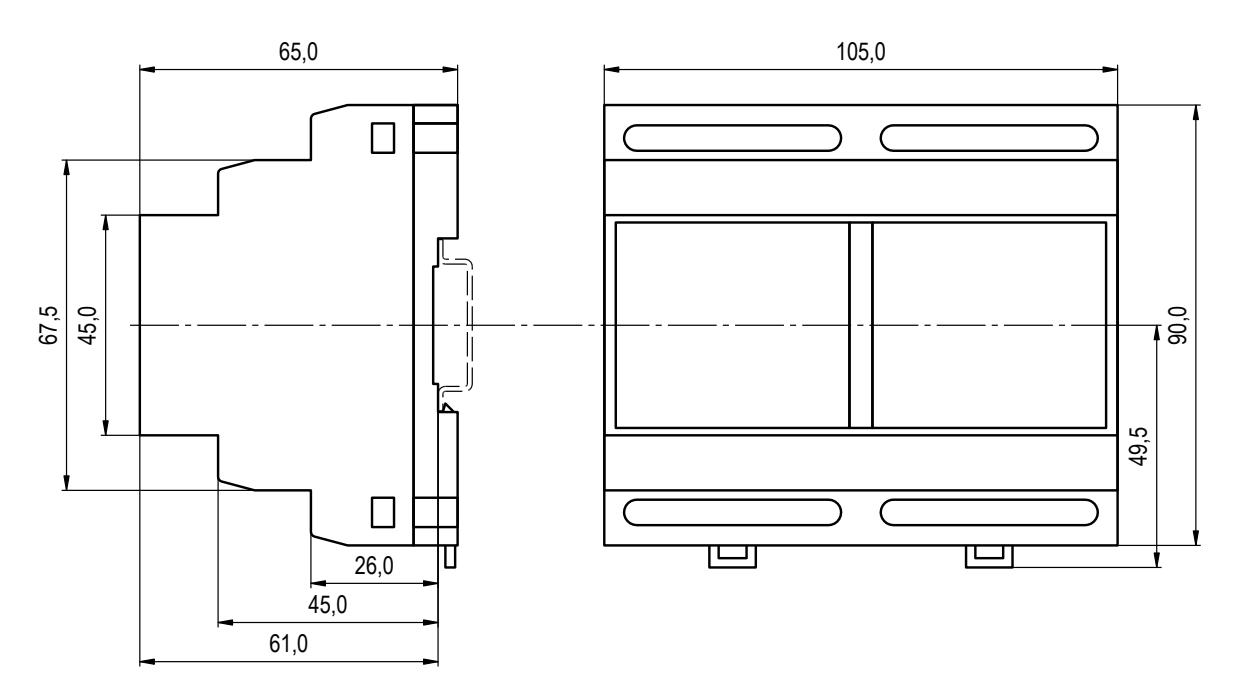

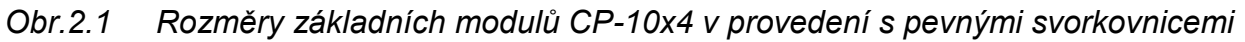

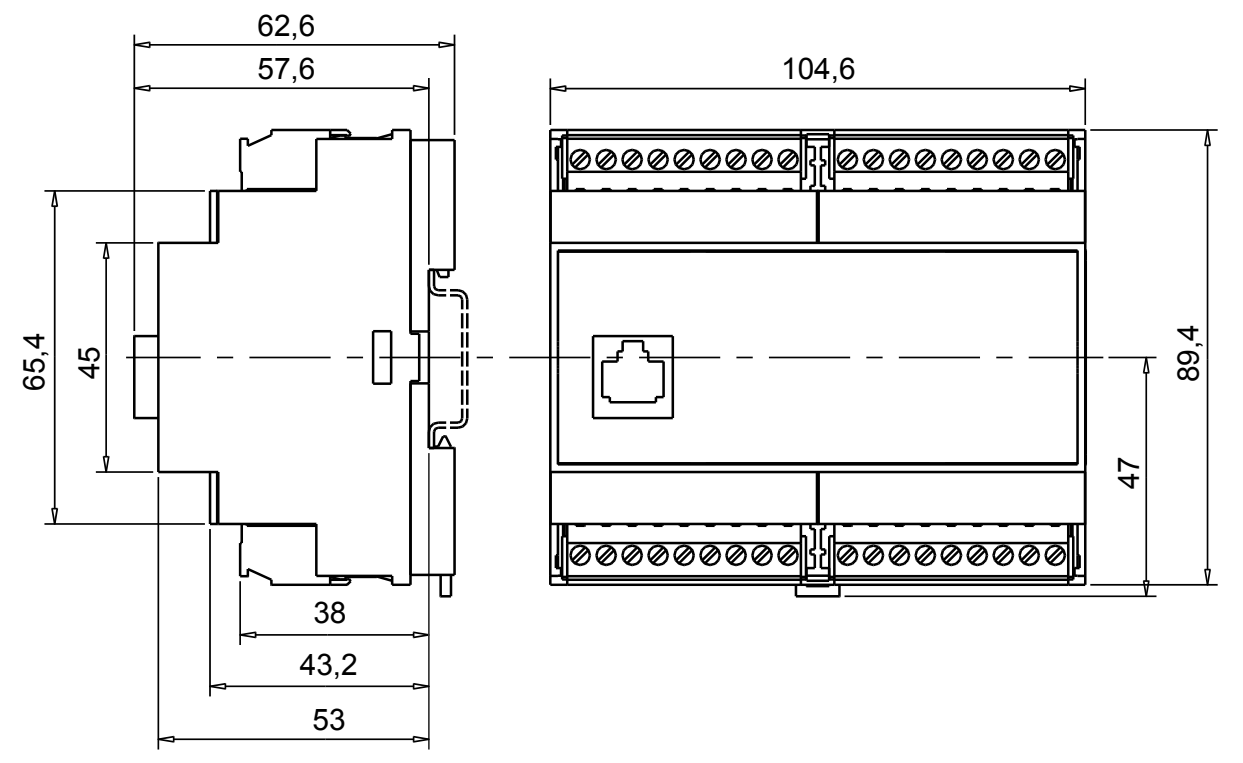

*Obr.2.2 Rozměry základních modulů CP-10x4 v provedení s vyjímatelnými svorkovnicemi*

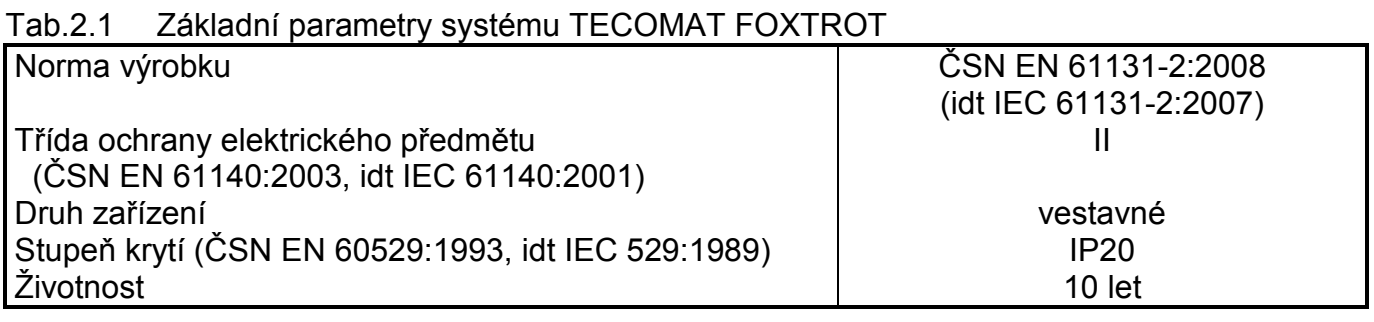

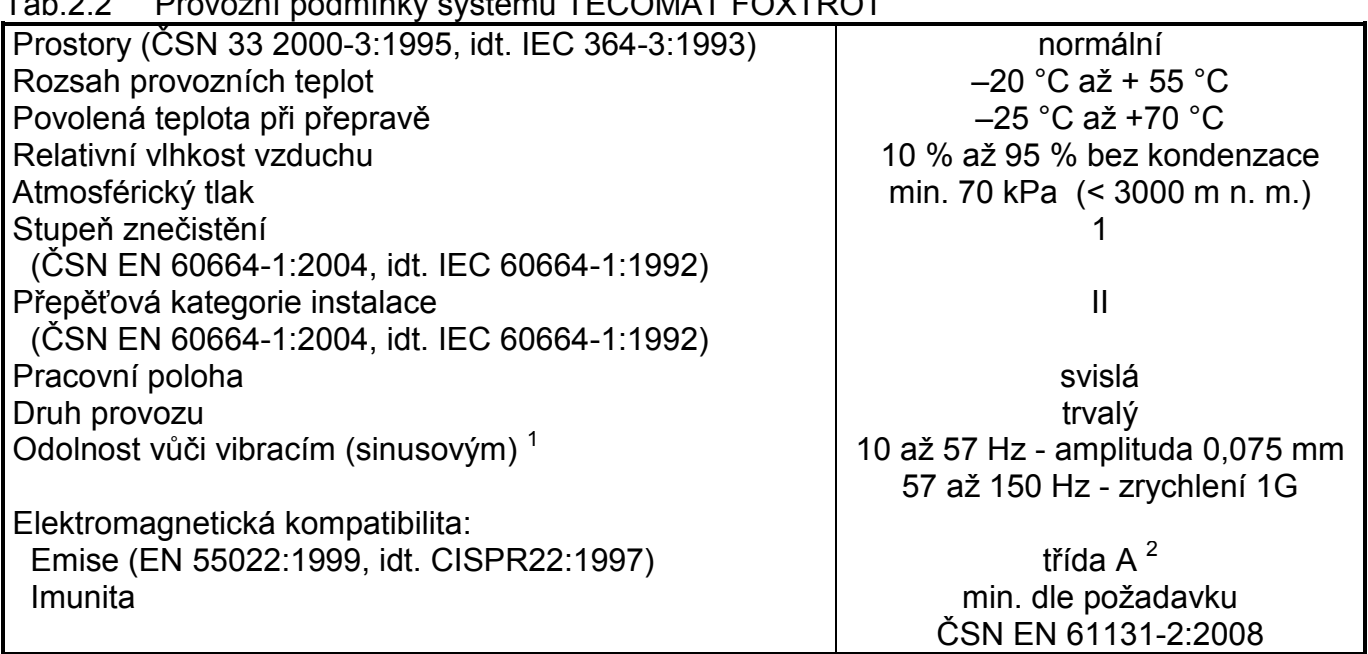

Tab.2.2 Provozní podmínky systému TECOMAT FOXTROT

1 Zkouška Fc dle ČSN EN 60068-2-6:1997 (idt IEC 68-2-6:1995), 10 cyklů v každé ose. <sup>2</sup> V prostorech, kde lze předpokládat použití rozhlasových rádiových a televizních přijímačů do vzdálenosti 10 m od uvedených přístrojů může tento výrobek způsobovat rádiové rušení. V takovém případě může být požadováno, aby uživatel přijal příslušná opatření.

### Tab.2.3 Skladovací podmínky systému TECOMAT FOXTROT

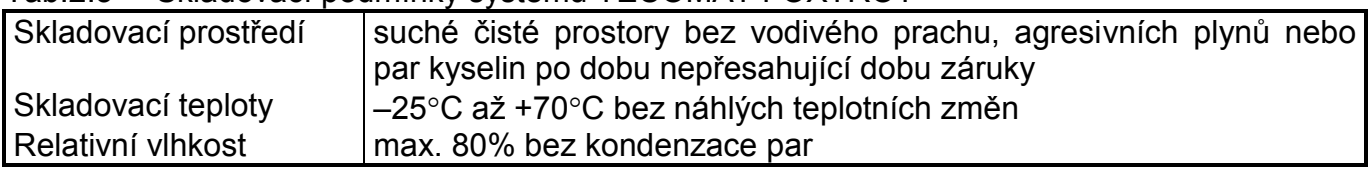

Tab.2.4 Přepravní podmínky systému TECOMAT FOXTROT

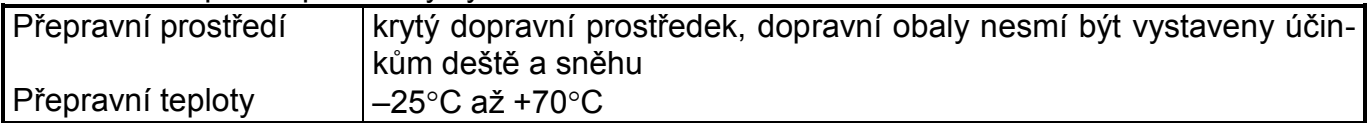

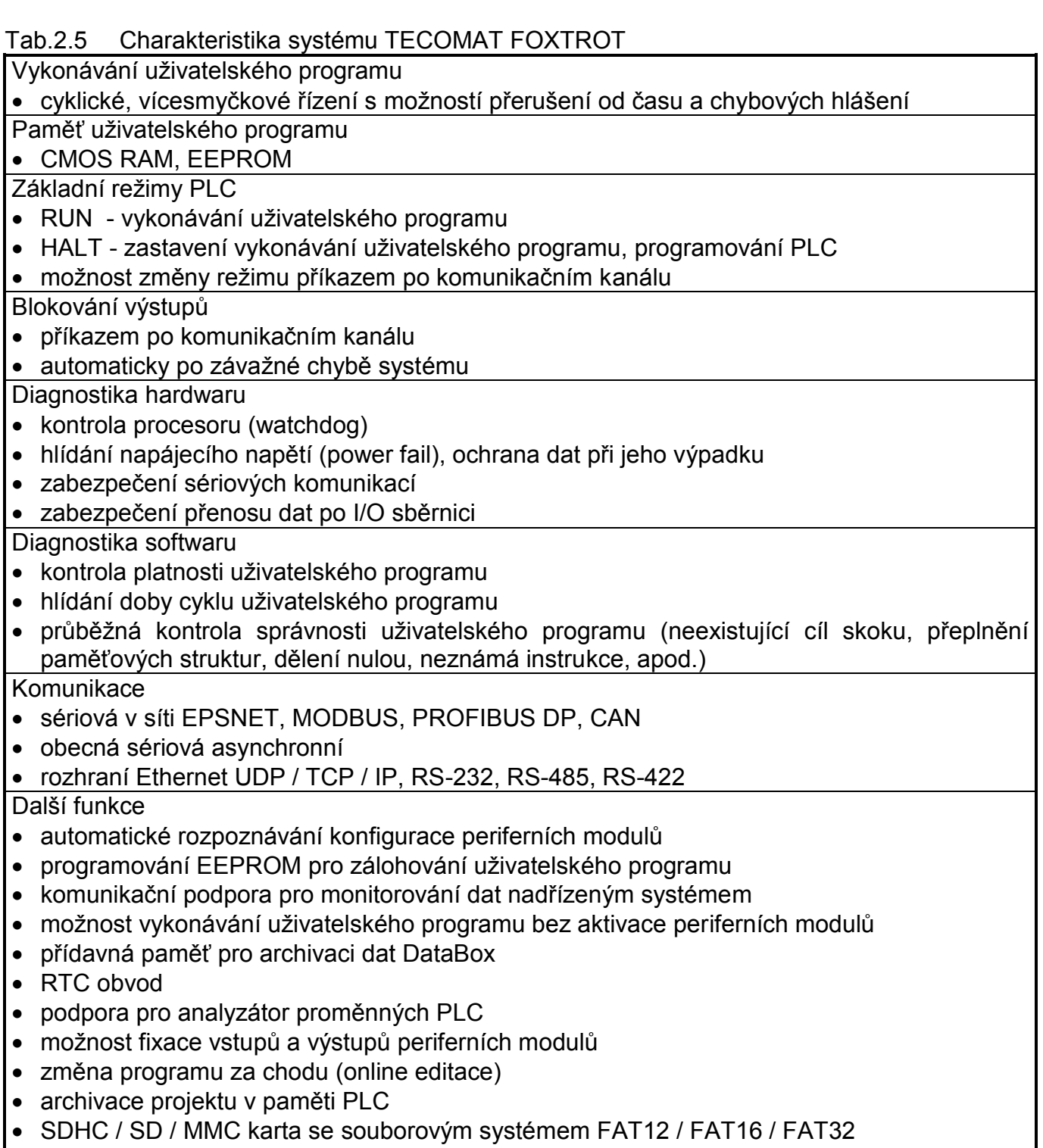

• integrovaný Web server

### **2.2. ZÁKLADNÍ MODULY TECOMAT FOXTROT CP-10x4**

### **Sestava základního modulu**

Všechny základní moduly systému FOXTROT se skládají z několika částí. První část tvoří centrální jednotka s hlavním procesorem systému, dvěma sériovými kanály, rozhraním Ethernet a systémovou sběrnicí TCL2 pro komunikaci s periferními moduly.

Druhou část tvoří procesor zajišťující komunikaci na sběrnici CIB Common Installation Bus<sup>®</sup> (ochranná známka firmy Teco a.s., dále jen CIB) s moduly rodiny CFox. Na systémové sběrnici se hlásí pod jménem MI2-01M nebo CF-1140. Podrobnosti o sběrnici CIB a modulech připojovaných pomocí této sběrnice jsou uvedeny v příručce Periferní moduly na sběrnici CIB TXV 004 13.01.

Třetí část je periferní a tvoří ji deska IR-1057. Pod tímto jménem se hlásí na systémové sběrnici procesor obsluhující vstupy a výstupy (starší provedení desky IR-1057 má označení IR-1055).

Základní modul CP-1014 obsahuje navíc integrovaný LCD displej 4 x 20 znaků a 6 uživatelských tlačítek. Procesor, který tuto část obsluhuje, se hlásí na systémové sběrnici pod jménem OI-1083 (starší provedení má označení OI-1073).

Základní parametry základních modulů CP-10x4 jsou uvedeny v tab.2.7.

#### Tab.2.6 Varianty základních modulů CP-10x4

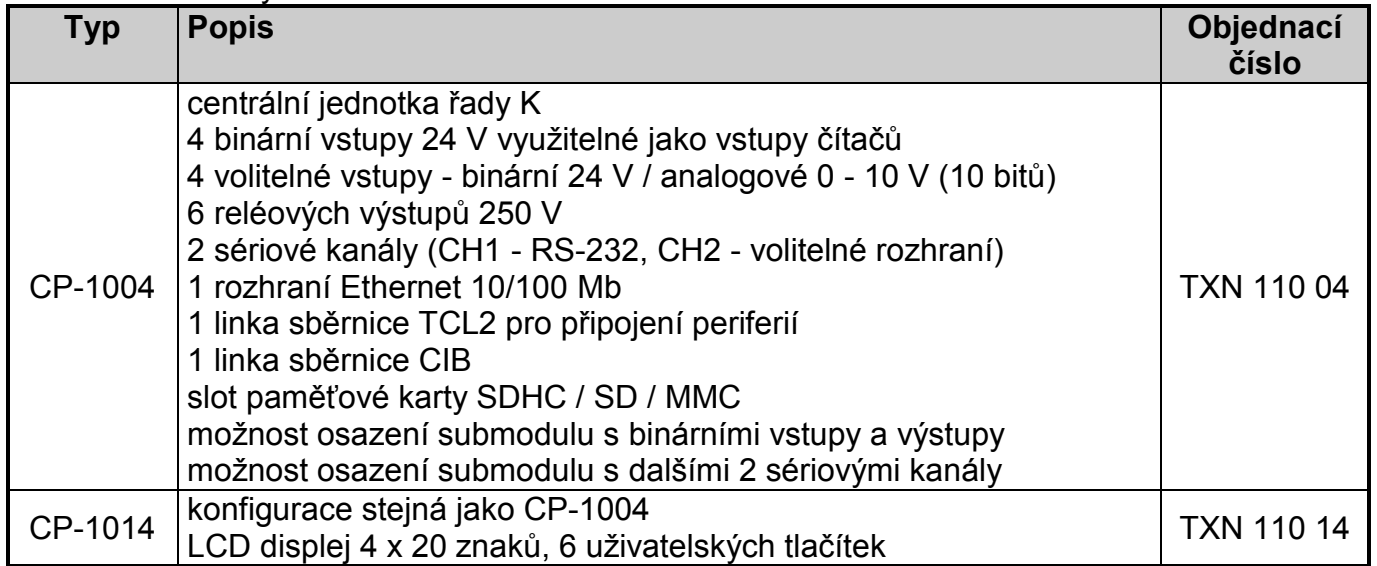

### **Provedení základního modulu**

Základní moduly CP-1004 a CP-1014 existují v několika provedeních.

Roku 2009 došlo k náhradě desky s periferiemi IR-1055 novou deskou IR-1057, která přinesla přesnější a rychlejší zpracování signálu pro čítačové vstupy.

Roku 2011 došlo ke změně mechanického provedení varianty CP-1004. Pevné svorky byly nahrazeny vyjímatelnými svorkovnicemi. Současně byl CIB master MI2-01M nahrazen novějším CF-1140, který podporuje větší objem přenášených dat na lince. Přidán byl také interní napáječ sběrnice CIB s maximálním odběrem do 100 mA (shodný s provedením v CP-10x6 a CP-10x8).

Roku 2012 došlo ke změně mechanického provedení také u varianty CP-1014. Změny jsou totožné s variantou CP-1004 popsanou v předchozím odstavci. Navíc byla nahrazena původní deska s displejem OI-1073 za novou s označením OI-1083. Oba displeje mají shodné parametry.

Na obr.2.3 až 2.6 jsou zobrazeny základní moduly CP-1004 a CP-1014 v obou mechanických provedeních.

#### **Programovatelné automaty TECOMAT FOXTROT CP-1004, CP-1014**

| A2<br>A <sub>3</sub><br>A4<br>A <sub>5</sub><br>A <sub>6</sub><br>A7<br>A <sub>8</sub><br>A <sub>9</sub><br>A <sub>1</sub><br>$\otimes$<br>۞<br>$\otimes$<br>$\otimes$<br>$\otimes$<br>$\otimes$<br>$\otimes$<br>⋉                                                                                                    | <b>B1</b><br>B <sub>2</sub><br>B <sub>3</sub><br><b>B4</b><br>B <sub>5</sub><br>B <sub>6</sub><br><b>B7</b><br>B <sub>8</sub><br>B <sub>9</sub><br>$\otimes$<br>$\otimes$<br>$\otimes$<br>⊗<br>$\otimes$<br>$\otimes$<br>X |
|----------------------------------------------------------------------------------------------------|----------------------------------------------------------------------------------------------------|
| $\begin{array}{ c c }\n\hline\n\frac{1}{10} & \frac{1}{10} \\ \hline\n\end{array}$<br>GND<br>RxD<br>$\frac{5}{2}$<br>TCL2<br>TCLINE<br>$\frac{1}{24}$<br>$24V =$<br>CH1/RS-232                                                                                                    | $\overline{D}$<br> 불흥  흉촌  물통 <br>$\overline{\mathsf{D}}$ 10<br>$\overline{D}$<br>GND<br>$\overleftarrow{\text{D}}$<br>DIGITAL/SPECIAL INPUTS<br><b>DIGITAL/ANALOG INPUTS</b>                                              |
| Foxtrot-<br><b>RUN</b><br><b>ERROR</b>                                                                                                    |                                                                                                    |
| <b>MODE</b><br><b>ETHERNET</b>                                                                                                    | <b>CP-1004</b>                                                                                                    |
| $\begin{array}{c} \sum\limits_{i=1}^{n} \sum\limits_{i=1}^{n} \left \frac{1}{n} \sum\limits_{i=1}^{n} \left  \left  \begin{array}{c} \frac{1}{n} \\ \frac{1}{n} \\ \frac{1}{n} \end{array} \right  \right  \left  \begin{array}{c} \frac{1}{n} \\ \frac{1}{n} \\ \frac{1}{n} \end{array} \right  \left  \begin{array}{c} \frac{1}{n} \\ \frac{1}{n} \\ \frac{1}{n} \end{array} \right  \left  \begin{array}{c} \frac{1}{n} \\ \frac{1}{n} \\ \frac{1}{n} \end{array} \$ | <b>DIGITAL OUTPUTS</b><br>COM <sub>1</sub><br>COM <sub>2</sub><br>DO <sub>0</sub><br>$ \tilde{S} $ $ \tilde{S} $<br>DO <sub>3</sub><br>DO <sub>5</sub><br>DO <sub>4</sub>                                                  |
| ৈ<br>$\otimes$<br>$\approx$<br>িথ<br>$\infty$<br>$\otimes$<br>$\otimes$<br>$\overline{C2}$<br>C <sub>3</sub><br>C4<br>C <sub>5</sub><br>C6<br>C <sub>7</sub><br>C <sub>8</sub><br>C <sub>9</sub>                                                                                                    | $\otimes$<br>$\otimes$<br>$\otimes$<br>$\otimes$<br>∕≫<br>88<br>∝<br>D <sub>2</sub><br>D <sub>3</sub><br>D4<br>D <sub>5</sub><br>D <sub>7</sub><br>D <sub>6</sub><br>D <sub>8</sub><br>D <sub>9</sub><br>D <sub>1</sub>    |

*Obr.2.3 Základní modul CP-1004 - provedení do roku 2011*

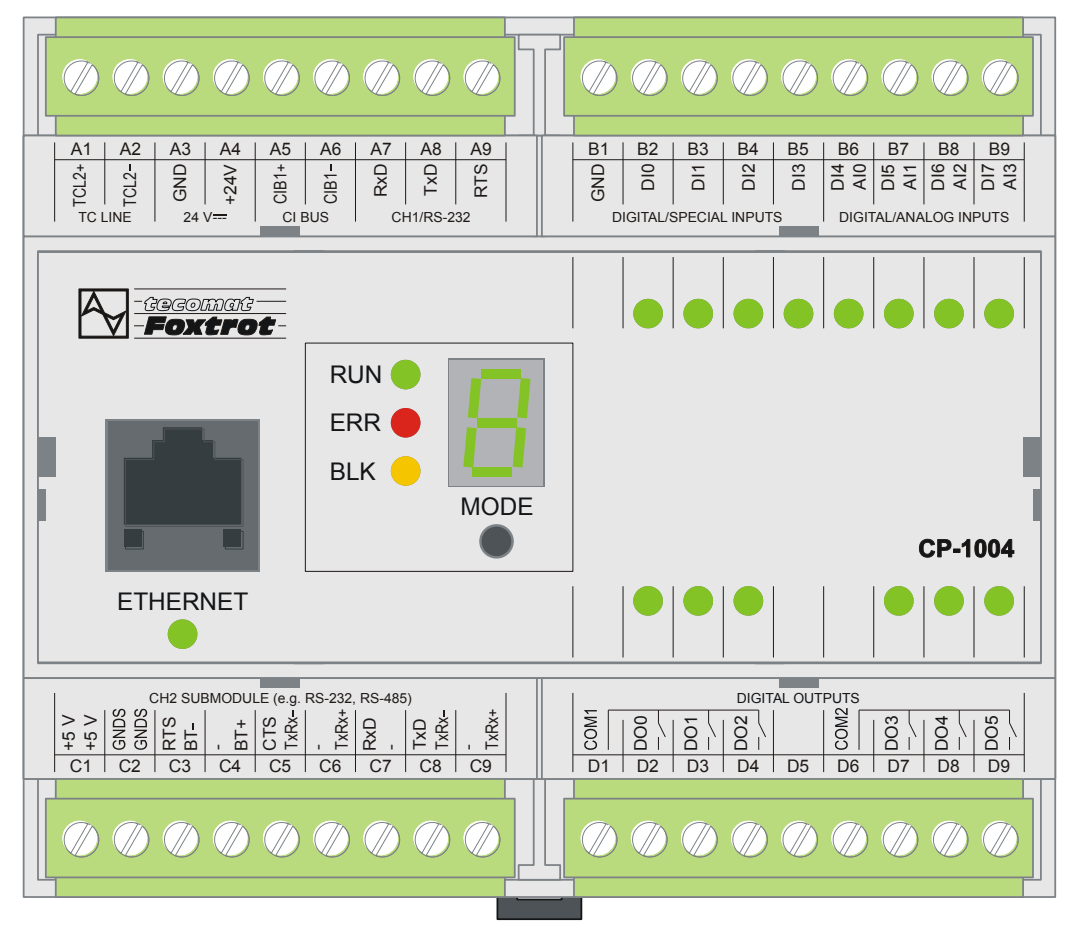

*Obr.2.4 Základní modul CP-1004 - provedení od roku 2011*

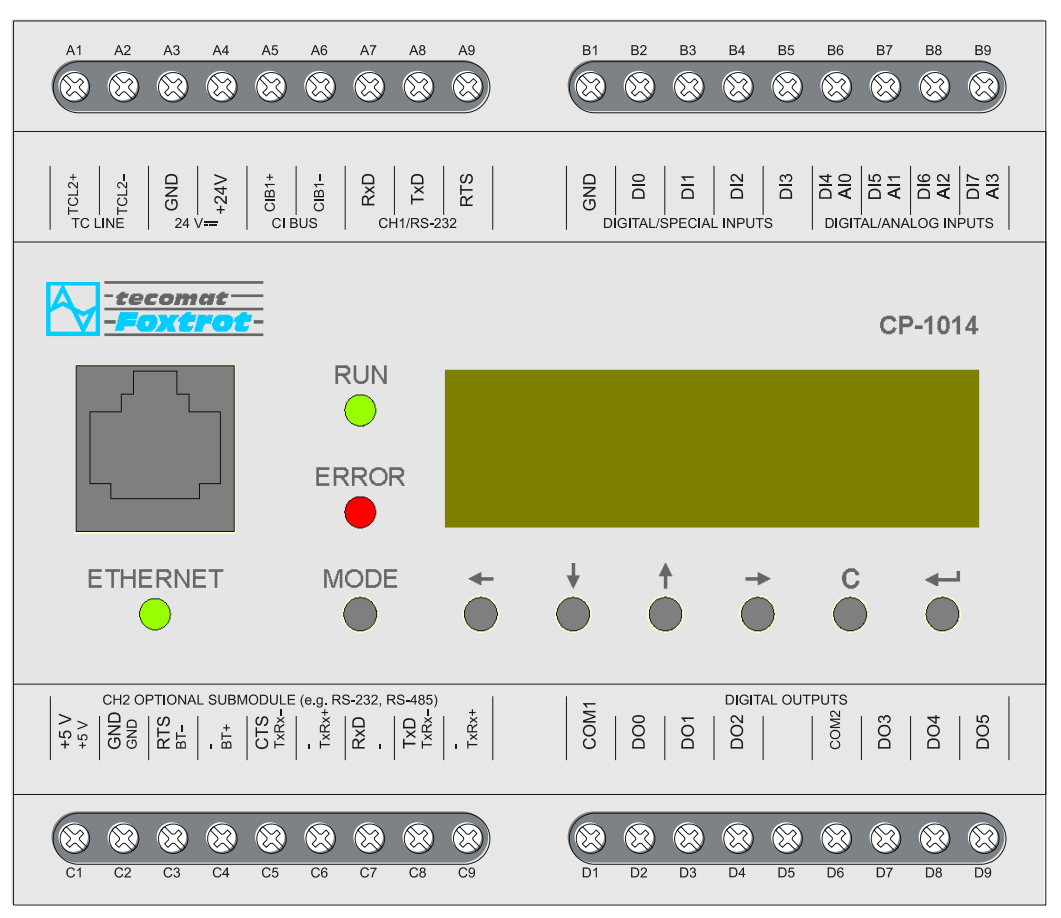

**2. Základní parametry systémů FOXTROT CP-10x4**

*Obr.2.5 Základní modul CP-1014 - provedení do roku 2012*

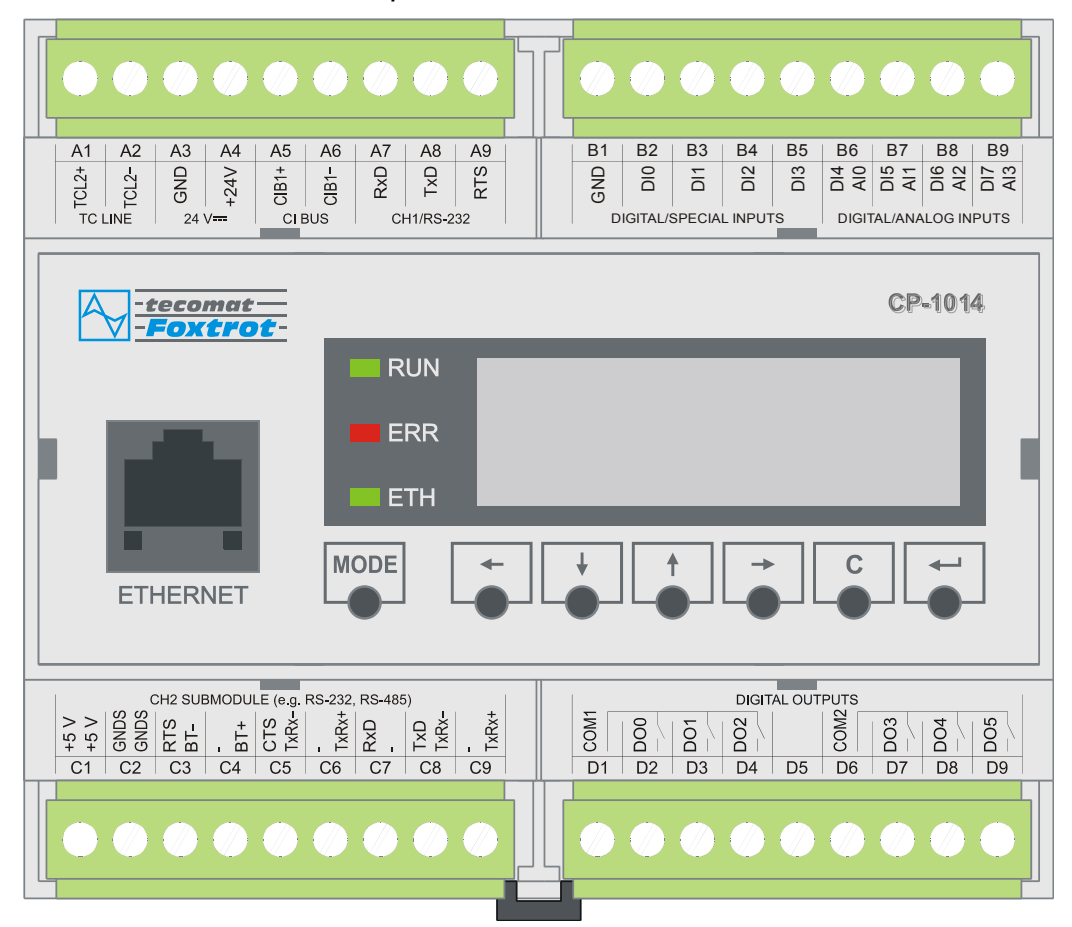

*Obr.2.6 Základní modul CP-1014 - provedení od roku 2012* 

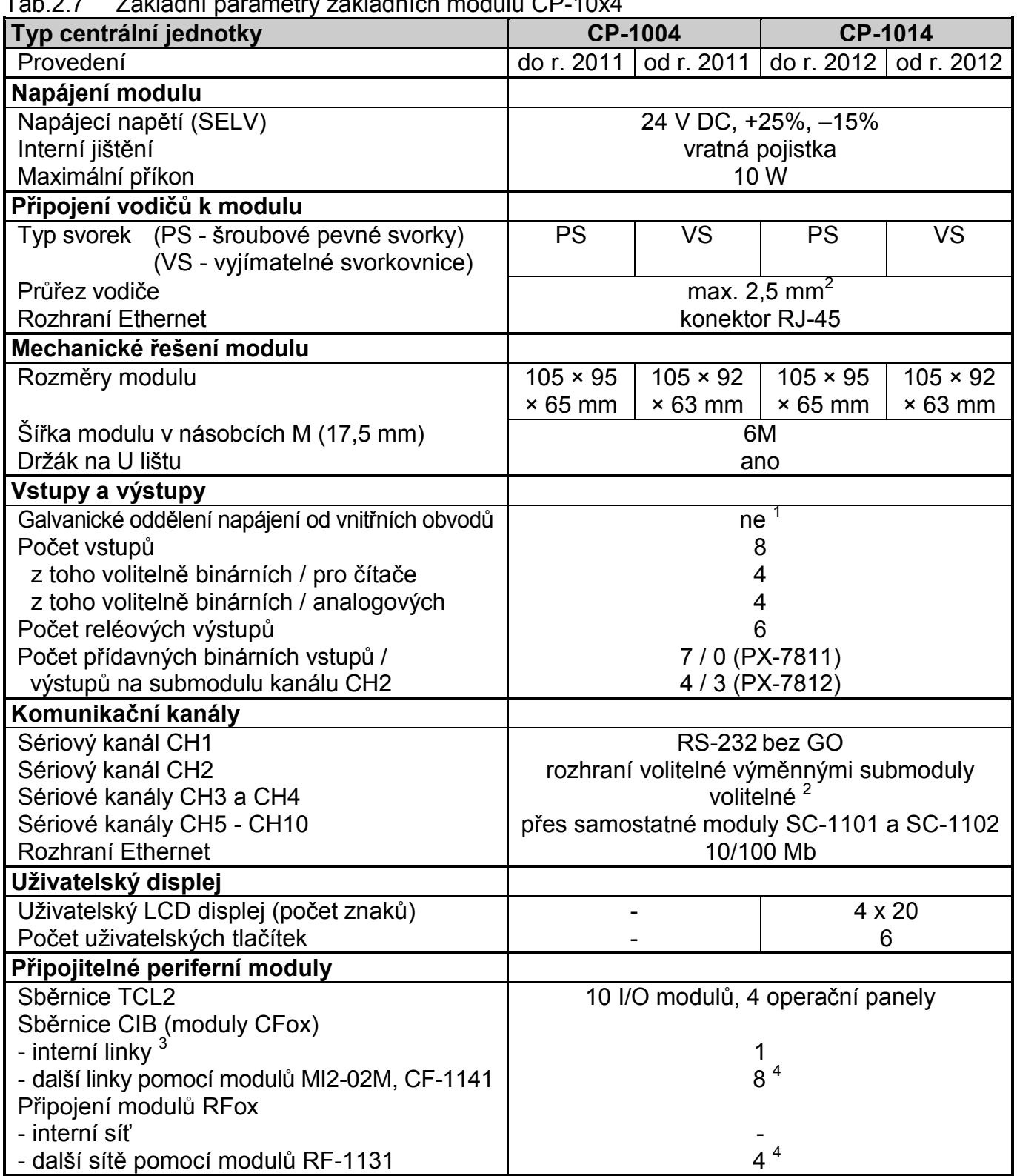

 $\overline{1}$ 

 $1$ Galvanicky oddělené jsou pouze reléové výstupy

<sup>2</sup> Pomocí submodulů MR-0105, MR-0106 a MR-0115 lze přidat kanály CH3 a CH4 s rozhraním RS-232 nebo RS-485 podle typu submodulu

3 Moduly CP-10x4 v novém provedení s vyjímatelnými svorkovnicemi obsahují interní napájení sběrnice CIB, jehož výkon umožňuje odběr modulů na sběrnici CIB menší než 100 mA. V případě vyššího odběru je třeba použít externí oddělovací modul C-BS-0001M.

<sup>4</sup> Celkový počet připojitelných linek CIB a sítí RFox se vzájemně ovlivňuje. Celkový počet modulů MI2-02M, CF-1141 a RF-1131 může být dohromady maximálně 4.

### **Napájení základního modulu a vyvedení sběrnic**

Základní moduly CP-10x4 jsou napájeny napětím 24 V, které se připojuje na svorky A3 a A4 v poli označeném 24 V DC. Je třeba si uvědomit, že vnitřní i periferní obvody (s výjimkou reléových výstupů a kanálů CH2, CH3, CH4) nejsou galvanicky odděleny. Na svorce A3 je tedy společná zem celého modulu.

#### **Pozor! Věnujme zvýšenou pozornost připojování napájecího napětí. Pokud připojíme 24 V na jiné svorky než napájecí, může dojít ke zničení části systému!**

V poli TC LINE je na svorkách A1 a A2 vyvedena systémová sběrnice TCL2, která slouží k připojení dalších periferních modulů (kap.2.3.). Propojení provádíme tak, že propojujeme jedním vodičem svorky TCL2+ všech modulů a druhým vodičem svorky TCL2–. Podrobnosti jsou uvedeny v kap.6.3.1.

V poli CI BUS je na svorkách A5 a A6 vyvedena sběrnice CIB ovládaná interním masterem, který se v rámci základního modulu hlásí pod jménem MI2-01M nebo CF-1140.

V poli CH1 / RS-232 je na svorkách A7, A8 a A9 vyveden sériový kanál CH1 s pevným rozhraním RS-232 (kap.3.3.1.). Signálová zem rozhraní RS-232 se připojuje na svorku A3.

| 1 av. 4. v<br>Zapojčili svojkovnice A Zakladnich hlodala i LOT OATITOT |                    |                                |  |
|------------------------------------------------------------------------|--------------------|--------------------------------|--|
| A <sub>1</sub>                                                         | TCL <sub>2+</sub>  | systémová sběrnice TCL2        |  |
| A2                                                                     | TCL <sub>2</sub> - | systémová sběrnice TCL2        |  |
| A <sub>3</sub>                                                         | <b>GND</b>         | zem modulu                     |  |
| A4                                                                     | $+24V$             | napájení                       |  |
| A <sub>5</sub>                                                         | $CIB+$             | linka CIB                      |  |
| A <sub>6</sub>                                                         | $CIB-$             | linka CIB                      |  |
| A7                                                                     | RxD CH1            | přijímaná data CH1             |  |
| A <sub>8</sub>                                                         | TxD CH1            | vysílaná data CH1              |  |
| A <sub>9</sub>                                                         | RTS CH1            | výzva k vysílání pro modem CH1 |  |

Tab.2.8 Zapojení svorkovnice A základních modulů PLC FOXTROT

### **2.3. PERIFERNÍ MODULY TECOMAT FOXTROT**

### **Systémové komunikační moduly systému FOXTROT**

Pomocí systémových komunikačních modulů SC-1101 a SC-1102 lze PLC FOXTROT rozšířit o další sériové kanály, které se stávají součástí centrální jednotky. Parametry komunikace se nastavují ve vývojovém prostředí Mosaic v rámci projektu.

Tyto moduly jsou opatřeny plastovým ochranným pouzdrem a držákem pro osazení na U lištu. K základnímu modulu PLC FOXTROT se připojují pomocí sběrnice TCL2. Vzhledem k přenosové kapacitě této sběrnice jsou tyto sériové kanály vhodné na datově a časově méně náročné komunikace. Podrobnosti o instalaci těchto modulů jsou uvedeny v příručce Periferní moduly PLC TECOMAT FOXTROT TXV 004 12.01.

Podrobnější popis sériových komunikací a jejich použití je uveden v příručce Sériová komunikace programovatelných automatů TECOMAT - model 32 bitů (obj. č. TXV 004 03.01).

Tab.2.9 Varianty periferních modulů systému FOXTROT

| Typ | <b>Popis</b>                                                | Objednací číslo   |
|-----|-------------------------------------------------------------|-------------------|
|     | SC-1101   1 sériový kanál RS-232 / RS-485 (režimy PC a UNI) | TXN 111 01        |
|     | SC-1102   1 linka sběrnice CAN (režim CSJ)                  | <b>TXN 111 02</b> |

### **Moduly pro připojení modulů rodin CFox a RFox**

Pomocí těchto modulů připojených pomocí sběrnice TCL2 lze připojit k základnímu modulu PLC FOXTROT linky sběrnice CIB, na kterou se připojují moduly rodiny CFox, nebo bezdrátové sítě modulů rodiny RFox.

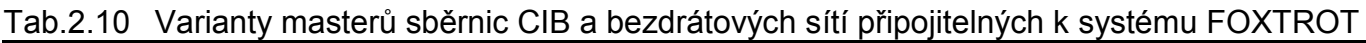

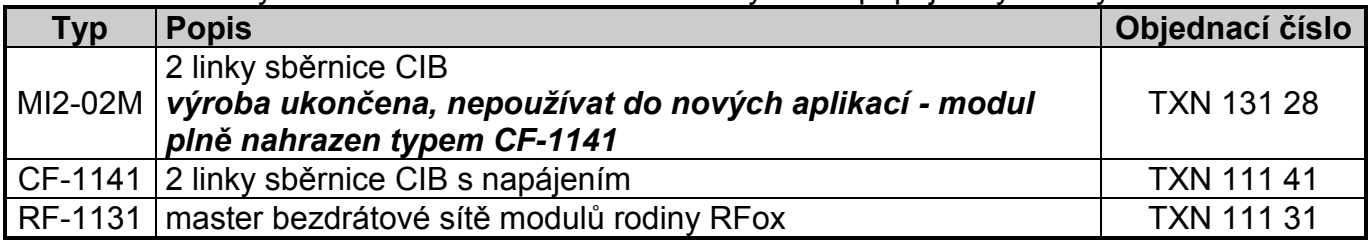

### **Master sběrnice CIB**

Modul MI2-02M obsahuje 2 linky sběrnice CIB. Modul CF-1141 obsahuje 2 linky sběrnice CIB včetně napáječe obou linek. Modul CF-1141 tak představuje plnou náhradu modulu MI2-02M a oddělovacího modulu BPS2-01M. I tyto moduly jsou opatřeny plastovým ochranným pouzdrem a držákem pro osazení na U lištu.

Vlastnosti obou linek jsou shodné s linkami integrovanými v základních modulech CP-10x4. Podrobnosti o sběrnici CIB a modulech připojovaných pomocí této sběrnice jsou uvedeny v příručce Periferní moduly na sběrnici CIB TXV 004 13.01.

### **Master bezdrátové sítě**

Modul RF-1131 obsahuje stanici master bezdrátové sítě modulů rodiny RFox. I tento modul je opatřen plastovým ochranným pouzdrem a držákem pro osazení na U lištu. Podrobnosti o síti modulů rodiny RFox jsou uvedeny v příručce Periferní moduly rodiny RFox TXV 004 14.01.

### **Periferní moduly systému FOXTROT**

Všechny periferní moduly systému FOXTROT uvedené v tab.2.11 jsou opatřeny plastovým ochranným pouzdrem a držákem pro osazení modulu na U lištu. K základnímu modulu PLC FOXTROT se připojují pomocí sběrnice TCL2.

Podrobnosti o těchto modulech jsou uvedeny v příručce Periferní moduly PLC TECOMAT FOXTROT TXV 004 12.01. Výjimku tvoří polohovací moduly GT-1751, GT-1752 a GT-1753 popsané v samostatné příručce Polohovací moduly TECOMAT FOXTROT TXV 004 15.01.

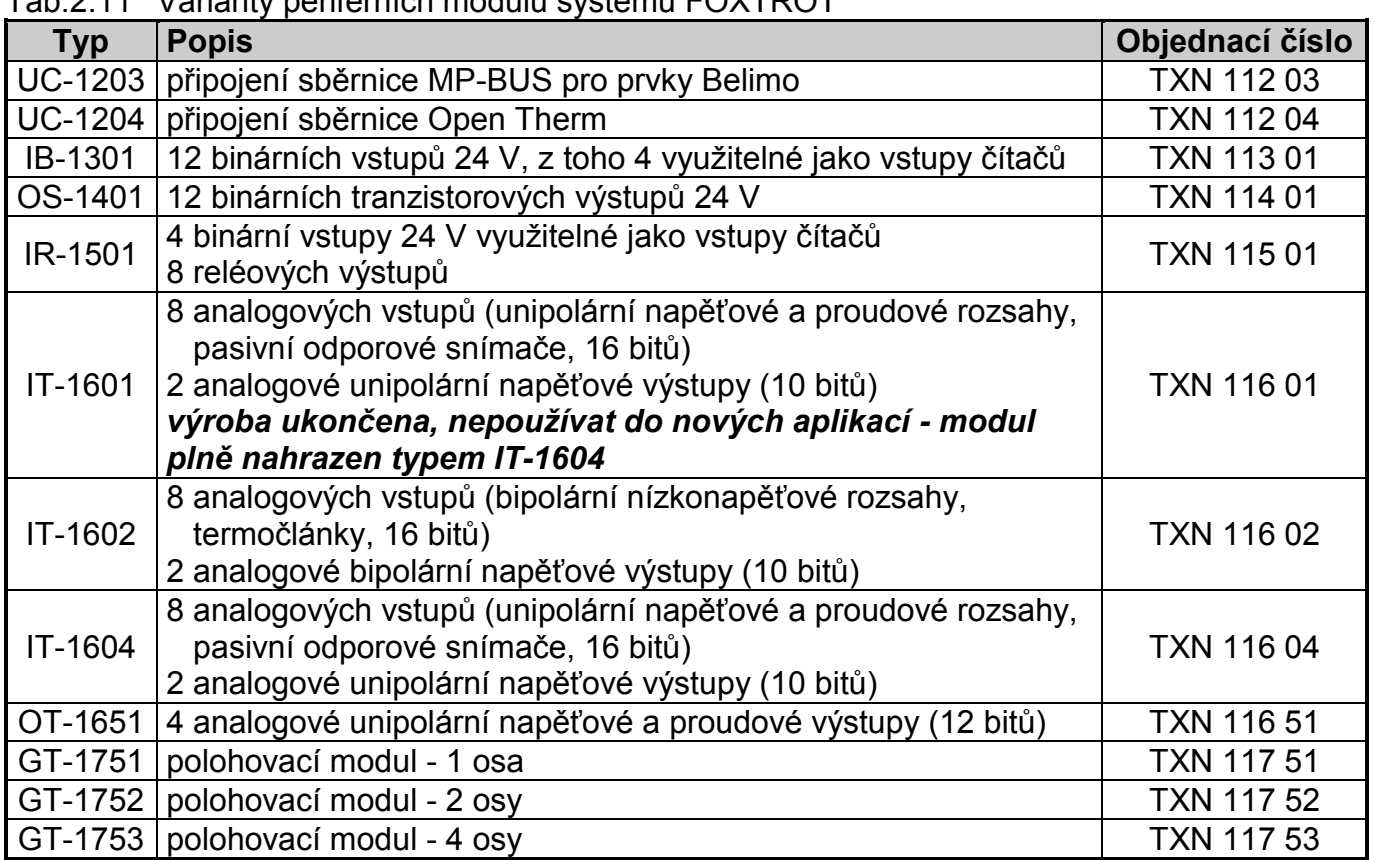

### Tab.2.11 Varianty periferních modulů systému FOXTROT

### **Operátorské panely**

Operátorské panely uvedené v tab.2.12 se k základnímu modulu PLC FOXTROT připojují pomocí sběrnice TCL2, tedy stejně jako běžné periferní moduly. K jednomu základnímu modulu lze připojit až čtyři panely.

Tab.2.12 Varianty operátorských panelů připojitelných k systému FOXTROT na sběrnici TCL2

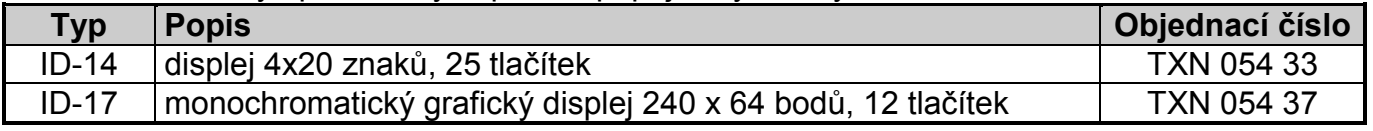

### **Textový operátorský panel ID-14**

Operátorský panel ID-14 obsahuje displej 4 x 20 znaků a 25 tlačítek. Displej podporuje znakové sady Windows CP1250 (WinLatin2 - středoevropská), CP1251 (WinCyrillic - cyrilice) a CP1252 (WinLatin1 - západoevropská)

Pro správné připojení navolíme v nastavovacím režimu panelu typ *CPU Foxtrot*, a pak nastavíme adresu panelu (position address) v rozmezí 8 až 11 (při více panelech na jedné sběrnici musí mít pochopitelně každý jinou adresu). Položka rack address musí být vždy 0.

Operátorský panel ID-14 umožňuje montáž krátké U lišty, na kterou pak lze osadit základní modul PLC FOXTROT. Získáme tak snadno kompaktní PLC s displejem a klávesnicí.

Podrobné informace o připojení panelu ID-14 a jeho obsluze jsou uvedeny v příručce Operátorský panel ID-14 TXV 002 33.01.

### **Grafický operátorský panel ID-17**

Operátorský panel ID-17 obsahuje modře podsvícený grafický LCD displej s rozlišením 240 x 64 bodů a 12 tlačítek.

Vytváření jednotlivých obrazovek a jejich provázání během programování v prostředí Mosaic umožňuje nástroj GPMaker, který vytváří celý projekt pro grafický panel. Ten obsahuje informace o tom, co bude na panelu zobrazeno, jak bude panel reagovat na stisk kláves, atd. Projekt pro panel je nedílnou součástí projektu pro PLC a přenáší se do PLC automaticky při vyslání programu do PLC. V PLC je projekt panelu uložen na paměťové kartě (SD / MMC), která musí být osazena ve slotu základního modulu PLC FOXTROT.

Pro správné připojení v nastavovacím režimu panelu v menu *Panel parameters* navolíme *System Foxtrot*, a pak nastavíme adresu panelu (*Position*) v rozmezí 8 až 11 (při více panelech na jedné sběrnici musí mít pochopitelně každý jinou adresu).

Operátorský panel ID-17 umožňuje zástavbovou montáž a montáž na U lištu. Navíc umožňuje také montáž krátké U lišty, na kterou pak lze osadit základní modul PLC FOXTROT. Získáme tak snadno kompaktní PLC s grafickým displejem a klávesnicí.

Podrobné informace o připojení panelu ID-17 a jeho obsluze jsou uvedeny v příručce Operátorský panel ID-17 TXV 140 04.01.

**Pozor! Všechny moduly obsahují součástky citlivé na elektrostatický náboj, proto dodržujeme zásady pro práci s těmito obvody!**

 **Manipulaci provádíme pouze na modulu s odpojeným napájením jak modulu samotného, tak vstupních i výstupních signálů!**

## **3. CENTRÁLNÍ JEDNOTKA CP-10x4**

### **Vlastnosti centrální jednotky**

Centrální jednotka provádí vlastní uživatelský program a obsahuje základní funkce, bez kterých se PLC neobejde. Z toho vyplývá, že centrální jednotku musí PLC obsahovat. Každá centrální jednotka má přidělené písmeno, které určuje řadu. Každá řada centrálních jednotek má své specifické vlastnosti důležité pro překladač uživatelského programu, jako například mapování a rozsah paměťového prostoru, rozsah instrukčního souboru, apod.

Tab.3.1 Základní parametry centrální jednotky

| Typ modulu                                                | <b>CP-1004</b>   | CP-1014 |  |
|-----------------------------------------------------------|------------------|---------|--|
| Obvod reálného času (RTC)                                 | ano              |         |  |
| Paměť uživatelského programu a tabulek                    | $192 + 64$ KB    |         |  |
| Záložní paměť programu EEPROM                             | ano              |         |  |
| Přídavná paměť dat DataBox (interní)                      | 512 KB           |         |  |
| Paměť pro archivaci projektu                              | 2 MB             |         |  |
| Slot pro SD / MMC kartu                                   | ano              |         |  |
| Zálohování RAM a RTC 1                                    |                  |         |  |
| bez baterie                                               | typ. 500 h       |         |  |
| s baterií                                                 | typ. 20 000 h    |         |  |
| Doba cyklu na 1k log. instrukcí                           | $0,2$ ms         |         |  |
| Počet uživatelských registrů                              | 64 KB            |         |  |
| z toho remanentních registrů                              | 32 KB            |         |  |
| Počet časovačů IEC                                        | 4096             |         |  |
| Počet čítačů IEC                                          | 8192             |         |  |
| Binární vstupy a výstupy typ.                             | 130              |         |  |
| Délka instrukce                                           | $2 \div 10$ bytů |         |  |
| Řada centrální jednotky                                   |                  | K       |  |
| Počet sériových kanálů <sup>2</sup>                       | $\overline{2}$   |         |  |
| $\overline{2}$<br>Počet sériových kanálů přidaných pomocí |                  |         |  |
| submodulu MR-0105, MR-0106, MR-0115                       |                  |         |  |
| Počet sériových kanálů přidaných pomocí                   | 6                |         |  |
| modulů SC-1101, SC-1102                                   |                  |         |  |
| Rozhraní Ethernet 10/100 Mb                               |                  |         |  |
| Sběrnice TCL2                                             |                  |         |  |
| Integrovaný Web server                                    | ano              |         |  |

 $1$  Platí pro centrální jednotku bez napájení, při zapnutém napájení je baterie odpojená, doba zálohování se tak prodlužuje. Po vypnutí napájení zálohuje obvody zálohovací akumulátor, baterie, pokud je osazena, se připojuje až po jeho vybití (kap.3.2.). Zálohovací akumulátor umožňuje výměnu baterie bez ztráty dat.

<sup>2</sup> Rozhraní sériového kanálu CH2 je volitelné pomocí výměnných submodulů MR-01xx pro RS-232, RS-485 a RS-422, M-Bus, PROFIBUS DP, CAN.

Centrální jednotka řady K, která je součástí základních modulů CP-10x4, obsahuje:

- 192 KB zálohované paměti CMOS RAM pro uživatelské programy
- 64 KB zálohované paměti CMOS RAM pro uživatelské tabulky
- 256 KB paměti Flash EEPROM pro zálohování uživatelského programu a tabulek
- 2 MB paměti Flash EEPROM pro archivaci projektu (kap.7.5.3.)
- 512 KB přídavné paměti pro archivaci dat DataBox
- 64 KB uživatelských registrů
- obvod reálného času
- 2 sériové kanály, první s pevným rozhraním (RS-232), druhý s volitelným rozhraním měnitelným pomocí submodulů (RS-232, RS-485, RS-422)
- další 1 nebo 2 sériové kanály lze přidat pomocí submodulů MR-0105, MR-0106 a MR-0115 (kap.3.3.2.8.)
- dalších až 6 sériových kanálů lze přidat pomocí samostatných komunikačních modulů SC-1101 a SC-1102
- rozhraní Ethernet 10/100 Mb
- 1 linka sběrnice TCL2 pro připojení periferních modulů
- slot pro SDHC / SD / MMC kartu (starší základní moduly, které nemají v boku otvor pro zasouvání karty, podporují pouze MMC kartu redukované velikosti, označení RS - reduced size)
- integrovaný Web server (kap. 7.7.)

Jedná se o centrální jednotku řady K s instrukčním souborem, jehož součástí jsou i aritmetické operace s čísly v pevné řádové čárce o velikosti 32 bitů bez znaménka i se znaménkem, v pohyblivé řádové čárce (floating point single precision - 32 bitů a double precision - 64 bitů), instrukce PID regulátoru, podpora operátorských panelů (instrukce TER) a podpora vyššího programovacího jazyka.

Režim a diagnostická hlášení jsou zobrazována na sedmisegmentovém zobrazovači nebo na displeji.

#### **Komunikační možnosti**

kanál CH1

- režim **PC**  komunikace s nadřízenými systémy protokolem EPSNET
- režim **PLC**  sdílení dat mezi PLC v síti EPSNET-F
- režim **UNI**  obecný kanál s libovolnou asynchronní komunikací
- režim **MPC**  výměna dat s podřízenými PLC v síti EPSNET multimaster
- režim **MDB**  komunikace s nadřízenými systémy protokolem MODBUS
- režim **PFB** připojení stanic PROFIBUS DP slave

kanál CH2

- režim **PC**  komunikace s nadřízenými systémy protokolem EPSNET
- režim **PLC**  sdílení dat mezi PLC v síti EPSNET-F
- režim **UNI**  obecný kanál s libovolnou asynchronní komunikací
- režim **MPC**  výměna dat s podřízenými PLC v síti EPSNET multimaster
- režim **MDB**  komunikace s nadřízenými systémy protokolem MODBUS
- režim **PFB** připojení stanic PROFIBUS DP slave
- režim **UPD**  obsluha paralelních submodulů (přídavné vstupy a výstupy)
- režim **DPS** realizace stanice PROFIBUS DP slave (od verze sw 3.5)
- režim **CSJ**  připojení sběrnice CAN s řadičem SJA1000

#### kanál CH3, CH4

- režim **PC**  komunikace s nadřízenými systémy protokolem EPSNET
- režim **PLC**  sdílení dat mezi PLC v síti EPSNET-F
- režim **UNI**  obecný kanál s libovolnou asynchronní komunikací
- režim **MPC**  výměna dat s podřízenými PLC v síti EPSNET multimaster
- režim **MDB**  komunikace s nadřízenými systémy protokolem MODBUS

kanál CH5 - CH10 (na modulu SC-1101)

- režim **PC**  komunikace s nadřízenými systémy protokolem EPSNET
- režim **UNI**  obecný kanál s libovolnou asynchronní komunikací

kanál CH5 - CH10 (na modulu SC-1102)

režim **CSJ** - připojení sběrnice CAN

Ethernet ETH1

- režim **PC**  komunikace s nadřízenými systémy protokolem EPSNET UDP v sítích TCP/IP
- režim **PLC**  sdílení dat mezi PLC v síti TCP/IP
- režim **UNI**  výměna obecných dat protokoly UDP a TCP
- režim **MDB**  komunikace s nadřízenými systémy protokoly MODBUS UDP a MODBUS TCP (od verze sw 3.7)

Parametry komunikace se nastavují ve vývojovém prostředí Mosaic v rámci projektu. Nastavení sériových kanálů a rozhraní Ethernet lze zjistit jak ve vývojovém prostředí Mosaic, tak i s určitými omezeními i na základním modulu samotném.

Pokud není základní modul vybaven vestavěným displejem (CP-1004), pak pokud stiskneme tlačítko MODE, po dobu jeho stisknutí na zobrazovači rotují texty s nastavením rozhraní Ethernet a sériových kanálů.

Základní modul s vestavěným displejem CP-1014 umožňuje jak zobrazit nastavení rozhraní Ethernet a sériových kanálů, tak i nastavení IP adresy a masky pro rozhraní Ethernet (podrobnosti viz kap.7.).

Podrobnější popis komunikací je uveden v samostatné příručce Sériová komunikace programovatelných automatů TECOMAT - model 32 bitů (obj. č. TXV 004 03.01).

### **3.1. INDIKAČNÍ PRVKY A MOŽNOSTI NASTAVENÍ**

### **Indikační LED diody**

Základní moduly obsahují LED diody RUN a ERR, které indikují režim centrální jednotky (viz tab.3.2). LED dioda ETH nebo ETHERNET indikuje stav rozhraní Ethernet

LED dioda BLK indikuje blokování výstupů základního modulu. Zbývající LED diody umístěné na pravé straně čelního panelu modulu CP-1004 indikují vybuzení vstupů a výstupů. Dále jsou tyto moduly vybaveny jednomístným sedmisegmentovým zobrazovačem.

Základní modul CP-1014 nemá LED diody pro indikaci vstupů a výstupů, LED diodu BLK, ani sedmisegmentový zobrazovač. Jejich funkci zastává integrovaný displej. Podrobnosti jsou uvedeny v kap.5.

Podrobnosti o chování centrálních jednotek jsou uvedeny v kap.7.

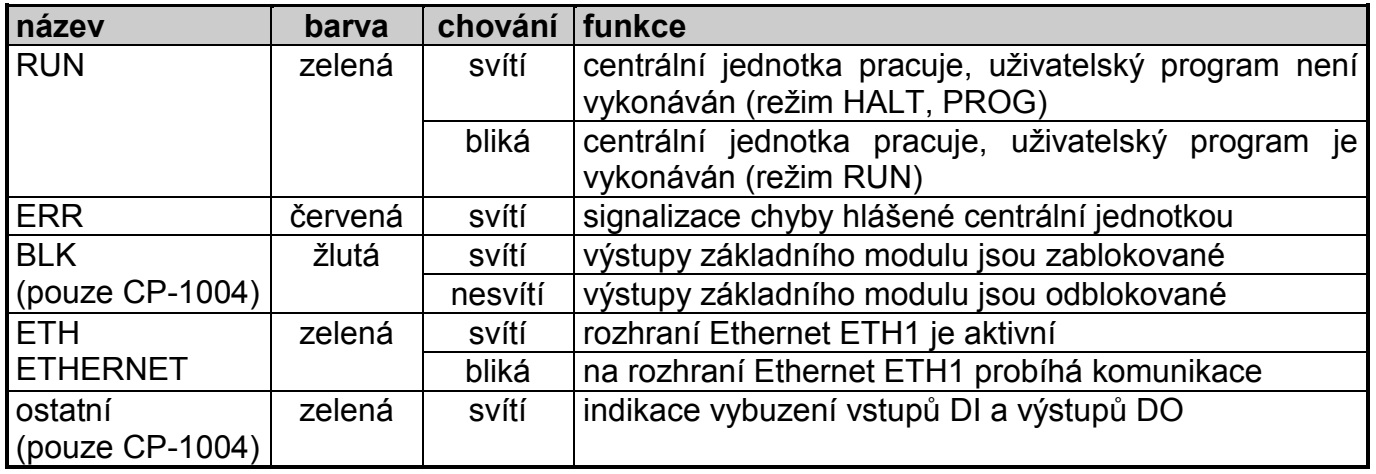

Tab.3.2 Přehled funkce indikačních LED diod základního modulu

### **Tlačítko MODE v modulu CP-1004**

Základní modul CP-1004 je vybaven jedním tlačítkem, jehož základní funkcí je zobrazení IP adresy, IP masky rozhraní Ethernet, IP adresy brány sítě a dále nastavení obou sériových kanálů. Všechny tyto informace ve formě rolujícího textu se zobrazují po dobu trvalého stisknutí tlačítka kdykoli za provozu centrální jednotky (režimy HALT, RUN).

Změna parametrů pomocí tlačítka není možná, veškeré změny se provádějí z vývojového prostředí.

Po zapnutí napájení PLC v průběhu zapínací sekvence má tlačítko několik funkcí. Pokud tlačítko během zapínací sekvence nestiskneme, PLC po jejím provedení přejde do některého z provozních režimů (RUN, HALT s chybou, apod.).

Pokud stiskneme tlačítko před zapnutím napájení PLC a držíme jej trvale po dobu cca. 3 s po zapnutí systému, centrální jednotka přejde do stavu BOOT a očekává změnu firmwaru (kap.9.1.1.).

Pokud tlačítko stiskneme až po zobrazení verze firmwaru a držíme jej trvale po dobu cca. 3 s, PLC přejde vždy do režimu HALT (užitečné pro případ potíží s běžícím uživatelským programem).

Pokud stiskneme tlačítko po zapnutí napájení na krátkou dobu před nebo během zobrazení verze firmwaru, může se stát, že PLC nabídne spuštění testů pamětí. To se pozná rozsvícením písmene **t** na displeji. Tyto testy jsou určeny pro servisní účely a při neodborné manipulaci může dojít ke smazání pamětí PLC. Pokud se tedy nechtěně dostaneme do tohoto stavu, PLC vypneme a opět zapneme.

Podrobnosti jsou uvedeny v kap.7.

### **Tlačítko MODE v modulu CP-1014**

Základní modul CP-1014 je vybaven sedmi tlačítky. Zatímco šest tlačítek pod displejem je určeno především pro aplikační využití, tlačítko MODE umístěné zcela vlevo slouží pro přepínání displeje mezi uživatelským a systémovým režimem zobrazování.

V režimu RUN je displej přepnut do uživatelského režimu a zobrazuje znaky definované běžícím aplikačním programem. Krátkým stiskem tlačítka MODE se displej přepne do systémového režimu, ve kterém zobrazuje režim PLC a indikaci vybuzení vstupů DI a výstupů DO. Pomocí tlačítek označených kurzorovými šipkami můžeme listovat mezi dalšími informačními obrazovkami, zobrazujícími IP adresu, IP masku rozhraní Ethernet, IP adresu brány sítě a nastavení sériových kanálů. Dalším krátkým stiskem tlačítka MODE se displej přepne zpět do uživatelského režimu.

V ostatních režimech, kdy neběží uživatelský program, je displej standardně přepnut do systémového režimu. Pokud uživatelský program displej neobsluhuje, zůstává displej trvale v systémovém režimu.

Po zapnutí napájení PLC v průběhu zapínací sekvence má tlačítko MODE několik funkcí. Pokud tlačítko během zapínací sekvence nestiskneme, PLC po jejím provedení přejde do některého z provozních režimů (RUN, HALT s chybou, apod.).

Pokud stiskneme tlačítko MODE před zapnutím napájení PLC a držíme jej trvale po zapnutí systému, na displeji se zobrazí nabídka režimů. Pomocí tlačítek označených kurzorovými šipkami můžeme volit mezi režimy RUN, HALT, BOOT, nastavením parametrů a testy hardwaru. Výběr provedeme tlačítkem ↓ (enter) a poté jej opět tlačítkem ↓ potvrdíme nebo tlačítkem **C** (clear) zrušíme.

Podrobnosti jsou uvedeny v kap.5. a kap.7.

### **3.2. ZÁLOHOVÁNÍ NAPÁJENÍ PAMĚTI PROGRAMU A OBVODU REÁLNÉHO ČASU**

Při vypnutí napájecího napětí PLC jsou data v paměti uživatelského programu a v remanentní zóně zápisníku zálohována. Zálohování je zajištěno akumulátorem Li-Ion.

Obvod reálného času a kalendáře (RTC) je při výpadku napájení zálohován stejným způsobem jako paměť uživatelského programu.

Akumulátor nevyžaduje žádnou údržbu. Protože je v systému pevně zaletován, případnou výměnu svěříme výrobci.

Při výměně akumulátoru dojde ke ztrátě dat v paměti uživatelského programu a v remanentní zóně zápisníku. Proto doporučujeme zálohovat uživatelský program do paměti EEPROM.

#### **Přídavná zálohovací baterie**

Akumulátor Li-Ion vydrží zálohovat zhruba 500 hodin. Pokud z nějakého důvodu potřebujeme prodloužit dobu zálohování (např. překlenutí vypnutí napájení po dobu celozávodní dovolené), můžeme osadit do připraveného držáku přídavnou lithiovou baterii typu CR2032, která po vybití akumulátoru začne dodávat energii a prodlouží tak dobu zálohování až na 20 000 hodin.

Z toho plyne, že při jednosměnném pracovním cyklu nedochází k vybíjení baterie a to ani během víkendu. Navíc při výměně záložní baterie, která je umístěna v držáku, zůstává program v paměti zálohován akumulátorem, takže nedojde k jeho smazání.

Paměť programu vyžaduje zálohovací napětí aspoň 2,1 V. To znamená, že pokud napětí baterie klesne pod tuto hodnotu, není zaručeno bezpečné zálohování programu a dat po vybití zálohovacího akumulátoru. Pokud do té doby vyměníme vybitou baterii za novou, ke ztrátě obsahu paměti nedojde. Pokles napětí baterie pod hodnotu 2,1 V je indikován v bitu S35.0.

Výměnu záložní baterie (typ CR2032 nebo obdobná, 3 V,  $\varnothing$  20 mm, tloušťka 3,2 mm) je doporučeno provádět v intervalu 2 až 3 roky. Životnost baterie je obvykle 5 let.

Baterie je zasunuta v držáku umístěném na prostřední desce základního modulu a je přístupná po vyjmutí desek z pouzdra. Po výměně je nutné nepotřebnou baterii předat k likvidaci oprávněným organizacím.

**Pozor! Moduly obsahují součástky citlivé na elektrostatický náboj, proto dodržujeme zásady pro práci s těmito obvody! Manipulaci provádíme pouze na modulu s odpojeným napájením! Při výměně baterie nesmí být použit kovový nástroj (pinzeta, kleště, apod.), aby nedošlo ke zkratování baterie. Pozor na správnou polaritu!** 

Pozn.: První série základních modulů CP-1004 vyráběná v roce 2007 (verze hw 01) není držákem přídavné baterie vybavena.

### **3.3. KOMUNIKAČNÍ ROZHRANÍ**

Jak už bylo řečeno, centrální jednotka obsahuje dva sériové kanály (kap.3.3.1.) a jedno rozhraní Ethernet (kap.3.3.3.). Sériový kanál CH1 má pevné rozhraní RS-232, sériový kanál CH2 umožňuje volbu rozhraní pomocí výměnných submodulů MR-01xx (kap.3.3.2.).

### **3.3.1. Sériové kanály**

### **Sériový kanál CH1**

Sériový kanál CH1 má osazené pevné rozhraní RS-232. Na tomto kanálu lze nastavit komunikační režimy **PC**, **PLC**, **MPC**, **UNI**, **MDB** a **PFB**. Zapojení svorek je uvedeno v tab.3.3.

#### **Programovatelné automaty TECOMAT FOXTROT CP-1004, CP-1014**

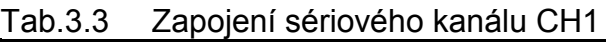

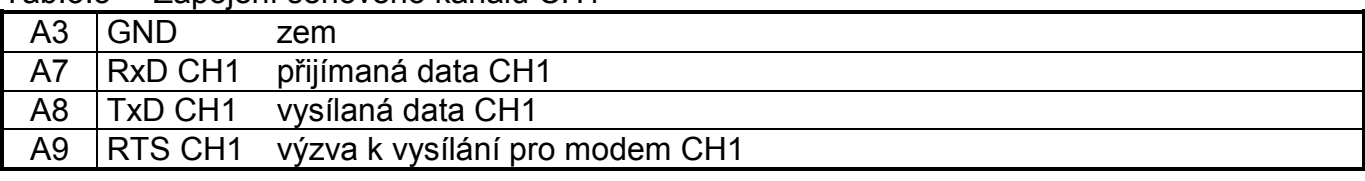

Je třeba mít na paměti, že tento sériový kanál **není galvanicky oddělený**.

### **Sériový kanál CH2**

Sériový kanál CH2 umožňuje volbu rozhraní pomocí výměnných submodulů MR-01xx (kap.3.3.2.). Submoduly jsou vybaveny identifikačním záznamem, který lze přečíst ve vývojovém prostředí Mosaic. Můžeme tak zjistit aktuální osazení základního modulu. Pokud je na sériovém kanálu nastaven režim, který výměnný submodul nepodporuje (tab.3.4), je sériový kanál vypnut (režim **OFF**).

### **3.3.2. Výměnné submoduly**

Výměnné submoduly lze rozdělit do tří skupin podle funkce:

- obecná sériová rozhraní
- řadiče speciálních sběrnic
- binární vstupy a výstupy

Submoduly první skupiny slouží k převodu sériových dat úrovně TTL na úrovně příslušného rozhraní (RS-232, RS-485, RS-422, M-Bus). Jedná se tedy o standardní sériovou komunikaci v režimech **PC**, **PLC**, **MPC**, **UNI**, **MDB** a **PFB**.

Submoduly druhé skupiny slouží k připojení speciální sběrnice (PROFIBUS DP, CAN) k PLC. Submodul je v tomto případě osazen speciálním řadičem, který sám obsluhuje sběrnici a s centrální jednotkou PLC si vyměňuje jen aktuální data. Zde se jedná o režimy **DPS** a **CSJ**.

Submoduly třetí skupiny v podstatě nemají se sériovou komunikací nic společného, nicméně používají svorky a ovládání vyhrazené pro sériový kanál CH2. Sériový kanál je v tomto případě nastaven do režimu **UPD**. Do této skupiny patří submoduly PX-78xx, které umožňují zvýšit počet vstupů a výstupů na základních modulech CP-10x4.

Všechny submoduly jsou vybaveny identifikačním záznamem, který lze přečíst ve vývojovém prostředí Mosaic. Můžeme tak zjistit aktuální osazení základního modulu. Pokud je na sériovém kanálu nastaven režim, který výměnný submodul nepodporuje (tab.3.4), je sériový kanál vypnut (režim **OFF**).

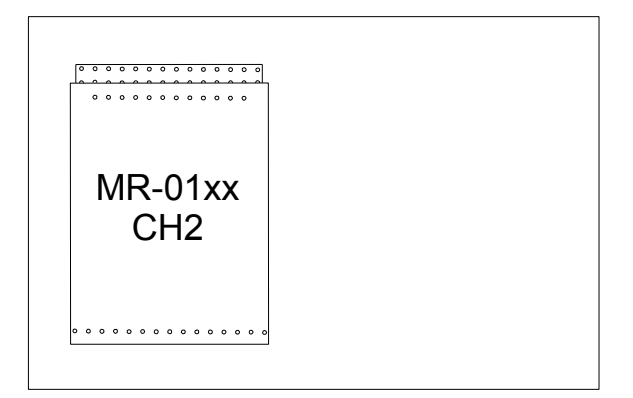

*Obr.3.1 Umístění výměnného submodulu sériového rozhraní na prostřední desce základního modulu* 

Volitelné submoduly se do základního modulu osazují na prostřední desku do pozice označené na obr.3.1.

V případě potřeby osazení nebo výměny submodulu je třeba šroubovákem uvolnit západky spodní části pouzdra. Po sejmutí spodní části pouzdra vyjmeme sestavu desek ze zbylé části pouzdra. Po odstranění horní desky s indikací a konektorem rozhraní Ethernet je výměnný submodul přístupný.

**Pozor! Moduly obsahují součástky citlivé na elektrostatický náboj, proto dodržujeme zásady pro práci s těmito obvody! Manipulaci provádíme pouze na modulu bez napájení! Při výměně submodulů je třeba pečlivě kontrolovat správnost nasazení dutinek submodulu proti špičkám na základní desce. Dutinky nemají kódování polohy a při chybném nasazení, může dojít při opětovném zapnutí napájení k poškození submodulu nebo i základní desky !!!**

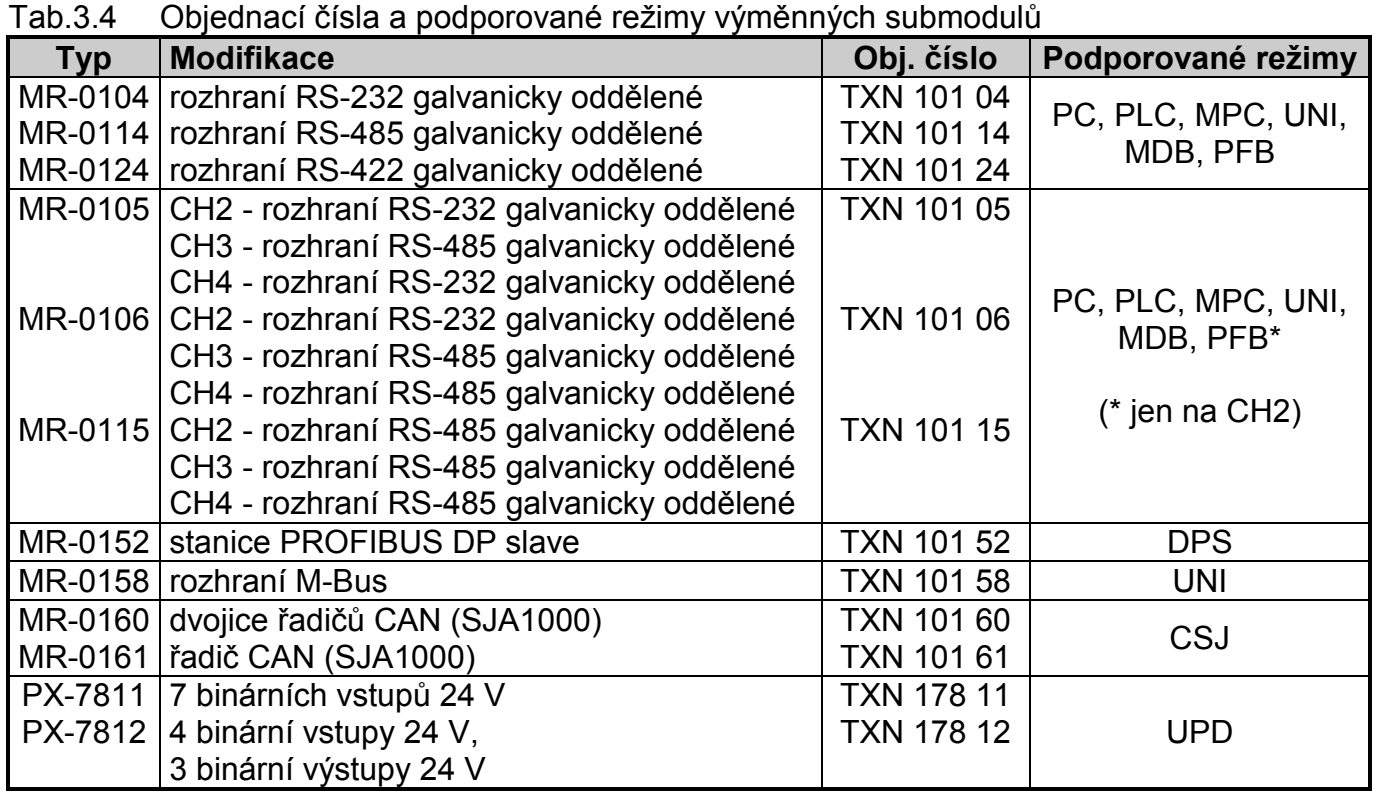

### **3.3.2.1. Rozhraní RS-232**

Submodul MR-0104 zajišťuje převod signálů TTL sériového rozhraní na rozhraní RS-232 včetně galvanického oddělení. Toto rozhraní je určené pouze k propojení dvou účastníků, nelze jej tedy použít pro síť (výjimkou je např. připojení panelů ID-0x v režimu slave). Je vhodné např. ke spojení PLC TECOMAT a PC na krátké vzdálenosti.

Tab.3.5 Technické parametry submodulu MR-0104

| Galvanické oddělení                   | ano               |
|---------------------------------------|-------------------|
| Izolační napětí galvanického oddělení | 1000 V DC         |
| Maximální přenosová rychlost          | 200 kBd           |
| Vstupní odpor přijímače               | min. 7 k $\Omega$ |
| Výstupní úroveň signálů               | typ. $\pm$ 8 V    |
| Max. délka připojeného vedení         | 15 <sub>m</sub>   |

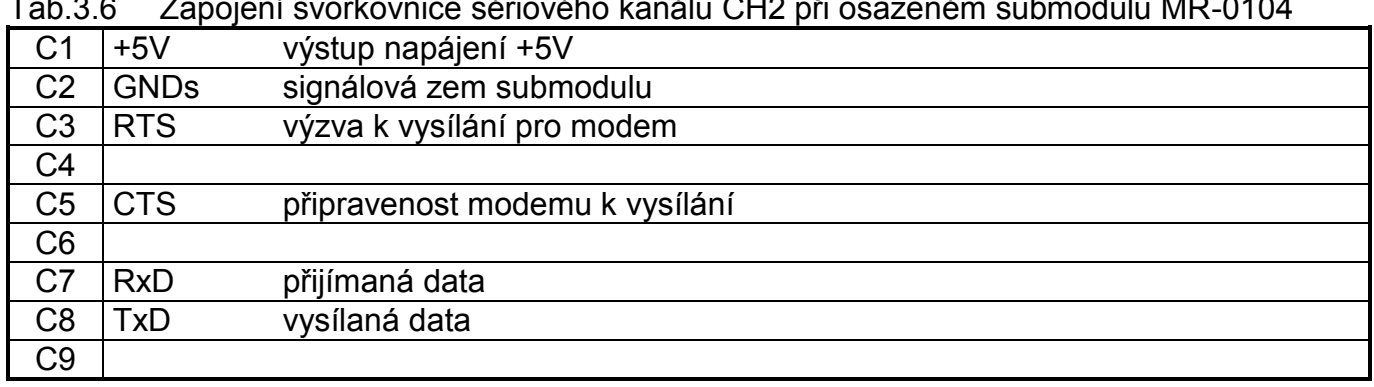

### Tab.3.6 Zapojení svorkovnice sériového kanálu CH2 při osazeném submodulu MR-0104

### **3.3.2.2. Rozhraní RS-485**

Submodul MR-0114 zajišťuje převod signálů TTL sériového rozhraní na rozhraní RS-485 galvanicky oddělené. Tento typ rozhraní je užíván pro spojení několika účastníků po jedné lince a vytváření komunikačních sítí.

Pro správnou funkci je třeba zakončení komunikační linky na jejích koncích. To provedeme propojením svorek TxRx+ s BT+ a TxRx– s BT–.

Galvanické oddělení sériového rozhraní zajišťuje vestavěný měnič a není třeba externí napájení.

Tab.3.7 Technické parametry submodulu MR-0114

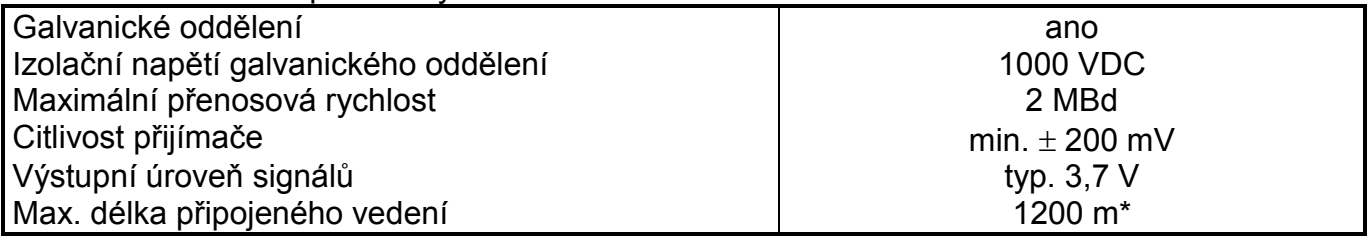

\* Maximální délka platí pro kroucený a stíněný kabel a komunikační rychlost max. 120 kBd.

Tab.3.8 Zapojení svorkovnice sériového kanálu CH2 při osazeném submodulu MR-0114

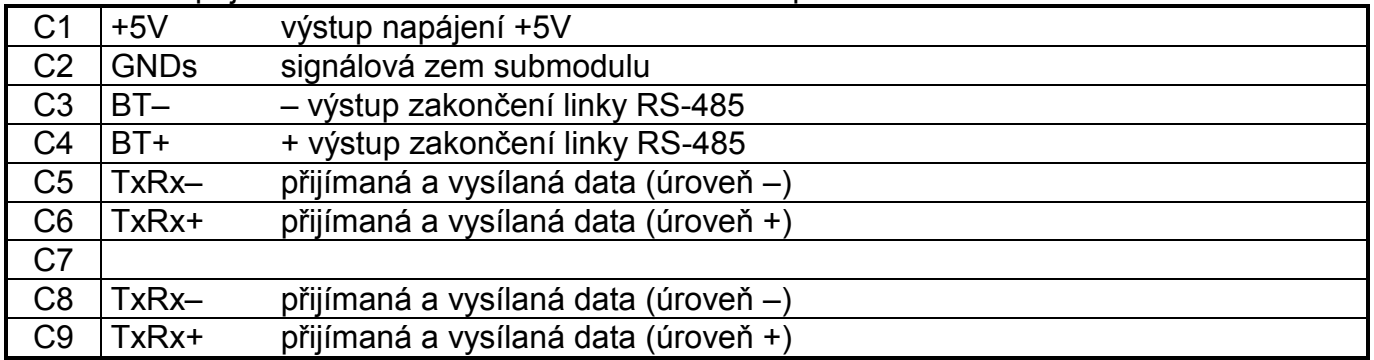

### **3.3.2.3. Rozhraní RS-422**

Submodul MR-0124 zajišťuje převod signálů TTL sériového rozhraní na rozhraní RS-422 galvanicky odděleném. Rozhraní umožňuje spojení dvou spolupracujících zařízení, nelze jej tedy použít pro síť (výjimkou je např. zapojení panelů řady ID-0x).

### Tab.3.9 Technické parametry submodulu MR-0124

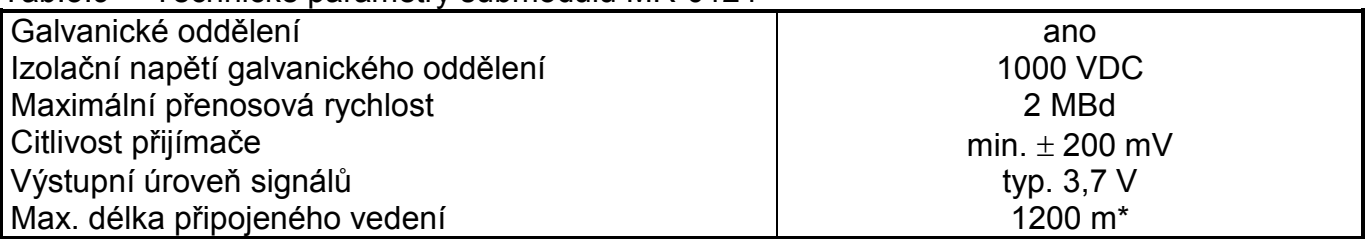

Maximální délka platí pro kroucený a stíněný kabel a komunikační rychlost max. 120 kBd.

### Tab.3.10 Zapojení svorkovnice sériového kanálu CH2 při osazeném submodulu MR-0124

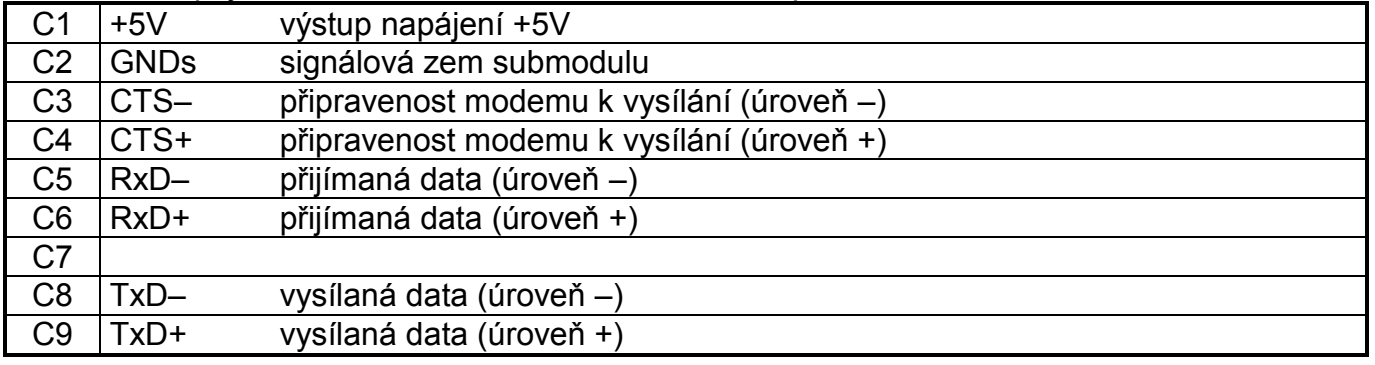

### **3.3.2.4. Připojení PLC FOXTROT ke sběrnici CAN**

Submoduly MR-0160 s dvojicí řadičů SJA1000 a MR-0161 s jedním řadičem SJA1000 umožňují připojení PLC FOXTROT ke sběrnici CAN s přenosovými rychlostmi 1 MBd, 500, 250, 125, 50 nebo 20 kBd. Lze je použít pouze v režimu **CSJ**.

Pro správnou funkci je třeba zakončení komunikační linky na jejích koncích. To provedeme propojením svorek TxRx+ s BT+ a TxRx– s BT–.

Tab.3.11 Zapojení svorkovnice sériového kanálu CH2 při osazeném submodulu MR-0161

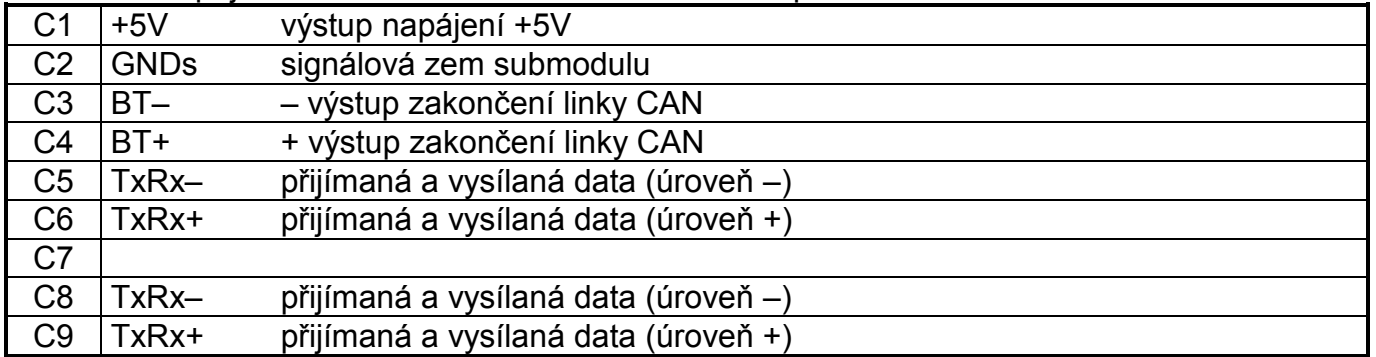

Tab.3.12 Zapojení svorkovnice sériového kanálu CH2 při osazeném submodulu MR-0160

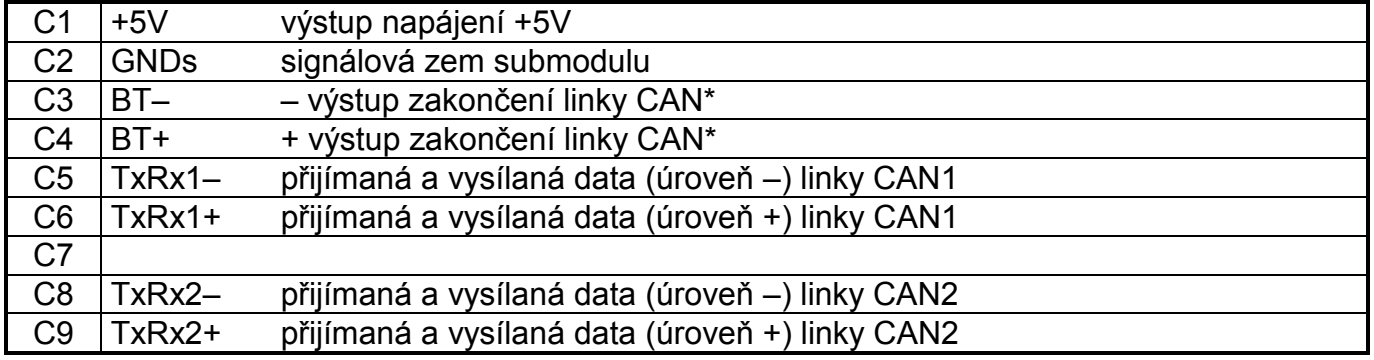

\* Vyvedeno je zakončení pouze pro jednu linku CAN (kteroukoli z obou dvou). Pokud potřebujeme na tomto místě zakončit obě linky, pak druhou linku zakončíme připojením odporu 120  $\Omega$  mezi signály TxRx+ a TxRx- této linky.

### **3.3.2.5. Připojení PLC FOXTROT do sítě PROFIBUS DP**

Submodul MR-0152 umožňuje připojení PLC FOXTROT do sítě PROFIBUS DP jako stanice slave (podřízená) s přenosovou rychlostí až 12 MBd. Lze jej použít pouze v režimu **DPS**.

Pro správnou funkci je třeba zakončení komunikační linky na jejích koncích. To provedeme propojením svorek TxRx+ s BT+ a TxRx– s BT–. Dále je třeba mít na paměti, že linka A sběrnice PROFIBUS má úroveň – (TxRx–) a linka B má úroveň + (TxRx+).

Tab.3.13 Zapojení svorkovnice sériového kanálu CH2 při osazeném submodulu MR-0152

| C <sub>1</sub> | $+5V$       | výstup napájení +5V                  |
|----------------|-------------|--------------------------------------|
| C <sub>2</sub> | <b>GNDs</b> | signálová zem submodulu              |
| C <sub>3</sub> | $BT -$      | - výstup zakončení linky RS-485      |
| C <sub>4</sub> | $BT+$       | + výstup zakončení linky RS-485      |
| C <sub>5</sub> | TxRx-       | přijímaná a vysílaná data (úroveň -) |
| C <sub>6</sub> | TxRx+       | přijímaná a vysílaná data (úroveň +) |
| C <sub>7</sub> |             |                                      |
| C <sub>8</sub> | TxRx-       | přijímaná a vysílaná data (úroveň -) |
| C <sub>9</sub> | TxRx+       | přijímaná a vysílaná data (úroveň +) |

### **3.3.2.6. Připojení měřičů tepla rozhraním M-Bus**

Submodul MR-0158 umožňuje budit standardní M-Bus linku s maximálně šesti stanicemi slave (podřízenými). Napájecí napětí linky zajišťuje vnitřní zvyšující stabilizátor z oddělujícího měniče napájení strany TTL. Vyhodnocení proudu je dynamické, což umožňuje měnit počet připojených stanic bez jakékoli konfigurace.

Na submodulech do výrobního čísla 50580262 včetně mohl být modulátor vysílače alternativně napájen vnějším napětím  $U_{c03}$  (36 V / 50 mA), potom bylo možné připojit na linku až 20 stanic slave.

Sériový kanál je nutné nastavit do režimu **UNI** a vlastní protokol realizovat uživatelským programem.

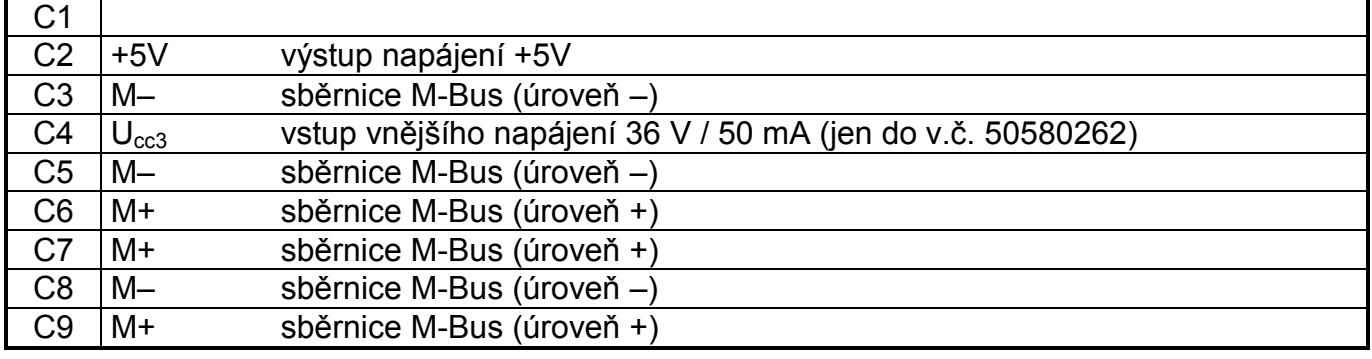

Tab.3.14 Zapojení svorkovnice sériového kanálu CH2 při osazeném submodulu MR-0158

**Pozor!** Submoduly od výrobního čísla 50560263 nemají vyveden vstup vnějšího napájení U<sub>cc3</sub>. Na tyto submoduly lze připojit maximálně 6 stanic slave. Při vyšším počtu připojených stanic **hrozí přetížení** vnitřního zdroje PLC.

 Pro připojení většího počtu stanic slave použijte externí převodník RS-232 / M-Bus SX-1181 (obj. č. TXN 111 81).

### **3.3.2.7. Rozšíření o další binární vstupy a výstupy**

Submoduly PX-7811 a PX-7812 umožňují zvýšení počtu binárních vstupů a výstupů na základním modulu v případech, kdy sériový kanál CH2 nevyužíváme jinak.

Submodul PX-7811 obsahuje 7 binárních vstupů, submodul PX-7812 obsahuje 4 binární vstupy a 3 binární výstupy. Tyto vstupy a výstupy jsou galvanicky oddělené.

Sériový kanál je nutné nastavit do režimu **UPD**. Zapojení vstupů a výstupů na svorkovnici C je uvedeno v tab.3.15 (PX-7811) a tab.3.16 (PX-7812).

Tab.3.15 Zapojení svorkovnice sériového kanálu CH2 při osazeném submodulu PX-7811

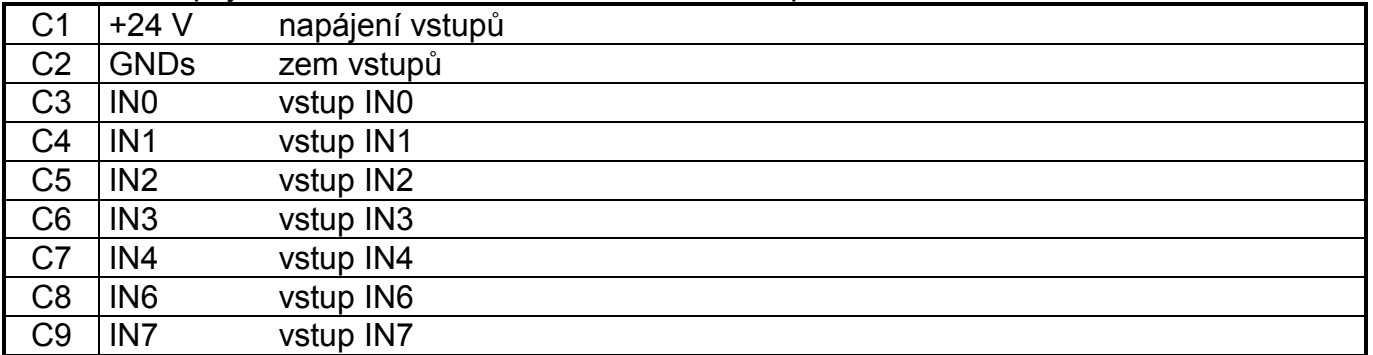

Pozn.: Z technických důvodů není vstup IN5 vyveden

Tab.3.16 Zapojení svorkovnice sériového kanálu CH2 při osazeném submodulu PX-7812

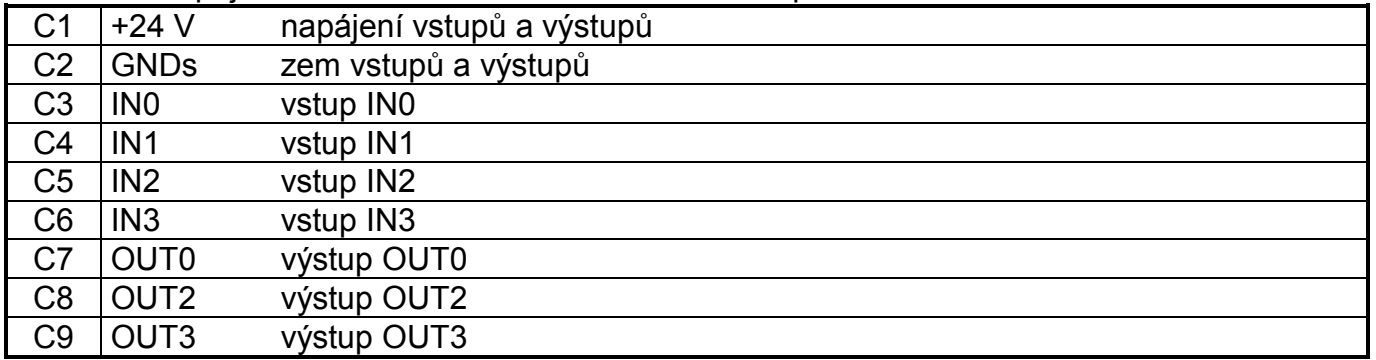

Pozn.: Z technických důvodů není výstup OUT1 vyveden

Na obr.3.2 je schematicky naznačeno připojení spínačů při osazeném submodulu PX-7811. Na obr.3.3 je schematicky naznačeno připojení spínačů a zátěží při osazeném submodulu PX-7812.

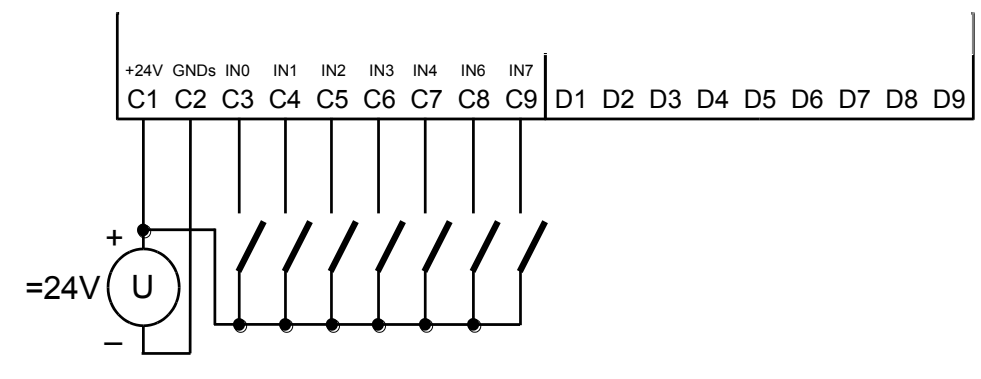

*Obr.3.2 Typický příklad připojení spínačů k základnímu modulu při osazeném submodulu PX-7811 na kanálu CH2* 

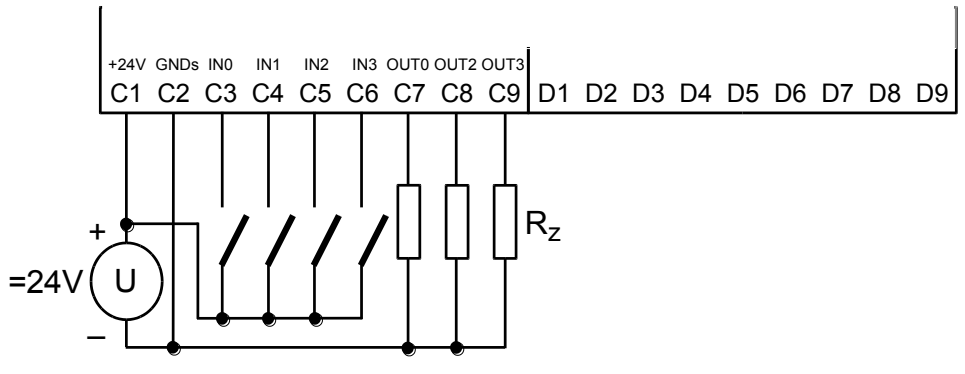

*Obr.3.3 Typický příklad připojení spínačů a zátěží k základnímu modulu při osazeném submodulu PX-7812 na kanálu CH2*

### **Binární vstupy**

Binární vstupy slouží k připojení dvoustavových signálů řízeného objektu k PLC. Submodul PX-7811 obsahuje 7 binárních vstupů, submodul PX-7812 obsahuje 4 binární vstupy. Vstupy jsou galvanicky odděleny od vnitřních obvodů PLC a jsou uspořádány do skupiny se společnou svorkou. Společná svorka skupiny je minus.

Tab.3.17 Základní parametry binárních vstupů submodulů PX-7811 a PX-7812

| Typ submodulu                                              | <b>PX-7811</b>      | <b>PX-7812</b>  |  |
|------------------------------------------------------------|---------------------|-----------------|--|
| Počet vstupů                                               |                     | 4               |  |
| Počet vstupů ve skupině                                    |                     | 4               |  |
| Galvanické oddělení od vnitřních obvodů                    |                     | ano             |  |
| Společný vodič                                             |                     | minus           |  |
| Vstupní napětí                                             |                     |                 |  |
| pro $log.0$ (UL)                                           | max. $+5$ V DC      |                 |  |
|                                                            | min. $-15$ V DC     |                 |  |
| pro $log.1$ (UH)                                           | $min. +11 VDC$      |                 |  |
|                                                            |                     | typ. $+24$ V DC |  |
|                                                            |                     | max. +30 V DC   |  |
| Vstupní proud při log.1                                    | typ. $3 \text{ mA}$ |                 |  |
| Zpoždění z log 0 na log 1                                  | 5 <sub>ms</sub>     |                 |  |
| Zpoždění z log.1 na log.0                                  | 5 <sub>ms</sub>     |                 |  |
| 24 V DC<br>Externí napájecí napětí vstupních obvodů        |                     |                 |  |
| Max. odběr z externího zdroje<br>27 mA                     |                     |                 |  |
| Izolační napětí mezi vstupy a vnitřními obvody<br>500 V DC |                     |                 |  |
| Výkonová ztráta submodulu                                  | max. 850 mW         |                 |  |

### **Binární výstupy**

Binární výstupy slouží k ovládání dvoustavových akčních a signalizačních prvků řízeného objektu napájených stejnosměrným napětím 24 V. Submodul PX-7812 obsahuje 3 binární výstupy, které umožňují spínat proudovou zátěž až 0,5 A každý. Výstupy jsou galvanicky odděleny od vnitřních obvodů PLC, nikoli však od 4 vstupů na tomto submodulu. Výstupy jsou uspořádány do jedné skupiny se společnou svorkou. Společná svorka skupiny má polaritu plus.

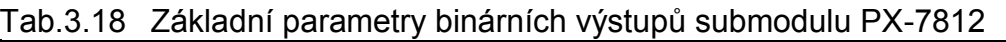

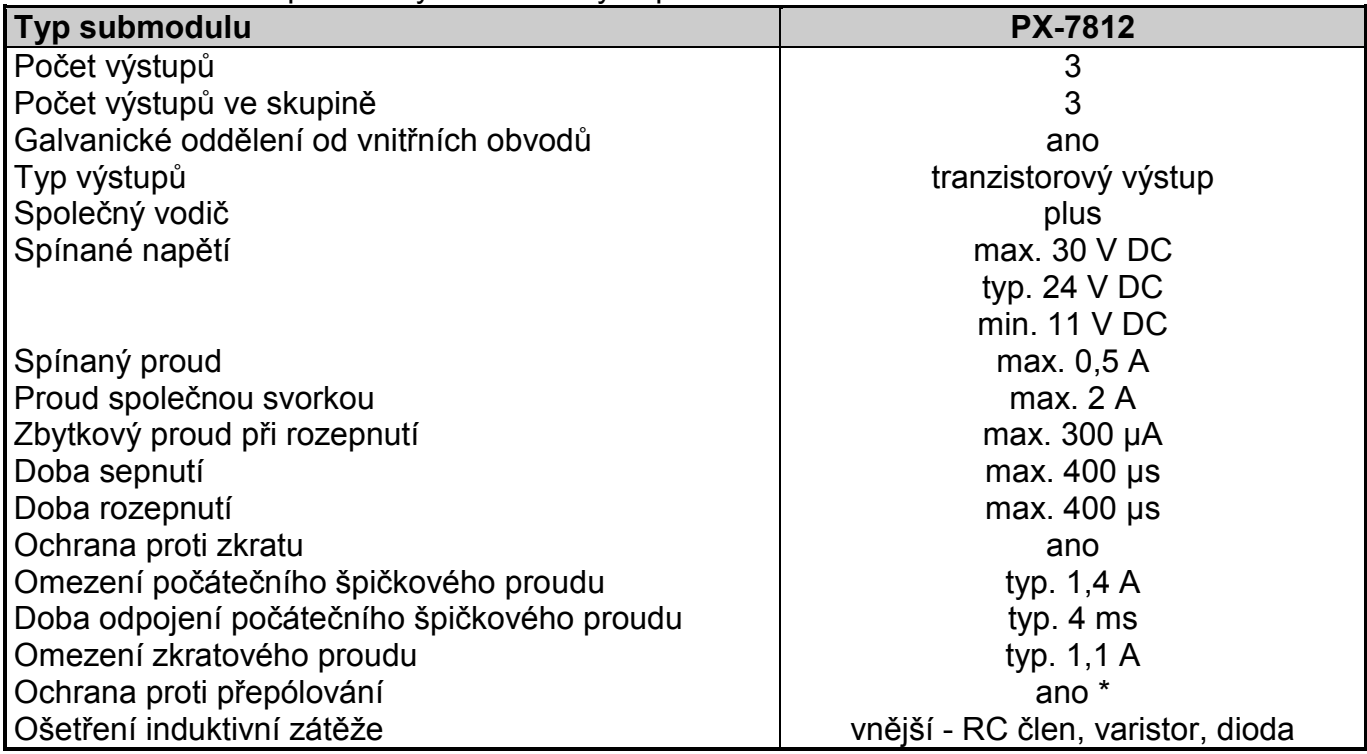

\* Obvod se uvede do neaktivního stavu, zátěže budou sepnuty, proud bude protékat přes ochrannou diodu obvodu.

### **Inicializace submodulů PX-7811 a PX-7812**

Protože submoduly PX-7811 a PX-7812 obsazují pozici kanálu CH2, přistupujeme k nim jako ke zvláštnímu režimu sériového kanálu. Jedná se o režim **UPD**.

Otevřeme v Manažeru projektu okno *HW | Konfigurace HW*. V záložce *Centrální modul* na řádku CPU klepneme myší na ikonu **Z**.

Otevře se okno Nastavení parametrů kanálů (obr.3.4). Na řádku kanálu CH2 vybereme režim **UPD** a pak klepneme myší na ikonu  $\mathbb{Z}$  v tomto poli.

#### $\mathbf{x}$ Nastavení parametrů kanálů Nastavení kom. kanálů se nese s programem a je nadřazeno nastavení v EEPROM CPM ! Detekce Režim Adresa pro Komunikační Prodleva Předávání rám / Doprayni Přenos s Struktura kanálů komunikaci kanálu rychlost odpovědí zpoždění **CTS** pozice tokenu paritou Režim kanálu UPD  $\overline{\phantom{a}}$ □ CP-1004  $0/0$ Číslování kanálů  $1 - 4$  $\overline{\mathcal{L}}$ ECH CH<sub>1</sub> 38 400  $10$ PC  $\sqrt{2}0$ off on Adresa pro komunikaci 0 UPD  $-CH<sub>2</sub>$ 図 CH<sub>3</sub> OFF Komunikační rychlost 38 400  $\overline{\phantom{a}}$ CH4 OFF Prodleva odpovědí  $|10|$ 192.168.134.176 EETH1 Dopravní zpoždění  $\sqrt{0}$ **ETH** PC, MDB ETH PLC -off Detekce CTS  $ln$  $\overline{\mathcal{F}}$ ETH uni -off Předávání tokenu off  $\overline{\phantom{a}}$ ETH BAC -off Přenos s paritou  $\ln$  $\mathbf{v}$ Etherrief Adresa IP 192.168.134.176 Maska podsítě 255, 255, 000, 000 000.000.000.000 Výchozí brána Načíst z PLC Zálohovat program do EEPROM off ? Nápověda **C** Uložit do PLC ᅬ  $\sqrt{a}$ X Zrušit

### **Programovatelné automaty TECOMAT FOXTROT CP-1004, CP-1014**

### *Obr.3.4 Výběr režimu UPD na kanálu CH2*

Otevře se okno Výběr submodulů (obr.3.5, obr.3.6). Se seznamu zvolíme příslušný submodul a pojmenujeme symbolicky vstupní a výstupní data (tato jména se objeví v panelu *Nastavení V/V* ve sloupci *Alias*). Pak stisknutím tlačítka OK potvrdíme výběr a tím je nastavení hotovo.

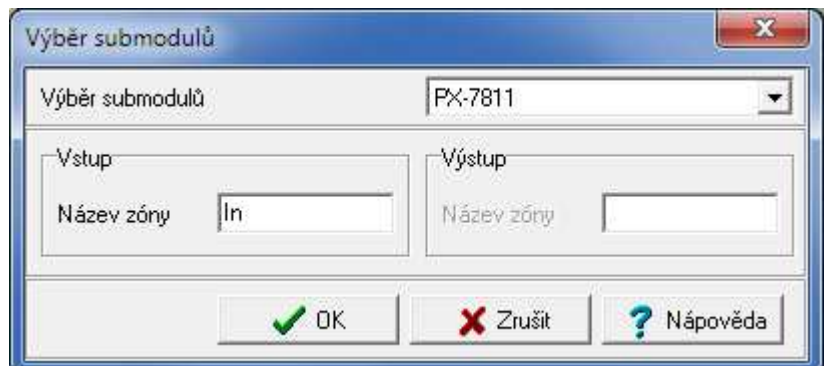

### *Obr.3.5 Výběr submodulu PX-7811*

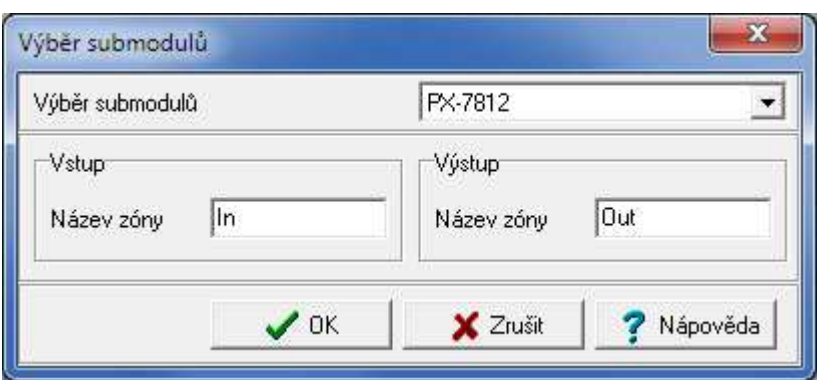

*Obr.3.6 Výběr submodulu PX-7812* 

### **Poskytovaná data**

Kanál CH2 v režimu **UPD** poskytuje informace o vstupech a výstupech na submodulech PX-7811 a PX-7812. Struktura dat je patrná z panelu *Nastavení V/V* v prostředí Mosaic  $($ obr.3.7, obr.3.8 $)$  (ikona  $\overline{10}$ ).

Položky struktury mají přidělena symbolická jména, která začínají vždy znaky *r0\_p0\_*, které jsou přiděleny centrální jednotce. Ve sloupci *Úplný zápis* je uvedeno vždy konkrétní symbolické jméno pro danou položku. Pokud chceme data použít v uživatelském programu, použijeme buď toto symbolické jméno, nebo ve sloupci *Alias* zapíšeme svoje symbolické jméno, které pak můžeme používat. V žádném případě nepoužíváme absolutní operandy, protože se mohou po novém překladu uživatelského programu změnit.

| Ay Nastavení V/V                                       |                                                                                                   |              |                     |  |
|--------------------------------------------------------|---------------------------------------------------------------------------------------------------|--------------|---------------------|--|
| <b>IEC</b> 80 80 80 DEC EXP HEX BIN STR <b>15</b><br>西 |                                                                                                   |              |                     |  |
| $\bigcirc$ RMO                                         |                                                                                                   |              |                     |  |
| 0 CP-1004 2 MI2-01M 3 IR-1057                          |                                                                                                   |              |                     |  |
| Struktura dat                                          | Úplný zápis                                                                                       | <b>Alias</b> | <sup>1</sup> Svorka |  |
| <b>EPX7811_IN</b> : TPX7□(PUBLIC)                      | r0_p0_PX7811_IN                                                                                   | In.          |                     |  |
| $-1N0$ : Bool                                          | $\left  \frac{1}{2} \right $ r0_p0_PX7811_IN~IN0                                                  |              |                     |  |
| -IN1 :BOOL                                             | $\mathbf{E}$ $\mathbf{0}$ $\mathbf{0}$ $\mathbf{P}$ $\mathbf{X}$ 7811 $\mathbf{N}$ $\mathbf{N}$ 1 |              |                     |  |
| -in2 : Bool                                            | $\frac{1}{2}$ r0_p0_PX7811_IN~IN2                                                                 |              |                     |  |
| $-$ in3 $\pm$ bool                                     | 0_p0_PX7811_IN~IN3                                                                                |              |                     |  |
| 鷗<br>$-\mathsf{IN4} \; : \mathsf{BOOL}$                | r0_p0_PX7811_IN~IN4                                                                               |              |                     |  |
| $-1N5 : B00L$                                          | $\frac{1}{2}$ 10_p0_PX7811_IN~IN5                                                                 |              |                     |  |
| $-\mathsf{I}\mathsf{N}\mathsf{6}$ : bool               | $\left  \frac{1}{2} \right $ i0_p0_PX7811_IN~IN6                                                  |              |                     |  |
| 鷗<br>4N7 :BOOL                                         | r0_p0_PX7811_IN~IN7                                                                               |              |                     |  |
| <b>□ Statistic_CH2</b> : TCHStatistic                  | r0_p0_Statistic_CH2                                                                               |              |                     |  |
| STAT : USINT                                           | r0_p0_Statistic_CH2~STAT                                                                          |              |                     |  |
| -ERR : USINT                                           | r0_p0_Statistic_CH2~ERR                                                                           |              |                     |  |
| -trueMes : UDINT                                       | ■ r0_p0_Statistic_CH2~trueMes                                                                     |              |                     |  |
| falseMes : UDINT                                       | ■ r0_p0_Statistic_CH2~falseMes                                                                    |              |                     |  |
| □ Control_CH2 : TCHControl                             | r0_p0_Control_CH2                                                                                 |              |                     |  |
| -CONTROL : UINT                                        | $\left \frac{\mathbf{F}}{\mathbf{I}}\right $ r0_p0_Control_CH2~CONTROL                            |              |                     |  |
| ∢                                                      |                                                                                                   |              |                     |  |
| CH1 - PC   CH2 - UPD   CH3 - OFF   CH4 - OFF           |                                                                                                   |              |                     |  |
|                                                        |                                                                                                   |              |                     |  |
|                                                        |                                                                                                   |              |                     |  |
|                                                        |                                                                                                   |              |                     |  |

*Obr.3.7 Struktura dat submodulu PX-7811* 

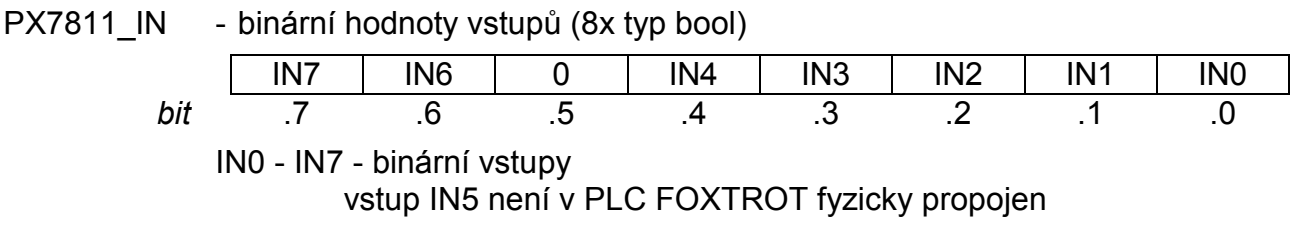

Stavové a řídicí struktury kanálu *Statistic\_CH2* a *Control\_CH2* nejsou v tomto režimu využity.

| <mark>ê</mark> ∳ Nastavení V/V                              |                                                  |                    |                     |
|-------------------------------------------------------------|--------------------------------------------------|--------------------|---------------------|
| <b>IEC</b> 80 80 80 DEC EXP HEX BIN STR <b>15</b><br>固      |                                                  |                    |                     |
| $\bigcirc$ RMO                                              |                                                  |                    |                     |
| 0 CP-1004 2 MI2-01M 3 IR-1057                               |                                                  |                    |                     |
| <b>Struktura dat</b>                                        | Úplný zápis                                      | <sup>4</sup> Alias | <sup>1</sup> Svorka |
| <b>EPX7812_IN</b> : TPX7□(PUBLIC)                           | r0_p0_PX7812_IN                                  | In                 |                     |
| $-1N0$ : Bool                                               | 0_60_PX7812_IN~IN0                               |                    |                     |
| -IN1 :BOOL                                                  | $\left  \frac{1}{2} \right $ r0_p0_PX7812_IN~IN1 |                    |                     |
| -IN2 :BOOL                                                  | $\frac{1}{2}$ 10_p0_PX7812_IN~IN2                |                    |                     |
| 4N3 :BOOL                                                   | $\frac{1}{2}$ r0_p0_PX7812_IN~IN3                |                    |                     |
| <b>EPX7812_OUT</b> : TP□{PUBLIC}                            | r0_p0_PX7812_OUT                                 | <b>Out</b>         |                     |
| $-0$ uto : Bool                                             | $\mathbf{F}$ $\mathbf{0}$ p0 PX7812_0UT~0UT0     |                    |                     |
| <b>OUT1</b> : BOOL                                          | $\mathbf{E}$ $\mathbf{0}$ p0 PX7812_OUT~OUT1     |                    |                     |
| $-0$ ut2 $\pm$ bool                                         | $\frac{1}{2}$ 0_p0_PX7812_OUT~OUT2               |                    |                     |
| OUT3 :BOOL                                                  | $\frac{1}{2}$ r0_p0_PX7812_OUT~OUT3              |                    |                     |
| <b>□ Statistic_CH2</b> : TCHStatistic                       | r0_p0_Statistic_CH2                              |                    |                     |
| -STAT : USINT                                               | r0_p0_Statistic_CH2~STAT                         |                    |                     |
| <b>ERR</b> : USINT                                          | r0_p0_Statistic_CH2~ERR                          |                    |                     |
| -trueMes : UDINT                                            | ■ r0_p0_Statistic_CH2~trueMes                    |                    |                     |
| falseMes : UDINT                                            | ■ r0_p0_Statistic_CH2~falseMes                   |                    |                     |
| □ Control_CH2 : TCHControl                                  | r0_p0_Control_CH2                                |                    |                     |
| <b>CONTROL</b> : UINT<br><b>F</b> r0_p0_Control_CH2~CONTROL |                                                  |                    |                     |
|                                                             |                                                  |                    |                     |
| CH1 - PC CH2 - UPD CH3 - OFF CH4 - OFF                      |                                                  |                    |                     |
|                                                             |                                                  |                    |                     |
|                                                             |                                                  |                    |                     |

*Obr.3.8 Struktura dat submodulu PX-7812* 

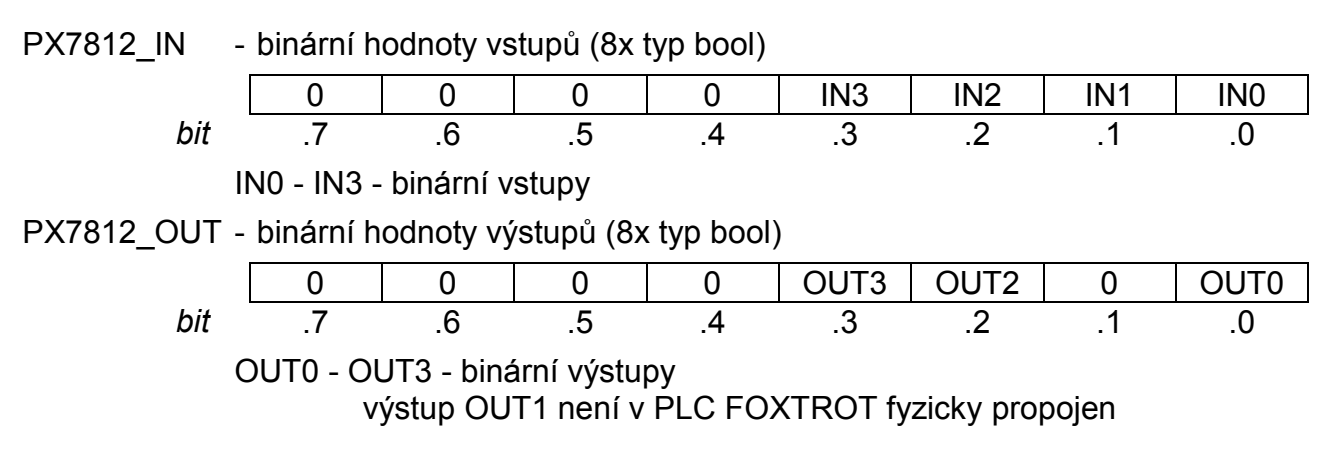

Stavové a řídicí struktury kanálu *Statistic\_CH2* a *Control\_CH2* nejsou v tomto režimu využity.

### **3.3.2.8. Rozšíření o další sériové kanály**

Submoduly MR-0105, MR-0106 a MR-0115 umožňují rozšíření systému FOXTROT o další dva sériové kanály. Zajišťují převod signálů TTL sériových rozhraní na rozhraní RS-232 nebo RS-485 včetně galvanického oddělení. Jednotlivé sériové kanály jsou galvanicky odděleny od vnitřních obvodů PLC, nikoli od sebe navzájem.

Pro správnou funkci linky RS-485 je třeba zakončení komunikační linky na jejích koncích. To provedeme zakončovacím odporem 120  $\Omega$  mezi signály TxRx+ a TxRx-. Pro snadnou instalaci doporučujeme objednat zakončovací člen KB-0290 pod objednacím číslem TXN 102 90 (jeden tento člen je v příbalu základního modulu, ale je primárně určen pro zakončení sběrnice TCL2). Při montáži zasuneme nejdříve do svorek zakončovací člen, pak zasuneme vodiče propojení sběrnice a svorky utáhneme.

Tab.3.19 Technické parametry submodulů MR-0105 a MR-0106 na rozhraní RS-232

| Galvanické oddělení                   | ano               |
|---------------------------------------|-------------------|
| Izolační napětí galvanického oddělení | 1000 V DC         |
| Maximální přenosová rychlost          | 200 kBd           |
| Vstupní odpor přijímače               | min. 7 k $\Omega$ |
| Výstupní úroveň signálů               | typ. $\pm$ 8 V    |
| Max. délka připojeného vedení         | 15 <sub>m</sub>   |

Tab.3.20 Technické parametry submodulů MR-0105, MR-0106 a MR-0115 na rozhraní RS-485

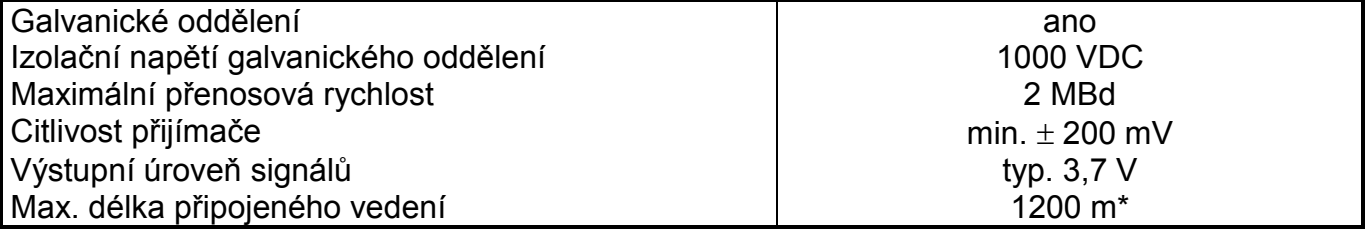

Maximální délka platí pro kroucený a stíněný kabel a komunikační rychlost max. 120 kBd.

### **Submodul MR-0105**

Submodul MR-0105 v základních modulech realizuje vyvedení sériového kanálu CH2 s rozhraním RS-232, sériového kanálu CH3 s rozhraním RS-485 a sériového kanálu CH4 s rozhraním RS-232.

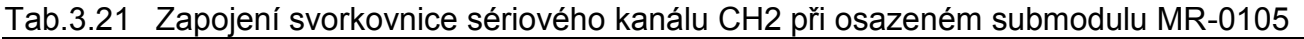

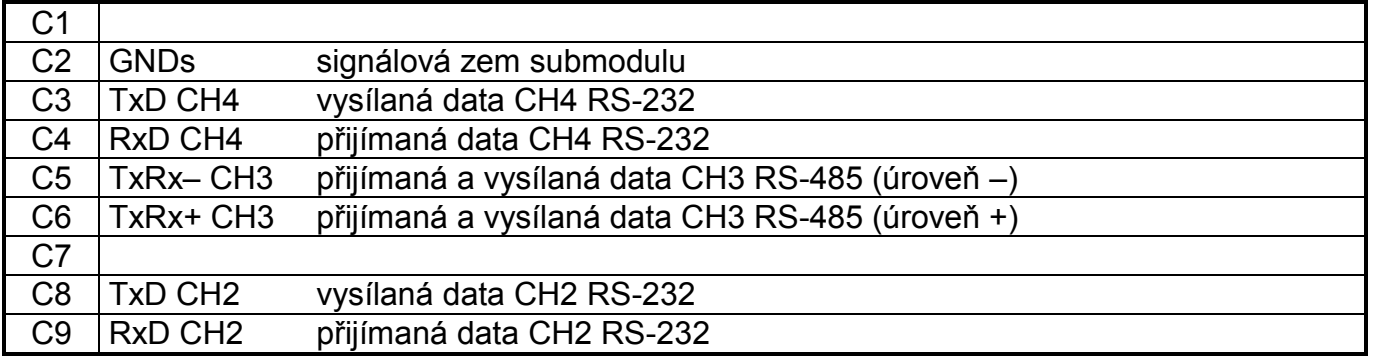

### **Submodul MR-0106**

Submodul MR-0106 v základních modulech realizuje vyvedení sériového kanálu CH2 s rozhraním RS-232, sériového kanálu CH3 s rozhraním RS-485 a sériového kanálu CH4 s rozhraním RS-485.
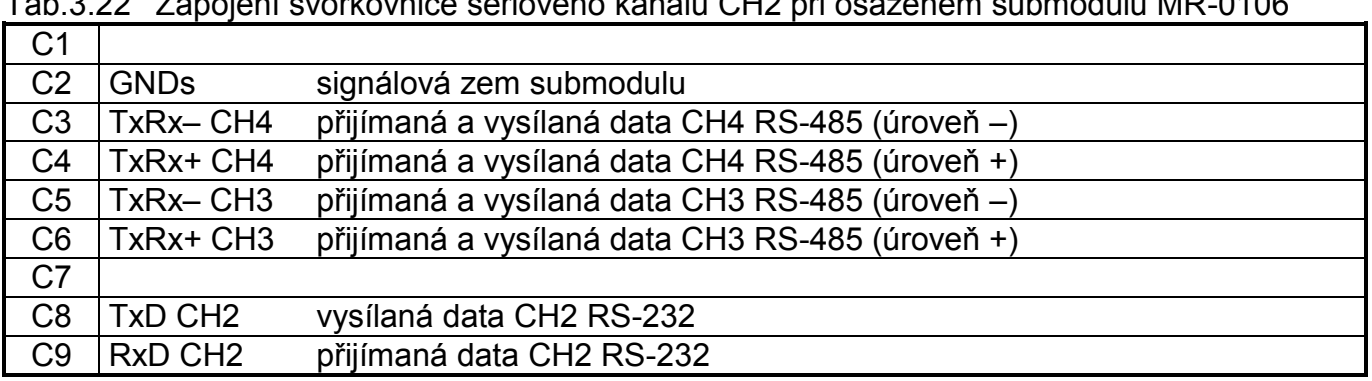

# Tab.3.22 Zapojení svorkovnice sériového kanálu CH2 při osazeném submodulu MR-0106

# **Submodul MR-0115**

Submodul MR-0115 v základních modulech realizuje vyvedení sériových kanálů CH2, CH3 a CH4 s rozhraním RS-485.

Tab.3.23 Zapojení svorkovnice sériového kanálu CH2 při osazeném submodulu MR-0115

| C <sub>1</sub> |             |                                                 |
|----------------|-------------|-------------------------------------------------|
| C <sub>2</sub> | <b>GNDs</b> | signálová zem submodulu                         |
| C <sub>3</sub> | TxRx-CH4    | přijímaná a vysílaná data CH4 RS-485 (úroveň -) |
| C <sub>4</sub> | TxRx+ CH4   | přijímaná a vysílaná data CH4 RS-485 (úroveň +) |
| C <sub>5</sub> | TxRx-CH3    | přijímaná a vysílaná data CH3 RS-485 (úroveň -) |
| C <sub>6</sub> | TxRx+ CH3   | přijímaná a vysílaná data CH3 RS-485 (úroveň +) |
| C <sub>7</sub> |             |                                                 |
| C <sub>8</sub> | TxRx-CH2    | přijímaná a vysílaná data CH2 RS-485 (úroveň –) |
| C <sub>9</sub> | TxRx+ CH2   | přijímaná a vysílaná data CH2 RS-485 (úroveň +) |

# **3.3.3. Rozhraní Ethernet**

Základní moduly jsou osazeny rozhraním Ethernet 10/100 Mb. Rozhraní Ethernet je osazeno konektorem RJ-45 se standardním rozmístěním signálů. Konektor je připraven pro použití běžných UTP patch kabelů. Rozhraní je zkonstruováno tak, že umožňuje použití jak přímých, tak křížených kabelů.

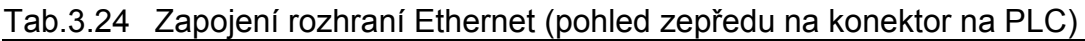

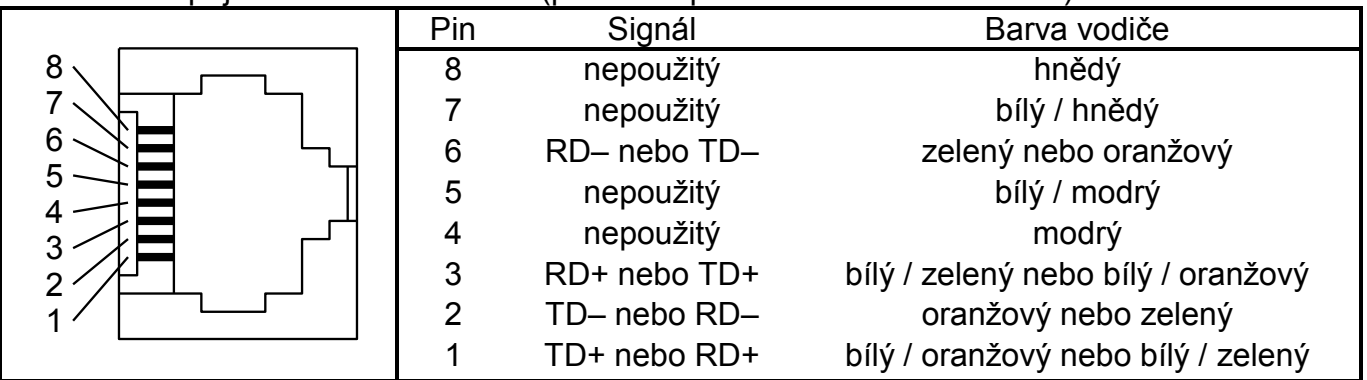

Pozn.: Variantní zapojení signálů RD a TD závisí na použitém kabelu (přímý nebo křížený). Přesnou identifikaci signálu umožňuje barva vodičů.

# **4. PERIFERNÍ ČÁST IR-1057**

Periferní část modulů CP-10x4 tvoří deska IR-1057 (starší provedení IR-1055) obsahující 8 víceúčelových vstupů a 6 reléových výstupů. První čtyři vstupy DI0 - DI3 mohou být použity jako běžné binární vstupy nebo jako vstupy pro čítače. Další čtyři vstupy DI4 - DI7 mohou být použity jako běžné binární vstupy nebo jako analogové vstupy AI0 - AI3. Pod jménem IR-1057 (resp. IR-1055) se hlásí na systémové sběrnici procesor obsluhující tyto vstupy a výstupy.

V tab.4.1 je uvedeno zapojení svorek ve svorkovnicích A až D. Zapojení svorkovnice C je závislé na osazeném submodulu a jeho varianty jsou uvedeny v kap.3.3.2.

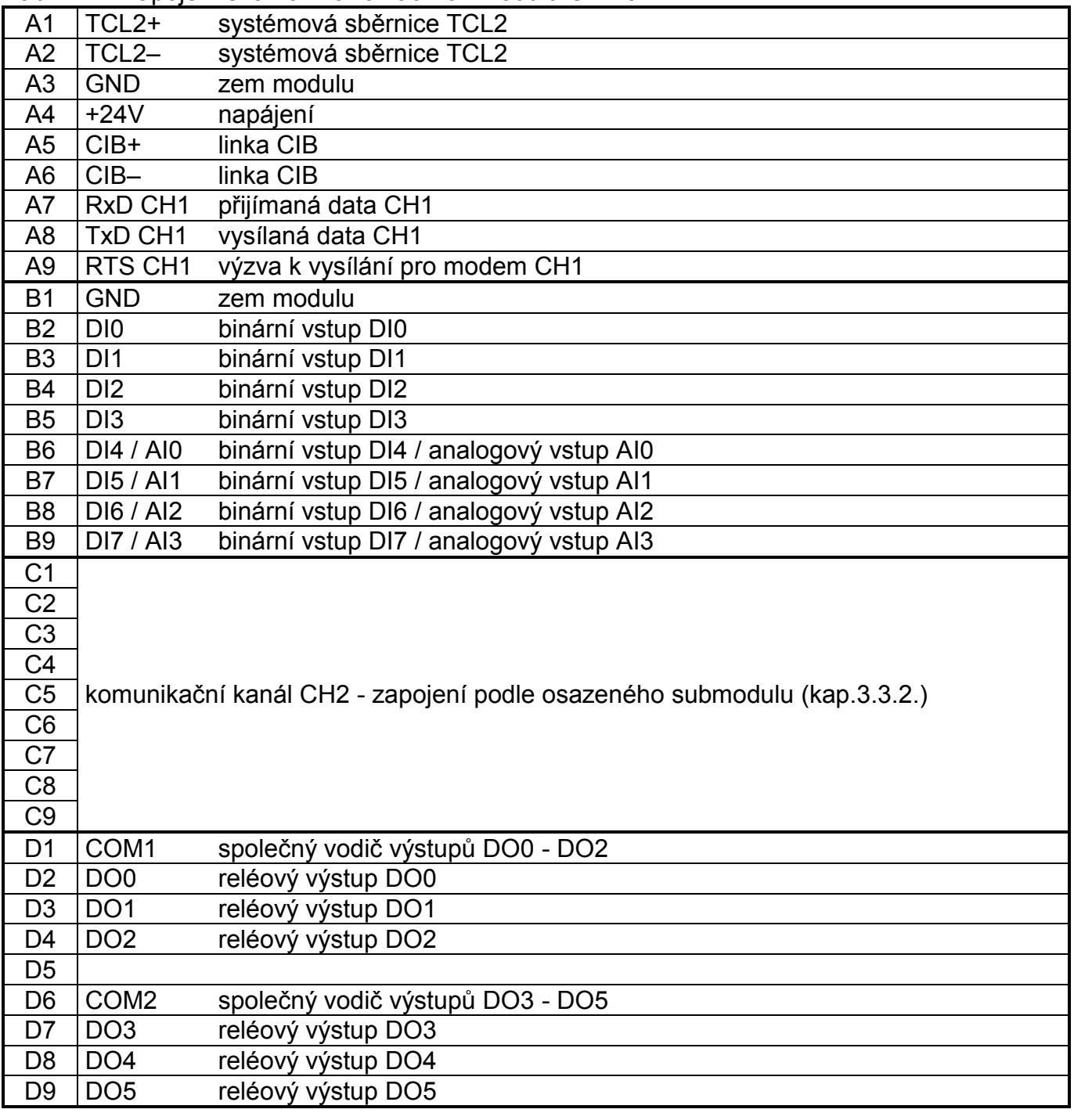

Tab.4.1 Zapojení svorkovnic základních modulů CP-10x4

# **4.1. BINÁRNÍ VSTUPY**

Binární vstupy slouží k připojení dvoustavových signálů řízeného objektu k PLC. Základní moduly CP-10x4 obsahují 8 binárních vstupů DI0 - DI7. Vstupy nejsou galvanicky odděleny od vnitřních obvodů PLC. Vybuzení (sepnutí) vstupu je signalizováno rozsvícením příslušné LED diody nebo na displeji. Všechny vstupy mají jednu společnou svorku minus. Vstupy DI0 - DI3 lze použít jako vstupy pro čítače, vstupy DI4 - DI7 lze použít jako analogové vstupy AI0 - AI3. I v případě využití jako vstupy pro čítače jsou vstupy DI0 - DI3 současně použitelné jako binární. Vstupy DI4 - DI7 pracují jako binární pouze tehdy, pokud nejsou použity pro analogové měření (platí pro každý vstup nezávisle na ostatních).

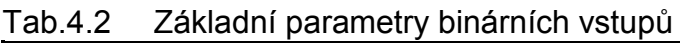

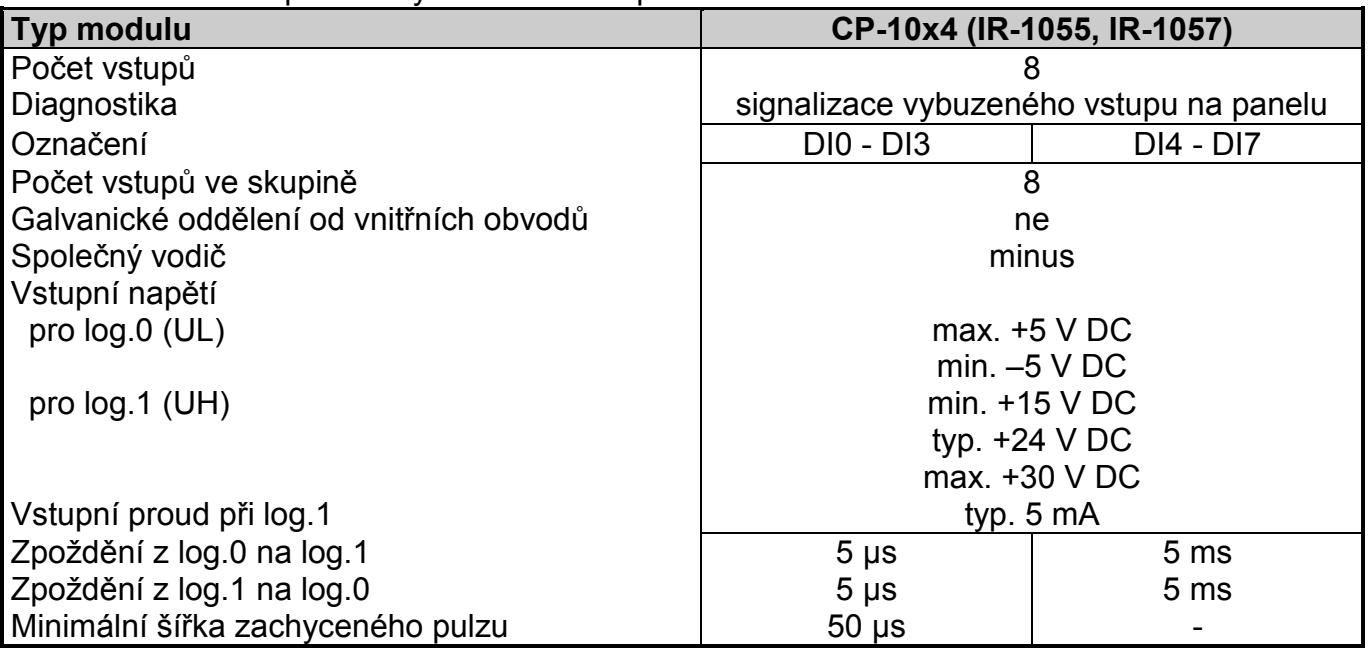

Vstupy DI0 - DI3 umožňují zapnout funkci zachytávání krátkých pulzů. Tato funkce prodlužuje zvolenou úroveň vstupního signálu až do otočky PLC. Tak zajistíme, že nepřijdeme o jednotlivý pulz na vstupu, kratší než doba cyklu PLC.

Poznámka: Pokud je na některém vstupu aktivována funkce zachytávání krátkých pulzů, nesmí být současně zapnut objekt čítače, který tento vstup používá. Pokud k této situaci dojde, je funkce zachytávání krátkých pulzů automaticky vypnuta.

Binární vstupy jsou vyvedeny na svorky v polích DIGITAL / SPECIAL INPUTS a DIGITAL / ANALOG INPUTS. Na obr.4.1 je schematicky naznačeno připojení spínačů.

Pozor! Je třeba si uvědomit, že svorky GND v polích 24 V DC a DIGITAL / SPECIAL INPUTS jsou galvanicky spojené uvnitř systému. Není žádoucí propojovat svorku GND v poli DIGITAL / SPECIAL INPUTS se záporným pólem zdroje napájícího systém i vstupy, protože by přes druhou svorku GND došlo k uzavření smyčky a tím i možnému indukování rušivých signálů.

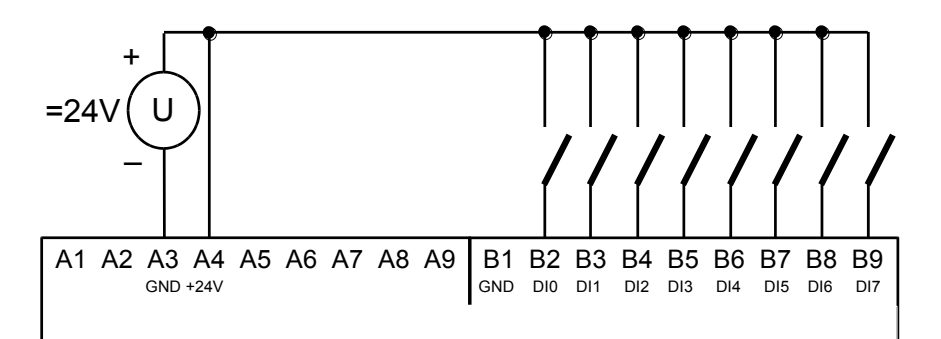

*Obr.4.1 Typický příklad připojení spínačů k binárním vstupům základních modulů CP-10x4* 

# **4.2. RELÉOVÉ VÝSTUPY**

Reléové výstupy slouží k ovládání dvoustavových akčních a signalizačních prvků řízeného objektu napájených střídavým nebo stejnosměrným napětím až do 250 V. Výstupy jsou realizovány spínacím beznapěťovým kontaktem relé vyvedeným ve skupině s jednou společnou svorkou. Základní moduly CP-10x4 obsahují 6 reléových výstupů DO0 - DO5 organizovaných ve dvou skupinách po třech výstupech se společnou svorkou. Výstupy jsou galvanicky odděleny jak od vnitřních obvodů PLC tak obě skupiny mezi sebou. Vybuzení (sepnutí) výstupu je signalizováno rozsvícením příslušné LED diody nebo na displeji.

Kontakty relé binárních výstupů jsou vyvedeny na svorky v poli DIGITAL OUTPUTS. Na obr.2.3.3 je schematicky naznačeno připojení zátěží napájených z nezávislých zdrojů. Jištění proti přetížení a zkratu se provádí pojistkami samostatně pro každý výstup, případně pro celou skupinu. Jmenovitý proud a typ pojistky se volí podle zatížení a charakteru zátěže s ohledem na maximální proud a přetížitelnost výstupu nebo skupiny výstupů. Například při použití trubičkových pojistek s tavnou charakteristikou T a F a vypínací schopnosti 35 A je možné při jištění jednotlivých výstupů volit jmenovitý proud pojistky do 3 A, při jištění ve společném vodiči skupiny jmenovitý proud pojistky do 10 A.

Princip různých způsobů ošetření induktivní zátěže, pomůcky pro návrh RC odrušovacích členů, přehled sad odrušovacích prvků dodávaných výrobcem PLC a další doporučení jsou uvedeny v dokumentaci Příručka pro projektování programovatelných automatů TECOMAT FOXTROT TXV 004 11.01.

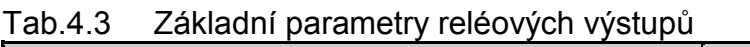

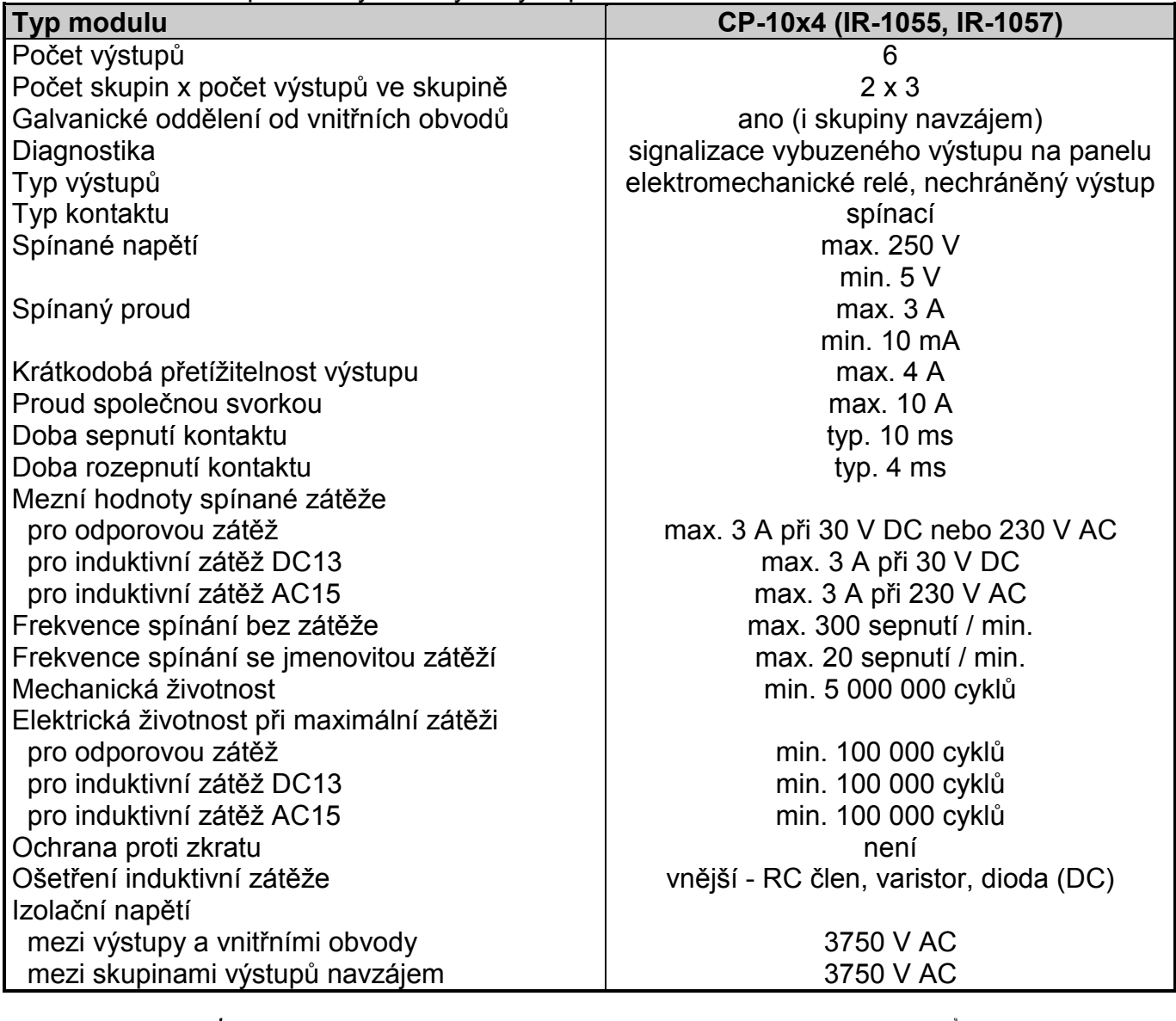

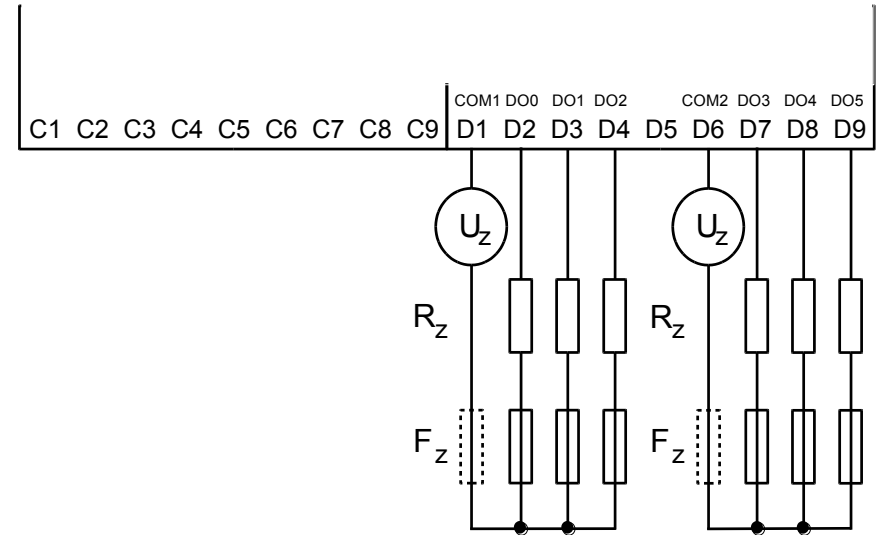

*Obr.4.2 Typický příklad připojení zátěží k reléovým výstupům základních modulů CP-10x4* 

# **4.3. ANALOGOVÉ VSTUPY**

Analogové vstupy slouží k připojení analogových signálů řízeného objektu k PLC. Základní moduly CP-10x4 obsahují 4 analogové vstupy AI0 - AI3, které jsou fyzicky shodné s binárními vstupy DI4 - DI7. Vstupy nejsou galvanicky odděleny od vnitřních obvodů PLC. Všechny vstupy mají jednu společnou svorku minus. Vstupy DI0 - DI3 lze použít jako vstupy pro čítače, vstupy DI4 - DI7 lze použít jako analogové vstupy AI0 - AI3. Pokud jednotlivý vstup ze skupiny DI4 - DI7 / AI0 - AI3 není použit pro analogové měření, pracuje jako binární vstup.

Tab.4.4 Základní parametry analogových vstupů

| <b>Typ modulu</b>                        | CP-10x4 (IR-1055, IR-1057)              |
|------------------------------------------|-----------------------------------------|
| Počet vstupů                             | 4 (variantní funkce vstupů DI4 - DI7)   |
| Počet vstupů ve skupině                  | 4 (společně se vstupy DI0 - DI3)        |
| Galvanické oddělení od vnitřních obvodů  | ne                                      |
| Diagnostika                              | signalizace přetížení ve stavovém slově |
| Společný vodič                           | minus                                   |
| Vnější napájení                          | ne                                      |
| Typ převodníku                           | aproximační                             |
| Doba převodu                             | $30 \mu s$                              |
| Číslicová rozlišovací schopnost          | 10 bitů                                 |
| Vstupní odpor                            | cca 6 k $\Omega$                        |
| Měřicí rozsah / rozlišení (1 LSB)        | 0 až +10 V / 11,36 mV                   |
| Dovolené trvalé přetížení                | max. +10,5 V, min. 0 V                  |
| Chyba analogového vstupu                 | $<$ 3 %                                 |
| Maximální chyba při 25 °C                | $\pm$ 3 % plného rozsahu                |
| Teplotní koeficient                      | ± 0,1 % plného rozsahu / K              |
| Linearita                                | ± 0,2 % plného rozsahu                  |
| Opakovatelnost při ustálených podmínkách | 0,5 % plného rozsahu                    |
| Detekce rozpojeného vstupu               | ne                                      |

Analogové vstupy jsou vyvedeny na svorky v poli DIGITAL / ANALOG INPUTS. Na obr.4.3 je schematicky naznačeno připojení napěťových zdrojů signálu k analogovým vstupům.

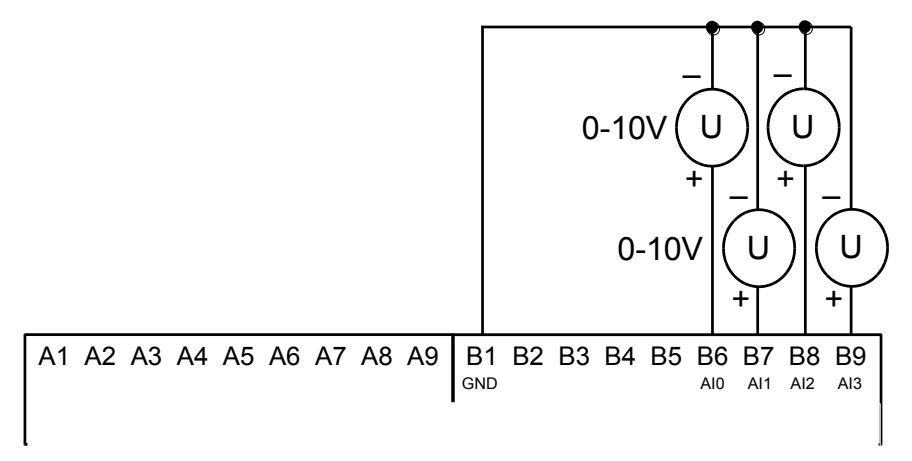

*Obr.4.3 Typický příklad připojení signálů k analogovým vstupům základních modulů CP-10x4* 

# **4.4. ČÍTAČE**

Binární vstupy DI0 - DI3 lze použít jako vstupy pro čítače. K dispozici jsou dva objekty čítačů, které mohou pracovat v několika režimech (jednosměrný čítač, obousměrný čítač, základní IRC). Každý objekt čítače standardně využívá dva vstupy. První objekt čítače navíc umožňuje i režimy, které používají všechny čtyři vstupy (čítač a IRC s nulováním a zachytáváním, měření délky pulzu, měření periody a fázového posunu). V tom případě je druhý objekt čítače vypnut. I při použití pro tyto alternativní funkce jsou vstupy DI0 - DI3 současně použitelné jako běžné binární. Vstupy jsou vyvedeny na svorky v poli DIGITAL / SPECIAL INPUTS.

Elektrické parametry vstupů jsou uvedeny v tab.4.2, časové parametry v tab.4.5.a přehled režimů v tab.4.6.

Tab.4.5 Časové parametry vstupů čítačů

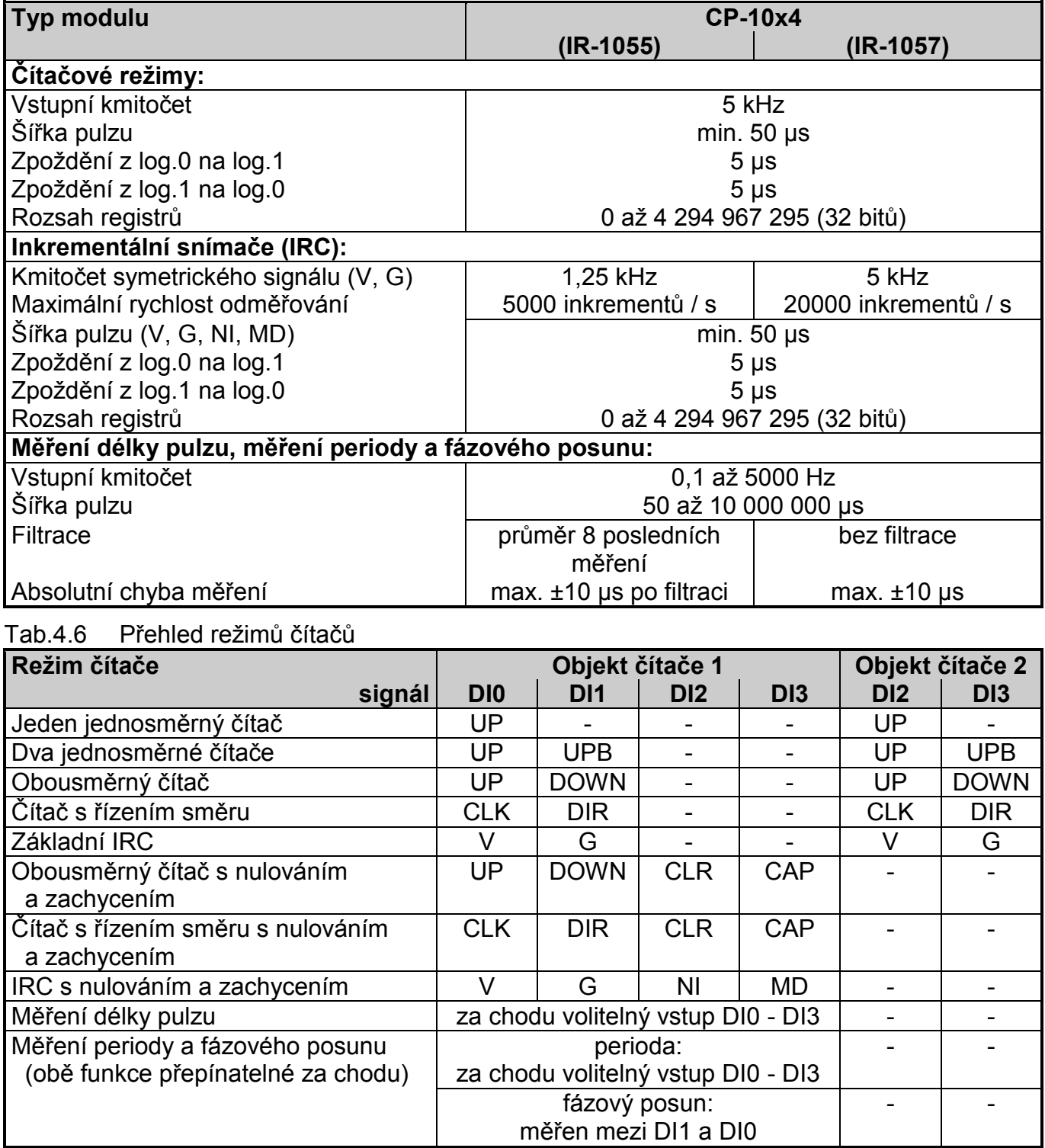

Přehled zkratek jednotlivých signálů:

- UP vstup pulzů pro inkrementaci čítače
- UPB vstup pulzů pro inkrementaci čítače B

DOWN - vstup pulzů pro dekrementaci čítače

- CLK vstup pulzů pro čítač
- DIR směr čítače
- CLR nulování čítače
- CAP zachycení hodnoty čítače
- V první stopa IRC<br>G druhá stopa IRC
- G druhá stopa IRC<br>NI nulový pulz IRC
- nulový pulz IRC
- MD měřicí dotyk

Jak vyplývá z tab.4.6, oba objekty čítačů mohou být nastaveny v různé kombinaci režimů, pokud první objekt využívá pouze vstupy DI0 a DI1 (prvních 5 režimů). Pokud první objekt využívá všechny vstupy DI0 až DI3, je druhý objekt vypnut.

Podle konfigurace tak máme k dispozici až 4 jednoduché jednosměrné čítače, nebo až 2 jednoduché obousměrné čítače / IRC nebo 1 čítač / IRC včetně nulování a zachytávání.

Funkce jednotlivých režimů jsou podrobně popsány v kap.4.6. Vstupy čítačů se zapojují stejně jako běžné vstupy podle obr.4.1. Na obr.4.4 a obr.4.5 jsou uvedeny příklady připojení snímačů polohy IRC.

Pozor! U staršího provedení označeného IR-1055 jsou režimy měření délky pulzu a měření periody a fázového posunu určeny pouze pro periodické signály. Tato měření jsou totiž zatížena nahodilou chybou vzniklou zaneprázdněním procesoru periferie během výměny dat s centrální jednotkou. Vzniklá chyba je eliminována tak, že výsledná hodnota měření je získávána průměrem z posledních osmi zachycených pulzů. Předpokládá se tedy, že detekovaný signál představují pulzy opakující se s určitou periodou. Absolutní chyba měření je max. ±10 µs a s prodlužující se dobou cyklu PLC klesá.

 U novějšího provedení označeného IR-1057 je použit výkonější procesor. Absolutní chyba měření max. ±10 µs platí pro každé jednotlivé měření. Výsledná hodnota představuje aktuální naměřenou hodnotu. V tomto případě tedy můžeme zpracovávat i neperiodický signál.

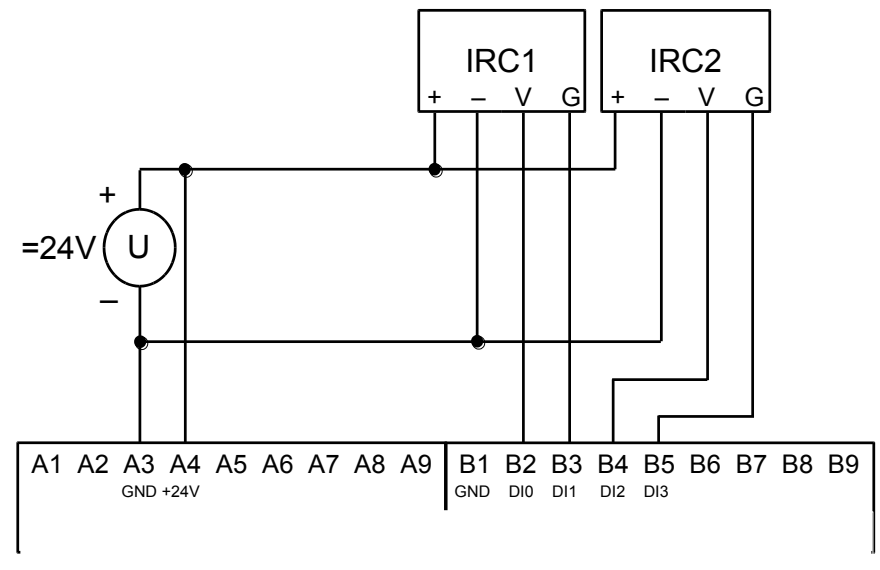

*Obr.4.4 Příklad připojení dvou snímačů polohy IRC*

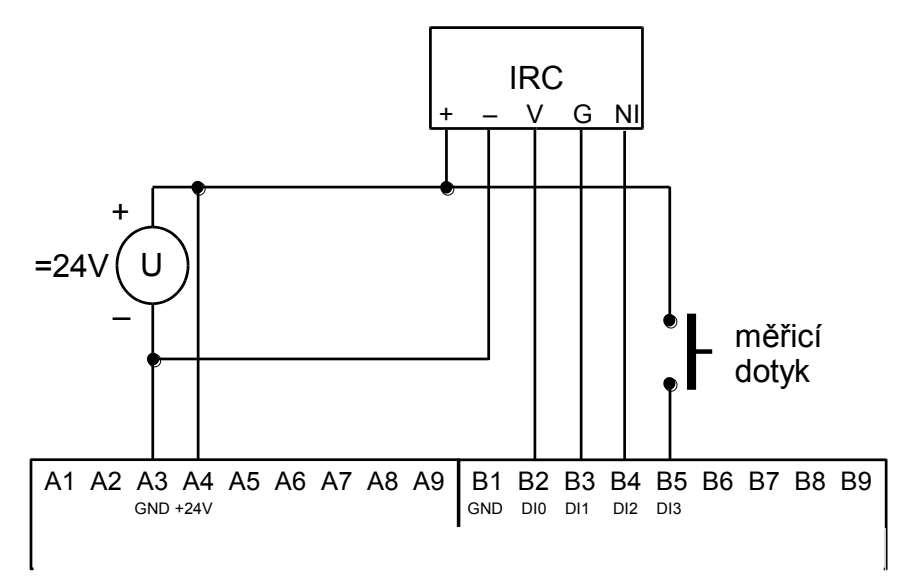

# *Obr.4.5 Příklad úplného připojení snímače polohy IRC*

Pozor! Je stále třeba mít na paměti, že všechny vstupy jsou realizované pevně se společnou svorkou (svorka GND), která je galvanicky spojena uvnitř systému se zápornou svorkou napájení a signálovou zemí rozhraní TCL2, CIB a CH1! Proto není žádoucí propojovat svorku GND v poli DIGITAL / SPECIAL INPUTS se záporným pólem zdroje napájícího systém i vstupy, protože by přes druhou svorku GND došlo k uzavření smyčky a tím i možnému indukování rušivých signálů.

# **4.5. DATA POSKYTOVANÁ DESKOU IR-1057**

Centrální jednotka CP-10x4 poskytuje data spojená se sériovou komunikací (rozhraní ETH1, CH1, CH2, CH3, CH4). Podrobnosti jsou uvedeny v příručce Sériová komunikace PLC TECOMAT - model 32 bitů (TXV 004 03.01).

Periferní část modulu, deska IR-1057, resp. IR-1055, poskytuje informace o vstupech a výstupech. Struktura dat je patrná z panelu *Nastavení V/V* v prostředí Mosaic (obr.4.6) (ikona **10**).

Položky struktury mají přidělena symbolická jména, která pro desku IR-1057, resp. IR-1055 začínají vždy znaky *r0\_p3\_*. Ve sloupci *Úplný zápis* je uvedeno vždy konkrétní symbolické jméno pro danou položku. Pokud chceme data použít v uživatelském programu, použijeme buď toto symbolické jméno, nebo ve sloupci *Alias* zapíšeme svoje symbolické jméno, které pak můžeme používat. V žádném případě nepoužíváme absolutní operandy, protože se mohou po novém překladu uživatelského programu změnit.

| Ay Nastavení V/V                             |                                             |                                             |  |  |  |  |  |  |
|----------------------------------------------|---------------------------------------------|---------------------------------------------|--|--|--|--|--|--|
| <b>IEC</b> 80 80 80 DEC EXP HEX BIN STR      | 画                                           |                                             |  |  |  |  |  |  |
| $\odot$ RMO                                  |                                             |                                             |  |  |  |  |  |  |
| 0 CP-1004 2 MI2-01M 3 IR-1057                |                                             |                                             |  |  |  |  |  |  |
| Struktura dat                                | <sup>4</sup> Alias<br>Úplný zápis           | $\blacktriangleleft$<br><sup>4</sup> Svorka |  |  |  |  |  |  |
| EDI : TBIN_8DI                               | $r0_p3_D1$                                  |                                             |  |  |  |  |  |  |
| $-DIO$ : $BOOL$                              | $\Box$ r0_p3_DI~DI0                         | <b>B2</b>                                   |  |  |  |  |  |  |
| $-D11 : B00L$                                | $\n  0_p3_D$ <sup>-DI1</sup>                | B3                                          |  |  |  |  |  |  |
| $-DI2$ : BOOL                                | $\n  10_p3_p1^{\circ}$ DI $^{\circ}$ DI2    | <b>B4</b>                                   |  |  |  |  |  |  |
| DI3 : BOOL                                   | $\n  10$ $p3$ DI~DI3                        | 85                                          |  |  |  |  |  |  |
| DI4 : BOOL                                   | n0_p3_DI~DI4                                | <b>B6</b>                                   |  |  |  |  |  |  |
| DI5 : BOOL                                   | $\bullet$ $(0_p3_p1)^{16}$                  | <b>B7</b>                                   |  |  |  |  |  |  |
| -DI6 : BOOL.                                 | n0_p3_DI~DI6.                               | 88                                          |  |  |  |  |  |  |
| $-DI7 \div BOOL$<br>$\overline{\phantom{a}}$ | r0_p3_DI~DI7                                | 89                                          |  |  |  |  |  |  |
| ODIP : TBIN_4DIP                             | $r0_p3_p$ DIP                               |                                             |  |  |  |  |  |  |
| $-DIPO$ : $BOOL$                             | no_p3_DIP~DIP0                              | 82                                          |  |  |  |  |  |  |
| $-DIP1$ : BOOL                               | r0_p3_DIP~DIP1                              | B3                                          |  |  |  |  |  |  |
| $-DIP2$ : $B00L$                             | A iO_p3_DIP~DIP2                            | 84                                          |  |  |  |  |  |  |
| $-DIP3$ : BOOL                               | 圆 r0_p3_DIP~DIP3                            | 85                                          |  |  |  |  |  |  |
| ECNT_IN1 : TONTE_IN                          | r0_p3_CNT_IN1                               |                                             |  |  |  |  |  |  |
| -SCNT : UINT                                 | 10_p3_CNT_IN1~SCNT                          |                                             |  |  |  |  |  |  |
| -Vala : Udint                                | r0_p3_CNT_IN1~VALA                          |                                             |  |  |  |  |  |  |
| <b>VALB</b> : UDINT                          | 10_p3_CNT_IN1~VALB                          |                                             |  |  |  |  |  |  |
| ECNT_IN2 : TCNTF_IN                          | FO_p3_CNT_IN2                               |                                             |  |  |  |  |  |  |
| EAIO : TAI                                   | $r0_p3$ Al $0$                              | <b>B6</b>                                   |  |  |  |  |  |  |
| 白-STAT: TAIStat                              | r0_p3_AI0~STAT                              |                                             |  |  |  |  |  |  |
| -unf :Bool                                   | r0_p3_AI0~STAT~UNF                          |                                             |  |  |  |  |  |  |
| -unr :Bool                                   | 10_p3_AI0~STAT~UNR                          |                                             |  |  |  |  |  |  |
| $-0$ VR $\pm$ BOOL                           | r0_p3_Al0~STAT~OVR                          |                                             |  |  |  |  |  |  |
| $-$ OVF $\pm$ BOOL $-$                       | + r0_p3_AI0~STAT~OVF                        |                                             |  |  |  |  |  |  |
| $FLS \tB00L$<br>CJC : BOOL                   | r0_p3_Al0~STAT~FLS                          |                                             |  |  |  |  |  |  |
| CHC: BOOL                                    | n0_p3_AI0~STAT~CJC                          |                                             |  |  |  |  |  |  |
| FS : INT                                     | r0_p3_AI0~STAT~CHC<br><b>图 10_p3_AI0~FS</b> |                                             |  |  |  |  |  |  |
| ENG : REAL                                   | r0_p3_AI0~ENG                               |                                             |  |  |  |  |  |  |
| $-$ <b>PCT</b> $\rightarrow$ REAL            | Fill r0_p3_AI0^PCT                          |                                             |  |  |  |  |  |  |
| EAN : TAI                                    | FD_p3_Al1                                   | <b>B7</b>                                   |  |  |  |  |  |  |
| <b>EAI2: TAI</b>                             | FO_p3_AI2                                   | <b>B8</b>                                   |  |  |  |  |  |  |
| HAI3 : TAI                                   | FD r0_p3_AI3                                | <b>B9</b>                                   |  |  |  |  |  |  |
| EDO : TBIN_6DO                               | $r0_p3_p0$                                  |                                             |  |  |  |  |  |  |
| $DOO$ : BOOL                                 | $^{6}$ r0_p3_D0 <sup>~</sup> D00            | D <sub>2</sub>                              |  |  |  |  |  |  |
| DO1 : BOOL                                   | $^{10}$ r <sub>0_p3</sub> _D0~D01           | D3                                          |  |  |  |  |  |  |
| $D02$ : BOOL                                 | $^{10}$ r0_p3_D0 <sup>~</sup> D02           | D <sub>4</sub>                              |  |  |  |  |  |  |
| DO3 : BOOL                                   | $\frac{1}{2}$ r0_p3_D0~D03                  | D7                                          |  |  |  |  |  |  |
| $-$ DO4 : BOOL                               | $\frac{1}{2}$ r <sub>0_p3_D0</sub> ~D04     | D8.                                         |  |  |  |  |  |  |
| <b>DO5</b> : BOOL                            | $\frac{1}{2}$ r0_p3_D0^D05                  | D <sub>9</sub>                              |  |  |  |  |  |  |
| ECNT_OUT1 : TCNTF_OUT                        | r0_p3_CNT_0UT1                              |                                             |  |  |  |  |  |  |
| <b>CCNT : UINT</b>                           | 10_p3_CNT_OUT1~CCNT                         |                                             |  |  |  |  |  |  |
| -SET : UDINT                                 | 132°/10_p3_CNT_0UT1^SET                     |                                             |  |  |  |  |  |  |
| ECNT_OUT2 : TCNTF_OUT                        | 10_p3_CNT_0UT2                              |                                             |  |  |  |  |  |  |
| $\leftarrow$                                 |                                             |                                             |  |  |  |  |  |  |
|                                              |                                             |                                             |  |  |  |  |  |  |
|                                              |                                             |                                             |  |  |  |  |  |  |

*Obr.4.6 Struktura dat desky IR-1057, resp. IR-1055* 

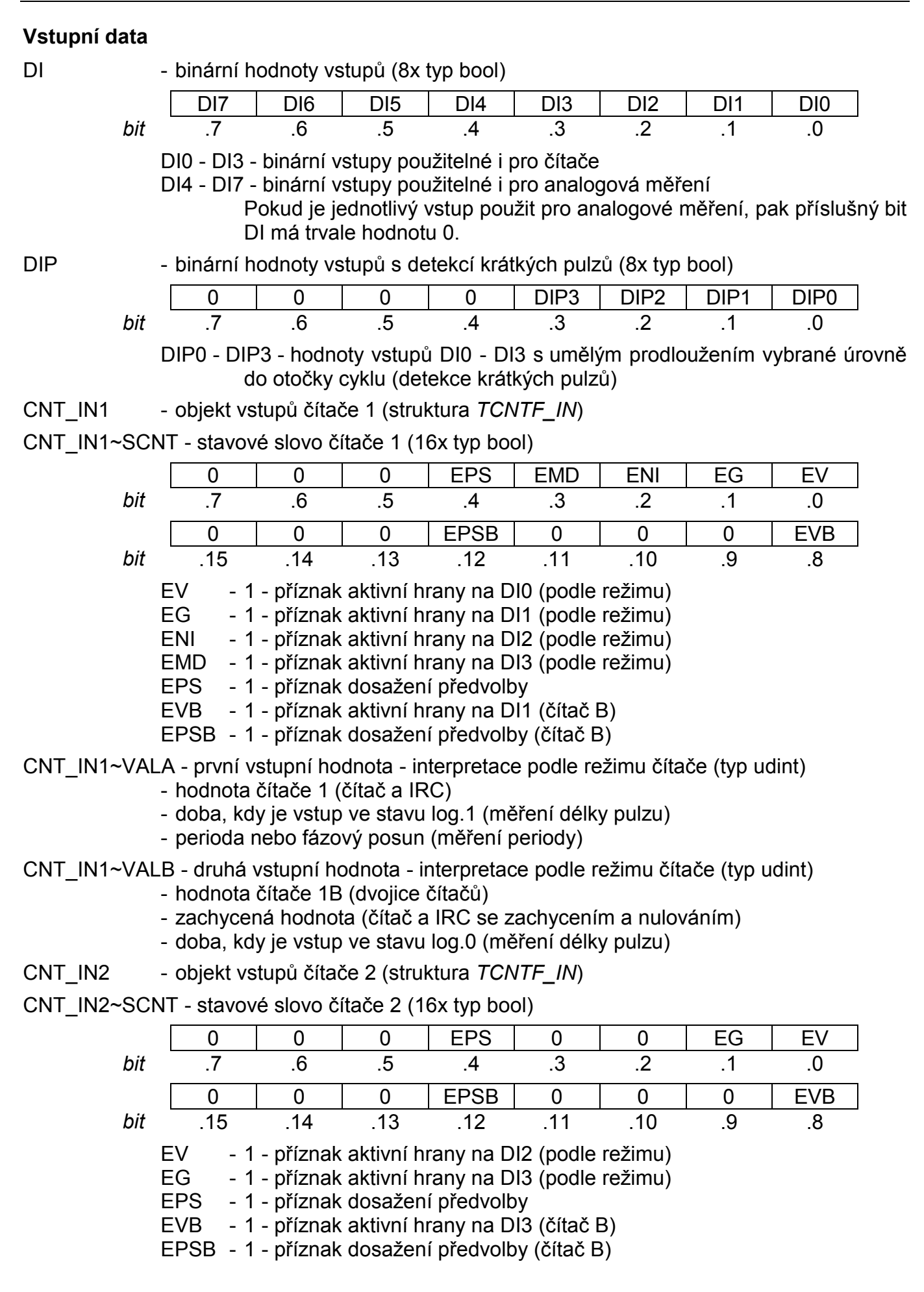

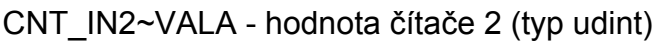

- CNT\_IN2~VALB hodnota čítače 2B (dvojice čítačů typ udint)
- AI0, AI1, AI2, AI3 objekty analogových vstupů AI0 AI3 (struktura *TAI*)
- Aln~STAT stavové slovo analogového vstupu Aln (16x typ bool)

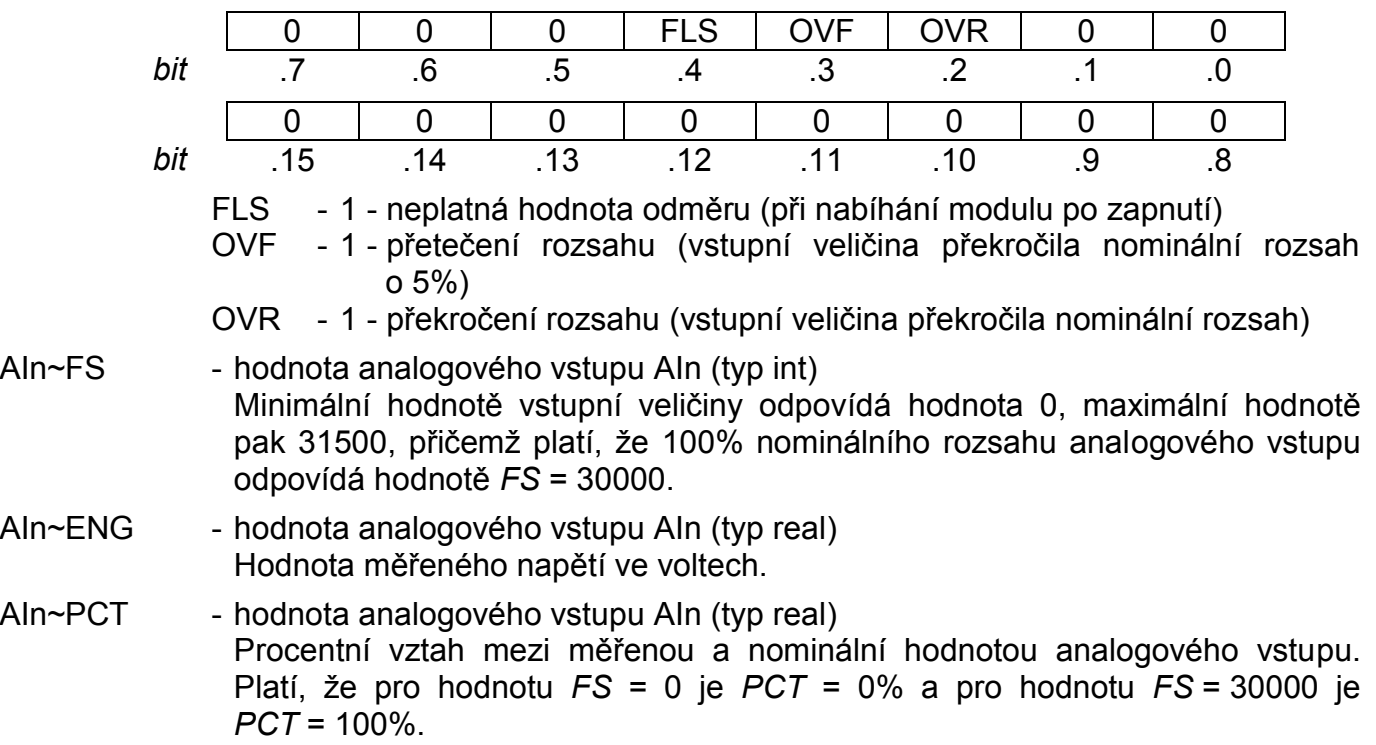

# **Výstupní data**

DO - binární hodnoty výstupů (8x typ bool)

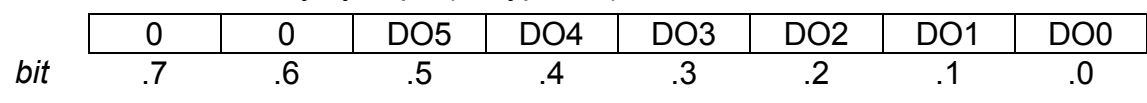

DO0 - DO5 - reléové výstupy

CNT\_OUT1 - objekt výstupů čítače 1 (struktura *TCNTF\_OUT*)

CNT\_OUT1~CCNT - řídící slovo čítače 1 (16x typ bool)

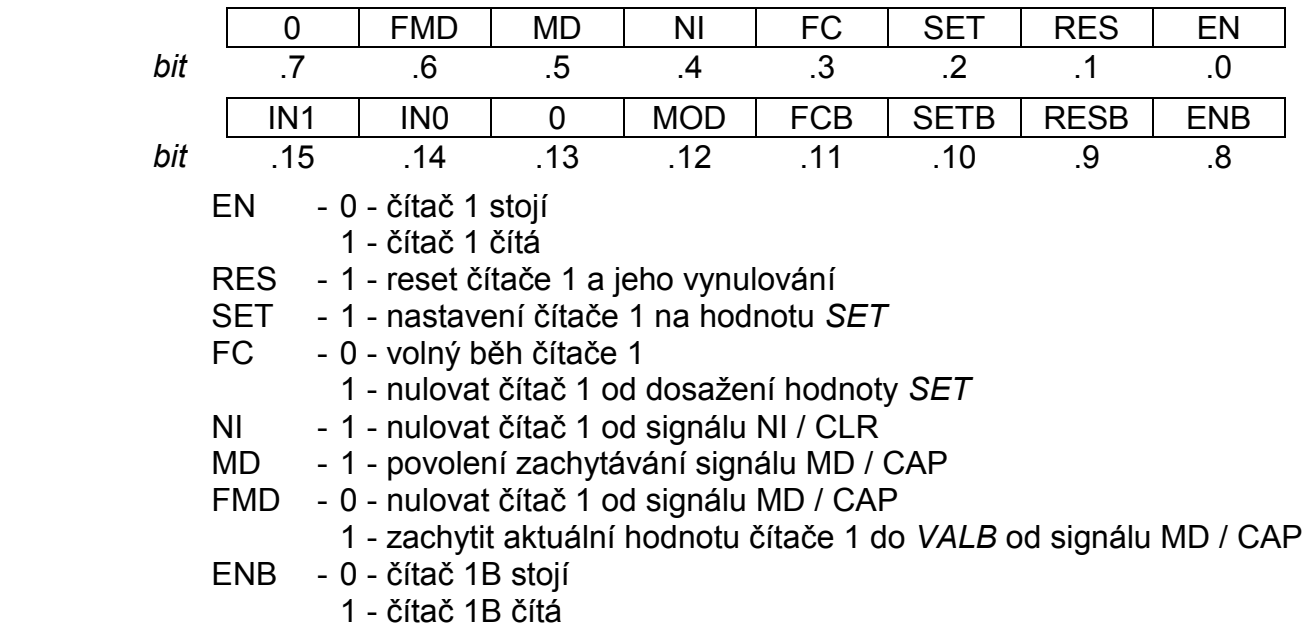

- RESB 1 reset čítače 1B a jeho vynulování
- SETB 1 nastavení čítače 1B na hodnotu *SET*
- FCB 0 volný běh čítače 1B
	- 1 nulovat čítač 1B od dosažení hodnoty *SET*
- MOD 0 měření periody
	- 1 měření fázového posunu
- IN1-IN0 výběr měřeného vstupu pro měření délky pulzu nebo periody
	- 00 vstup DI0
	- 01 vstup DI1
	- 10 vstup DI2
	- 11 vstup DI3

CNT\_OUT1~SET - předvolba čítače 1

CNT\_OUT2 - objekt výstupů čítače 2 (struktura *TCNTF\_OUT*)

```
CNT_OUT2~CCNT - řídící slovo čítače 2 (16x typ bool)
```
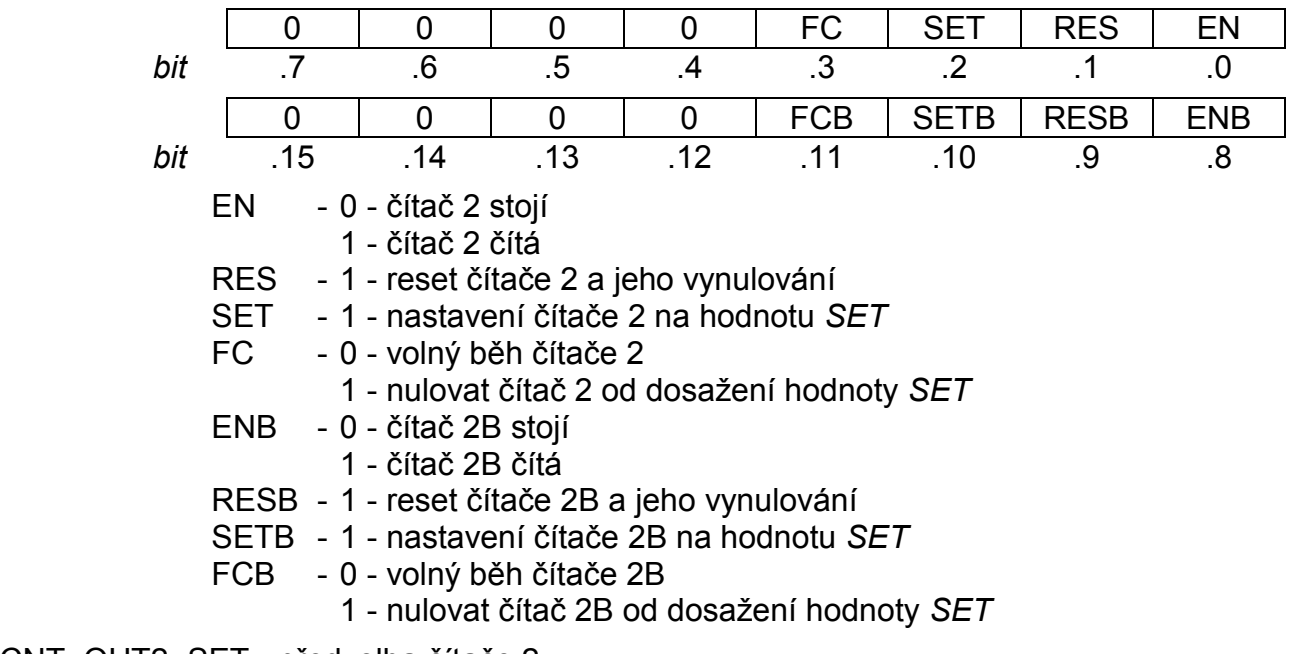

CNT\_OUT2~SET - předvolba čítače 2

Chování jednotlivých datových objektů je popsáno v následující kapitole.

# **4.6. INICIALIZACE A CHOVÁNÍ JEDNOTLIVÝCH DATOVÝCH OBJEKTÚ DESKY IR-1057**

Periferní část modulů CP-10x4, deska IR-1057, resp. IR-1055, obsahuje blok binárních vstupů a výstupů, dva objekty čítačů a blok analogových vstupů.

Panel pro nastavení parametrů desky IR-1057, resp. IR-1055 otevřeme v Manažeru projektu v uzlu *HW | Konfigurace HW* (obr.4.7). V záložce *Centrální modul* na řádku I/O klepneme myší na ikonu  $\sqrt{2}$ 

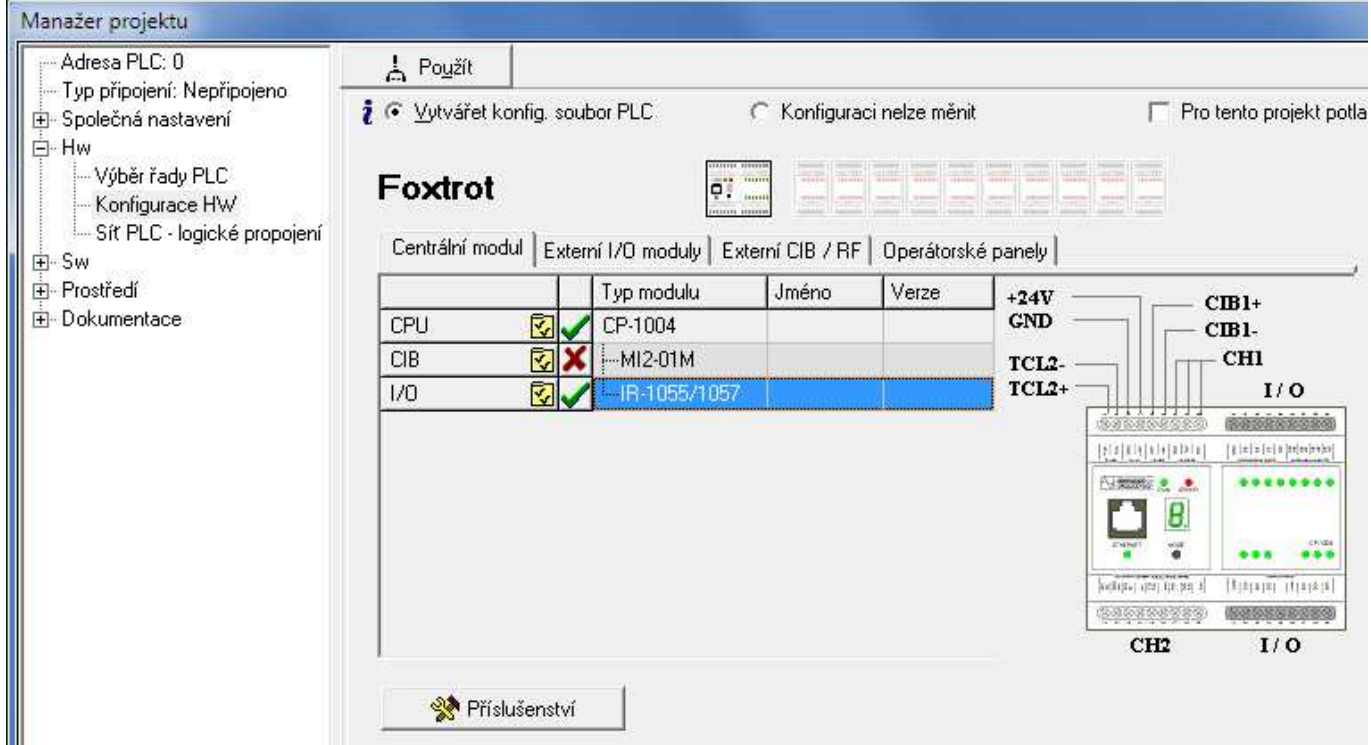

*Obr.4.7 Konfigurace základního modulu CP-1004* 

# **Binární vstupy**

Stav binárních vstupů obsahuje proměnná *DI*. Stav univerzálních vstupů DI0 - DI3 je platný i v případech, že jsou vstupy použity pro alternativní funkce (zachytávání krátkých pulzů, vstupy pro čítače). Stav univerzálních vstupů DI4 - DI7 je zde platný jen v případech, že vstupy nejsou použity jako analogové.

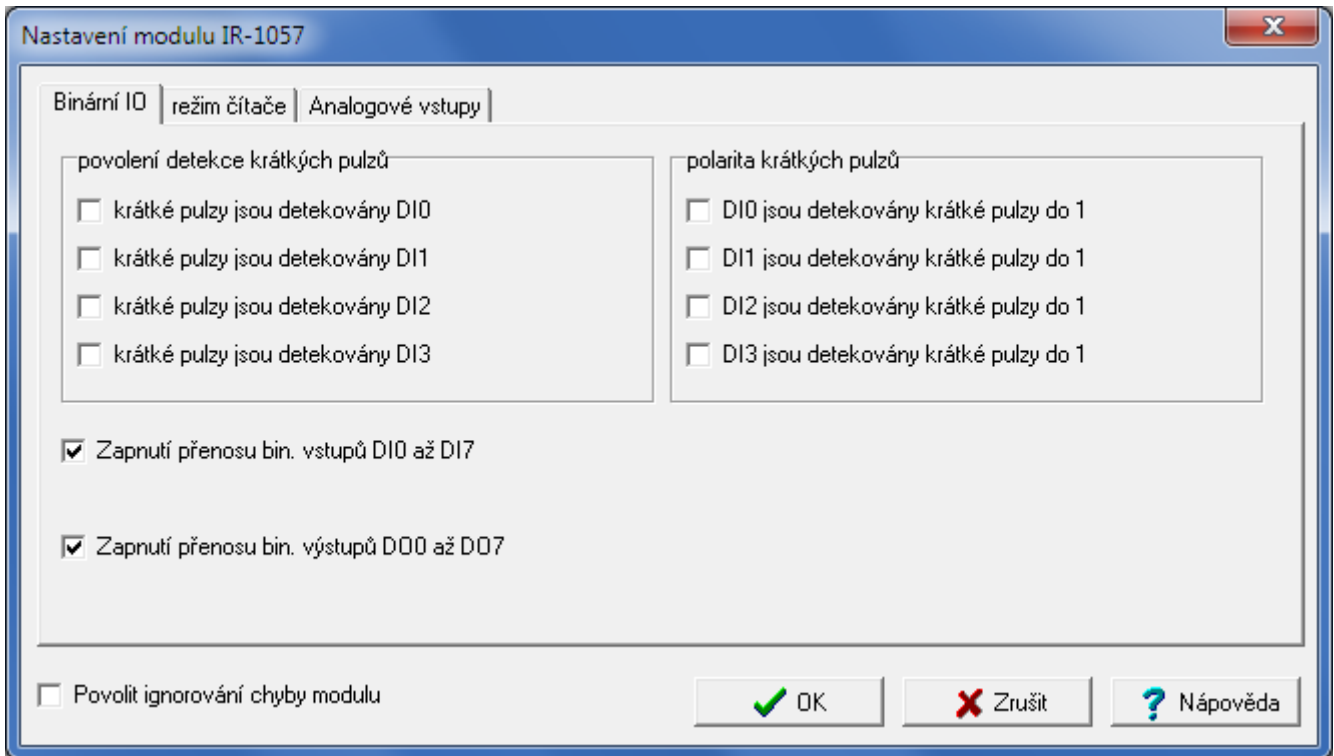

*Obr.4.8 Konfigurace binárních vstupů a výstupů*

Pokud v dolní části panelu *Nastavení modulu IR-1057* zaškrtneme položku *Povolit ignorování chyby modulu*, centrální jednotka nezastaví vykonávání uživatelského programu ani v případě výskytu fatální chyby při výměně dat s tímto modulem, ale snaží se modul reinicializovat a výměnu dat obnovit. Aktuální stav modulu a platnost jeho dat lze zjistit ze stavové zóny periferního systému (kap.8.5.).

Konfigurace binárních vstupů se nachází v záložce *Binární IO* (obr.4.8). Zaškrtnutím volby *Zapnutí přenosu bin. vstupů DI0 až DI7* umožníme přenos aktuálních stavů celé osmice vstupů do zápisníku PLC. Pokud není tato volba zaškrtnuta, příslušné hodnoty nejsou přenášeny a v zápisníku PLC se neobjeví.

Tato volba nemá vliv na konfiguraci vstupů. Jednotlivé vstupy DI4 - DI7 se chovají jako binární jen tehdy, pokud nejsou použity jako analogové vstupy AI0 - AI3 (v záložce *Analogové vstupy* není zaškrtnut kanál s odpovídajícím číslem).

Na vstupech DI0 až DI3 lze zapnout funkci zachytávání krátkých pulzů pro každý vstup zvlášť. Zaškrtnutím volby *krátké pulzy jsou detekovány* aktivujeme funkci zachycení krátkého pulzu pro příslušný vstup. Pokud je zaškrtnuta volba *detekovány krátké pulzy do 1* příslušného vstupu, je aktivována funkce zachycení krátkého pulzu do log.1, jinak je aktivována funkce zachycení krátkého pulzu do log.0. Pokud je některá volba nepřístupná, znamená to, že příslušný vstup je obsazen funkcí čítače.

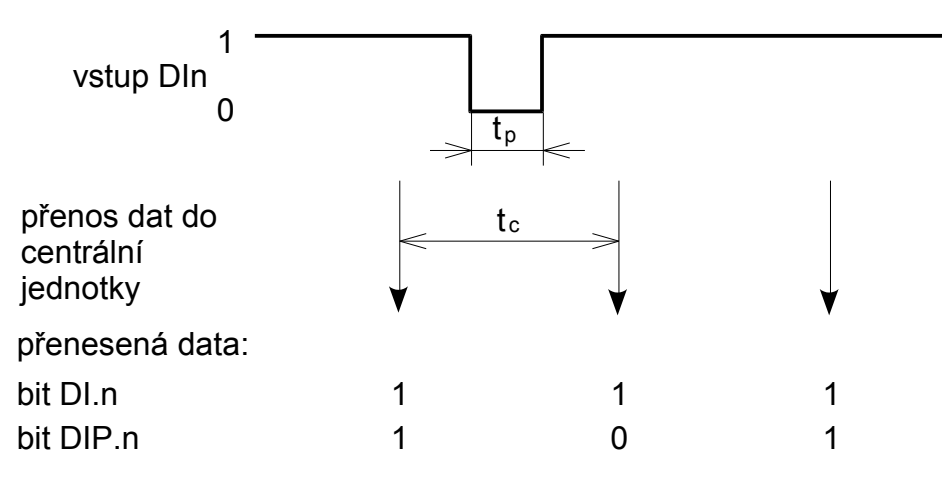

*Obr.4.9 Funkce detekce krátkých pulzů do log.0 tp - šířka pulzu, tc = doba cyklu PLC* 

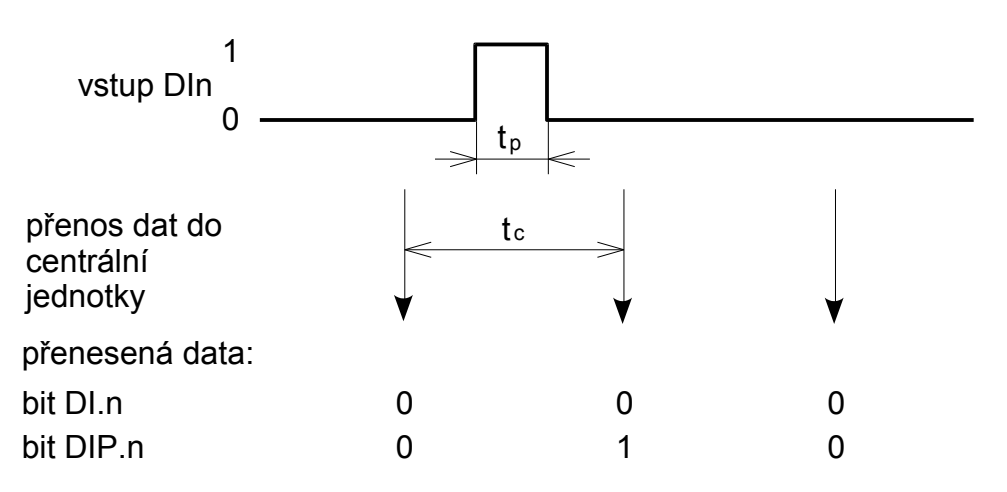

#### *Obr.4.10 Funkce detekce krátkých pulzů do log.1 tp - šířka pulzu, tc = doba cyklu PLC*

Pokud máme vstupní signál, který se nachází převážně ve stavu log.1 a objevují se na něm pulzy do log.0, které jsou kratší než nejdelší možná doba cyklu PLC, pak může docházet ke ztrátě těchto pulzů, protože do PLC jsou standardně přenášeny pouze stavy vstupů v okamžiku

průchodu centrální jednotky otočkou cyklu. Zapneme-li detekci krátkých pulzů pro stav log.0, pak jsou na příslušném vstupu detekovány jeho změny. Pokud se na vstupu objeví během cyklu hodnota log.0, udrží se v paměti modulu až do nejbližšího přenosu dat do centrální jednotky, i když na vstupu už je zase v okamžiku přenosu dat opět hodnota log.1.

Totéž platí analogicky pro vstupní signál, který je převážně ve stavu log.0 a objevují se na něm krátké pulzy do log.1. Zapneme detekci krátkých pulzů pro stav log.1 a krátkodobá hodnota log.1 na vstupu je prodloužena až do doby otočky cyklu.

Stav vstupů se zapnutou detekcí krátkých pulzů obsahuje proměnná *DIP*.

### **Binární výstupy**

Stav binárních výstupů obsahuje proměnná *DO*. Konfigurace binárních výstupů se nachází v záložce *Binární IO* (obr.4.8). Zaškrtnutím volby *Zapnutí přenosu bin. výstupů* umožníme přenos aktuálních stavů celé šestice výstupů ze zápisníku PLC do modulu. Pokud není tato volba zaškrtnuta, příslušné hodnoty nejsou přenášeny a výstupy nejsou nastavovány.

# **Analogové vstupy**

Moduly CP-10x4 obsahují 4 analogové vstupy AI0 až AI3, které mají pevný měřicí rozsah 0 až 10 V. Každý vstup má čtyři proměnné *STAT*, *FS*, *ENG* a *PCT*. Status *STAT* přenášíme vždy, mezi proměnnými *FS*, *ENG* a *PCT* si vybíráme jednu podle toho, jakou interpretaci naměřené hodnoty požadujeme. Konfigurace analogových vstupů se nachází v záložce *Analogové vstupy* (obr.4.11).

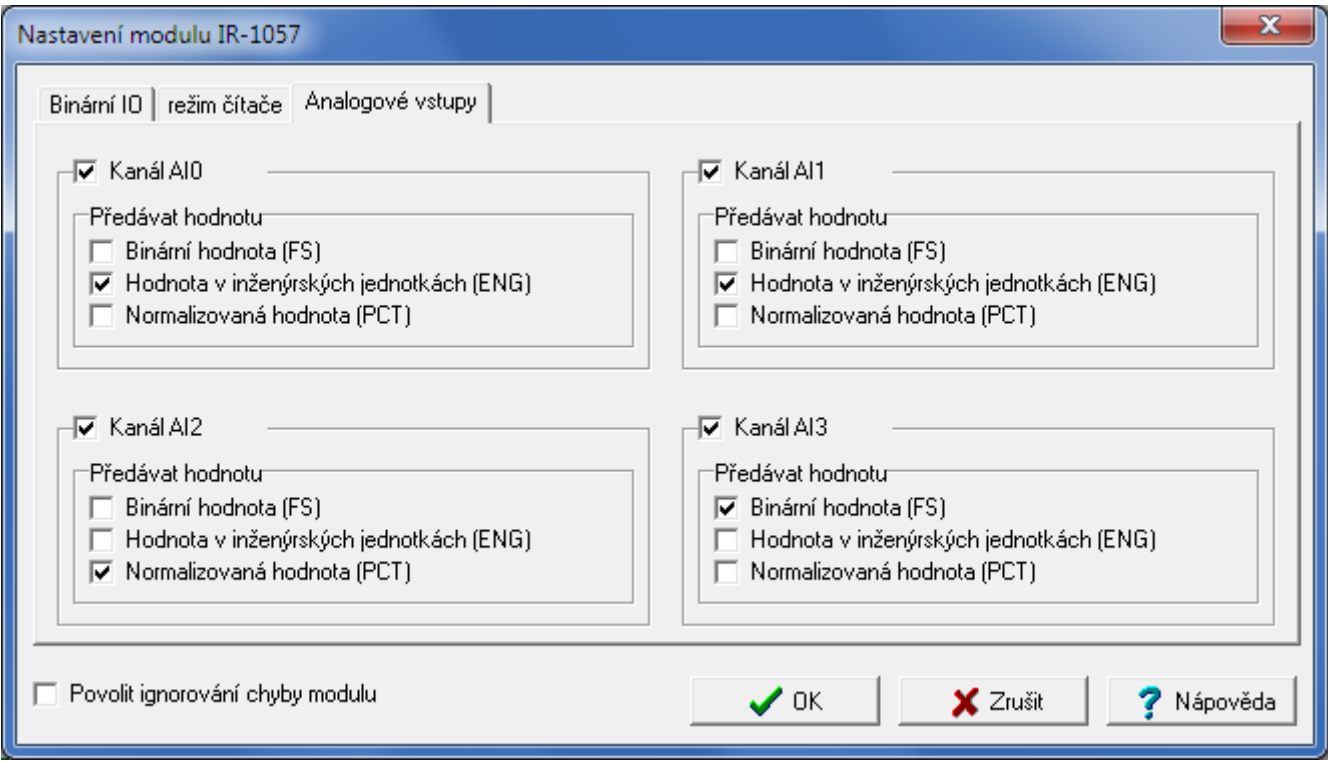

#### *Obr.4.11 Konfigurace analogových vstupů*

Obecně platí, že pokud zaškrtneme políčko *Kanál AIn*, příslušný vstup se bude chovat jako analogový AIn. Pokud políčko *Kanál AIn* necháme nezaškrtnuté, příslušný vstup se bude chovat jako binární DIn+4.

Předávaná hodnota v proměnné *FS* je proměnná typu int. Minimální hodnotě vstupní unipolární veličiny odpovídá hodnota 0, maximální hodnotě pak 31500. Přitom platí vztah, že 100% nominálního rozsahu analogového vstupu odpovídá hodnota *FS* = 30000.

Předávaná hodnota v proměnné *ENG* je proměnná typu real a představuje přímo napětí ve voltech.

Předávaná hodnota v proměnné *PCT* je proměnná typu real a vyjadřuje procentní vztah mezi měřenou a nominální hodnotou analogového vstupu. Proměnná *PCT* je vztažena k proměnné *FS*. Platí, že pro hodnotu *FS* = 0 je *PCT* = 0% a pro hodnotu *FS* = 30000 je *PCT* = 100%. Proměnná *PCT* může nabývat maximálně hodnoty 105%, což odpovídá *FS* = 31500.

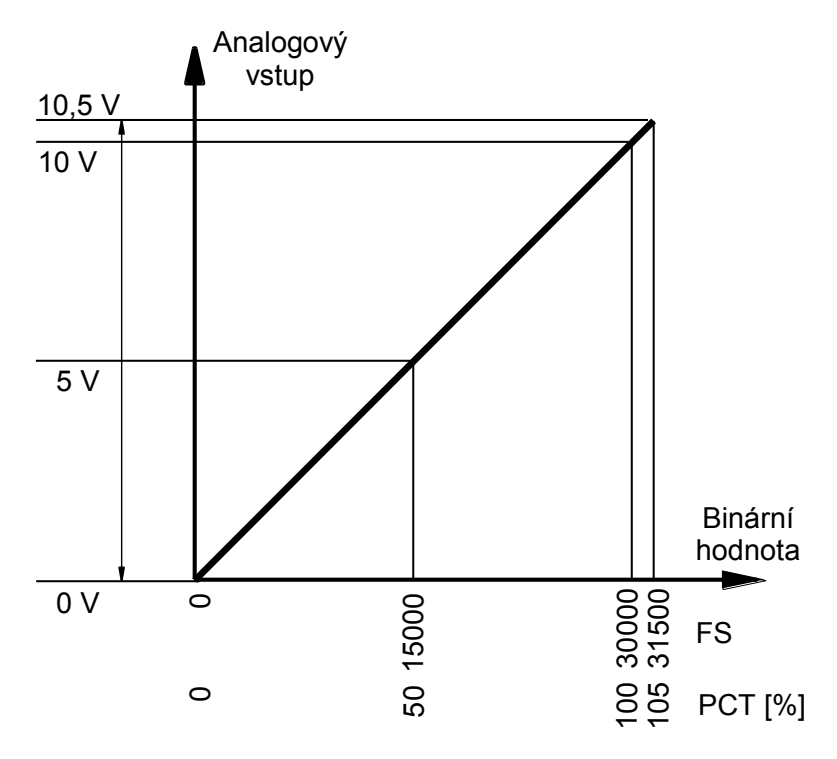

*Obr.4.12 Napěťový rozsah analogových vstupů modulů CP-10x4* 

| Měřená         |             |           | Proměnná   |            |                    |
|----------------|-------------|-----------|------------|------------|--------------------|
| hodnota        | <b>STAT</b> | <b>FS</b> | <b>ENG</b> | <b>PCT</b> |                    |
| > 10,5 V       | \$000C      | 31500     | 10,5       | 105        | přetečení rozsahu  |
| 10,5V          | \$0004      | 31500     | 10,5       | 105        |                    |
|                | \$0004      |           |            |            | překročení rozsahu |
| 10 V           | \$0000      | 30000     | 10         | 100        |                    |
|                | \$0000      |           |            |            | nominální rozsah   |
| 0 <sub>V</sub> | \$0000      |           |            |            |                    |

Tab.4.7 Předávané hodnoty analogových vstupů modulů CP-10x4

# **Čítače**

Moduly CP-10x4 obsahují dva objekty čítačů, které využívají vstupy DI0 až DI3 a lze je nastavit do několika provozních režimů. Tyto režimy lze v zásadě rozdělit do dvou skupin. První skupinu představují režimy využívající vždy dva vstupy. První objekt čítače používá vstupy DI0 a DI1, druhý objekt čítače používá vstupy DI2 a DI3. Oba objekty čítačů mohou být nastaveny do libovolného režimu z této skupiny, každý může pracovat v jiném režimu. Skupinu základních režimů objektů čítačů tvoří následující režimy:

Žádný čítač

- Jeden jednosměrný čítač
- Dva jednosměrné čítače
- Obousměrný čítač
- Čítač s řízením směru

### Základní IRC

Druhou skupinu režimů objektů čítačů tvoří následující režimy:

- Obousměrný čítač s nulováním a zachycením
- Čítač s řízením směru s nulováním a zachycením
- IRC s nulováním a zachycením
- Měření délky pulzu
- Měření periody a fázového posunu

Tyto režimy využívají všechny čtyři vstupy DI0 až DI3 a lze je nastavit pouze v prvním objektu čítače. Druhý objekt je vždy vypnut. Konfigurace čítačů se nachází v záložce *Režim čítače* (obr.4.13).

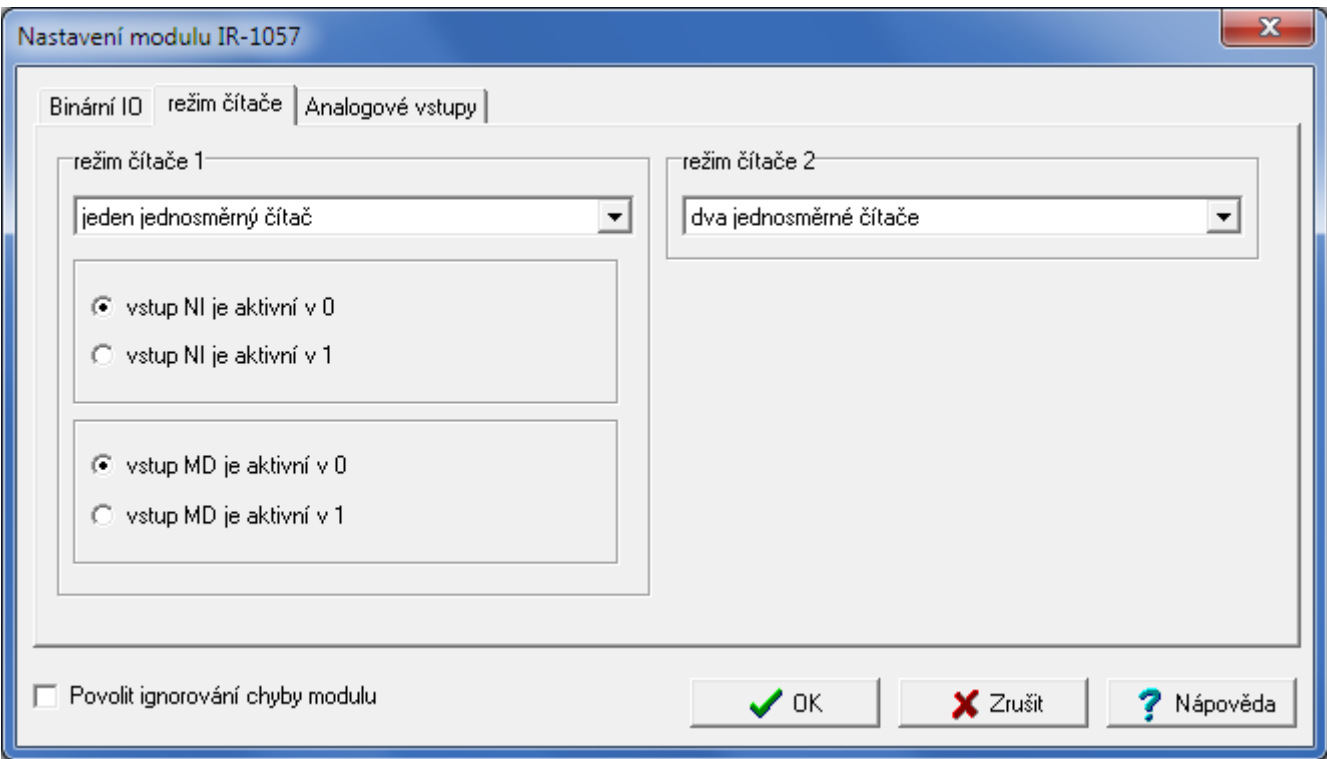

*Obr.4.13 Konfigurace čítačů*

Pro režimy čítače z druhé skupiny lze nastavit polaritu signálů NI a MD. Pokud zapneme volbu *vstup NI je aktivní v 1*, bude se jako náběžná hrana brát přechod signálu ze stavu 0 do stavu 1. Pokud zapneme volbu *vstup NI je aktivní v 0*, bude se jako náběžná hrana brát přechod signálu ze stavu 1 do stavu 0. Totéž platí pro signál MD.

V následujících odstavcích si popíšeme funkci jednotlivých režimů objektů čítačů.

# **Jeden jednosměrný čítač**

Objekt čítače obsahuje jeden jednosměrný čítač vnějších událostí (proměnná *VALA*) vybavený čítacím vstupem UP (DI0 resp. DI2) a předvolbou (proměnná *SET*).

Když se na vstupu UP objeví náběžná hrana, čítač zvýší svůj obsah o 1 a ve stavovém slově se v bitu *EV* objeví log.1 po dobu jednoho cyklu PLC jako příznak náběžné hrany na vstupu. Pokud je výsledný obsah čítače shodný s obsahem proměnné *SET*, ve stavovém slově v bitu *PS* se objeví log.1 po dobu jednoho cyklu PLC jako příznak dosažení předvolby. Pokud je současně v řídicím slově bit *FC* nastaven na log.1, bude obsah čítače automaticky vynulován.

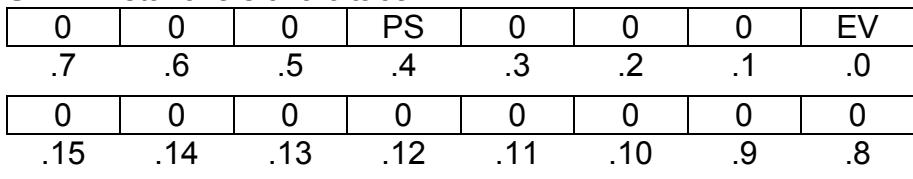

EV - 1 - příznak náběžné hrany na vstupu UP

PS - 1 - příznak dosažení předvolby

#### **CCNT** - řídící slovo čítače

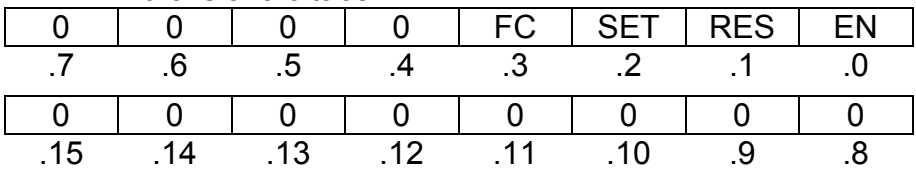

EN - 0 - čítač stojí

1 - čítač čítá

RES - 1 - reset čítače a jeho vynulování

SET - 1 - nastavení čítače na hodnotu proměnné *SET*

- 0 - volný běh čítače

1 - nulování čítače při dosažení hodnoty proměnné *SET*

## **Dva jednosměrné čítače**

Objekt čítače obsahuje dva jednosměrné čítače vnějších událostí (proměnné *VALA* a *VALB*) vybavené čítacími vstupy UP (DI0 resp. DI2) a UPB (DI1 resp. DI3) a společnou předvolbou (proměnná *SET*).

Když se na vstupu UP objeví náběžná hrana, čítač A zvýší svůj obsah o 1 a ve stavovém slově se v bitu *EV* objeví log.1 po dobu jednoho cyklu PLC jako příznak náběžné hrany na vstupu. Pokud je výsledný obsah čítače A shodný s obsahem proměnné *SET*, ve stavovém slově v bitu *PS* se objeví log.1 po dobu jednoho cyklu PLC jako příznak dosažení předvolby. Pokud je současně v řídicím slově bit *FC* nastaven na log.1, bude obsah čítače automaticky vynulován.

Analogicky když se na vstupu UPB objeví náběžná hrana, čítač B zvýší svůj obsah o 1 a ve stavovém slově se v bitu *EVB* objeví log.1 po dobu jednoho cyklu PLC jako příznak náběžné hrany na vstupu. Pokud je výsledný obsah čítače B shodný s obsahem proměnné *SET*, ve stavovém slově v bitu *PSB* se objeví log.1 po dobu jednoho cyklu PLC jako příznak dosažení předvolby. Pokud je v řídicím slově bit *FCB* nastaven na log.1, bude obsah čítače automaticky vynulován.

Pomocí řídicího slova lze také ovládat běh čítačů (bity *EN* a *ENB*), čítače vynulovat (náběžné hrany bitů *RES* a *RESB*), nebo jejich obsah nastavit na hodnotu v proměnné *SET* (náběžné hrany bitů *SET* a *SETB*). Proměnná *SET* je společná pro oba čítače, nicméně její obsah lze za chodu kdykoli změnit.

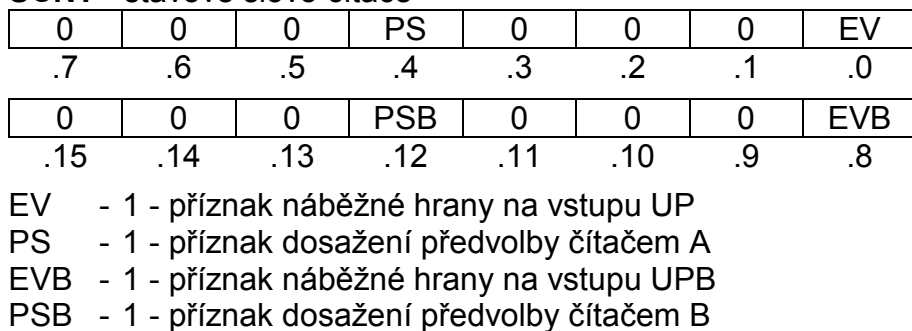

#### **SCNT** - stavové slovo čítače

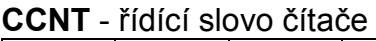

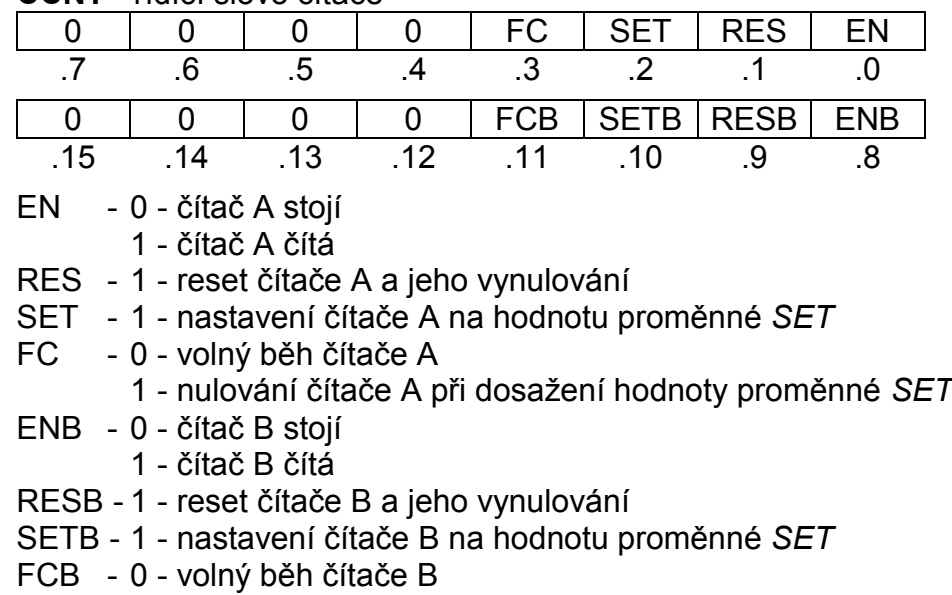

1 - nulování čítače B při dosažení hodnoty proměnné *SET*

#### **Obousměrný čítač**

Objekt čítače obsahuje jeden obousměrný čítač vnějších událostí (proměnná *VALA*) vybavený čítacími vstupy UP (DI0 resp. DI2), DOWN (DI1 resp. DI3) a předvolbou (proměnná *SET*).

Když se na vstupu UP objeví náběžná hrana, čítač zvýší svůj obsah o 1 a ve stavovém slově se v bitu *EV* objeví log.1 po dobu jednoho cyklu PLC jako příznak náběžné hrany na vstupu. Když se na vstupu DOWN objeví náběžná hrana, čítač sníží svůj obsah o 1 a ve stavovém slově se v bitu *EG* objeví log.1 po dobu jednoho cyklu PLC jako příznak náběžné hrany na vstupu. Pokud je výsledný obsah čítače shodný s obsahem proměnné *SET*, ve stavovém slově v bitu *PS* se objeví log.1 po dobu jednoho cyklu PLC jako příznak dosažení předvolby. Pokud je současně v řídicím slově bit *FC* nastaven na log.1, bude obsah čítače automaticky vynulován.

Pomocí řídicího slova lze také ovládat běh čítače (bit *EN*), čítač vynulovat (náběžná hrana bitu *RES*), nebo jeho obsah nastavit na hodnotu v proměnné *SET* (náběžná hrana bitu *SET*).

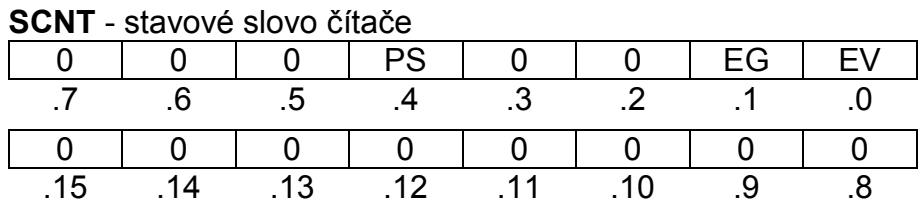

EV - 1 - příznak náběžné hrany na vstupu UP

EG - 1 - příznak náběžné hrany na vstupu DOWN<br>PS - 1 - příznak dosažení předvolby

- 1 - příznak dosažení předvolby

#### **CCNT** - řídící slovo čítače

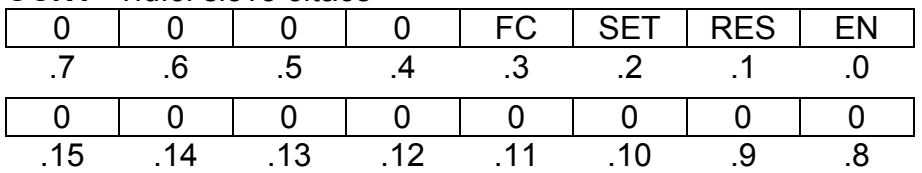

EN - 0 - čítač stojí

1 - čítač čítá

RES - 1 - reset čítače a jeho vynulování

SET - 1 - nastavení čítače na hodnotu proměnné *SET*

FC - 0 - volný běh čítače

1 - nulování čítače při dosažení hodnoty proměnné *SET*

# **Čítač s řízením směru**

Objekt čítače obsahuje jeden obousměrný čítač vnějších událostí (proměnná *VALA*) vybavený čítacím vstupem CLK (DI0 resp. DI2), vstupem pro určení směru čítání DIR (DI1 resp. DI3) a předvolbou (proměnná *SET*).

Když se na vstupu CLK objeví náběžná hrana, pak pokud vstup DIR má úroveň log.1, čítač zvýší svůj obsah o 1, pokud vstup DIR má úroveň log.0, čítač sníží svůj obsah o 1. Ve stavovém slově se v bitu *EV* objeví log.1 po dobu jednoho cyklu PLC jako příznak náběžné hrany na vstupu. Pokud je výsledný obsah čítače shodný s obsahem proměnné *SET*, ve stavovém slově v bitu *PS* se objeví log.1 po dobu jednoho cyklu PLC jako příznak dosažení předvolby. Pokud je současně v řídicím slově bit *FC* nastaven na log.1, bude obsah čítače automaticky vynulován.

Pomocí řídicího slova lze také ovládat běh čítače (bit *EN*), čítač vynulovat (náběžná hrana bitu *RES*), nebo jeho obsah nastavit na hodnotu v proměnné *SET* (náběžná hrana bitu *SET*).

**SCNT** - stavové slovo čítače

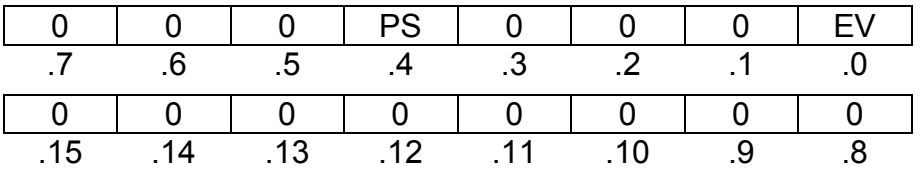

EV - 1 - příznak náběžné hrany na vstupu CLK<br>PS - 1 - příznak dosažení předvolby

- 1 - příznak dosažení předvolby

**CCNT** - řídící slovo čítače

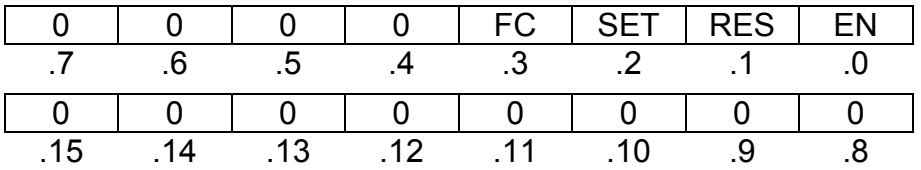

EN - 0 - čítač stojí

1 - čítač čítá

RES - 1 - reset čítače a jeho vynulování

SET - 1 - nastavení čítače na hodnotu proměnné *SET*

FC - 0 - volný běh čítače

1 - nulování čítače při dosažení hodnoty proměnné *SET*

# **Základní IRC**

Objekt čítače umožňuje připojení inkrementálního snímače polohy s výstupy s otevřeným kolektorem (proměnná *VALA*). V tomto režimu lze připojit pouze obě stopy V (DI0 resp. DI2) a G (DI1 resp. DI3). Nulovací pulz není zapojen. K dispozici je také předvolba (proměnná *SET*).

Pokud je obsah čítače shodný s obsahem proměnné *SET*, ve stavovém slově v bitu *PS* se objeví log.1 po dobu jednoho cyklu PLC jako příznak dosažení předvolby. Pokud je současně v řídicím slově bit *FC* nastaven na log.1, bude obsah čítače automaticky vynulován.

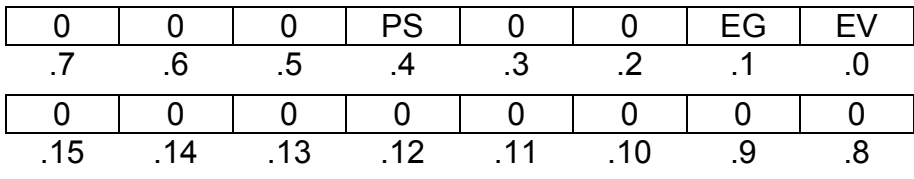

EV - 1 - příznak náběžné hrany na vstupu V<br>EG - 1 - příznak náběžné hrany na vstupu G

EG - 1 - příznak náběžné hrany na vstupu G<br>PS - 1 - příznak dosažení předvolby

- 1 - příznak dosažení předvolby

#### **CCNT** - řídící slovo čítače

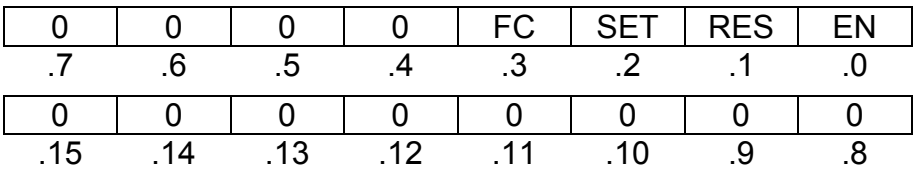

EN - 0 - čítač stojí

1 - čítač čítá

RES - 1 - reset čítače a jeho vynulování

SET - 1 - nastavení čítače na hodnotu proměnné *SET*

FC - 0 - volný běh čítače

1 - nulování čítače při dosažení hodnoty proměnné *SET*

## **Obousměrný čítač s nulováním a zachycením**

Objekt čítače obsahuje jeden obousměrný čítač vnějších událostí (proměnná *VALA*) vybavený čítacími vstupy UP (DI0), DOWN (DI1), nulovacím vstupem CLR (DI2), zachytávacím vstupem CAP (DI3) a předvolbou (proměnná *SET*). Tento režim lze nastavit pouze na prvním objektu čítače. Druhý objekt musí být vypnut.

Když se na vstupu UP objeví náběžná hrana, čítač zvýší svůj obsah o 1 a ve stavovém slově se v bitu *EV* objeví log.1 po dobu jednoho cyklu PLC jako příznak náběžné hrany na vstupu. Když se na vstupu DOWN objeví náběžná hrana, čítač sníží svůj obsah o 1 a ve stavovém slově se v bitu *EG* objeví log.1 po dobu jednoho cyklu PLC jako příznak náběžné hrany na vstupu. Pokud je výsledný obsah čítače shodný s obsahem proměnné *SET*, ve stavovém slově v bitu *PS* se objeví log.1 po dobu jednoho cyklu PLC jako příznak dosažení předvolby. Pokud je současně v řídicím slově bit *FC* nastaven na log.1, bude obsah čítače automaticky vynulován.

Když se na vstupu CLR objeví hrana do úrovně zvolené při konfiguraci čítače jako aktivní, je obsah čítače jednorázově vynulován, pokud je v řídicím slově bit *NI* nastaven na log.1.

Vstup CAP je víceúčelový. Lze jej použít jak na nulování čítače, tak i na zachytávání hodnoty. Jako přepínač těchto funkcí slouží bit *FMD* v řídicím slově.

Když se na vstupu CAP objeví hrana do úrovně zvolené při konfiguraci čítače jako aktivní, je aktuální obsah čítače zkopírován do proměnné *VALB*, pokud jsou v řídicím slově bity *MD* a *FMD* nastaveny na log.1.

Když se na vstupu CAP objeví hrana do úrovně zvolené při konfiguraci čítače jako aktivní, je obsah čítače jednorázově vynulován, pokud je v řídicím slově bit *MD* nastaven na log.1 a *FMD* nastaven na log.0.

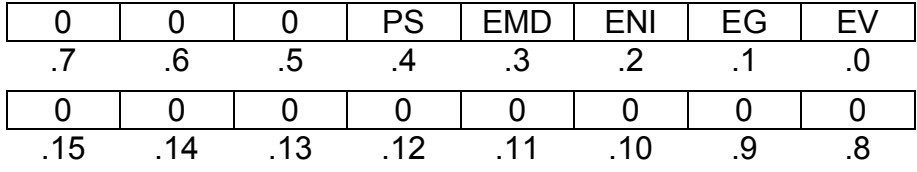

EV - 1 - příznak náběžné hrany na vstupu UP

EG - 1 - příznak náběžné hrany na vstupu DOWN

ENI - 1 - příznak aktivní hrany na vstupu CLR

EMD - 1 - příznak aktivní hrany na vstupu CAP

PS - 1 - příznak dosažení předvolby

#### **CCNT** - řídící slovo čítače

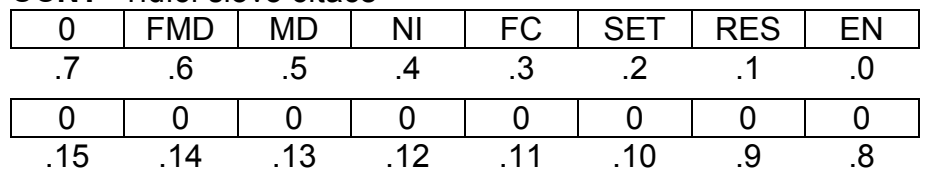

EN - 0 - čítač stojí

1 - čítač čítá

RES - 1 - reset čítače a jeho vynulování

SET - 1 - nastavení čítače na hodnotu proměnné *SET*

- 0 - volný běh čítače

1 - nulování čítače při dosažení hodnoty proměnné *SET*

NI - 1 - nulování čítače od vstupu CLR

MD - 1 - povolení vstupu CAP

FMD - 0 - nulování čítače od vstupu CAP

1 - zachycení aktuální hodnoty čítače do proměnné *VALB* od vstupu CAP

#### **Čítač s řízením směru s nulováním a zachycením**

Objekt čítače obsahuje jeden obousměrný čítač vnějších událostí (proměnná *VALA*) vybavený čítacím vstupem CLK (DI0), vstupem pro určení směru čítání DIR (DI1), nulovacím vstupem CLR (DI2), zachytávacím vstupem CAP (DI3) a předvolbou (proměnná *SET*). Tento režim lze nastavit pouze na prvním objektu čítače. Druhý objekt musí být vypnut.

Když se na vstupu CLK objeví náběžná hrana, pak pokud vstup DIR má úroveň log.1, čítač zvýší svůj obsah o 1, pokud vstup DIR má úroveň log.0, čítač sníží svůj obsah o 1. Ve stavovém slově se v bitu *EV* objeví log.1 po dobu jednoho cyklu PLC jako příznak náběžné hrany na vstupu. Pokud je výsledný obsah čítače shodný s obsahem proměnné *SET*, ve stavovém slově v bitu *PS* se objeví log.1 po dobu jednoho cyklu PLC jako příznak dosažení předvolby. Pokud je současně v řídicím slově bit *FC* nastaven na log.1, bude obsah čítače automaticky vynulován.

Když se na vstupu CLR objeví hrana do úrovně zvolené při konfiguraci čítače jako aktivní, je obsah čítače jednorázově vynulován, pokud je v řídicím slově bit *NI* nastaven na log.1.

Vstup CAP je víceúčelový. Lze jej použít jak na nulování čítače, tak i na zachytávání hodnoty. Jako přepínač těchto funkcí slouží bit *FMD* v řídicím slově.

Když se na vstupu CAP objeví hrana do úrovně zvolené při konfiguraci čítače jako aktivní, je aktuální obsah čítače zkopírován do proměnné *VALB*, pokud jsou v řídicím slově bity *MD* a *FMD* nastaveny na log.1.

Když se na vstupu CAP objeví hrana do úrovně zvolené při konfiguraci čítače jako aktivní, je obsah čítače jednorázově vynulován, pokud je v řídicím slově bit *MD* nastaven na log.1 a *FMD* nastaven na log.0.

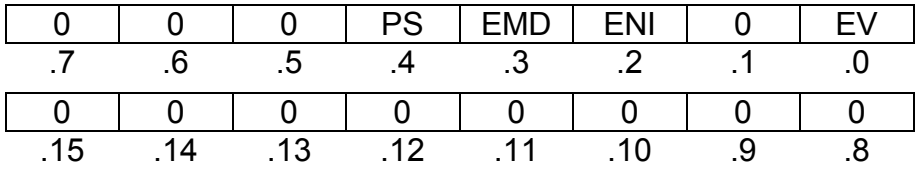

EV - 1 - příznak náběžné hrany na vstupu CLK

ENI - 1 - příznak aktivní hrany na vstupu CLR

EMD - 1 - příznak aktivní hrany na vstupu CAP

- 1 - příznak dosažení předvolby

#### **CCNT** - řídící slovo čítače

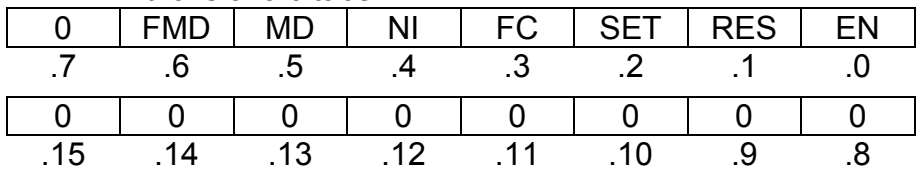

EN - 0 - čítač stojí

1 - čítač čítá

RES - 1 - reset čítače a jeho vynulování

SET - 1 - nastavení čítače na hodnotu proměnné *SET*

- FC 0 volný běh čítače
	- 1 nulování čítače při dosažení hodnoty proměnné *SET*
- NI 1 nulování čítače od vstupu CLR
- MD 1 povolení vstupu CAP
- FMD 0 nulování čítače od vstupu CAP
	- 1 zachycení aktuální hodnoty čítače do proměnné *VALB* od vstupu CAP

#### **IRC s nulováním a zachycením**

Objekt čítače umožňuje připojení inkrementálního snímače polohy s výstupy s otevřeným kolektorem (proměnná *VALA*). V tomto režimu lze připojit obě stopy V (DI0) a G (DI1), nulovací pulz NI (DI2) a měřicí dotyk MD (DI3). K dispozici je také předvolba (proměnná *SET*). Tento režim lze nastavit pouze na prvním objektu čítače. Druhý objekt musí být vypnut.

Pokud je obsah čítače shodný s obsahem proměnné *SET*, ve stavovém slově v bitu *PS* se objeví log.1 po dobu jednoho cyklu PLC jako příznak dosažení předvolby. Pokud je současně v řídicím slově bit *FC* nastaven na log.1, bude obsah čítače automaticky vynulován.

Když se na vstupu NI objeví hrana do úrovně zvolené při konfiguraci čítače jako aktivní, je obsah čítače jednorázově vynulován, pokud je v řídicím slově bit *NI* nastaven na log.1.

Vstup MD lze použít jak na nulování čítače, tak i na zachytávání hodnoty. Jako přepínač těchto funkcí slouží bit *FMD* v řídicím slově.

Když se na vstupu MD objeví hrana do úrovně zvolené při konfiguraci čítače jako aktivní, je aktuální obsah čítače zkopírován do proměnné *VALB*, pokud jsou v řídicím slově bity *MD* a *FMD* nastaveny na log.1.

Když se na vstupu MD objeví hrana do úrovně zvolené při konfiguraci čítače jako aktivní, je obsah čítače jednorázově vynulován, pokud je v řídicím slově bit *MD* nastaven na log.1 a *FMD* nastaven na log.0.

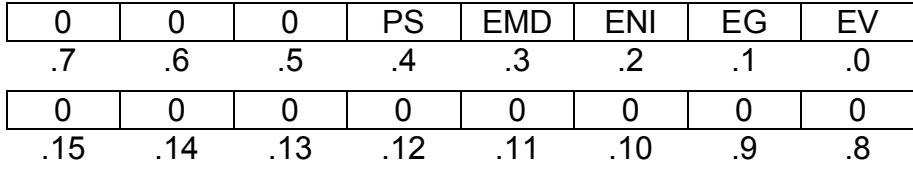

EV - 1 - příznak náběžné hrany na vstupu V

EG - 1 - příznak náběžné hrany na vstupu G

ENI - 1 - příznak aktivní hrany na vstupu NI

EMD - 1 - příznak aktivní hrany na vstupu MD

PS - 1 - příznak dosažení předvolby

#### **CCNT** - řídící slovo čítače

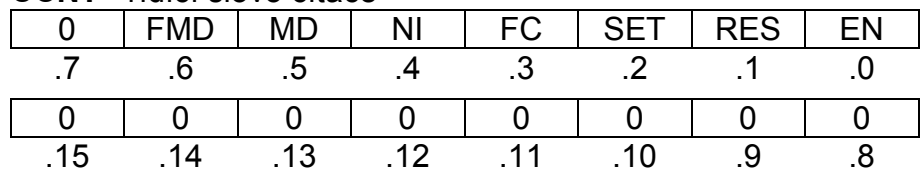

EN - 0 - čítač stojí

1 - čítač čítá

RES - 1 - reset čítače a jeho vynulování

SET - 1 - nastavení čítače na hodnotu proměnné *SET*

- 0 volný běh čítače
	- 1 nulování čítače při dosažení proměnné *SET*
- NI 1 nulování čítače od vstupu NI
- MD 1 povolení vstupu MD
- FMD 0 nulování čítač od vstupu MD
	- 1 zachycení aktuální hodnoty čítače do proměnné *VALB* od vstupu MD

# **Měření délky pulzu**

Objekt čítače umožňuje měřit délku pulzu periodického signálu na libovolném ze čtyř vstupů DI0 - DI3. Tento režim lze nastavit pouze na prvním objektu čítače. Druhý objekt musí být vypnut.

V proměnné *VALA* se měří délka trvání úrovně log.1, v proměnné *VALB* se měří délka trvání úrovně log.0. Platnost naměřených hodnot je indikována příznaky EV (platná délka úrovně log.1) a EG (platná délka úrovně log.0) ve stavovém slově. Naměřené hodnoty jsou v mikrosekundách (u desky IR-1055 se jedná o průměrné hodnoty posledních osmi měření).

Pomocí řídicího slova lze aktivovat měření (bit *EN*) a vybrat měřený vstup (bity *IN0* a *IN1*).

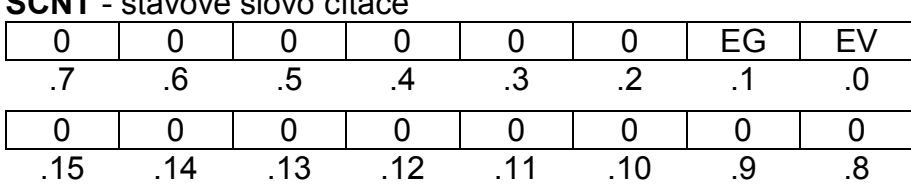

**SCNT** - stavové slovo čítače

EV - 1 - příznak platné délky úrovně log.1<br>EG - 1 - příznak platné délky úrovně log.0

- 1 - příznak platné délky úrovně log.0

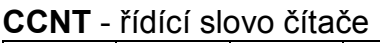

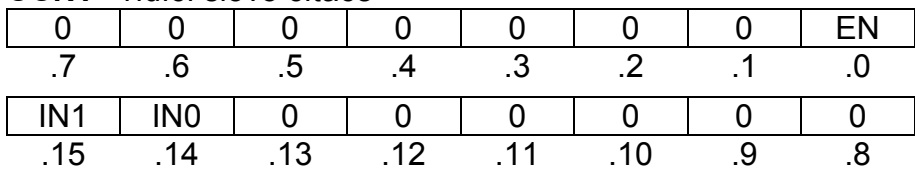

EN - 0 - měření vypnuto

1 - měření aktivováno

IN1-IN0 - výběr měřeného vstupu

00 - vstup DI0

01 - vstup DI1

10 - vstup DI2

11 - vstup DI3

#### **Měření periody a fázového posunu**

Objekt čítače umožňuje měřit periodu na libovolném ze čtyř vstupů DI0 - DI3, nebo fázový posun mezi vstupy DI1 a DI0. Tento režim lze nastavit pouze na prvním objektu čítače. Druhý objekt musí být vypnut.

V proměnné *VALA* se měří délka periody zjištěná mezi dvěma vzestupnými hranami vybraného vstupního signálu, nebo hodnota fázového posunu zjištěná mezi dvěma vzestupnými hranami signálů DI1 a DI0. Platnost naměřené hodnoty je indikována příznakem EV ve stavovém slově. Naměřené hodnoty jsou v mikrosekundách (u desky IR-1055 se jedná o průměrné hodnoty posledních osmi měření).

Pomocí řídicího slova lze aktivovat měření (bit *EN*), přepínat mezi měřením periody a fázového posunu (bit *MOD*) a vybrat měřený vstup pro měření periody (bity *IN0* a *IN1*).

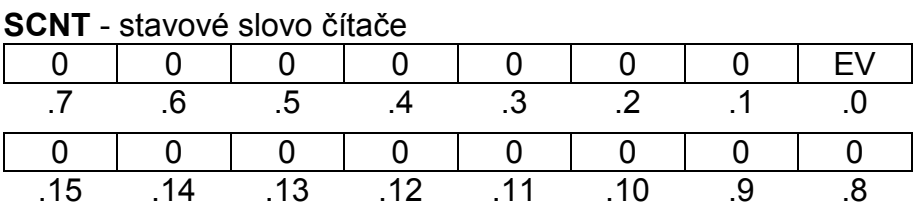

EV - 1 - příznak platné změřené hodnoty

#### **CCNT** - řídící slovo čítače

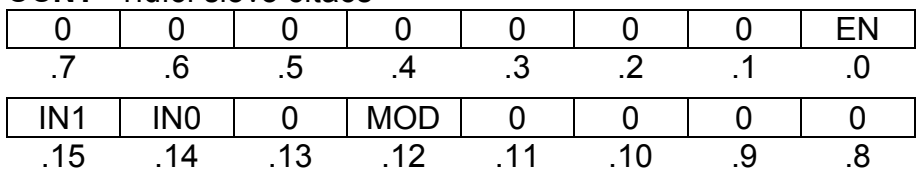

EN - 0 - měření vypnuto

1 - měření aktivováno

MOD 0 - měření periody

1 - měření fázového posunu

IN1-IN0 - výběr měřeného vstupu pro měření periody

00 - vstup DI0

01 - vstup DI1

- 10 vstup DI2
- 11 vstup DI3

# **5. INTEGROVANÝ DISPLEJ OI-1083**

Základní modul CP-1014 obsahuje integrovaný LCD displej velikosti 4 x 20 znaků a 6 uživatelských tlačítek. Pod jménem OI-1083 (resp. OI-1073 ve starším provedení) se hlásí na systémové sběrnici procesor obsluhující tento displej a tlačítka.

Displej je vybaven podsvícením, které je aktivní 60 minut od startu uživatelského programu nebo posledního stisknutí libovolného tlačítka. Podsvícení displeje aktivujeme na dalších 60 minut stisknutím libovolného tlačítka nebo přechodem PLC do jiného režimu (HALT, RUN). Podsvícení se rozsvítí také v okamžiku výskytu systémové chyby PLC.

# **5.1. ZNAKOVÉ SADY DISPLEJE**

Displej slouží jak pro zobrazování systémových informací, tak pro aplikační použití uživatelem jako běžný operační panel. Pokud je displej obsluhován uživatelským programem, pak v režimu RUN pracuje v uživatelském režimu - tzn. že zobrazuje znaky generované uživatelským programem. Pomocí tlačítka MODE jej lze přepnout do systémového režimu pro zobrazení stavu systému.

Chování displeje v systémovém režimu je popsáno v kap.7.

Displej je provozován ve znakovém režimu. Umožňuje zobrazovat 256 znaků znakové sady zvolené při inicializaci uživatelského programu. K dispozici jsou následující znakové sady Windows:

CP1250 (WinLatin2 - středoevropská) CP1251 (WinCyrillic - cyrilice) CP1252 (WinLatin1 - západoevropská) CP1253 (WinGreek - řecká)

Všechny uvedené znakové sady mají shodné kódování prvních 128 znaků. Kódy 0 - 31 obsahují grafické znaky pro vytváření čar a bargrafů a zobrazení znaků kláves. Kódy 32 - 127 odpovídají standardnímu ASCII kódování. Kódy 128 - 255 se liší podle zvolené kódové stránky a obsahují znaky národních abeced a ostatní znaky.

Jednotlivé znaky a jejich kódování jsou uvedeny v následujících tabulkách.

| kód  | \$0x                     | \$1x         | \$2x                       | \$3x                | \$4x        | \$5x        | \$6x        | \$7x                  |
|------|--------------------------|--------------|----------------------------|---------------------|-------------|-------------|-------------|-----------------------|
| \$x0 |                          |              |                            | $\boldsymbol{0}$    | @           | P           | $\cdot$     | р                     |
| \$x1 |                          |              |                            | 1                   | A           | Q           | a           | q                     |
| \$x2 |                          |              | $\mathfrak{c}\mathfrak{c}$ | $\overline{2}$      | $\mathsf B$ | $\mathsf R$ | $\sf b$     |                       |
| \$x3 |                          |              | $\#$                       | 3                   | C           | S           | ${\bf C}$   | ${\mathbb S}$         |
| \$x4 |                          |              | \$                         | 4                   | D           | T           | d           |                       |
| \$x5 |                          |              | $\%$                       | 5                   | E           | U           | $\mathsf e$ | U                     |
| \$x6 |                          |              | &                          | $\,6$               | F           | V           | f           | V                     |
| \$x7 |                          |              | $\,$                       | $\overline{7}$      | G           | W           | g           | W                     |
| \$x8 |                          | ↑            |                            | 8                   | Н           | X           | h           | X                     |
| \$x9 |                          | ↓            |                            | $9\,$               | I           | Y           |             | y                     |
| \$xA | $\overline{\phantom{a}}$ | →            | $\ast$                     | ٠<br>$\blacksquare$ | J           | Z           |             | z                     |
| \$xB | 0                        | $\leftarrow$ | $\pm$                      | $\bullet$<br>,      | K           |             | k           |                       |
| \$xC |                          |              | $\,$                       | $\,<$               |             |             |             |                       |
| \$xD | ᅬ                        |              | -                          | $=$                 | M           |             | ${\sf m}$   |                       |
| \$xE | -1                       |              | $\blacksquare$             | >                   | N           | $\Lambda$   | n           | $\tilde{\phantom{a}}$ |
| \$xF | $\infty$                 |              |                            | $\tilde{?}$         | $\circ$     |             | $\mathsf O$ | ٠                     |

Tab.5.1 Kódová tabulka ASCII znaků 0 - 127 (\$00 - \$7F)

Tab.5.2 Kódová tabulka ASCII znaků 128 - 255 (\$80 - \$FF) pro kódovou stránku CP1250 (středoevropská)

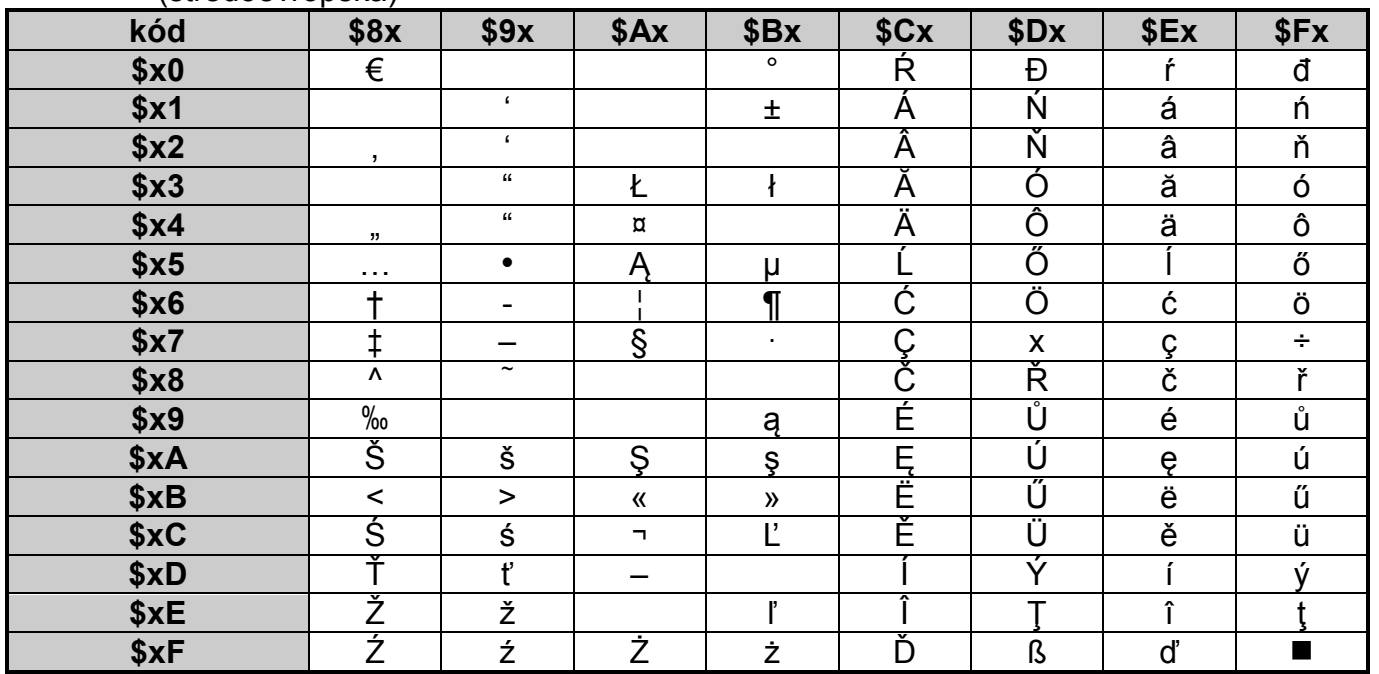

### **Programovatelné automaty TECOMAT FOXTROT CP-1004, CP-1014**

| (Uyulilud)<br>kód | \$8x           | \$9x                     | \$Ax                | \$Bx       | \$Cx | \$Dx | \$Ex        | \$Fx        |
|-------------------|----------------|--------------------------|---------------------|------------|------|------|-------------|-------------|
| \$x0              | Ъ              | ħ                        |                     | $\circ$    | A    | P    | a           | p           |
| \$x1              | ŕ              | $\epsilon$               | ў                   | Ŧ          | Б    | C    | б           | $\mathbf C$ |
| \$x2              | ,              | $\epsilon$               | ŭ                   |            | B    | Т    | в           | т           |
| \$x3              | ŕ              | $\epsilon\epsilon$       | J                   |            | Г    | У    | г           | v           |
| \$x4              | ,,             | $\epsilon\epsilon$       | ¤                   | t,         | Д    | Ф    | д           | ф           |
| \$x5              | .              | $\bullet$                |                     | μ          | E    | X    | $\mathbf e$ | X           |
| \$x6              | $\pmb{+}$      | $\overline{\phantom{a}}$ |                     | $\P$       | Ж    | Ц    | Ж           | ц           |
| \$x7              | ŧ              | -                        | $rac{\S}{\ddot{E}}$ | $\bullet$  | 3    | Ч    | 3           | Ч           |
| \$x8              | €              |                          |                     | ë          | N    | Ш    | и           | ш           |
| \$x9              | $\frac{9}{00}$ |                          |                     | Nº         | Й    | Щ    | Й           | Щ           |
| \$xA              | Љ              | Љ                        | $\epsilon$          | $\epsilon$ | К    | Ъ    | К           | Ъ           |
| \$xB              | $\,<\,$        | $\geq$                   | 《                   | »          | Л    | Ы    | л           | Ы           |
| \$xC              | Њ              | њ                        | п.                  |            | M    | Ь    | M           | ь           |
| \$xD              | Ķ              | Ŕ                        | -                   | S          | H    | Э    | H           | Э           |
| \$xE              | $\mathsf F$    | ħ                        |                     | S          | O    | Ю    | $\mathsf O$ | Ю           |
| \$xF              | Ų              | Ų                        |                     | ï          | П    | Я    | П           | Я           |

Tab.5.3 Kódová tabulka ASCII znaků 128 - 255 (\$80 - \$FF) pro kódovou stránku CP1251 (cyrilice)

Tab.5.4 Kódová tabulka ASCII znaků 128 - 255 (\$80 - \$FF) pro kódovou stránku CP1252 (západoevropská)

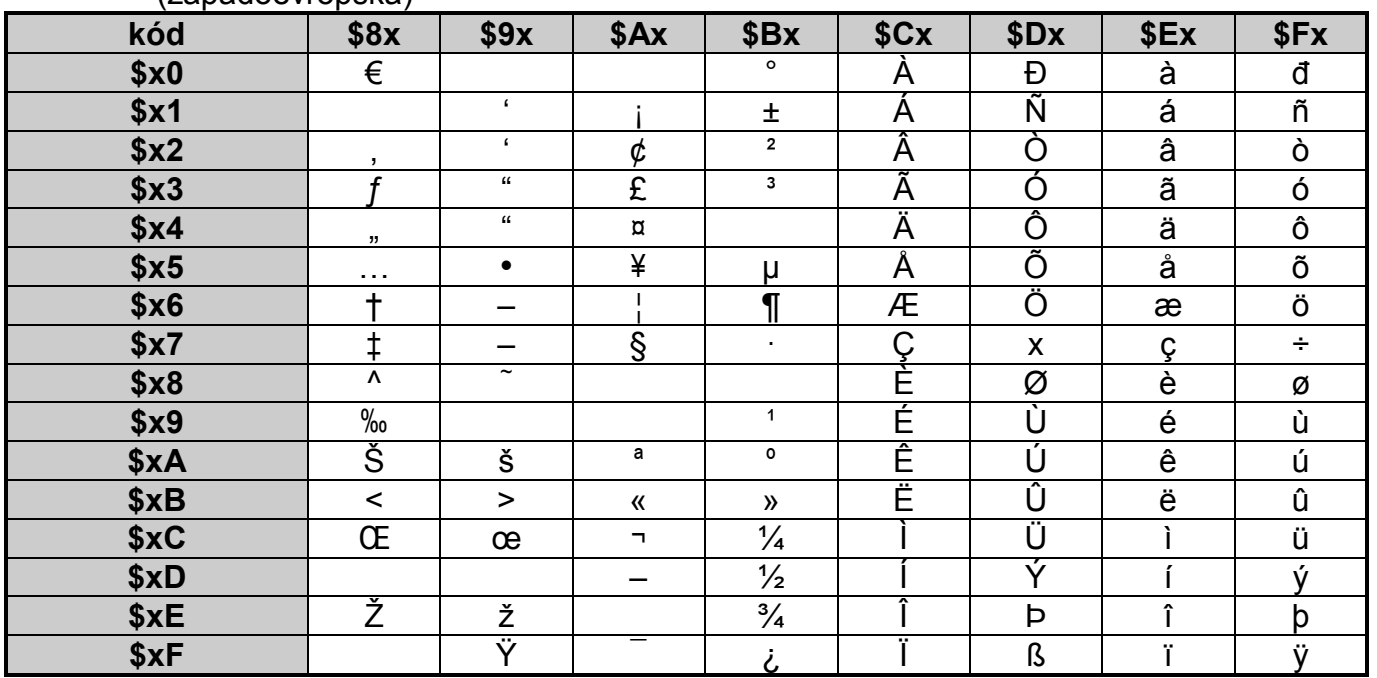

| lichua) |                        |                                        |                         |                |         |      |      |                   |
|---------|------------------------|----------------------------------------|-------------------------|----------------|---------|------|------|-------------------|
| kód     | \$8x                   | \$9x                                   | \$Ax                    | \$Bx           | \$Cx    | \$Dx | \$Ex | \$Fx              |
| \$x0    | €                      |                                        |                         | $\mathsf{o}\,$ | u.      | П    | ΰ    | $\Pi$             |
| \$x1    |                        | $\pmb{\epsilon}$                       |                         | Ŧ              | A       | P    | α    | ρ                 |
| \$x2    | ,                      | $\pmb{\epsilon}$                       | Ά                       | 2              | B       |      | β    |                   |
| \$x3    |                        | $\pmb{\mathfrak{c}}\pmb{\mathfrak{c}}$ | £                       | 3              | Г       | Σ    | v    | $\sigma$          |
| \$x4    | 11                     | $\epsilon\epsilon$                     | $\overline{\mathtt{u}}$ |                | Δ       | T    | δ    | T                 |
| \$x5    | $\cdots$               | $\bullet$                              | ¥                       | μ              | E       | Y    | ε    | U                 |
| \$x6    | ÷.                     | —                                      |                         | $\P$           | Z       | Φ    |      | φ                 |
| \$x7    | ŧ                      |                                        | §                       | $\bullet$      | H       | X    | n    | v                 |
| \$x8    | $\boldsymbol{\Lambda}$ | $\tilde{}$                             |                         | Έ              | Θ       | Ψ    | θ    | ψ                 |
| \$x9    | $\frac{9}{00}$         |                                        |                         | Ή              |         | Ω    |      | ω                 |
| \$xA    |                        |                                        |                         | Ί              | Κ       |      | Κ    | $\cdots$          |
| \$xB    | $\,<\,$                | $\geq$                                 | 《                       | $\mathcal{Y}$  | Λ       | ÿ    | λ    | $\mathbf{u}$<br>U |
| \$xC    |                        |                                        | п,                      | O              | M       | ά    | μ    | ó                 |
| \$xD    |                        |                                        |                         | $\frac{1}{2}$  | N       | έ    | ٧    | Ú                 |
| \$xE    |                        |                                        |                         | $\gamma$       | Ξ       | ή    | ¢    | ώ                 |
| \$xF    |                        |                                        |                         | Ώ              | $\circ$ | ,    | 0    | $\blacksquare$    |

Tab.5.5 Kódová tabulka ASCII znaků 128 - 255 (\$80 - \$FF) pro kódovou stránku CP1253  $(řarká)$ 

# **5.2. KÓDOVÁNÍ TLAČÍTEK**

Pro využití v aplikaci je určeno 6 tlačítek označených kurzorovými šipkami, znakem (enter) a **C** (clear). Tato tlačítka jsou kódována podle tab.5.6. Systém podporuje funkci autorepeat (periodické předávání kódu tlačítka při dlouhodobém stisku) a možnost zapnout předávání tzv. ukončovacího znaku generovaného uvolněním stisknutého tlačítka.

| nouv vann uaviteit                              |
|-------------------------------------------------|
| tlačítko                                        |
| žádné tlačítko není stisknuto                   |
|                                                 |
|                                                 |
|                                                 |
|                                                 |
|                                                 |
|                                                 |
| ukončovací znak (uvolnění stisknutého tlačítka) |
|                                                 |

Tab.5.6 Kódování tlačítek

Tlačítko MODE slouží pro přepínání displeje mezi systémovým a uživatelským režimem zobrazování a nelze jej pro aplikaci využít. Naopak v systémovém režimu displeje se tlačítka označená kurzorovými šipkami používají pro listování mezi systémovými obrazovkami. Kódy stisknutých tlačítek nejsou v systémovém režimu přenášeny do zápisníku PLC.

## **5.3. DATA POSKYTOVANÁ DISPLEJEM OI-1083**

Displej OI-1083 (resp. OI-1073) umožňuje zápis znaků na displej a snímání uživatelských kláves. Struktura dat je patrná z panelu *Nastavení V/V* v prostředí Mosaic (obr.5.1) (ikona **10**).

Položky struktury mají přidělena symbolická jména. Ve sloupci *Úplný zápis* je uvedeno vždy konkrétní symbolické jméno pro danou položku. Pokud chceme data použít v uživatelském programu, použijeme buď toto symbolické jméno, nebo ve sloupci *Alias* zapíšeme svoje symbolické jméno, které pak můžeme používat. V žádném případě nepoužíváme absolutní operandy, protože se mohou po novém překladu uživatelského programu změnit.

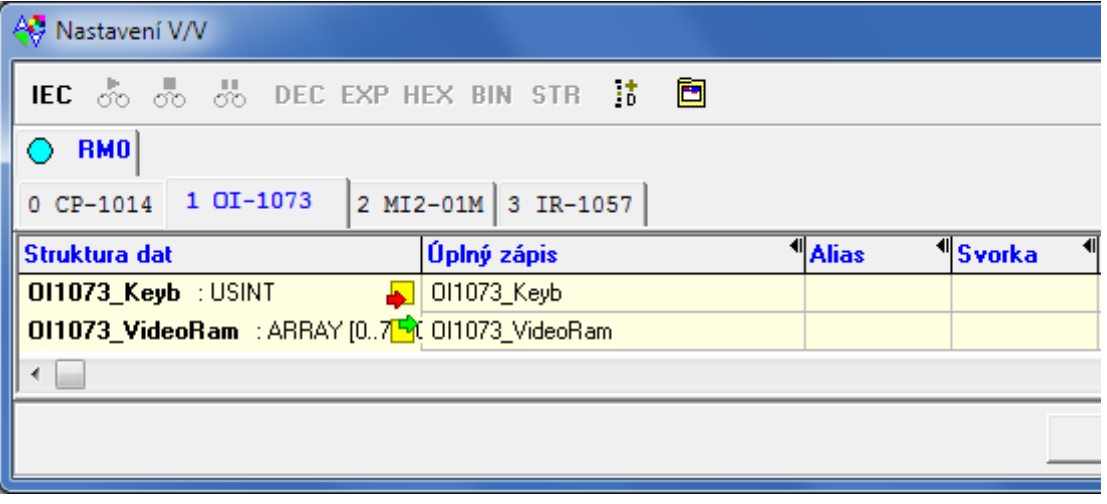

*Obr.5.1 Struktura dat displeje OI-1083 (resp. OI-1073)* 

# **Vstupní data**

OI1073\_Keyb - kód stisknutého tlačítka (typ usint)

 Pokud není stisknuto žádné tlačítko, je předávána hodnota \$00. Při stisku tlačítka je jeho kód (kap.5.2., tab.5.6) předán jednorázově (v jednom cyklu uživatelského programu). Opakované předání kódu stisknutého tlačítka je aktivováno až po uplynutí prodlevy autorepeatu (je-li autorepeat nastaven). Po uvolnění stisknutého tlačítka je jednorázově vyslán tzv. ukončovací znak \$FF (je-li vyslání ukončovacího znaku nastaveno).

# **Výstupní data**

OI1073\_VideoRam - pole ASCII znaků určených ke zobrazení na displeji (80x typ usint) Procesor displeje přijatý text nejprve dekóduje podle nastavené znakové sady a poté příslušné znaky zobrazí na displeji. Dostupné znakové sady jsou uvedeny v kap.5.1.

# **5.4. INICIALIZACE DISPLEJE OI-1083**

Panel pro nastavení parametrů displeje OI-1083 (resp. OI-1073) otevřeme v Manažeru projektu v uzlu *HW | Konfigurace HW* (obr.5.2). V záložce *Centrální modul* na řádku panel klepneme myší na ikonu **2**.

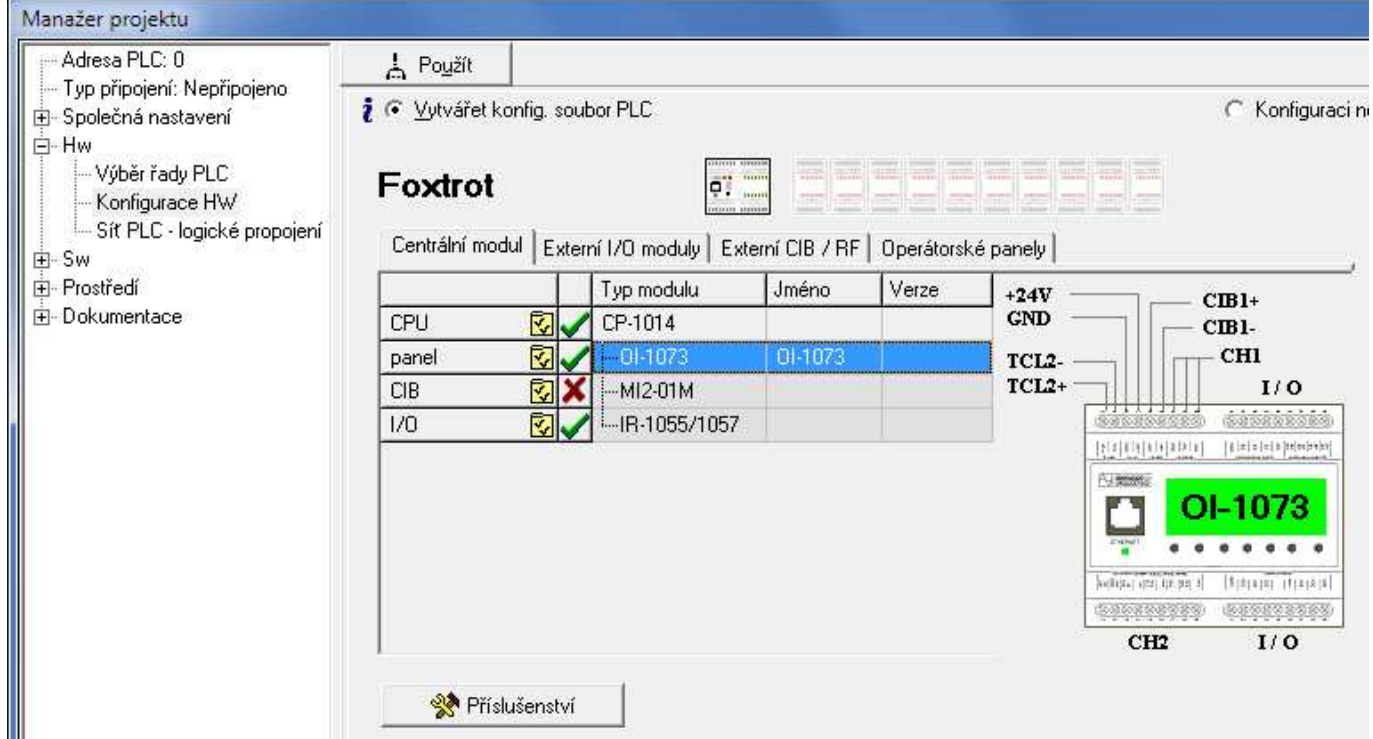

*Obr.5.2 Konfigurace základního modulu CP-1014* 

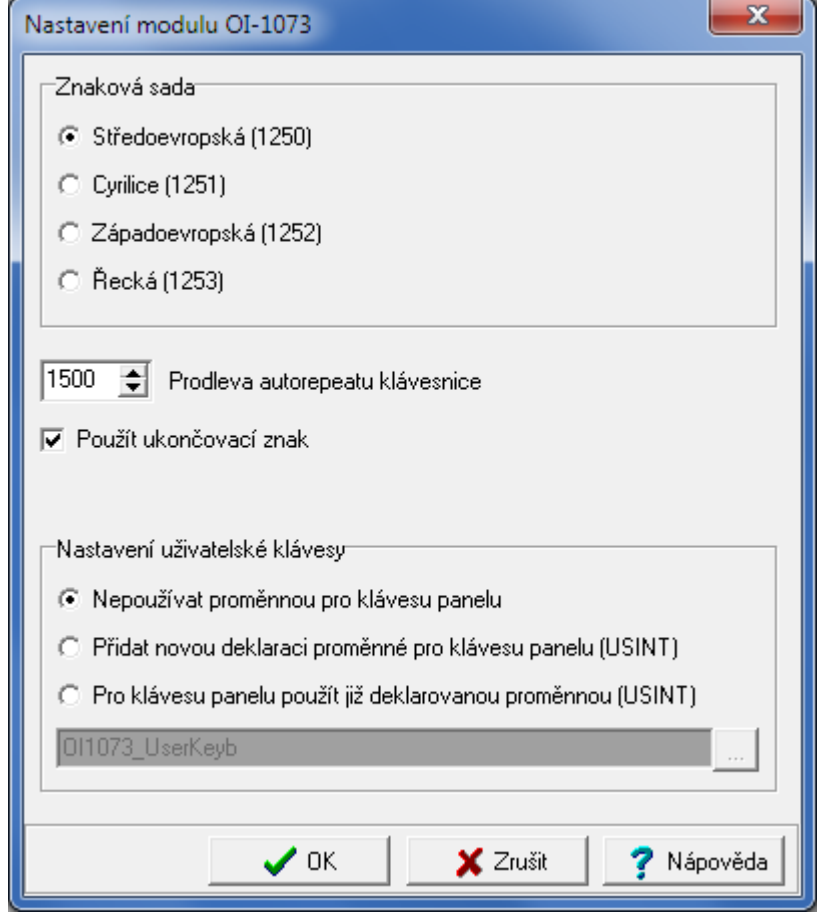

*Obr.5.3 Konfigurace displeje OI-1083 (resp. OI-1073)* 

V horní části okna provedeme výběr znakové sady, podle které bude displej dekódovat zobrazovaný text. K dispozici jsou:

- Windows středoevropská (CP1250)
- Windows cyrilice (CP1251)
- Windows západoevropská (CP1252)
- Windows řecká (CP1253)

Položka *Prodleva autorepeatu klávesnice* určuje časovou prodlevu, po které je při dlouhém stisku tlačítka aktivován autorepeat tlačítka, tzn. stav, kdy je trvale předáván kód stisknutého tlačítka až do jeho uvolnění. Prodlevu autorepeatu lze nastavit v rozsahu 0 až 1500 ms, v kroku po 100 ms. Pokud chceme autorepeat vypnout, nastavíme hodnotu prodlevy 0.

Zaškrtnutím položky *Použít ukončovací znak* aktivujeme funkci předávání ukončovacího znaku (kód \$FF) po uvolnění stisknutého tlačítka. Tato funkce je užitečná zejména při používání funkce autorepeatu a slouží k rozlišení krátkého a dlouhého stisknutí klávesy.

V bloku *Nastavení uživatelské klávesy* určíme způsob přístupu uživatelského programu ke kódu stisknutého tlačítka. Toto nastavení má význam pro PanelMaker.

Volba *Nepoužívat proměnnou pro klávesu panelu* znamená, že zpracování stisknutých tlačítek ponecháváme plně v režii PanelMakeru a dále je v uživatelském programu nebudeme zpracovávat.

Volba *Přidat novou deklaraci proměnné pro klávesu panelu* umožňuje zadat do pole pod volbou jméno nové proměnné, ve které chceme zveřejnit kód stisknutého tlačítka pro další zpracování.

Volba *Pro klávesu panelu použít již deklarovanou proměnnou* umožňuje zadat do pole pod volbou jméno stávající proměnné, ve které chceme zveřejnit kód stisknutého tlačítka pro další zpracování. Proměnnou lze vybrat ze seznamu, který se zobrazí po stisku tlačítka ... .

# **6. PŘEPRAVA, SKLADOVÁNÍ A INSTALACE PLC**

# **6.1. PŘEPRAVA A SKLADOVÁNÍ**

Jednotlivé moduly jsou baleny podle vnitřního balicího předpisu do papírových krabic. Součástí balení je základní dokumentace. Vnější balení se provádí podle rozsahu zakázky a způsobu přepravy do přepravního obalu opatřeného přepravními etiketami a ostatními údaji nutnými pro přepravu.

Přeprava od výrobce se provádí způsobem dohodnutým při objednávání. Přeprava výrobku vlastními prostředky odběratele musí být prováděna krytými dopravními prostředky, v poloze určené etiketou na obalu. Krabice musí být uložena tak, aby nedošlo k samovolnému pohybu a poškození vnějšího obalu.

Výrobek nesmí být během přepravy a skladování vystaven přímému působení povětrnostních vlivů. Přepravu je dovoleno provádět při teplotách –25 °C až 70 °C, relativní vlhkosti 10 % až 95 % (nekondenzující).

Skladování výrobku je dovoleno jen v čistých prostorách bez vodivého prachu, agresivních plynů a par. Nejvhodnější skladovací teplota je 20 °C.

Při dlouhodobém skladování více jak půl roku je vhodné na centrálních jednotkách vyjmout nebo zaizolovat baterii, aby nedocházelo k jejímu zbytečnému vybíjení.

# **6.2. DODÁVKA PLC**

Jednotlivé komponenty PLC FOXTROT jsou výrobcem expedovány v samostatných baleních. Jejich sestavení si provádí zákazník sám.

Sestavení systému se provádí podle následující kapitoly.

# **6.3. SESTAVENÍ SYSTÉMU**

# **6.3.1. Propojování jednotlivých modulů**

# **Kompletace jednotlivých modulů**

Pokud je třeba modul dovybavit volitelnými submoduly objednávanými samostatně (sériová rozhraní), pak jsou tyto submoduly dodány také v samostatném balení a zákazník provede jejich osazení podle pokynů uvedených v dokumentaci k těmto modulům (kap.3.3.2.).

# **Zásady propojování modulů**

Všechny moduly jedné sestavy PLC FOXTROT (tj. všechny periferní moduly ovládané jedním základním modulem) musíme vzájemně propojit sběrnicovým propojením, které se zapojuje do svorek na levém horním kraji každého modulu (sběrnice TCL2 a popř. napájení). Na všech modulech se vzájemně propojují svorky se shodným označením.

Propojení modulů musí být provedeno lineárně (tzn. že moduly jsou propojeny v sérii jeden za druhým, nelze realizovat odbočku), základní modul musí být na jednom konci sběrnice, na druhý konec musíme osadit zakončovací odpor 120 mezi signály TCL2+ a TCL2–. Pro snadnou instalaci je v příbalu základního modulu zakončovací člen KB-0290, který obsahuje zakončovací odpor a je uzpůsoben pro zasunutí do svorek sběrnice TCL2. Při montáži zasuneme nejdříve do svorek zakončovací člen, pak zasuneme vodiče propojení sběrnice a svorky utáhneme. Zakončovací člen lze objednat i samostatně pod číslem TXN 102 90.

Jednotlivé moduly propojujeme kabely určenými pro sběrnici RS-485. V případě délky sběrnice nad 10 m propojujeme po celé délce komunikační sběrnici TCL2 bez napájení. Napájet budeme jednotlivé uzly tak, aby celková délka napájecího vedení nepřekročila 10 m. Protože sběrnice není galvanicky oddělená, je **nutné propojit země** všech zdrojů napájejících tyto moduly kvůli vyrovnání potenciálů.

Moduly mohou být vzájemně propojeny také optickými kabely nebo kombinací optických a metalických kabelů. K propojení optickým kabelem je třeba použít převodník na optiku KB-0552 (kap.6.3.2.). Moduly propojíme standardními patch kabely ST-ST. Optický převodník neobsahuje zakončení metalické sběrnice (odpor 120  $\Omega$ ), takže nemusí být vždy na konci metalické linky. Pokud je na konci metalické linky, pak musí být použit zakončovací člen KB-0290.

Z výše uvedeného vyplývá, že pomocí optických převodníků lze realizovat libovolné rozvětvení sběrnice do hvězdy tak, že optickými převodníky propojíme samostatné lineární metalické linky. Nesmíme zapomenout, že všechny metalické úseky sběrnice musí být oboustranně zakončeny (základní modul má zakončovací člen vestavěn, všechny ostatní moduly nikoliv)!

Optický kabel zaručuje galvanické oddělení a proto pro napájení následujícího modulu musí být samostatný napájecí zdroj. Zem tohoto zdroje samozřejmě nepropojujeme se zemí zdrojů napájících moduly "za" optickým kabelem.

#### **Pozor! Jakákoliv fyzická manipulace s propojovacími kabely mezi jednotlivými moduly smí být prováděna výhradně při vypnutém napájení PLC!**

Z toho, co zde bylo uvedeno vyplývají tři základní varianty propojení modulů:

- 1. Moduly jsou propojeny metalickým kabelem včetně napájení. Jedná se o základní způsob propojení vhodný pro sestavy s několika moduly v jednom rozvaděči. Toto řešení je omezené maximální délkou sběrnice (vedení napájení).
- 2. Moduly jsou propojeny metalickým kabelem bez napájení. Tento způsob se provádí v případě větší vzdálenosti mezi moduly - řídicí systém je distribuovaný v několika skříních v technologii, apod. Každý modul (nebo několik modulů pohromadě) pak musí mít svůj zdroj. Propojení sběrnice TCL2 umožňuje použít libovolný kabel splňující požadavky pro sběrnici RS-485.
- 3. Moduly jsou propojeny optickým kabelem. Tento způsob propojení je určen pro velké vzdálenosti. Vzhledem k tomu, že délky jednotlivých segmentů se sčítají, můžeme dosáhnout až několika kilometrů délky sběrnice celého systému. Optický kabel zaručuje galvanické oddělení a proto k modulu (skupině modulů) připojeném optickým kabelem musí být připojen samostatný napájecí zdroj. Podrobný postup výpočtu maximálních délek optických kabelů je uveden v kap.6.3.2.

**Pozor! Komunikační metalická sběrnice mezi moduly nesmí být vedena venkovním prostředím, ani mezi samostatnými budovami (bez ohledu na prostředí)!** Po blízkém úderu blesku je zde buď přímé ohrožení elektromagnetickým polem, nebo výrazně rozdílnými potenciály jednotlivých budov. V obou případech může dojít ke zničení všech součástí systému připojených ke sběrnici. **Zde musí být vždy použito optické propojení bez ohledu na délku sběrnice!**

V tab.6.1 uvádíme souhrnné vlastnosti variant propojení modulů FOXTROT do sestav. Uvedené možnosti propojení lze vzájemně kombinovat:

| . uv v. .<br><b>INDERIOUR PROPORTI INDUCTU OYUCHIU I OATTAO I</b><br><b>Varianty</b> |                   | $\overline{2}$       | 3                |
|--------------------------------------------------------------------------------------|-------------------|----------------------|------------------|
|                                                                                      |                   |                      |                  |
| Přídavný hw                                                                          |                   |                      | KB-0552          |
| Přenosové médium                                                                     | metalický kabel   | metalický kabel      | optický kabel    |
|                                                                                      | (2x kroucený pár) | (kroucený pár + GND, |                  |
|                                                                                      |                   | 2x kroucený pár)     |                  |
| Distribuce napájení                                                                  | ano               | ne                   | ne               |
| Galvanické oddělení sběrnice                                                         | ne                | ne                   | ano              |
| Použitý kabel                                                                        | podle specifikace | podle specifikace    | standardní patch |
|                                                                                      | <b>RS-485</b>     | <b>RS-485</b>        | kabel ST-ST      |
| Konektor                                                                             | šroubovací svorky | šroubovací svorky    | $2x$ ST          |
| Útlum cca                                                                            |                   |                      | $3,5$ dB/km      |
| Vlnová délka                                                                         |                   |                      | 820 nm           |
| Typ vlákna                                                                           |                   |                      | sklo multimode   |
|                                                                                      |                   |                      | 62.5/125 µm      |
| Max. počet I/O modulů                                                                | 10                | 10                   | 10               |
| připojitelných k jedné CPU                                                           |                   |                      |                  |
| Max. délka jednoho segmentu                                                          | 10 <sub>m</sub>   | 200 m                | max. 1,7 km      |
| sběrnice                                                                             |                   |                      |                  |
| Max. celková délka sběrnice                                                          | 10 <sub>m</sub>   | 200 m                | podle počtu      |
|                                                                                      |                   |                      | segmentů         |

Tab 6.1 Možnosti propojení modulů systému FOXTROT

# **Adresování periferních modulů**

Adresování periferních modulů se provádí pomocí otočného přepínače na čelním panelu modulu.

Periferní moduly lze z hlediska adresování roztřídit do tří skupin:

- běžné periferní moduly (IB-130x, OS-140x, IR-150x, IT-160x)
- operátorské panely ID-14, ID-17
- externí mastery sběrnic CIB (MI2-02M, CF-1141) a mastery sítě modulů rodiny RFox (RF-1131)

Tyto tři skupiny jsou na sobě v rámci adresace nezávislé. Při adresování platí pravidlo, že každý modul v rámci jedné skupiny musí mít nastavenou jinou adresu. Pokud budou na sběrnici připojeny dva nebo více modulů téže skupiny se stejnou adresou, bude docházet k přenosovým chybám a systém bude nefunkční.

Naopak shodná adresa dvou modulů, avšak každý z jiné skupiny, není na závadu. Můžeme tedy provozovat např. moduly IB-1301 a ID-14, oba na adrese 8.

# **6.3.2. Optické propojení periferních modulů**

# **Moduly optického propojení**

Moduly optického propojení KB-0552 jsou určené pro připojení optických kabelů s optickými konektory typu ST. Modul neobsahuje zakončení metalické sběrnice (odpor 120  $\Omega$ ), takže nemusí být vždy na konci metalické linky. Pokud je na konci metalické linky, pak musí být použit zakončovací člen KB-0290.

Moduly optického propojení KB-0552 se propojují duplexním skleněným optickým kabelem (se dvěma vlákny - pro každý směr přenosu jedno) 62.5/125 µm nebo 50/125 µm do vzdálenosti až 1750 m. Případně je možné použít dva jednovláknové optické kabely. Parametry modulů jsou uvedeny v tab.6.2.

Objednací číslo modulu KB-0552 je TXN 105 52.
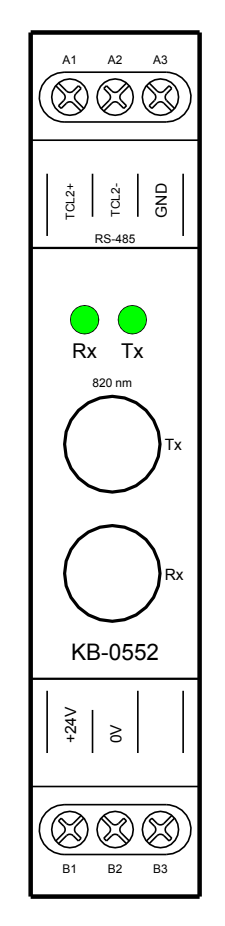

*Obr.6.1 Modul optického propojení KB-0552* 

## Tab.6.2 Základní parametry modulů optického propojení sběrnice KB-0552

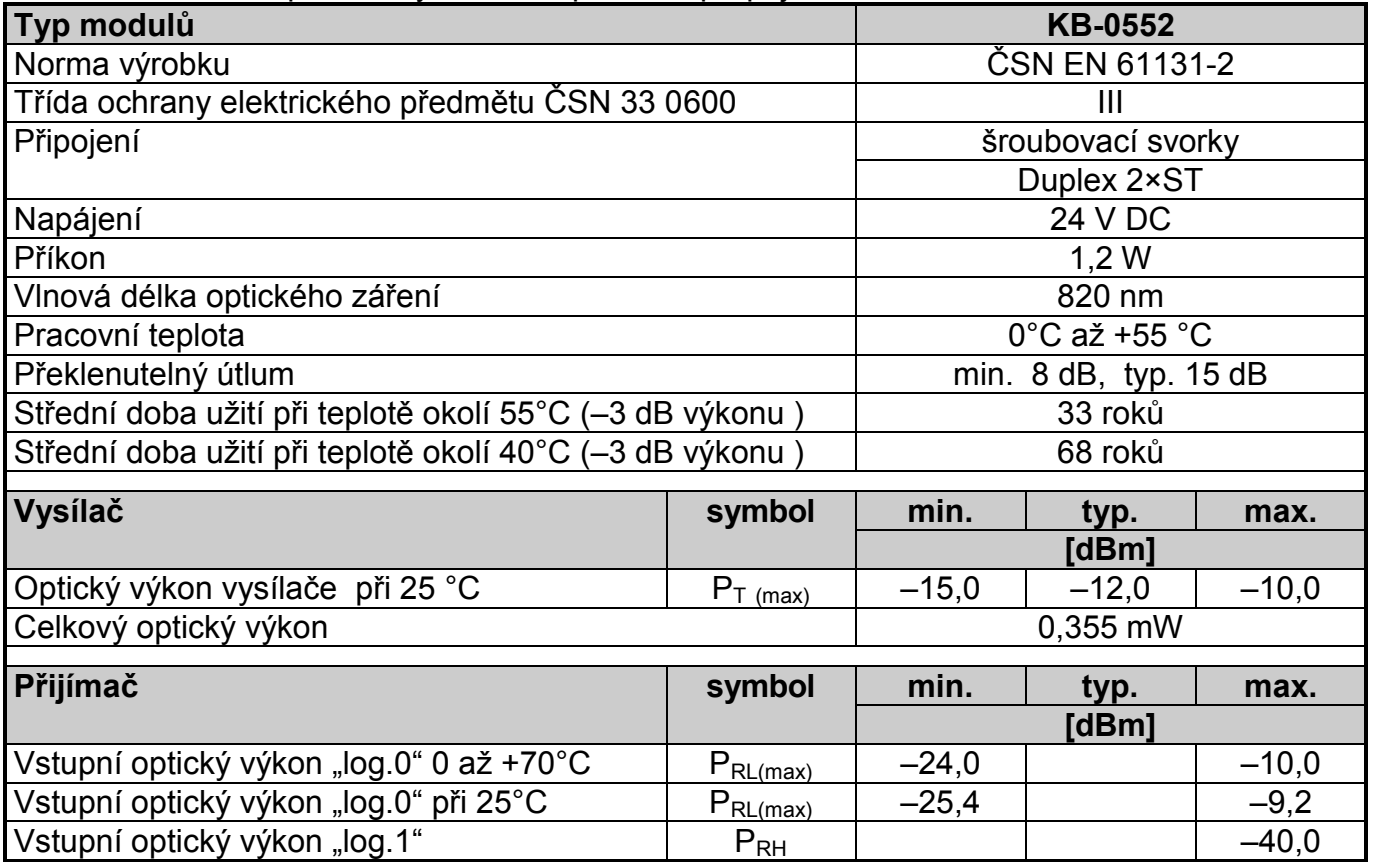

## **Propojovací optické kabely**

Připojení kabelu provedeme tak, že z modulu propojení tahem vyjmeme protiprachové záslepky a zasuneme optické konektory ST. Při propojování vláken, musí být vždy propojen vysílač (Tx) s přijímačem (Rx) protějšího modulu.

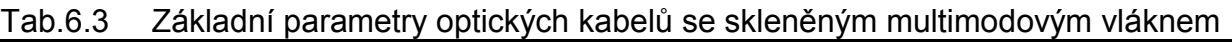

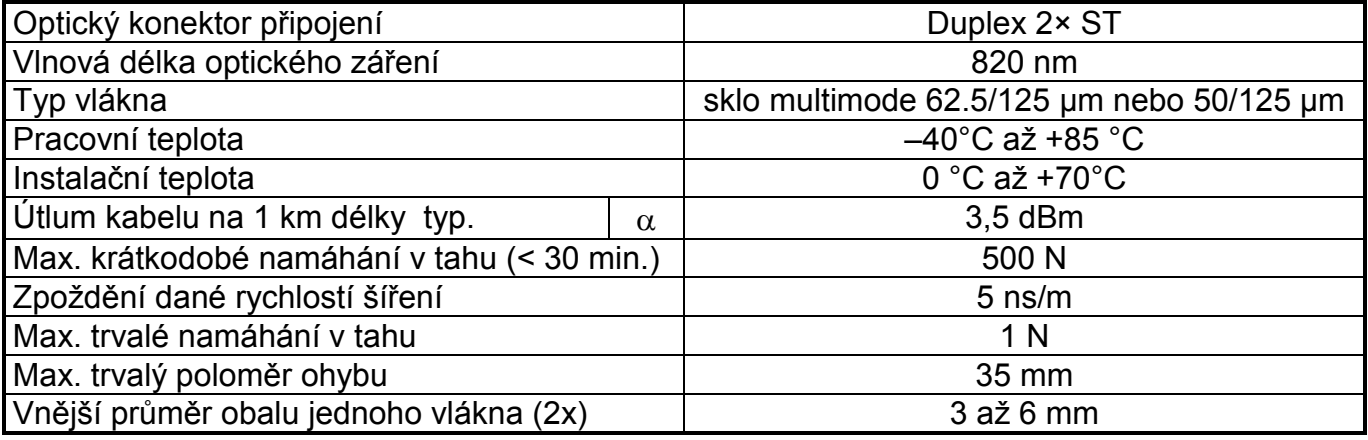

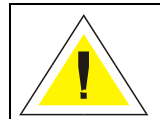

**Manipulaci provádíme pouze při vypnutém napájení celé sestavy FOXTROT! Manipulace při zapnutém napájení může způsobit poškození modulů!**

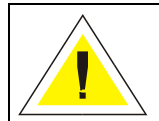

**Při každém vyjmutí optického konektoru musíme vždy zaslepit optický vysílač i přijímač záslepkami. Jinak hrozí jejich poškození prachem!**

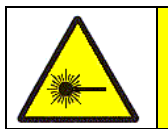

**Výrobek je zdrojem světelného záření TŘÍDY 2 podle IEC 60825-1. Nedívejte se upřeně do zářiče. Může dojít k poškození zraku!**

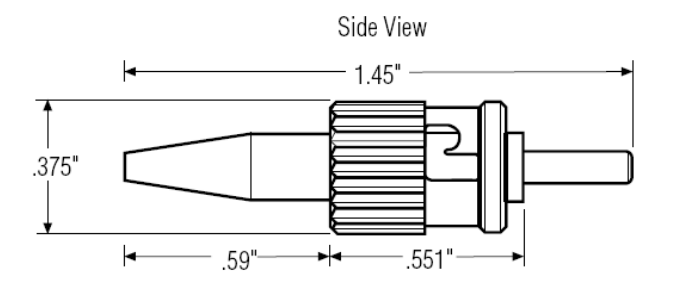

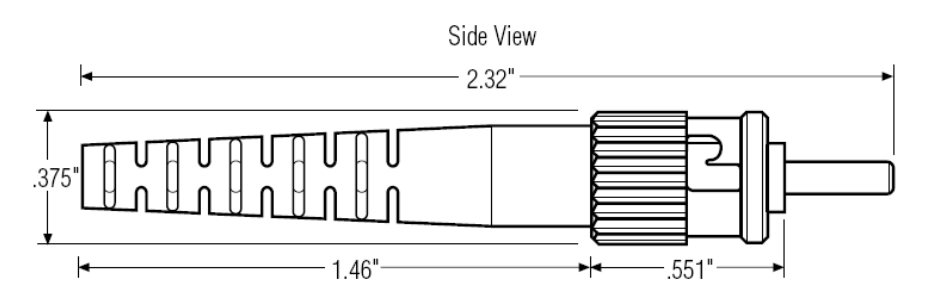

*Obr.6.2 Mechanické rozměry optického konektoru ST*

Maximální délka kabelu závisí na vysílaném optickém výkonu, citlivosti přijímače a útlumu použitého kabelu:

 $L_{\text{(max)}} = (P_{\text{T (max)}} - P_{\text{RL(max)}})/\alpha$  [m]

 $L_{\text{(max)}}$  maximální délka<br>P<sub>T (max)</sub> nejmenší hodnot nejmenší hodnota optického výkonu vysílače

- P<sub>RL(max)</sub> největší hodnota vstupního optického výkonu pro log.0
- $\alpha$  hodnota útlumu kabelu na 1 m délky

Výkon vysílače je také závislý na teplotě.

 $P_{T (t)} = P_{T (25^{\circ}C)} + \Delta P_{T} / \Delta T$  x (t – 25<sup>o</sup>C)

Útlum kabelu je také závislý na teplotě.

 $\alpha_{(t)} = \alpha + \Delta \alpha_T / \Delta T \times (t - 25^{\circ}C)$ 

## **6.4. MONTÁŽ PLC**

PLC FOXTROT jsou konstrukčně řešeny pro montáž na U lištu ČSN EN 50022. Ve skříních bez nuceného vnitřního oběhu vzduchu musí být PLC umístěn tak, aby vzdálenost mezi spodní a horní stěnou PLC a vnitřními stěnami skříně byla minimálně 100 mm. Pokud není možné zajistit dobrou samovolnou cirkulaci vzduchu, je nutné cirkulaci zajistit vestavěním ventilátoru. Maximální povolená teplota vzduchu vstupujícího do PLC je 55°C.

PLC jsou konstruovány pro stupeň znečištění 2. Instalace musí být provedena tak, aby nebyly překročeny podmínky přepěťové kategorie II.

Rozměry a provedení skříně je nutné volit s ohledem na příkon instalovaných zařízení a přípustnou provozní teplotu okolního prostředí PLC (kap.2.). Do úvahy je nutné zahrnout i výkonové ztráty, které vznikají na vstupech a výstupech uvedených do aktivního stavu (je třeba vycházet z počtu současně aktivovaných vstupů a výstupů, typu a zatížení jednotlivých výstupů. Výkonové ztráty na jednom vstupu, resp. výstupu PLC v aktivním stavu jsou uvedeny v tab.6.4 a tab.6.5.

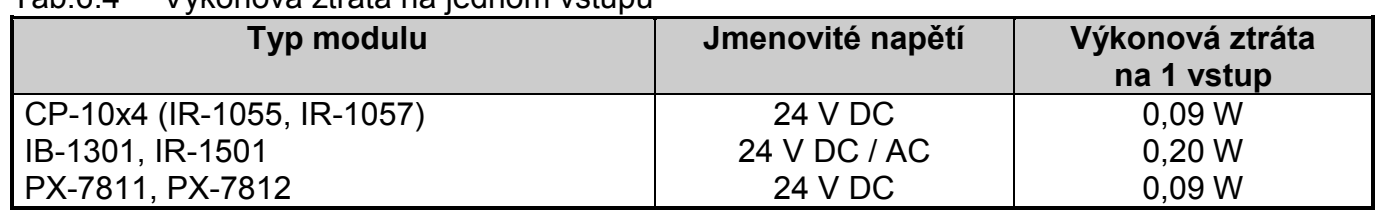

Tab.6.4 Výkonová ztráta na jednom vstupu

Tab.6.5 Výkonová ztráta na jednom výstupu

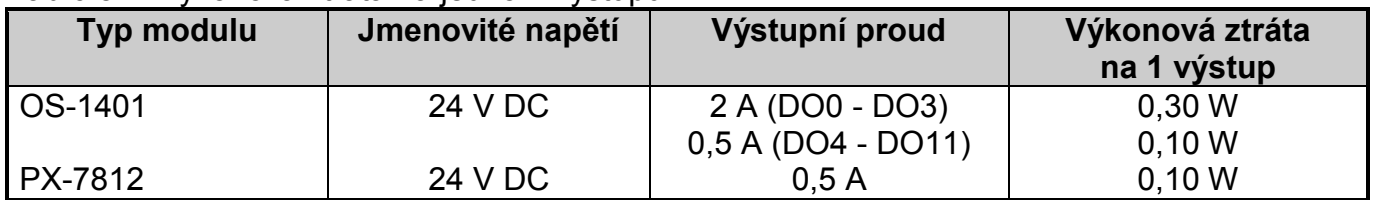

Moduly PLC mohou být ve skříni umístěny i nad sebou. V tom případě musí být mezi nimi (horní a dolní povrch modulů) dodržena vzdálenost min. 90 mm pro vytvoření prostoru pro proudění vzduchu. Ve skříních, které nemají zajištěn nucený oběh vzduchu pláštěm, musí být montáž provedena tak, aby vzdálenost mezi stropem skříně a horním povrchem modulů byla min. 90 mm. Rovněž vzdálenost mezi dnem skříně a dolním povrchem modulů musí být min. 90 mm.

#### **Instalace PLC**

Připojení napájení PLC a připojení vstupů a výstupů PLC musí odpovídat požadavkům uvedeným v Příručce pro projektování programovatelných automatů TECOMAT FOXTROT TXV 004 11.01.

### **Preventivní ochrana proti rušení**

Z důvodu snížení úrovně rušení ve skříni, kde je instalován PLC, musí být všechny induktivní zátěže ošetřené odrušovacími členy. K tomuto účelu jsou dodávány odrušovací soupravy (tab.6.6, tab.6.7).

Odrušovací souprava slouží také k ochraně binárních stejnosměrných i střídavých výstupních modulů PLC před napěťovými špičkami vznikajícími především při ovládání induktivní zátěže. Ochranu je třeba provést přímo na zátěži z důvodu maximálního zamezení šíření rušení jako zdroje možných poruch. Jako ochranné prvky dodáváme varistory nebo RC členy, přičemž nejvyšší účinnosti lze dosáhnout kombinací obou typů ochran. Soupravu lze samozřejmě použít kdekoli v řízené technologii k ochraně kontaktů nebo k ochraně před rušením vznikajícím při procesu řízení.

Příklad zapojení ochranného prvku je uveden na obr.6.3. Je třeba vzít do úvahy zásadu potlačit rušení co nejblíže místu vzniku tj. zátěži.

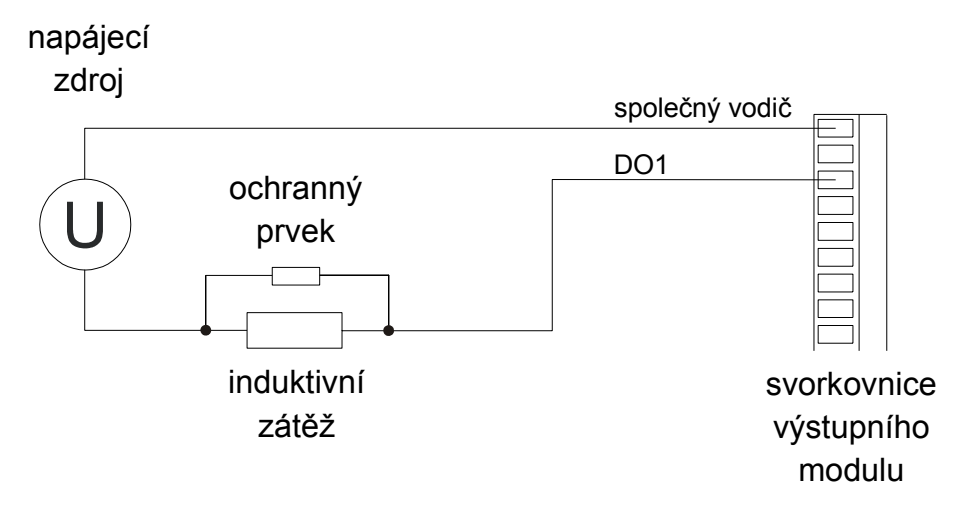

*Obr.6.3 Zapojení ochranného prvku paralelně k zátěži*

#### Tab.6.6 Odrušovací soupravy

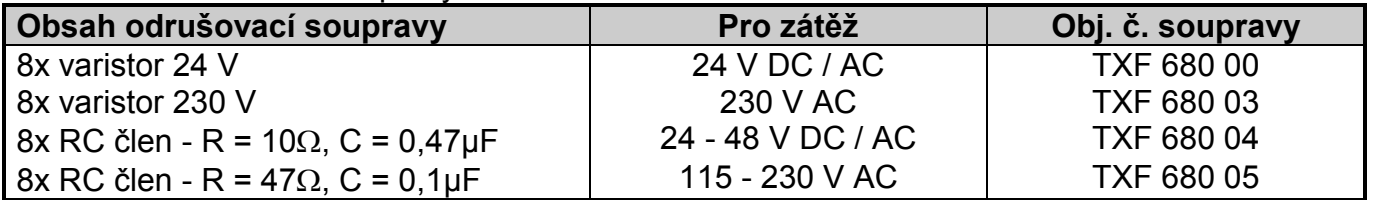

Tab.6.7 Parametry varistorů použitých v odrušovacích soupravách

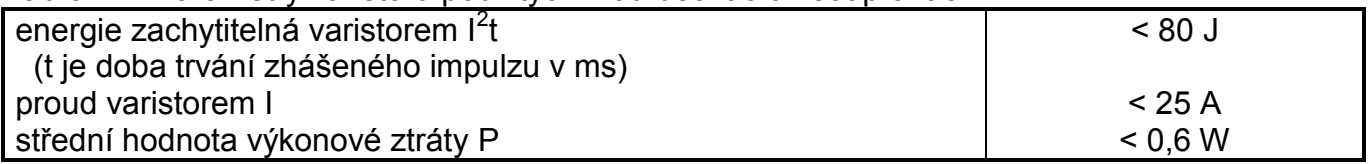

Další informace k odrušení jsou uvedeny v Příručce pro projektování programovatelných automatů TECOMAT FOXTROT TXV 004 11.01.

## **6.5. POŽADAVKY NA NAPÁJENÍ**

Podrobné informace o požadavcích a realizaci napájení jsou uvedeny v Příručce pro projektování programovatelných automatů TECOMAT FOXTROT TXV 004 11.01.

#### **6.5.1. Napájení PLC**

Napájení PLC musí být v kategorii přepětí II podle ČSN 66 0420-1. Je-li PLC připojen k počítači (rozhraní Ethernet, RS-485 apod.), nebo je-li požadováno, aby obvody PLC (kromě reléových výstupů) splňovaly požadavky bezpečného oddělení obvodů (SELV), musí napájecí zdroj splňovat podmínky zdroje SELV podle ČSN 33 2000-4-41.

Mezi primárním a sekundárními vinutími transformátoru musí být navinuta stínící Cu fólie spojená s vnitřní ochrannou svorkou skříně, nebo musí být vinutí uspořádána tak, aby byla minimalizována vzájemná kapacita mezi nimi.

Do společného přívodu napájení PLC se doporučuje zařadit vypínač (kvůli možnosti vypnutí napájení při odlaďování programů, údržbě, opravách, apod.). Přívody napájení musí být provedeny stíněným kabelem. Stínění kabelů musí být spojeno s hlavní ochrannou svorkou skříně pouze na straně transformátoru. Minimální průřez vodičů propojovaných k hlavní ochranné svorce skříně musí být 2,5 mm $^2$ .

**Pozor! Pro napájení PLC se používá napětí 24 V DC +25%, –15%. Pozor na záměnu polarity při zapojování, má za následek zkrat na napájecím vedení! V žádném případě nesmíme připojit 24 V na svorky sběrnice TCL2, jinak dojde ke zničení obvodů sériového rozhraní sběrnice!**

#### **6.5.2. Napájení vstupních a výstupních obvodů**

Spínače vstupních obvodů periferních modulů mohou být napájeny ze stejného zdroje jako napájení těchto modulů. Pak ovšem nejsou galvanicky odděleny.

Vstupní obvody základních modulů jsou vždy napájeny ze stejného zdroje jako napájení těchto modulů. Zdroj musí být dimenzován podle konkrétního příkonu modulů a výkonových ztrát ve vstupních obvodech (tab.6.4).

Obvody spínané binárními výstupy musí být napájeny ze samostatného zdroje nebo ze samostatného vinutí transformátoru. Zdroj musí být dimenzován podle konkrétního příkonu zátěží a výkonových ztrát ve výstupních obvodech (tab.6.5).

## **6.6. SÉRIOVÁ KOMUNIKACE**

PLC FOXTROT se připojuje k ostatním systémům pomocí sériových linek. Sériový kanál CH1 má pevné rozhraní RS-232. Sériový kanál CH2 má volitelné rozhraní. K volbě rozhraní slouží výměnné submoduly MR-01xx, umožňující spojení pomocí rozhraní RS-232, RS-485 nebo RS-422. Další možností připojení k ostatním systémům je rozhraní Ethernet 10/100 Mb.

Pro spojení prvků systému FOXTROT s jinými systémy (například s počítačem PC) po sériové lince lze použít jakékoliv z nabízených rozhraní (kap.3.3.2.). Rozhraní volíme podle typu rozhraní obsaženého v připojovaném systému. Pokud toto rozhraní svými parametry nevyhovuje (delší vzdálenost, vyšší rušení, nízká rychlost, spojení více účastníků najednou), musíme na straně připojovaného systému použít příslušný převodník sériového rozhraní.

Tab.6.8 Objednací čísla kabelů pro spojení PLC s jinými účastníky

| <b>Typ</b> | Modifikace                                                 | Obj. číslo     |
|------------|------------------------------------------------------------|----------------|
|            | KB-0205   kabel UTP Ethernet 10/100 Mb, standardní (přímý) | TXN 102 05.xx* |
|            | KB-0206   kabel UTP Ethernet 10/100 Mb, křížený            | TXN 102 06.xx* |

\* záčíslí xx označuje délku kabelu (tab.6.9)

#### **6. Přeprava, skladování a instalace PLC**

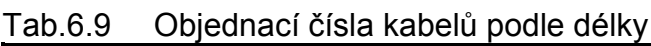

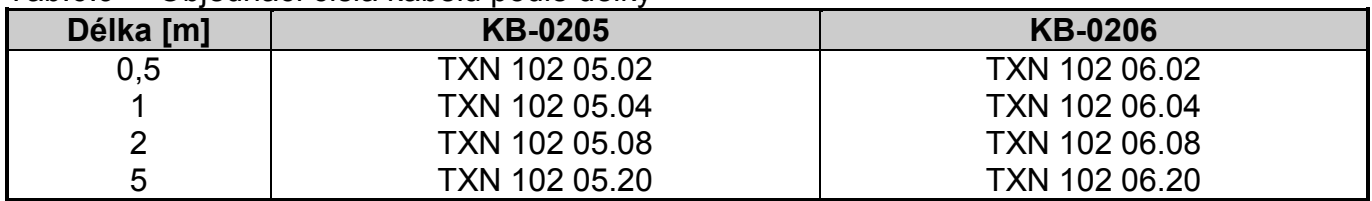

Poznámka: Jiné délky je možné dohodnout s obchodním oddělením.

Podrobné informace o realizaci komunikačních spojení a sítí jsou uvedeny v Příručce pro projektování programovatelných automatů TECOMAT FOXTROT TXV 004 11.01.

# **7. OBSLUHA PLC**

## **7.1. POKYNY K BEZPEČNÉ OBSLUZE**

Při zapnutém napájení PLC a zapnutém napájení vstupních a výstupních obvodů PLC není dovoleno odpojovat a připojovat jak napájecí vodiče, tak i signálové a sběrnicové vodiče připojené ke svorkovnicím modulů PLC.

Při programování řídících algoritmů PLC nelze vyloučit možnost chyby v uživatelském programu, která může mít za následek neočekávané chování řízeného objektu, jehož důsledkem může být vznik havarijní situace a v krajním případě i ohrožení osob. Při obsluze PLC zejména v etapě zkoušení a odlaďování nových uživatelských programů s řízeným objektem je bezpodmínečně nutné dbát zvýšené opatrnosti.

Řízený objekt musí být přizpůsoben tak, aby nulové hodnoty řídících signálů (PLC bez napájení) zabezpečovaly klidový a bezkolizní stav řízeného objektu !

## **7.2. UVEDENÍ PLC DO PROVOZU**

## **Postup při prvním uvedením PLC do provozu**

Při prvním uvádění PLC do provozu je nezbytné dodržet následující postup:

- a) Zkontrolovat správnost připojení síťového napájení napájecích modulů.
- b) Zkontrolovat propojení ochranných svorek s hlavní ochrannou svorkou rozvaděče nebo skříně.
- c) Zkontrolovat vzájemné propojení modulů PLC.
- d) Zkontrolovat, zda konfigurace PLC a adresování modulů odpovídá dané aplikaci.
- e) Zkontrolovat správnost zapojení napájecích obvodů modulů PLC (nedodržení parametrů napájecích napětí může způsobit zničení vstupních resp. výstupních obvodů).
- f) Zapnout napájení PLC.

Napájení všech modulů musí být zapnuta buď současně, nebo v následujícím pořadí:

- nejdříve napájení periferních modulů (v libovolném pořadí),

- nakonec napájení základních modulů CP-10xx.

Jiný postup není přípustný.

## **Signalizace činnosti PLC po zapnutí napájení**

Po zapnutí PLC jsou zablokované výstupy. Tato skutečnost je indikována LED diodami OFF na periferních modulech. Pokud se po zapnutí napájení na některém vstupním nebo výstupním modulu krátkodobě rozsvítí indikace sepnutí některých vstupů nebo výstupů, není to na závadu, systémový program po zapnutí napájení zabezpečuje nulování vstupů a výstupů a rozsvícené LED diody po chvíli zhasnou. Navenek se tento mezistav způsobený nárazem napájecího napětí nijak neprojeví, protože výstupy jsou vždy bezprostředně po zapnutí napájení zablokované a odblokují se až při přechodu PLC do režimu RUN (pokud uživatel nenastaví jinak).

Základní modul CP-1004 je vybaven jednomístným sedmisegmentovým zobrazovačem, zatímco základní modul CP-1014 je vybaven displejem o velikosti 4 x 20 znaků. Pokud budeme v následujícím textu mluvit o displeji bez bližšího upřesnění, máme na mysli oba typy zobrazení.

## **7.3. ZAPÍNACÍ SEKVENCE PLC**

## **7.3.1. Základní modul CP-1004**

## Tab.7.1 Zapínací sekvence centrální jednotky CP-1004

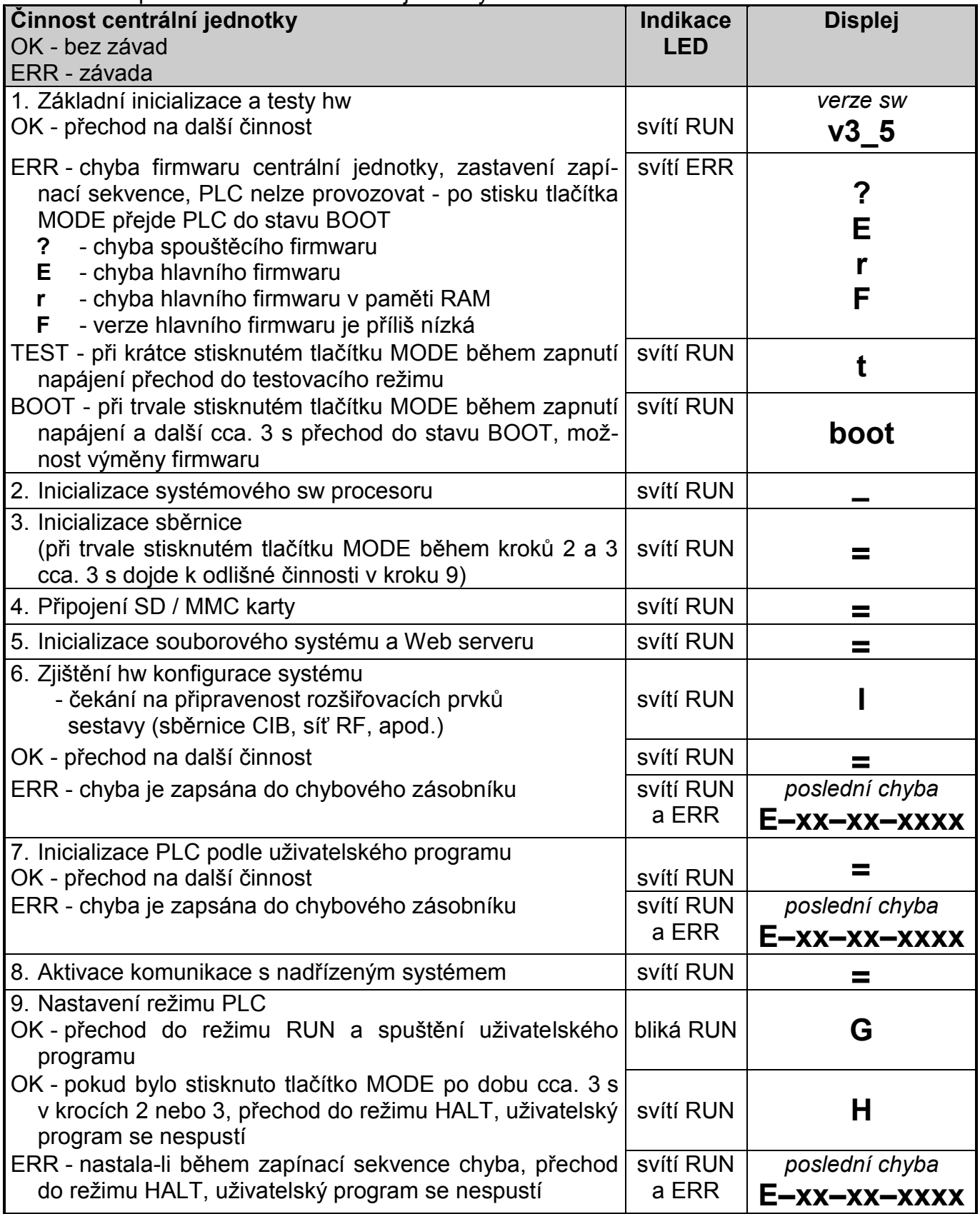

## **Činnost PLC po zapnutí napájení**

PLC bezprostředně po zapnutí napájení provádí činnosti uvedené v tab.7.1. Tento stav je dále nazýván zapínací sekvencí PLC. Zapínací sekvence slouží k otestování sw i hw PLC a nastavení PLC do definovaného výchozího stavu. Tabulka zároveň vysvětluje chování signalizačních LED diod a displeje během zapínací sekvence.

### **Ukončení zapínací sekvence**

Zapínací sekvence může být ukončena třemi možnými způsoby. Je-li vše v pořádku, začne PLC po ukončení zapínací sekvence vykonávat uživatelský program a řídit tak připojenou technologii. Pokud během zapínací sekvence diagnostika PLC vyhodnotila kritickou chybu, zůstává PLC v režimu HALT a signalizuje chybu.

Jestliže došlo k chybě už v 1. kroku (chyby firmwaru a pamětí), je možné stiskem tlačítka MODE přejít do režimu BOOT. Chyby způsobené chybným předchozím nahráním firmwaru tak můžeme opravit novým přehráním firmwaru.

Pokud stiskneme tlačítko MODE po zobrazení verze firmwaru a držíme jej pak trvale po dobu cca. 3 s, PLC přejde vždy do režimu HALT, kdy uživatelský program není vykonáván, výstupy PLC zůstávají zablokované a PLC očekává příkazy z nadřízeného systému. Uživatelský program lze spustit buď pomocí vývojového prostředí, nebo vypnutím a zapnutím napájení. Tato funkce je užitečná pro případ potíží s běžícím uživatelským programem.

### **Výpadek napájení během zapínací sekvence**

Pokud dojde k výpadku napájení (ať už záměrným vypnutím napájení nebo poruchou na přívodu elektrické energie nebo závadou na zdroji), centrální jednotka je o poklesu napájecího napětí informována, zastaví vykonávání zapínací sekvence a na sedmisegmentovém zobrazovači je zobrazen znak **o**. Pokud se jednalo jen o krátkodobý pokles napětí, při kterém nedošlo k úplnému výpadku napájení (tzv. drop out), centrální jednotka pak po cca. 1,5 s provede reset a systém opět prochází zapínací sekvencí.

Pokud na sedmisegmentovém zobrazovači svítí znak **o** trvale, došlo k poklesu napájecího napětí pod povolený rozsah (viz tab.2.7), což má za následek zastavení činnosti systému. K tomuto stavu může dojít například při napájení z baterií, kdy klesne napětí pod povolený rozsah, nicméně je ještě dostatečně vysoké, aby umožnilo provoz procesoru centrální jednotky. Systém obnoví činnost, jakmile napájecí napětí opět stoupne na hodnotu v povoleném rozsahu.

## **7.3.2. Základní modul CP-1014**

## **Činnost PLC po zapnutí napájení**

PLC bezprostředně po zapnutí napájení provádí činnosti uvedené v tab.7.2. Tento stav je dále nazýván zapínací sekvencí PLC. Zapínací sekvence slouží k otestování sw i hw PLC a nastavení PLC do definovaného výchozího stavu. Tabulka zároveň vysvětluje chování signalizačních LED diod a displeje během zapínací sekvence.

Jestliže došlo k chybě už v 2. kroku (chyby firmwaru a pamětí), je možné stiskem tlačítka MODE přejít do režimu BOOT. Chyby způsobené chybným předchozím nahráním firmwaru tak můžeme opravit novým přehráním firmwaru.

Zapínací sekvence může být ukončena třemi možnými způsoby. Je-li vše v pořádku, začne PLC po ukončení zapínací sekvence vykonávat uživatelský program a řídit tak připojenou technologii. Pokud během zapínací sekvence diagnostika PLC vyhodnotila kritickou chybu, zůstává PLC v režimu HALT a signalizuje chybu. Třetí možností je zákaz vykonávání uživatelského programu pomocí volby popsané dále. PLC po vykonání zapínací sekvence zůstává v režimu HALT.

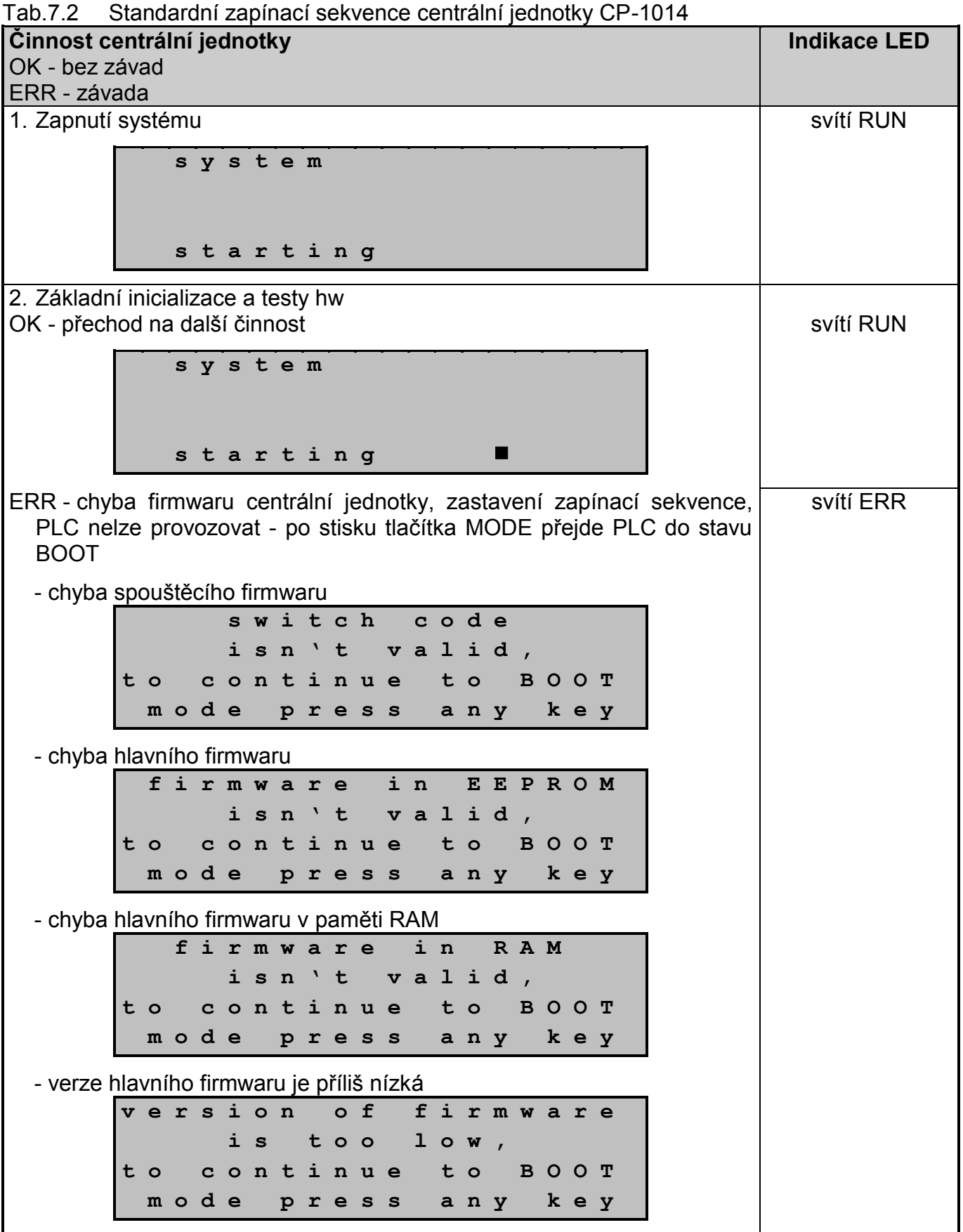

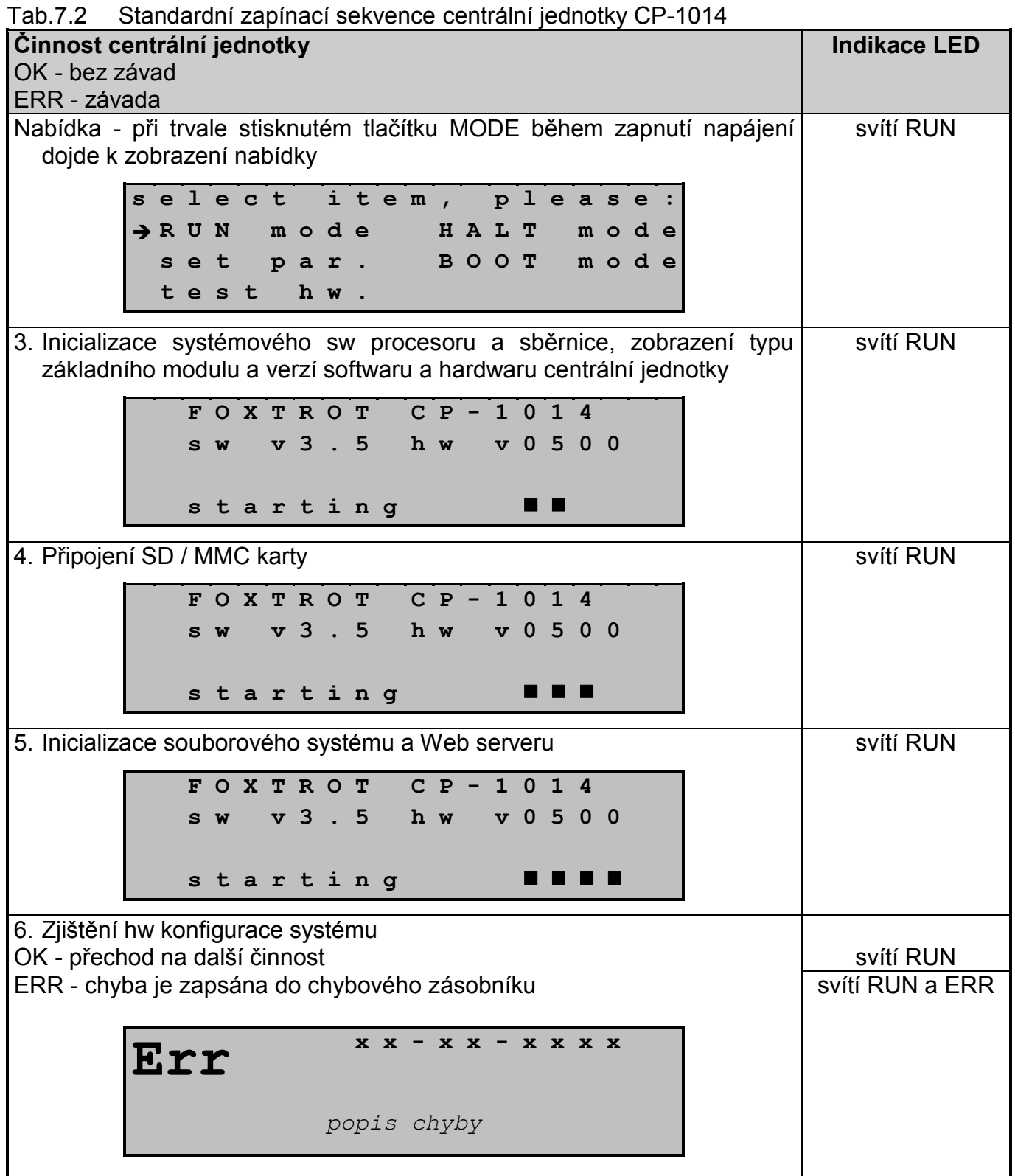

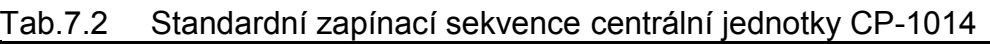

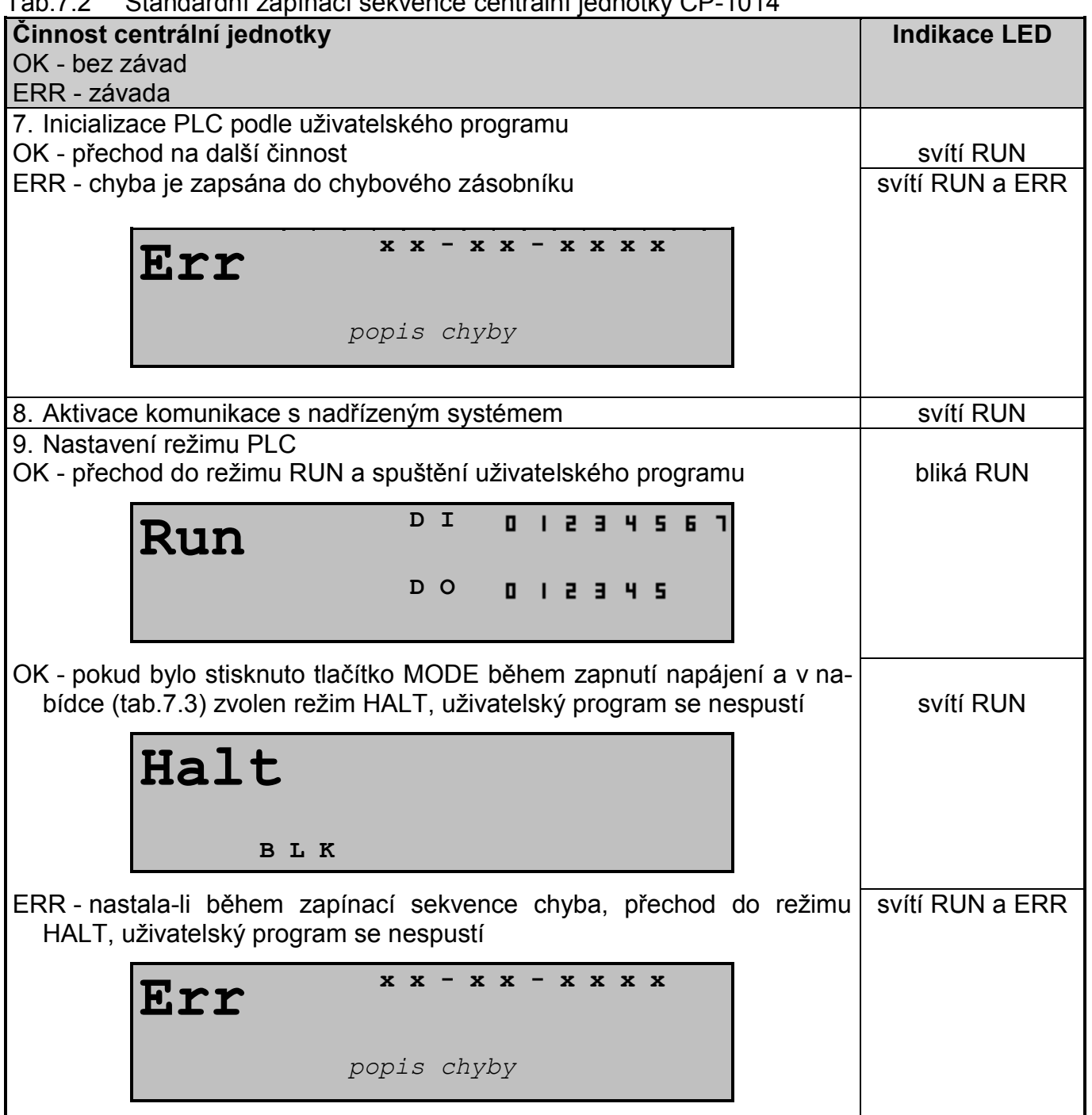

### **Volba režimu PLC po zapnutí napájení**

Pokud držíme stisknuté tlačítko MODE během zapnutí napájení, na displeji se zobrazí nabídka možných režimů:

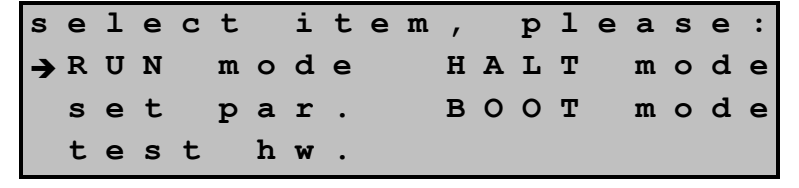

Pomocí kurzorových tlačítek označíme kurzorem  $\rightarrow$  požadovanou položku a stiskneme tlačítko J. Systém nás vyzve k potvrzení nabídky. Například po zvolení položky HALT mode se zobrazí:

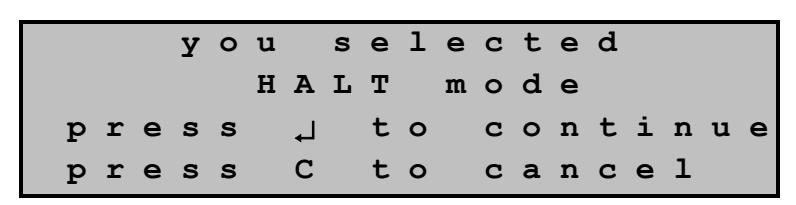

Dalším stisknutím tlačítka volbu potvrdíme a spustíme tak požadovanou akci. Pokud jsme omylem zvolili jinou položku, stiskneme tlačítko **C** a vrátíme se tak zpět do nabídky.

- **RUN mode**  spustit uživatelský program (režim RUN) Pokud vybereme tuto položku, PLC bude pokračovat v zapínací sekvenci bodem 3 v tab.7.2. Po skončení zapínací sekvence bude spuštěn uživatelský program.
- **HALT mode**  nespouštět uživatelský program (režim HALT) Pokud vybereme tuto položku, PLC bude pokračovat v zapínací sekvenci bodem 3 v tab.7.2. Po skončení zapínací sekvence nebude spuštěn uživatelský program, PLC zůstane v režimu HALT, výstupy zůstanou zablokované a PLC očekává příkazy z nadřízeného systému. Uživatelský program lze spustit buď pomocí vývojového prostředí, nebo vypnutím a zapnutím napájení. Tato funkce je užitečná pro případ potíží s běžícím uživatelským programem.

#### set par. **-** nastavení parametrů centrální jednotky Pokud vybereme tuto položku, zobrazí se nabídka parametrů centrální jednotky, které můžeme změnit:

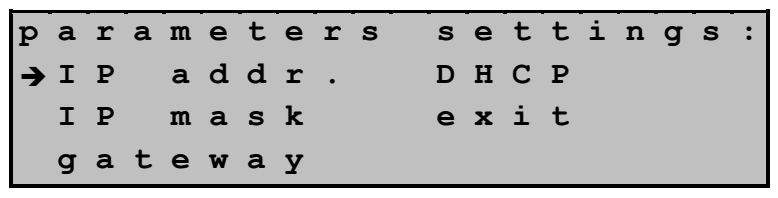

Pomocí kurzorových tlačítek označíme kurzorem > požadovaný parametr a stiskneme tlačítko  $\perp$ . Tím vyvoláme zobrazení hodnoty parametr s možností její editace:

**m o d u l e I P a d d r e s s 1 9 2 . 1 6 8 . 1 3 4 . 1 7 6**  ₼

Tlačítky  $\rightarrow$  a  $\leftarrow$  posouváme kurzor a tlačítky  $\uparrow$  a  $\downarrow$  zvyšujeme, resp. snižujeme hodnotu číslice na pozici označené kurzorem. Po stisknutí tlačítka  $\downarrow$  se vrátíme zpět do nabídky.

Nastavovat můžeme následující parametry:

**IP addr.** - IP adresa základního modulu

**IP mask** - IP maska základního modulu

**gateway** - IP adresa brány lokální sítě

 Parametr **DHCP** lze nastavit na hodnoty **on** a **off**. V případě zapnutí služby DHCP (**on**) bude PLC po připojení rozhraní Ethernet do sítě žádat o automatické přidělení IP adresy DHCP serverem. Pokud je služba DHCP vypnuta (**off**), bude pro rozhraní Ethernet použita IP adresa zadaná uživatelem.

```
D H C P : 0 f f \leftarrow
```
Hodnoty **on** a **off** se volí tlačítky → a ←. Po stisknutí tlačítka J se vrátíme zpět do nabídky.

Výběrem položky **exit** budeme vyzváni k ukončení nastavovacího režimu:

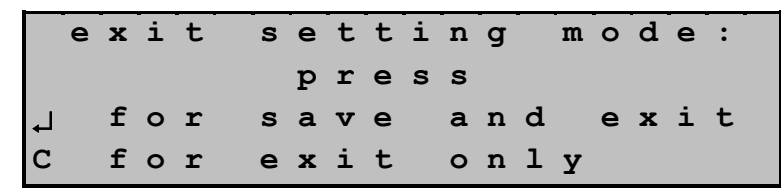

 Stisknutím tlačítka provedeme uložení změněných parametrů do EEPROM centrální jednotky. Pokud nechceme parametry měnit, stiskneme tlačítko **C**. Systém poté provede reset a zahájí zapínací sekvenci podle tab.7.2.

**BOOT mode** - zvláštní režim umožňující změnu firmwaru centrální jednotky (kap.9.1.1.)

**test hw.** - rozšířený test hardwaru centrální jednotky určený pro servisní účely

## **Výpadek napájení během zapínací sekvence**

Pokud dojde k výpadku napájení (ať už záměrným vypnutím napájení nebo poruchou na přívodu elektrické energie nebo závadou na zdroji), centrální jednotka je o poklesu napájecího napětí informována a zastaví vykonávání zapínací sekvence.

Pokud se jednalo jen o krátkodobý pokles napětí, při kterém nedošlo k úplnému výpadku napájení (tzv. drop out), centrální jednotka pak po cca. 1,5 s provede reset a systém opět prochází zapínací sekvencí.

Pokud se na displeji objeví následující nápis:

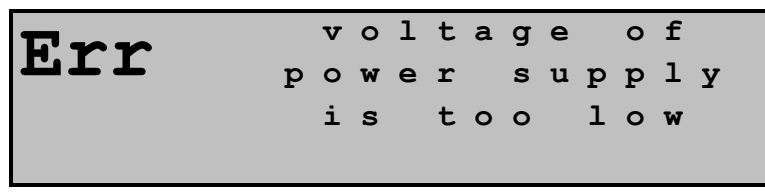

došlo k poklesu napájecího napětí pod povolený rozsah (viz tab.2.7), což má za následek zastavení činnosti systému. K tomuto stavu může dojít například při napájení z baterií, kdy klesne napětí pod povolený rozsah, nicméně je ještě dostatečně vysoké, aby umožnilo nouzový provoz procesoru centrální jednotky a displeje. Systém obnoví činnost, jakmile napájecí napětí opět stoupne na hodnotu v povoleném rozsahu.

## **7.4. PRACOVNÍ REŽIMY PLC**

PLC FOXTROT může pracovat v několika pracovních režimech. Tyto režimy jsou označeny RUN, HALT a PROG. Jejich indikace je uvedena v tab.7.3.

V kterémkoli pracovním režimu kromě PROG je možné na displeji základního modulu zjistit nastavení rozhraní Ethernet a sériových kanálů.

Pokud u základního modulu CP-1004 stiskneme a držíme tlačítko MODE, zobrazují se parametry rozhraní Ethernet ETH1, pak sériových kanálů. Tyto údaje se zobrazují stále dokola, dokud tlačítko držíme stisknuté. Na chod systému nemá zobrazování parametrů žádný vliv.

U základního modulu CP-1014 lze tyto údaje vyvolat na displeji, pokud se nachází v systémovém režimu zobrazování, tzn. zobrazuje režim PLC a stav vstupů a výstupů. Pak pomocí kurzorových tlačítek listujeme mezi obrazovkami informujícími o nastavení kanálů a dalších parametrů, jak ukazují následující příklady (počet i vzhled obrazovek se může od následujících příkladů lišit v závislosti na typu PLC a aktuální verzi firmwaru):

## 1. Parametry kanálu Ethernet ETH1

- aktivní komunikační režimy
- IP ... IP adresa rozhraní
- IM ... IP maska rozhraní
- GW ... IP adresa brány lokální sítě

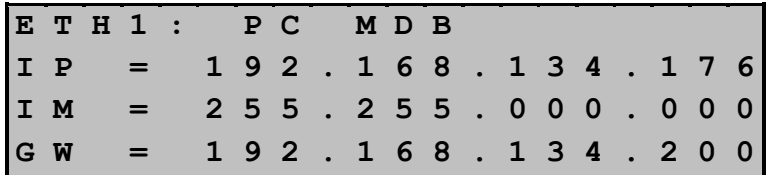

- 2. Další parametry kanálu Ethernet ETH1
	- stav služby DHCP

**DHCP on** / **DHCP is enabled** - služba DHCP je zapnuta **DHCP off / DHCP is disabled** - služba DHCP je vypnuta **IP addr. is obtained and it isn't expired**

- IP adresa byla získána od DHCP serveru a je platná
- **IP addr. is obtained but it is expired**

- platnost IP adresy získané od DHCP serveru vypršela

**IP addr. isn't obtained**

- IP adresa nebyla získána od DHCP serveru

- DNS ... IP adresa DNS serveru (od verze sw 7.1)

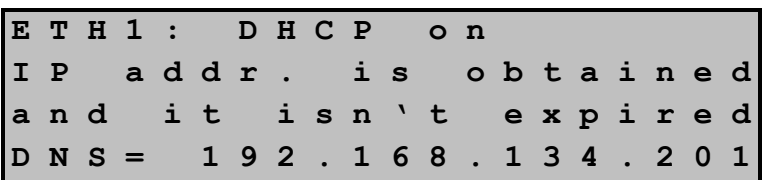

- 3. Parametry sériových kanálů CH1 CH4
	- aktuální komunikační režim
	- A ... adresa kanálu
	- S ... přenosová rychlost v kBd
	- T ... prodleva odpovědi v ms
	- P ... dopravní zpoždění v 100 ms
	- B ... maximální mezera mezi přijímanými znaky v ms
	- TR ... doba klidu mezi přijatými zprávami v bytech
	- TT ... doba klidu mezi vysílanými zprávami v bytech
	- CTS ... detekce signálu CTS
	- RTS ... režim signálu RTS
	- MT ... režim token
	- formát předávaných dat ve tvaru a-b-c, kde:
		- a je počet datových bitů (8 nebo 7)
		- b je typ paritního bitu (E sudá parita, D lichá parita, N žádná parita, 0 parita 0, 1 - parita 1)
		- c je počet stopbitů (zpravidla 1)
	- rozhraní sériového kanálu (na CH1 napevno RS-232, na CH2 typ submodulu)

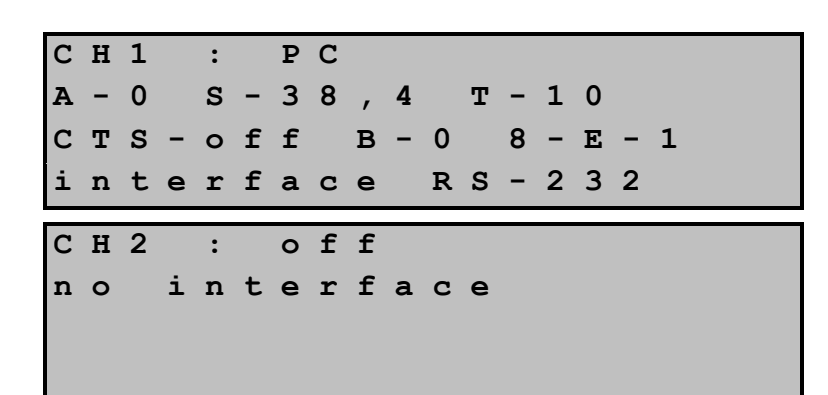

Obrazovky kanálů CH3 a CH4 se zobrazují jen tehdy, jsou-li tyto kanály fyzicky přítomny (osazen submodul MR-0105, MR-0106 nebo MR-0115).

- 4. Přídavné paměti
	- aktivace zálohovací EEPROM pro uživatelský program (off vypnuta, on zapnuta)
	- velikost paměti DataBox
	- velikost paměťové karty (memory card) a velikost volného prostoru na kartě (free memory)

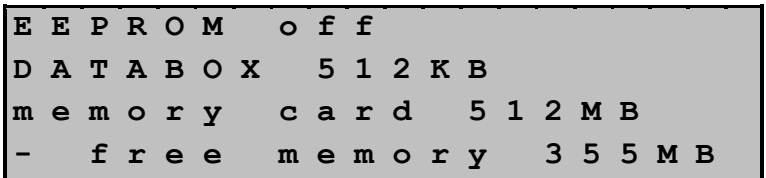

## 5. Aplikační profily

- seznam aplikačních profilů nahraných do centrální jednotky

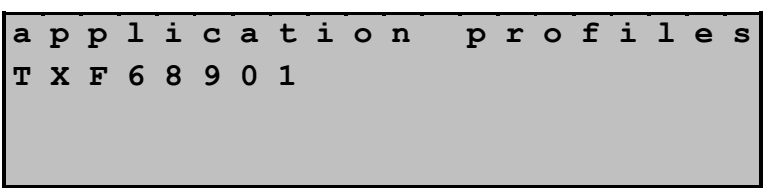

Obrazovka se zobrazuje jen tehdy, jsou-li nějaké aplikační profily nahrány.

- 6. Informace u uživatelském programu
	- jméno a verze uživatelského programu
	- datum překladu
	- velikost uživatelského kódu a procentuální obsazení prostoru pro kód
	- velikost uživatelských tabulek a procentuální obsazení prostoru pro tabulky

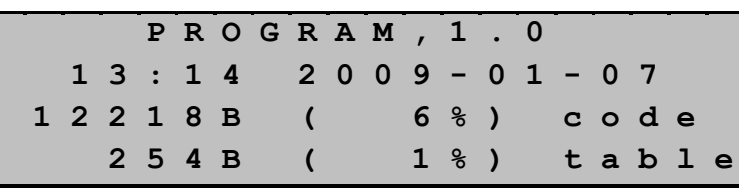

7. Verze firmwaru centrální jednotky (firmware, boot, switch, systémové www stránky)

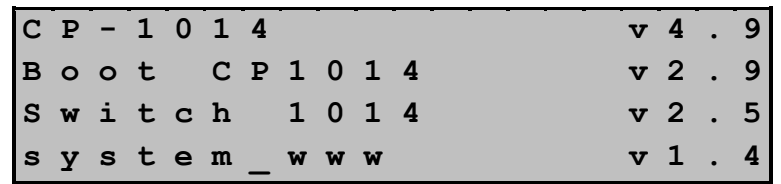

Podrobnosti o sériových komunikacích jsou uvedeny v dokumentaci Sériová komunikace programovatelných automatů TECOMAT - model 32 bitů TXV 004 03.01.

Pokud se displej nachází v uživatelském režimu zobrazování (zobrazuje znaky definované uživatelským programem), přepneme jej do systémového režimu krátkým stisknutím tlačítka

MODE. Při zobrazování v systémovém režimu nejsou kódy stisknutých tlačítek zasílány ke zpracování uživatelskému programu a nedochází tak k jeho nežádoucímu ovlivnění. Zpět do uživatelského režimu zobrazování se vrátíme dalším krátkým stisknutím tlačítka MODE. Displej začne opět zobrazovat znaky definované uživatelským programem a předávat kódy stisknutých tlačítek uživatelskému programu.

### **Režim RUN**

V režimu RUN PLC načítá hodnoty vstupních signálů ze vstupních jednotek, řeší instrukce uživatelského programu a zapisuje vypočtené hodnoty výstupních signálů do výstupních jednotek. Režim RUN je signalizován blikáním LED diody RUN na centrální jednotce. Současně blikají diody RUN na obsluhovaných periferních modulech a signalizují tak, že probíhá přenos dat mezi centrální jednotkou a periferiemi. LED diody ERR jsou zhasnuty. Na sedmisegmentovém zobrazovači svítí písmeno **G**, na displeji je v levém horním rohu zobrazen nápis **Run**.

Pokud je spuštěn analyzátor, který je součástí komponenty GraphMaker ve vývojovém prostředí Mosaic, na sedmisegmentovém zobrazovači jeho chod indikován není, na displeji je za nápisem **Run** zobrazen ještě malý znak **A**.

Pokud je aktivní fixace signálů periferních modulů, která je přístupná v prostředí Mosaic v panelu *Nastavení V/V*, na sedmisegmentovém zobrazovači svítí písmeno **F**, na displeji je za nápisem **Run** zobrazen ještě malý znak **F**.

## **Režim HALT**

Režim HALT slouží především k činnostem spojeným s edicí uživatelského programu. V tomto režimu není program vykonáván a není ani prováděn přenos dat mezi centrální jednotkou a periferiemi. Zelené LED diody RUN na centrální jednotce a periferních modulech svítí trvale, diody ERR jsou zhasnuty. Na sedmisegmentovém zobrazovači svítí písmeno **H**, na displeji je v levém horním rohu zobrazen nápis **Halt**.

#### **Režim PROG**

V režimu PROG se centrální jednotka nachází během ukládání uživatelského programu do záložní EEPROM. V tomto režimu není program vykonáván a není ani prováděn přenos dat mezi centrální jednotkou a periferiemi. Zelené LED diody RUN na centrální jednotce a periferních modulech svítí trvale, diody ERR jsou zhasnuty. Na sedmisegmentovém zobrazovači svítí písmeno **P**, na displeji je v levém horním rohu zobrazen nápis **Prog**.

#### **Chování PLC při závažné chybě**

Výjimku z uvedených pravidel tvoří situace, kdy v PLC vznikne závažná chyba, která brání v pokračování řízení. V tomto případě je v PLC spuštěn mechanismus ošetření závažné chyby, který provede ošetření chyby z hlediska bezpečnosti řízení a převede PLC **vždy** do režimu HALT. Zelená LED dioda RUN přestane blikat a rozsvítí se červená LED dioda ERR, která signalizuje chybový stav. Na sedmisegmentovém zobrazovači se zobrazuje kód chyby, která způsobila zastavení PLC, zatímco na displeji kromě nápisu **Err** a úplného kódu chyby je na spodních dvou řádcích zobrazen popis chyby. Pokud se popis nevejde do dvou řádků, je postupně posouván po řádcích.

Podrobný popis chování PLC při chybách, možné důvody vzniku chyb a návod k jejich odstraňování je uveden v kap.8.

## **Chování PLC při výpadku napájení**

Pokud dojde k výpadku napájení (ať už záměrným vypnutím napájení nebo poruchou na přívodu elektrické energie nebo závadou na zdroji), centrální jednotka je o poklesu napájecího napětí informována s dostatečným předstihem a ve zbývajícím čase provede definované odstavení systému, včetně zabezpečení korektního obsahu uživatelských tabulek, pokud se do některé právě zapisovalo, a remanentní zóny.

Poté je centrální jednotka zastavena a na sedmisegmentovém zobrazovači je zobrazen znak **O**. Na displeji zůstává zobrazen poslední stav, protože spojení s centrální jednotkou je v tomto okamžiku již přerušeno. Pokud se jednalo jen o krátkodobý pokles napětí, při kterém nedošlo k úplnému výpadku napájení (tzv. drop out), centrální jednotka pak po cca. 1,5 s provede reset a systém prochází zapínací sekvencí (viz kap.7.3.).

Pokud se na displeji objeví následující nápis:

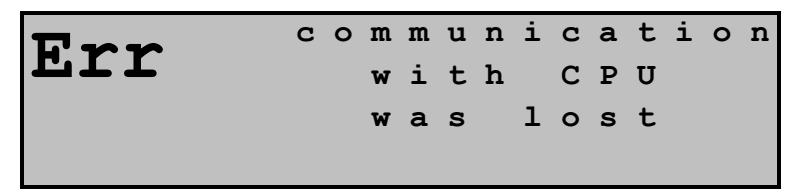

došlo ke ztrátě spojení displeje s centrální jednotkou. K tomuto stavu může dojít při krátkodobém výpadku napájení. Po obnovení spojení začne displej opět zobrazovat údaje posílané centrální jednotkou.

Pokud se na displeji objeví následující nápis:

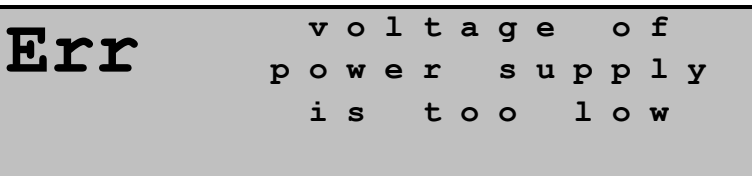

došlo k poklesu napájecího napětí pod povolený rozsah (viz tab.2.7), což má za následek zastavení činnosti systému. K tomuto stavu může dojít například při napájení z baterií, kdy klesne napětí pod povolený rozsah, nicméně je ještě dostatečně vysoké, aby umožnilo nouzový provoz displeje. Systém obnoví činnost, jakmile napájecí napětí opět stoupne na hodnotu v povoleném rozsahu.

Tab.7.3 Indikace pracovních režimů centrálních jednotek

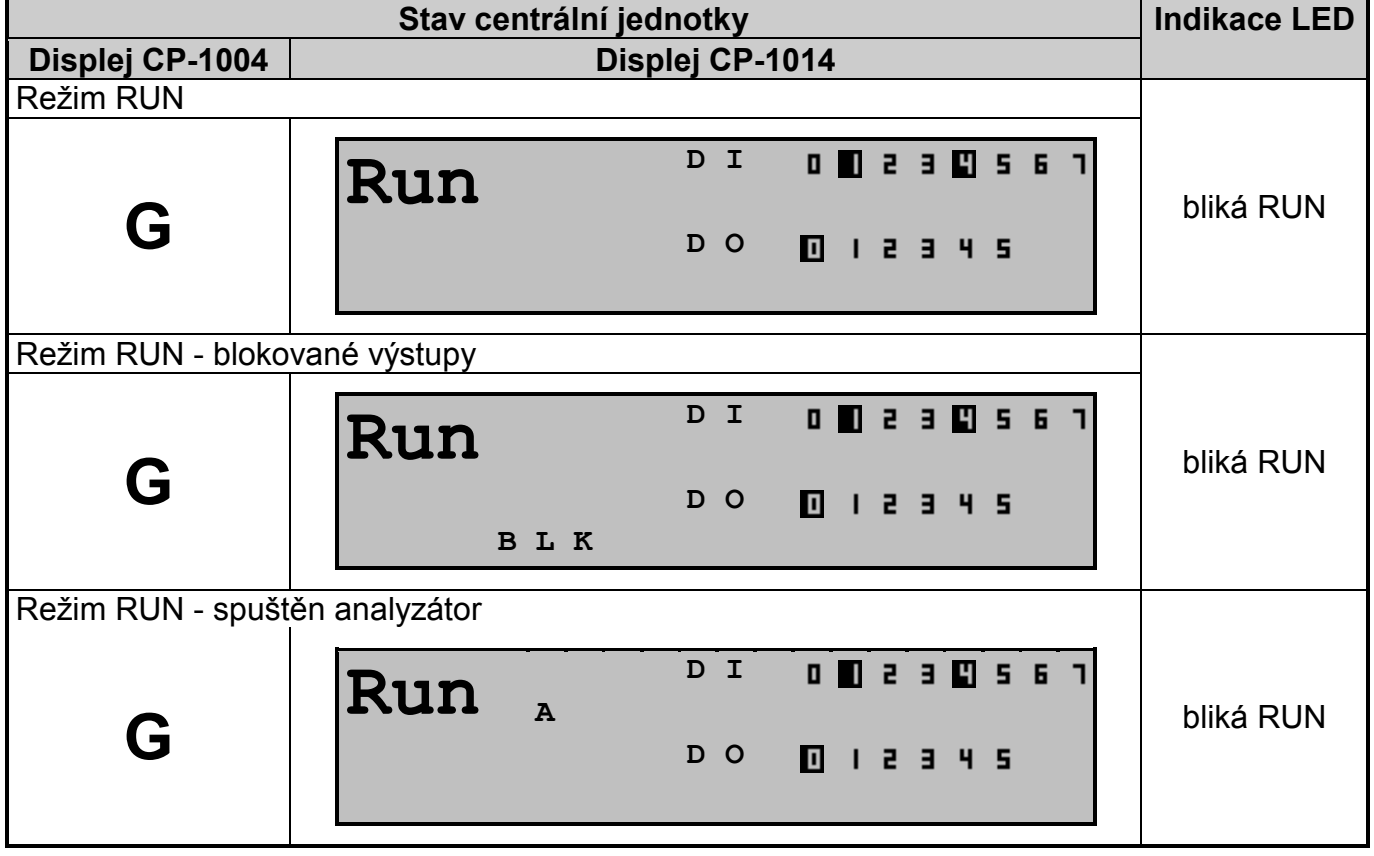

Tab.7.3 Indikace pracovních režimů centrálních jednotek

| .                                                      | manaco pracovincii rezima contramnon joanotok<br>Stav centrální jednotky               | <b>Indikace LED</b>       |  |  |
|--------------------------------------------------------|----------------------------------------------------------------------------------------|---------------------------|--|--|
| Displej CP-1004                                        | Displej CP-1014                                                                        |                           |  |  |
| Režim RUN - aktivní fixace signálů                     |                                                                                        |                           |  |  |
| F                                                      | $\mathbf F$<br>D I<br><b>OD 2 3 8 5 6</b><br>Run<br>D O<br>0 1 2 3 4 5                 | bliká RUN                 |  |  |
| Režim RUN - aktivní fixace signálů, spuštěn analyzátor |                                                                                        |                           |  |  |
| F                                                      | D I<br>$\mathbf{F}$<br>0023056<br>Run<br>$\overline{\mathbf{A}}$<br>D O<br>0 1 2 3 4 5 | bliká RUN                 |  |  |
| Režim HALT                                             |                                                                                        |                           |  |  |
| Н                                                      | Halt<br>B L K                                                                          | svítí RUN                 |  |  |
| Režim HALT - závažná chyba PLC                         |                                                                                        |                           |  |  |
| $E - XX - XX -$<br><b>XXXX</b>                         | $X X - X X - X X X X$<br>Err<br>popis chyby                                            | svítí RUN a<br><b>ERR</b> |  |  |
| Režim PROG                                             |                                                                                        |                           |  |  |
|                                                        | Prog                                                                                   | svítí RUN                 |  |  |
| Probíhá inicializace periferního systému               |                                                                                        |                           |  |  |
|                                                        | Init                                                                                   | svítí RUN                 |  |  |
| Probíhá vypnutí PLC - výpadek napájení                 |                                                                                        |                           |  |  |
|                                                        | nedefinovaný stav                                                                      | svítí RUN                 |  |  |

## **7.4.1. Změna pracovních režimů PLC**

Změnu pracovních režimů PLC lze provádět pomocí nadřízeného systému (počítače), který je připojen na sériový kanál nebo rozhraní Ethernet. Typicky je tímto nadřízeným systémem počítač standardu PC, který pracuje ve funkci programovacího zařízení nebo monitorovacího resp. vizualizačního pracoviště pro obsluhu řízeného objektu.

Při změně pracovních režimů PLC jsou některé činnosti prováděny standardně a některé je možno provádět volitelně. Obecně platí, že změna pracovního režimu PLC je činnost vyžadující zvýšenou pozornost obsluhy, neboť v mnoha případech velice výrazně ovlivňuje stav řízeného objektu. Příkladem může být přechod z režimu RUN do režimu HALT, kdy PLC přestane řešit uživatelský program a připojený objekt přestává být řízen. Doporučujeme proto důkladné studium následujícího textu.

## **7.4.2. Standardně prováděné činnosti při změně režimu PLC**

## **Přechod z HALT do RUN**

V přechodu z režimu HALT do RUN se provádí:

- test neporušenosti uživatelského programu
- kontrola softwarové konfigurace periferních modulů uvedené v uživatelském programu (kap.7.5.2.)
- spuštění řešení uživatelského programu

## **Přechod z RUN do HALT**

V přechodu z režimu RUN do HALT se provádí:

- zastavení řešení uživatelského programu
- zablokování (odpojení) výstupů PLC

Vznikne-li během činností prováděných při přechodu mezi režimy kritická chyba, PLC nastaví režim HALT, indikuje chybu pomocí displeje na centrální jednotce a očekává odstranění příčiny chyby.

**Upozornění: Zastavení řízení pomocí režimu HALT je určeno pouze pro účely ladění programu PLC. Tato funkce v žádném případě nenahrazuje funkci CENTRAL STOP. Obvody CENTRAL STOP musí být zapojeny tak, aby jejich funkce byla nezávislá na práci PLC !**

## **7.4.3. Volitelně prováděné činnosti při změně režimu PLC**

## **Volby v přechodu z HALT do RUN**

V přechodu z režimu HALT do RUN je možno volitelně provádět:

- nulování chyby PLC
- teplý nebo studený restart
- blokování výstupů při řešení uživatelského programu

### **Volby v přechodu z RUN do HALT**

V přechodu z režimu RUN do HALT je možno volitelně provádět:

- nulování chyby PLC
- nulování výstupů PLC

Při nulování chyby PLC je vynulován celý zásobník chyb PLC včetně zásobníků chyb v periferních modulech.

Požadavek na blokování výstupů PLC způsobí, že program bude řešen s odpojenými výstupy, aktivní bude pouze signalizace stavu výstupů na LED diodách výstupních modulů. Zablokování výstupů indikují LED diody OFF na periferních modulech a na základním modulu CP-1014 také zkratka **BLK** na displeji (v systémovém režimu zobrazení - viz tab.7.3).

Při nulování výstupů budou všechny binární výstupy PLC vynulovány.

### **7.4.4. Restarty uživatelského programu**

Restartem se rozumí taková činnost PLC, jejímž úkolem je připravit PLC na řešení uživatelského programu. Restart se za normálních okolností provádí při každé změně uživatelského programu.

Systémy FOXTROT rozlišují dva druhy restartu, teplý a studený. Teplý restart umožňuje zachování hodnot v registrech i během vypnutého napájení (remanentní zóna - kap.7.5.1.). Studený restart provádí vždy plnou inicializaci paměti.

### **Činnosti během restartu**

Během restartu se provádí:

- test neporušenosti uživatelského programu
- nulování celého zápisníku PLC
- nulování remanentní zóny (pouze studený restart)
- nastavení zálohovaných registrů (pouze teplý restart)
- inicializace systémových registrů S
- inicializace a kontrola periferního systému PLC

## **Spuštění uživatelského programu bez restartu**

Uživatelský program je také možné spustit bez restartu, v tom případě se provádí pouze test neporušenosti uživatelského programu a kontrola periferního systému PLC.

#### **Uživatelské procesy při restartu**

V závislosti na prováděném restartu pracuje také plánovač uživatelských procesů P. Prováděl-li se v přechodu HALT  $\rightarrow$  RUN teplý restart, je jako první po přechodu do RUN řešen uživatelský proces P62 (je-li naprogramován). Při studeném restartu je jako první po přechodu do RUN řešen uživatelský proces P63. Není-li restart při přechodu do RUN prováděn, je jako první po přechodu řešen proces P0.

## **7.4.5. Změna programu za chodu PLC**

Vývojové prostředí Mosaic umožňuje takzvanou on-line změnu programu, tedy změnu uživatelského programu za chodu PLC. Chování při on-line změně si lze také vyzkoušet se simulátorem PLC v prostředí Mosaic.

On-line změna programu je vlastnost centrální jednotky, která umožňuje provádět úpravy uživatelského programu bez zastavení řízení technologie, tj. bez nutnosti odstavit řízenou technologii při úpravách PLC programu. Tato vlastnost dává programátorovi systému FOXTROT možnost provádět úpravy změny PLC programu takzvaně za chodu. Odpovědnost za správnost prováděných úprav je samozřejmě na programátorovi systému. Centrální jednotka PLC ve spolupráci s programovacím prostředím Mosaic zajišťuje bezpečné provedení změn v jednom okamžiku tak, aby plynulost řízení nebyla ohrožena.

Pro vysvětlení základního principu použijeme následující příklad. Předpokládejme, že PLC FOXTROT řídí technologii, jejíž odstavení znamená značnou ekonomickou ztrátu, např. vypalovací pec, a programátor má za úkol upravit PLC program. V této chvíli je vcelku lhostejné, zda se bude jednat o opravu chybného algoritmu řízení nebo přidání nové funkce, např. pro vypalování dalšího sortimentu výrobků. Program pro PLC je třeba upravit a řízení pece se nesmí ani na okamžik zastavit. On-line změna programu nabízí řešení této situace. Programátor provede příslušné úpravy PLC programu a centrální jednotka PLC zajistí přepnutí ze starého na nový program tak, že n-tý cyklus výpočtu je kompletně proveden podle původního programu a následující cyklus se provede podle nového programu. Centrální jednotka zároveň zajistí potřebné činnosti spojené se změnami proměnných tak, aby plynulost řízení nebyla narušena.

On-line změna programu se povoluje ve vývojovém prostředí Mosaic v manažeru projektu ve složce *Prostředí | Ovládání PLC*, kde zaškrtneme volbu *Povolit 'Online změny'*.

Pokud centrální jednotka PLC nepodporuje on-line změny, v prostředí Mosaic nelze tento režim aktivovat.

Zapnutá podpora on-line změn je v prostředí Mosaic signalizovaná v liště Menu ikonou se symbolem květiny <sup>og</sup>. Pokud je ikona barevná, podpora on-line změn je zapnutá. Je-li ikona květiny šedivá, on-line změny jsou vypnuté a každá změna v programu povede na zastavení řízení při nahrávání nového programu do PLC.

Podrobnosti k problematice on-line změn lze nalézt v nápovědě vývojového prostředí Mosaic.

#### **Možnosti on-line změn**

V rámci on-line změny může programátor PLC upravovat následující části programu:

- kód programu, tzn. libovolné úpravy všech částí programu
- úpravy proměnných, tj. vkládání a vypouštění všech typů proměnných, resp. změna proměnných jako např. změna rozměru pole
- úpravy datových typů, např. změny ve strukturách, přidávání nových datových typů a vypouštění nepoužitých datových typů
- úpravy velikosti remanentní zóny Následující úpravy nelze v rámci on-line změn programu provádět:
- změny hw konfigurace systému, např. přidávání IO modulů nebo změna typu IO modulu
- změny nastavení IO modulů
- změny v nastavení komunikačních parametrů pro sériové kanály
- změny v síti PLC

## **7.4.6. Nastavení parametrů přes vývojové prostředí Mosaic**

Informace o nastavení všech parametrů centrální jednotky je přístupná ve vývojovém prostředí Mosaic. Navíc centrální jednotky umožňují nahrát nastavení parametrů přímo z prostředí Mosaic, čímž odpadá zdlouhavé nastavování pomocí tlačítek.

V manažeru projektu vybereme složku *Hw | Konfigurace HW*. Objeví se tabulka ukazující konfiguraci PLC. Vybereme centrální jednotku a stiskneme tlačítko *Nastavení*, nebo na řádku centrální jednotky ikonu **z**. Zobrazí se panel Nastavení parametrů kanálů (obr.7.1), který umožňuje nastavení všech parametrů centrální jednotky.

Parametry centrální jednotky lze rozdělit do tří skupin:

#### **parametry ukládané nezávisle na uživatelském programu**

Tyto parametry jsou zcela nezávislé na uživatelském programu. Patří sem základní nastavení rozhraní Ethernet ETH1, tj. adresa IP, maska podsítě a výchozí brána, a dále aktivace EEPROM pro zálohování uživatelského programu. Do centrální jednotky tyto parametry zapíšeme stisknutím tlačítka *Uložit do PLC*.

 **parametry nesené s uživatelským programem nebo ukládané nezávisle na uživatelském programu**

Tyto parametry lze nastavit nezávisle na uživatelském programu. Patří sem nastavení sériových kanálů CH1 až CH4 v režimech **PC** nebo **MDB**. Do centrální jednotky tyto parametry zapíšeme stisknutím tlačítka *Uložit do PLC*.

Tyto parametry jsou ale také součástí uživatelského programu. Pokud je sériový kanál nastaven do některého režimu pomocí výše uvedené funkce a v uživatelském programu je jiné nastavení, bude v okamžiku restartu PLC kanál přenastaven podle údajů v uživatelském programu. Pokud tedy chceme, aby byl některý komunikační kanál na centrální jednotce nastavitelný nezávisle na uživatelském programu, musíme při překládání uživatelského programu tento komunikační kanál vypnout (režim **OFF**).

#### **parametry nesené pouze s uživatelským programem**

Tyto parametry jsou součástí uživatelského programu. Jedná se o nastavení sériových kanálů CH1 až CH4 s výjimkou režimů **PC** a **MDB**, s výjimkou režimů **PC** a **MDB**, a nastavení režimů **PLC**, **UNI** a **BAC** na rozhraní Ethernet.

Tyto parametry jsou nastaveny v okamžiku restartu PLC podle údajů v uživatelském programu.

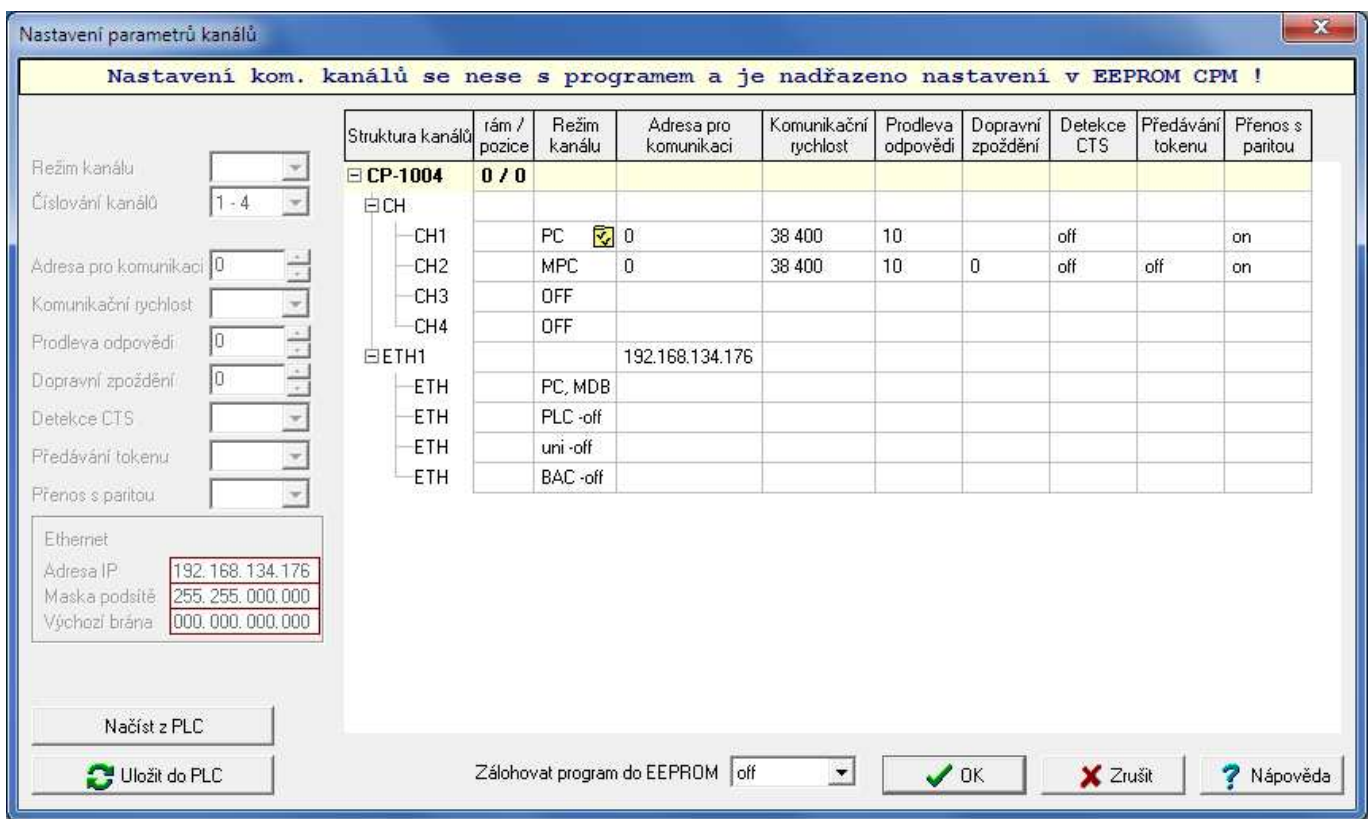

## *Obr.7.1 Nastavení parametrů centrální jednotky*

Stisknutím tlačítka *Načíst z PLC* se do panelu načte nastavení parametrů, které jsou uloženy v centrální jednotce. Jsou to parametry prvních dvou skupin.

Tlačítko *Uložit do PLC* pro zápis těchto parametrů do centrální jednotky je aktivní pouze tehdy, je-li PLC v režimu HALT. I tyto parametry jsou akceptovány po provedení restartu uživatelského programu. Výjimku tvoří nastavení rozhraní Ethernet, jejichž změna vyžaduje vypnutí a opětovné zapnutí centrální jednotky.

Parametry nezávislé na uživatelském programu jsou v centrální jednotce uloženy v paměti typu EEPROM a jsou tedy nezávislé na napájení centrální jednotky i na stavu záložní baterie.

## **7.5. PROGRAMOVÁNÍ A ODLAĎOVÁNÍ PROGRAMU PLC**

## **Programování PLC**

Programování řídících algoritmů a testování správnosti napsaných programů pro PLC FOXTROT se provádí na počítačích standardu PC. Pro spojení s PLC se využívá buď běžný sériový kanál těchto počítačů nebo rozhraní Ethernet.

Ke každému PLC je dodáván CD-ROM s instalací vývojového prostředí Mosaic ve verzi Mosaic Lite.

## **Vývojové prostředí Mosaic**

Vývojové prostředí Mosaic je komplexním vývojovým nástrojem pro programování aplikací PLC TECOMAT a regulátorů TECOREG, který umožňuje pohodlnou tvorbu a odladění programu. Jedná se o produkt na platformě Windows 2000 / XP, který využívá řadu moderních technologií. Dostupné jsou následující verze:

Mosaic Lite neklíčovaná verze prostředí s možností naprogramovat PLC se třemi deklaracemi #module

Mosaic Compact umožní bez omezení programovat kompaktní PLC TECOMAT řad TC400, TC500, TC600, TC650, FOXTROT a regulátory TECOREG

Mosaic Profi je určena pro všechny systémy firmy Teco bez omezení

Prostředí obsahuje textový editor, překladač mnemokódu xPRO, debugger, modul pro komunikaci s PLC, simulátor PLC, konfigurační modul PLC a systém nápovědy. Dále prostředí obsahuje nástroj pro návrh obrazovek operátorských panelů (PanelMaker), nástroj pro práci s PID regulátory (PIDMaker), grafickou on-line analýzu sledovaných proměnných či off-line analýzu archivovaných dat (GraphMaker). Součástí prostředí je také simulátor operačních panelů ID-07, ID-08, ID-14, ID-17 a integrovaného displeje OI-1073, OI-1083 (CP-1014).

Prostředí obsahuje podporu programování podle normy IEC 61131-3 ve strukturovaném textu (ST), v instrukcích (IL), v jazyce reléových schémat (LD), nebo pomocí funkčních bloků (FBD).

## **7.5.1. Konfigurační konstanty v uživatelském programu**

Konfigurační konstanty jsou automaticky generovány při překladu uživatelského programu a jsou jeho nedílnou součástí. Nesou informace o žádaném režimu PLC a jeho využití. Konstanty jsou nastavitelné pomocí nabídek vývojového prostředí Mosaic před vlastním překladem (Manažer projektu, složka *Sw | Cpm*) (obr.7.2).

Konfigurační konstanty obsahují následující služby:

 *Start PLC po zapnutí* - typ restartu po zapnutí napájení PLC Určuje, jestli po zapnutí napájení bude proveden teplý nebo studený restart (kap.7.4.4.). Implicitně je nastavován studený restart.

- *Chráněné tabulky* určení rozsahu zálohování uživatelského programu v EEPROM Definování, jestli se zálohuje celý uživatelský program včetně tabulek T, nebo uživatelský program bez tabulek T a tabulky T zůstávají původní v zálohované RAM (volba zaškrtnutá vhodné v případech modifikace tabulek uživatelským programem). Implicitně se zálohuje celý uživatelský program (volba nezaškrtnutá).
- *První výstraha* čas vydání výstrahy hrozícího překročení maximální povolené doby cyklu Trvá-li cyklus zpracování uživatelského programu déle, než je doba definovaná touto konstantou, systémové služby PLC nastaví bit S2.7 jako příznak, že při zpracování programu v tomto cyklu byl překročen nastavený čas, zároveň je nastaven kód měkké chyby v systémovém registru S34. Implicitně nastavená hodnota je 150 ms.
- *Chyba cyklu* čas hlídání maximální povolené doby cyklu Trvá-li cyklus zpracování uživatelského programu déle než maximální povolená doba cyklu, vyhlásí PLC kritickou chybu překročení doby cyklu, zablokuje výstupy a přeruší cyklické provádění uživatelského programu. Tato konstanta definuje nejdelší možný čas, po který může být řízený objekt bez akčního zásahu. Implicitně nastavovaná hodnota je 250 ms, doporučené maximum je 500 ms.
- *Zálohované registry* počet zálohovaných registrů R (remanentní zóna) Nastavení počtu zálohovaných registrů R, jejichž hodnoty budou uloženy při výpadku napájení PLC, zabezpečeny kontrolním znakem a budou obnoveny v případě teplého restartu PLC. Registry jsou ukládány počínaje registrem R0, zálohován je stav registrů po posledním úplně dokončeném cyklu řešení uživatelského programu. Implicitně nastavovaná hodnota je 0.

*Automaticky přepínat na letní čas*

Nastavení způsobí, že systém bude automaticky přepínat systémový čas na letní čas v období od poslední březnové neděle 2:00 do poslední říjnové neděle 3:00. Indikace času je přístupná na bitu S35.6 (0 - zimní čas, 1 - letní čas). Bit S35.7 indikuje činnost funkce (1 zapnuto).

Implicitně je tato funkce vypnuta.

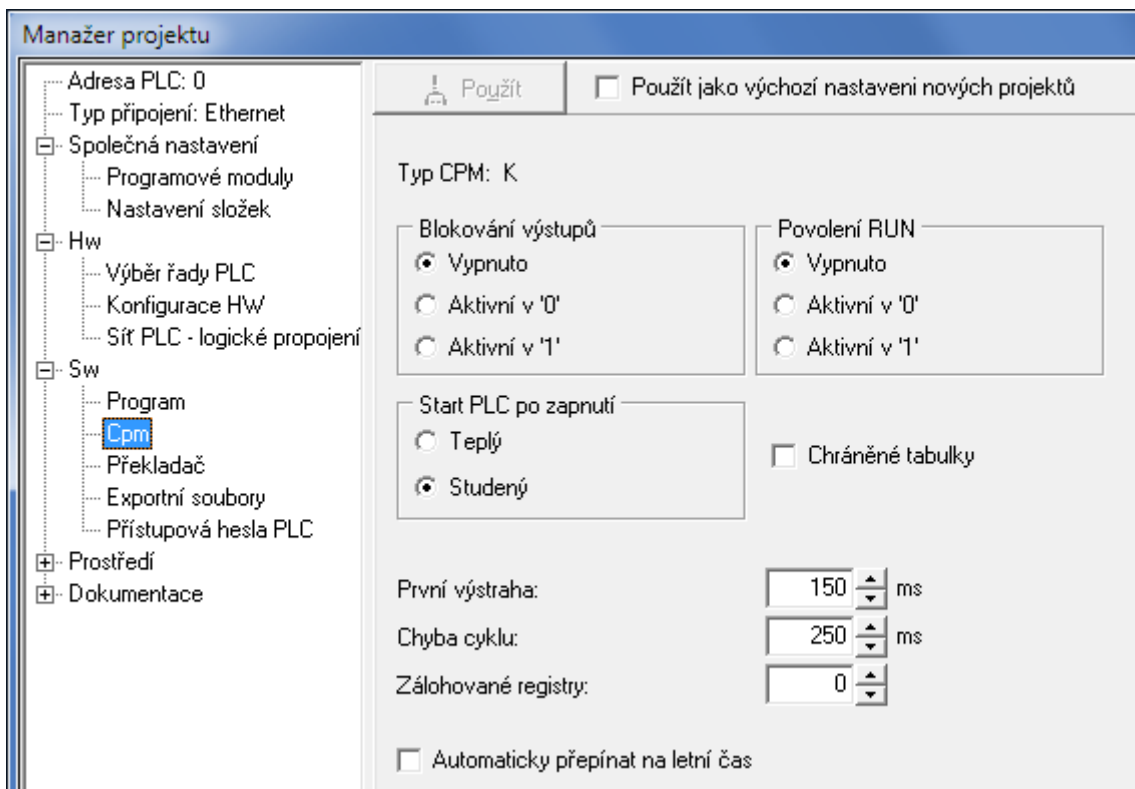

*Obr.7.2 Nastavení konfiguračních konstant*

## **7.5.2. Konfigurace PLC**

Konfigurace periferních modulů popisuje sestavu PLC a je nedílnou součástí uživatelského programu. Tento popis se před spuštěním řešení uživatelského programu porovnává se skutečností zjištěnou při zapínací sekvenci PLC. Ve vývojovém prostředí Mosaic se konfigurace zadává pomocí vyplnění formulářů, na jejichž základě prostředí generuje direktivy *#module*. Obecně je možno říci, že tyto direktivy obsahují následující informace o každém obsluhovaném periferním modulu PLC:

- adresa modulu
- informace o přiřazení např. čísla sériového kanálu CHn konkrétnímu komunikačnímu modulu
- počet přenášených vstupních a výstupních bytů modulů
- místo v zápisníkové paměti PLC, kam se promítají data snímaná / vysílaná z / do modulu (počátek souvislé zóny v oblasti X, Y)
- odkaz na tabulku T obsahující inicializační data

Tyto informace umožňují před spuštěním programu dokonale zkontrolovat připravenost celého PLC k řízení.

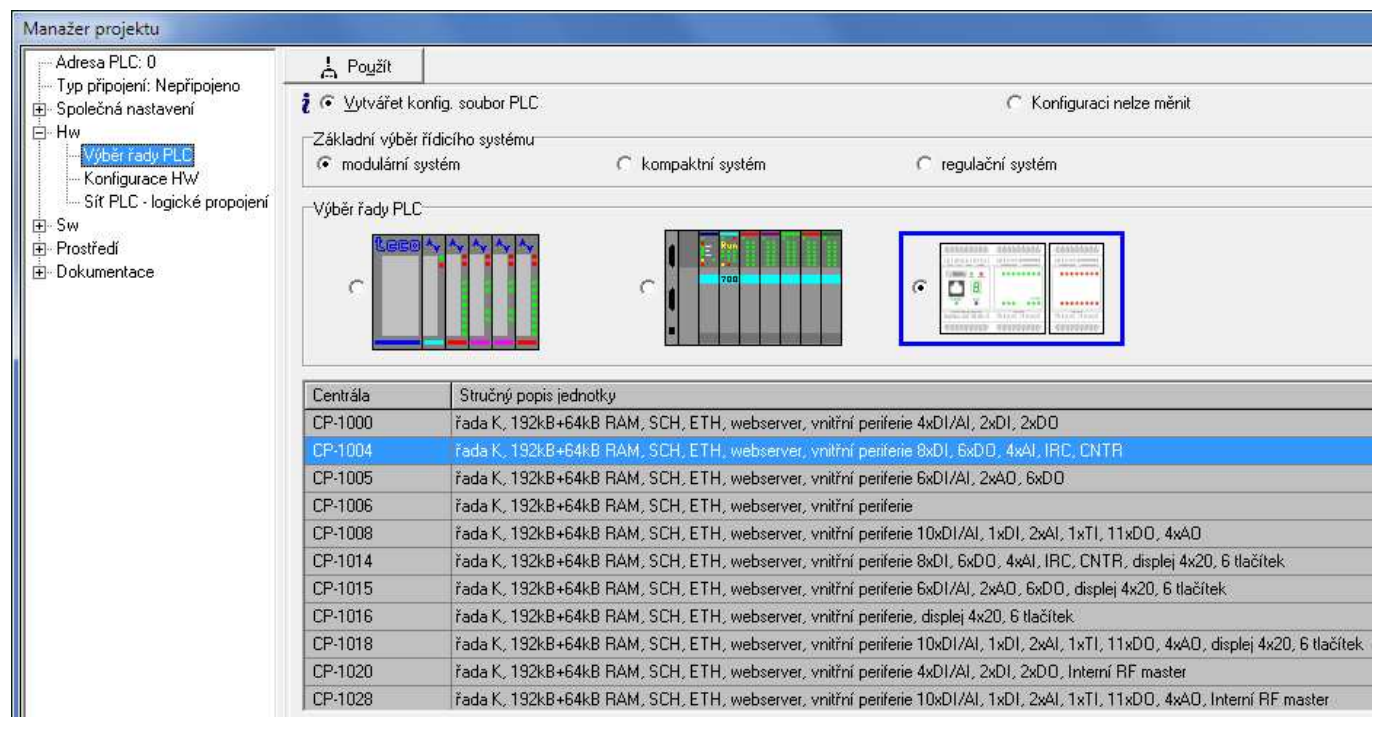

*Obr.7.3 Výběr řady PLC*

Vývojové prostředí Mosaic umožňuje ruční i automatickou konfiguraci PLC FOXTROT. Nejprve v Manažeru projektu ve složce *Hw / Výběr řady PLC* vybereme modulární systém FOXTROT a zvolíme typ základního modulu PLC (obr.7.3). Pak můžeme v Manažeru projektu ve složce *Hw / Konfigurace HW* provést konfiguraci PLC (obr.7.4, obr.7.5).

## **Ruční konfigurace PLC**

Ruční konfiguraci PLC provádíme v případě, že nemáme konkrétní sestavu PLC fyzicky k dispozici. V záložce *Centrální modul* (obr.7.4) můžeme změnit typ základního modulu tak, že ve sloupci *Typ modulu* stiskneme pravé tlačítko myši. Pomocí nabídky vybereme žádaný modul.

V záložce *Externí I/O moduly* (obr.7.5) přidáme další periferní moduly tak, že na zvolené pozici formuláře ve sloupci *Typ modulu* stiskneme pravé tlačítko myši. Pomocí nabídky vybereme žádaný modul. Jeho název se objeví v žádané pozici formuláře.

#### **Programovatelné automaty TECOMAT FOXTROT CP-1004, CP-1014**

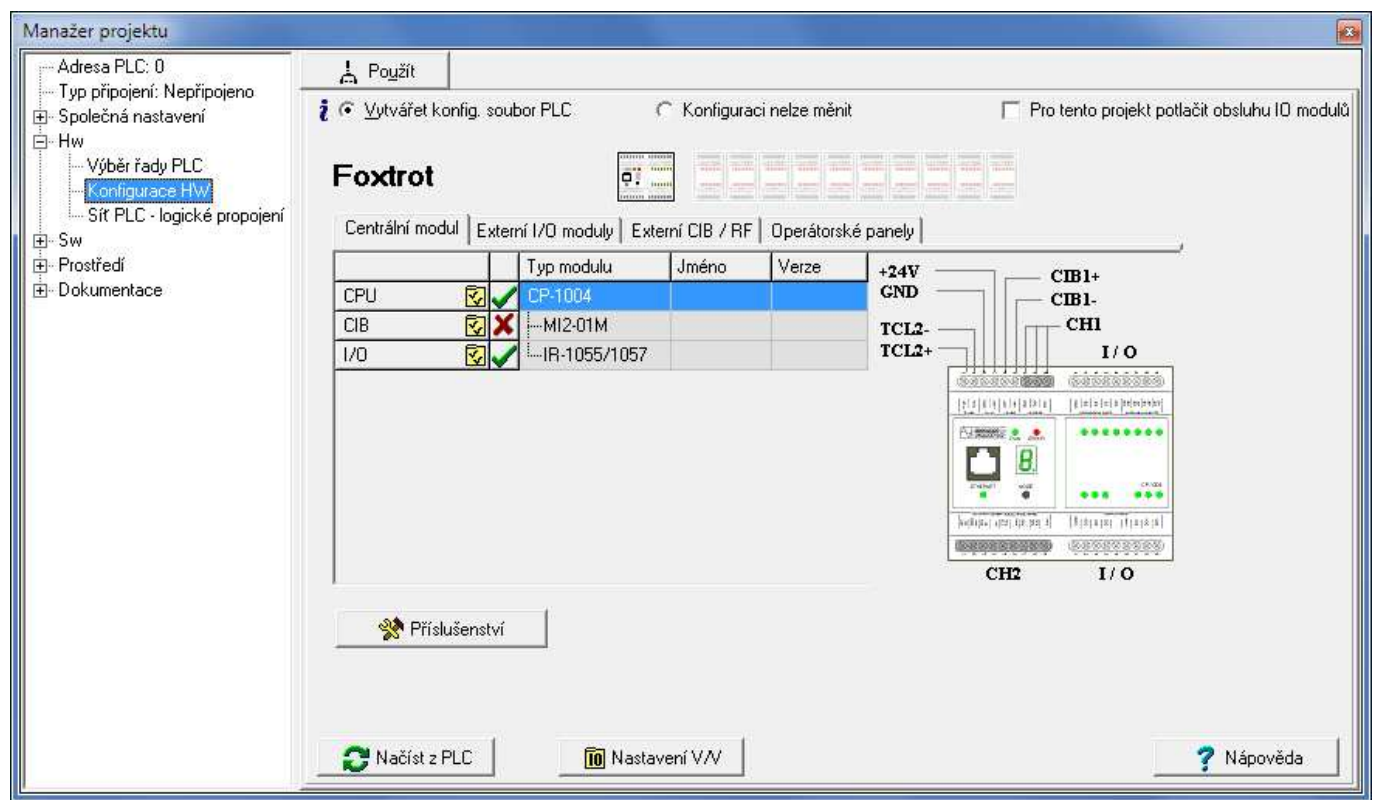

*Obr.7.4 Nastavení konfigurace PLC FOXTROT - základní modul*

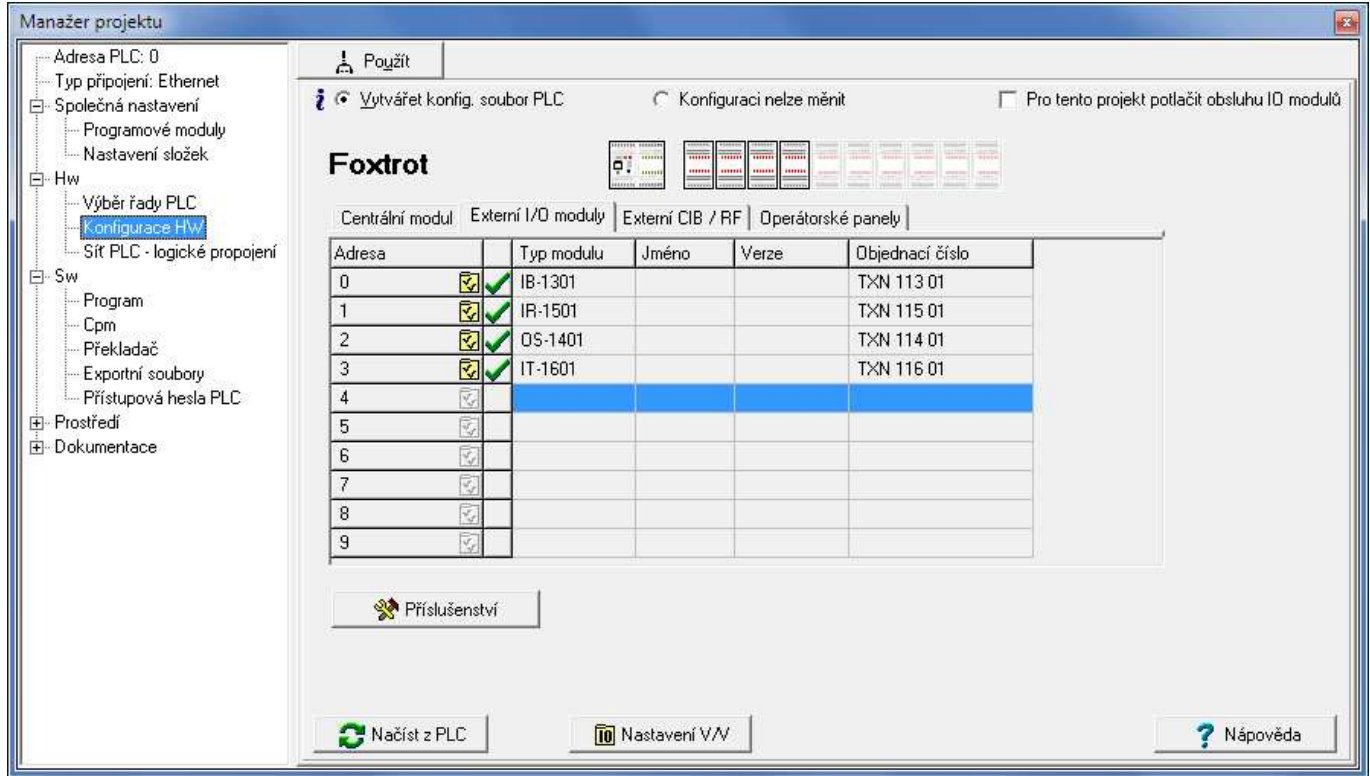

*Obr.7.5 Nastavení konfigurace PLC FOXTROT - periferní moduly*

Stisknutím levého tlačítka myši na ikoně ki se otevře panel, který umožňuje konfiguraci konkrétního modulu. Podrobné informace o možnostech konfigurace jsou uvedeny v příslušných kapitolách.

## **Automatická konfigurace PLC**

Pokud máme fyzicky k dispozici sestavu PLC, kterou chceme konfigurovat, zapneme napájení PLC a navážeme komunikaci s PLC. Vrátíme se na složku *Hw / Konfigurace HW* a stiskneme tlačítko *Načíst z PLC* (obr.7.4).

Na základě údajů v centrální jednotce je vygenerován seznam nalezených modulů (obr.7.6). Pokud některý z nalezených modulů nechceme do konfigurace zahrnout, myší stiskneme zaškrtnutý čtvereček na levém okraji řádku s názvem tohoto modulu.

Stisknutím tlačítka *OK* akceptujeme nabídnutý seznam. Následně jsou nám automaticky nabízeny jednotlivé konfigurační dialogy ke všem modulům.

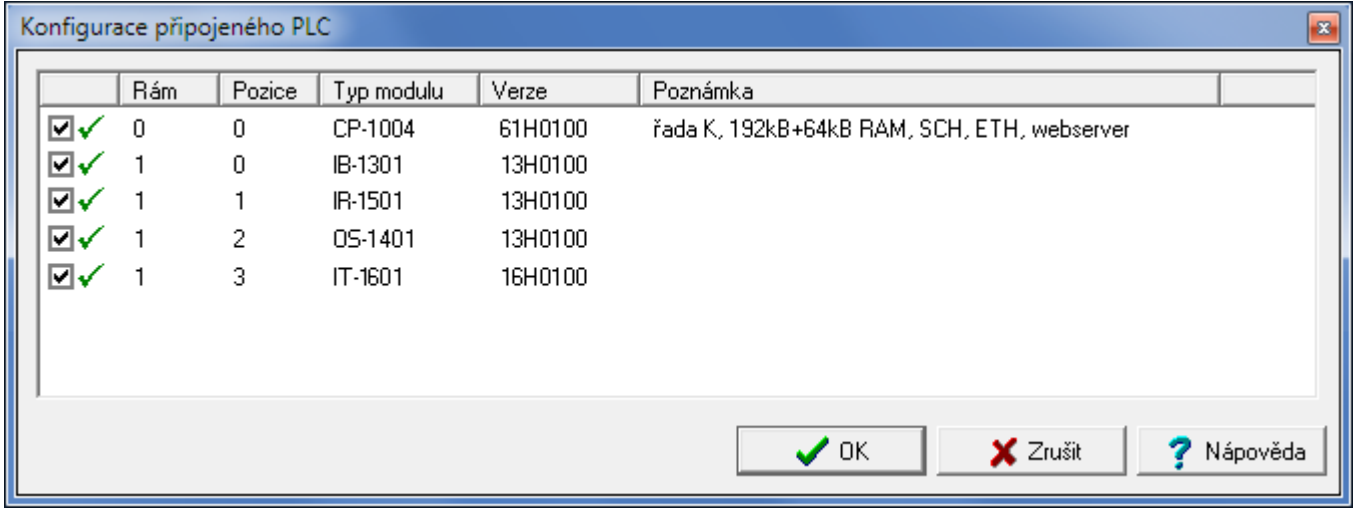

*Obr.7.6 Načtení konfigurace z PLC*

Po dokončení máme připraven projekt k ladění s konkrétní sestavou PLC, kterou máme k dispozici.

Z předchozího popisu vyplývá, že automaticky sestavenou konfiguraci PLC můžeme kdykoli ručně změnit a naopak.

#### **Odpojení obsluhy periferního modulu**

Obsluhu kteréhokoli periferního modulu lze odpojit bez jeho fyzického vytažení z rámu v prostředí Mosaic pouhým dvojklikem na políčko bezprostředně před názvem modulu v manažeru projektu ve složce *Hw | Konfigurace HW*. Zelené zaškrtnutí značí, že modul bude obsluhován, červený křížek naopak, že modul obsluhován nebude.

#### **Řešení uživatelského programu s odpojenými periferními jednotkami**

Není-li v uživatelském programu zadaná žádná sw konfigurace, program bude řešen pouze nad zápisníkovou pamětí PLC a vstupy a výstupy PLC nebudou obsluhovány. Výstupní moduly zůstanou v tomto případě zablokovány.

Stejného efektu dosáhneme, pokud v manažeru projektu ve složce *Hw | Konfigurace HW* zaškrtneme volbu *Potlačit obsluhu IO modulů*. Překladač pak bude ignorovat nastavenou konfiguraci a program po přeložení a spuštění bude řešen pouze nad zápisníkovou pamětí.

#### **Sledování dat poskytovaných periferním modulem**

Stisknutím tlačítka *Nastavení V/V* vyvoláme panel se strukturou dat poskytovaných označeným modulem, jejich vygenerovaným symbolickým jménem, které můžeme libovolně změnit, a aktuálními hodnotami těchto dat. Popis obsahu tohoto panelu je uveden vždy v rámci popisu konkrétního modulu.

#### **7.5.3. Archivace projektu v PLC**

PLC FOXTROT umožňují archivovat uživatelský projekt přímo do centrální jednotky. Tato vlastnost je užitečná pro servis systému a připojené technologie, kdy máme k dispozici zdrojové soubory uživatelského programu, se kterým centrální jednotka pracuje. Tím lze odstranit problémy, kdy po několika letech nelze sehnat zdrojové soubory k aplikaci, nebo není jasné, která verze je do centrální jednotky nahrána.

Do centrální jednotky se ukládá celý projekt ve formě archivu zip chráněného heslem. Celá operace archivace a obnovení se provádí v prostředí Mosaic.

#### **Archivace projektu**

V prostředí Mosaic vybereme v menu položku Soubor | Archivace | Archivace projektu do PLC a vyvoláme panel Archiv projektové skupiny do PLC (obr.7.7).

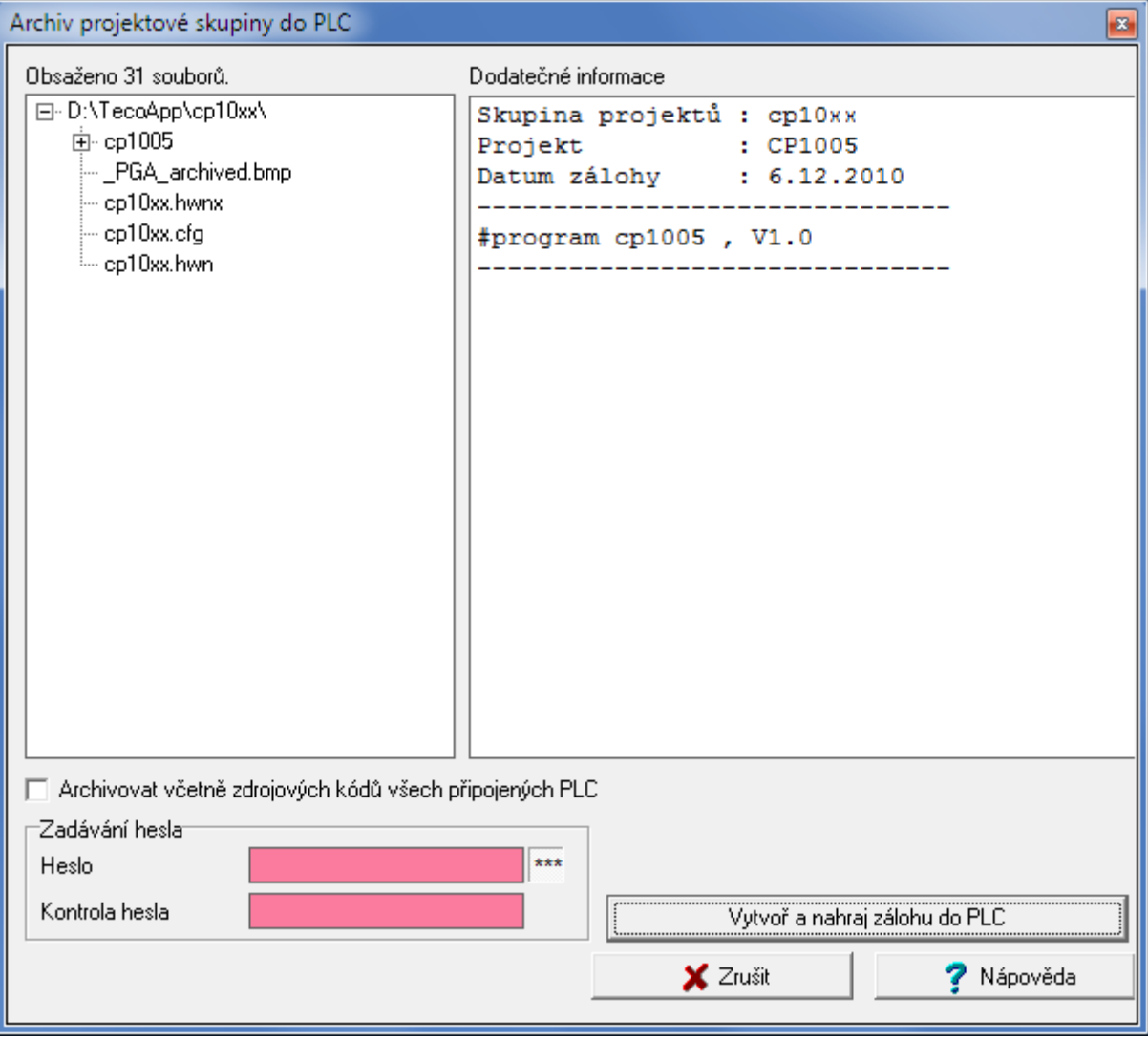

#### *Obr.7.7 Archivace projektu do PLC*

V levém poli máme zobrazen strom archivovaných souborů. Do pravého pole si můžeme poznamenat libovolný text, který nám slouží jako popis archivovaného projektu.

Do centrální jednotky se ukládají všechny soubory aktuálního projektu. Pokud zaškrtneme položku *Archivovat včetně zdrojových kódů všech připojených PLC*, ukládají se kromě aktuálního projektu i projekty všech dalších PLC z projektové skupiny, které jsou nějakým způsobem komunikačně propojeny s tímto PLC (v manažeru projektu ve složce *Hw | Síť PLC - logické propojení*).

V části *Zadávání hesla* zadáme heslo do pole *Heslo* a ještě jednou totéž do pole *Kontrola hesla*. Pokud chceme vidět, co píšeme, vypneme maskování znaků hesla hvězdičkami pomocí tlačítka \*\*\*. Opětovným stiskem tlačítka funkci maskování zase zapneme. Maximální délka hesla je 20 znaků.

Pak stiskneme tlačítko *Vytvoř a nahraj zálohu do PLC* a Mosaic vytvoří archiv a zapíše jej do centrální jednotky. Pokud v centrální jednotce už je archivován nějaký projekt, objeví se okno se jménem uloženého projektu a časem jeho archivace a jsme vyzváni k potvrzení přepsání.

#### **Obnovení projektu**

V prostředí Mosaic vybereme v menu položku Soubor | Archivace | Obnovit projekt z PLC a vyvoláme panel Obnova projektové skupiny z PLC (obr.7.8).

V pravém poli se objeví text, kterým jsme popsali projekt uložený v PLC při jeho archivování.

V části *Zadávání hesla* zadáme heslo do pole *Heslo*. Pokud chceme vidět, co píšeme, vypneme maskování znaků hesla hvězdičkami pomocí tlačítka \*\*\*. Opětovným stiskem tlačítka funkci maskování zase zapneme. Po stisknutí tlačítka *Stáhnout z PLC* je uložený archiv stažen z PLC do počítače.

V části *Nová projektová skupina* zapíšeme do pole *Jméno nové projektové skupiny* jméno, pod kterým bude vytvořena nová projektová skupina obsahující archivované projekty. Po stisknutí tlačítka *Vytvoření a otevření* bude vytvořena a otevřena projektová skupina se zadaným jménem a bude obsahovat všechny projekty, které byly součástí archivu staženého z PLC.

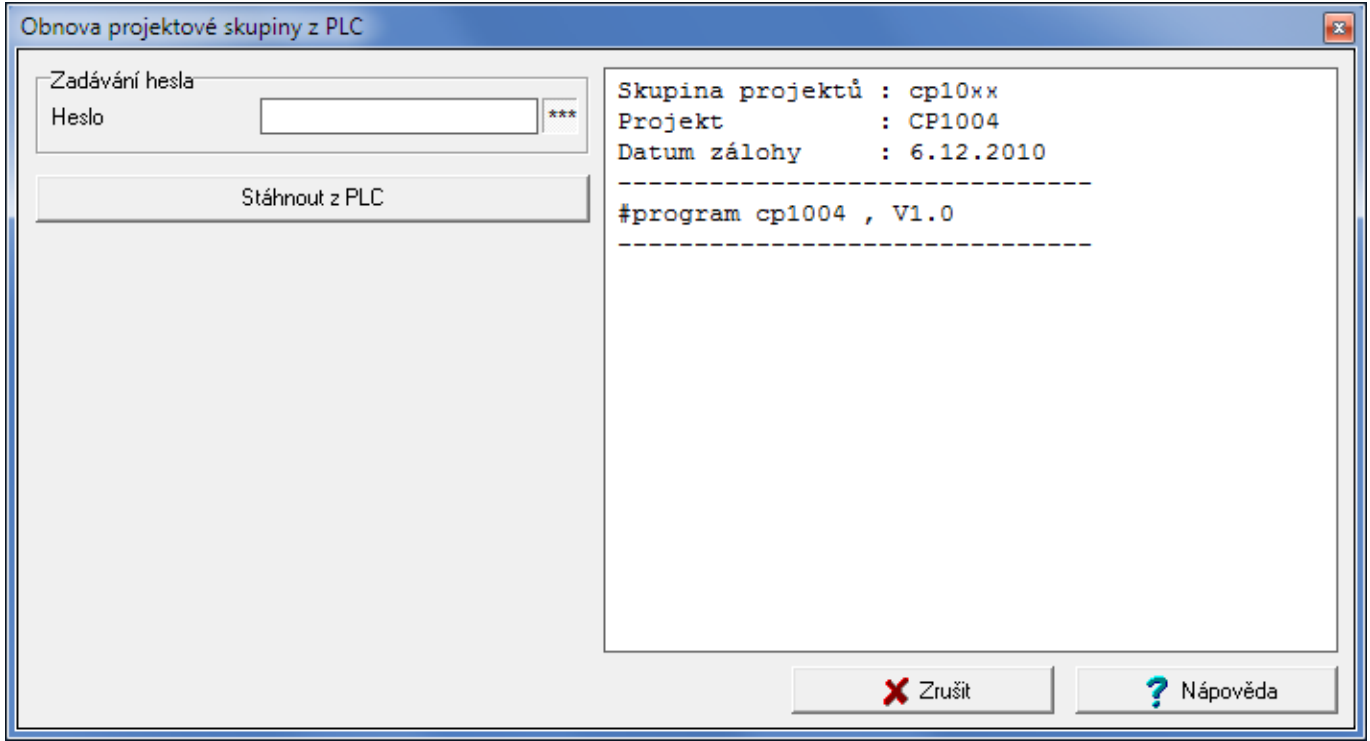

*Obr.7.8 Obnovení projektu z PLC*

## **7.6. TESTOVÁNÍ I/O SIGNÁLŮ PŘIPOJENÝCH K PLC**

Pro základní testování vstupních a výstupních signálů připojených k PLC stačí vytvořit prázdný program obsahující pouze sw konfiguraci testovaného PLC a instrukce P 0 a E 0, které vytvoří prázdný základní proces. Poté lze pomocí ladicích prostředků vývojového prostředí

sledovat stavy připojených vstupů a nastavovat libovolné hodnoty na výstupy PLC. Tento velice jednoduchý avšak účinný postup se doporučuje použít před laděním vlastního uživatelského programu, neboť se tak předem prověří celá cesta ze vstupních členů (koncové spínače, ...) přes vstupní moduly až do zápisníkové paměti PLC a obráceně ze zápisníkové paměti přes výstupní moduly až do akčních členů. Odstraní se tak chyby vzniklé při připojování PLC k řízenému objektu, jejichž vyhledávání ve fázi ladění řídícího programu bývá značně složitější.

Testovat vstupní a výstupní signály můžeme také pomocí tzv. fixace, která je přístupná v prostředí Mosaic v panelu *Nastavení V/V*. Tento postup je použitelný kdykoliv ve fázi ladění uživatelského programu i později při servisování připojené technologie. Fixovaná proměnná si udržuje nastavenou hodnotu bez ohledu na uživatelský program i komunikace. Stav fixace je indikován na displeji centrální jednotky (viz tab.7.3).

## **7.7. SOUBOROVÝ SYSTÉM A WEB SERVER**

Základní moduly CP-10x4 obsahují slot pro paměťovou kartu typů MMC a SD. Jednotlivé soubory na kartách mohou být uloženy v souborových systémech FAT12, FAT16 nebo FAT32. Starší základní moduly CP-10x4, které nemají v boku otvor pro zasouvání karty, podporují pouze paměťovou kartu typu MMC RS (reduced size - redukovaná velikost).

Karty musí být předem naformátované (v PLC kartu formátovat nelze) a pokud možno čisté (kartu lze použít i na archivaci dalších souborů souvisejících s aplikací, ale s rostoucím počtem souborů se zpomaluje přístup na kartu). Je třeba také mít na paměti životnost karty, která se pohybuje okolo 100 000 zápisů.

### **Použití paměťové karty**

Vývojové prostředí Mosaic umožňuje zápis souborů do paměťové karty zasunuté v centrální jednotce pomocí volby *PLC | Souborový systém PLC*. Všechny soubory přenášené pomocí prostředí Mosaic se na kartě ukládají do adresáře (složky) ROOT. V rámci této složky si může další adresáře uživatel vytvářet sám. Soubory uložené na kartě mimo adresář ROOT nejsou v prostředí Mosaic viditelné.

Dále paměťovou kartu používá nástroj Webmaker, pomocí kterého lze vytvářet webové stránky pro zobrazení proměnných z uživatelského programu v PLC. Tyto soubory jsou uloženy ve složce ROOT / WWW.

Přenášet data mezi paměťovou kartou a zápisníkem PLC oběma směry a další souborové operace umožňují funkce z knihovny FileLib použité v uživatelském programu PLC. Knihovna je dodávaná jako součást instalace prostředí Mosaic od verze 2.6.0.

## **Struktura adresářů**

Kořenový adresář pro souborové operace v PLC se jmenuje ROOT. Programátor PLC může pracovat pouze s těmi soubory a adresáři, které jsou umístěny v adresáři ROOT. Ostatní soubory a adresáře nejsou z uživatelského programu dostupné. Adresář ROOT je tedy pracovním adresářem programátora PLC.

## **Jména souborů**

Souborový systém podporuje jména souborů v konvenci DOS 8.3. Jméno souboru se skládá z vlastního jména souboru (maximálně 8 znaků) a přípony (maximálně 3 znaky). Tyto dvě části jsou odděleny tečkou. Ve jménech souborů nelze používat interpunkční znaky, mezery a znaky \*, ?. Znaky národních abeced nejsou ve jménech podporovány. Velká a malá písmena ve jménech souborů nejsou rozlišována. Zástupné znaky ve jménech souborů (např. \*.\*) nejsou podporovány.

#### **Cesta k souboru**

Cesta k souboru určuje umístění souboru na disku vzhledem k adresáři ROOT. Cesta tedy obsahuje jména adresářů, ve kterých je soubor uložen. Pro jména adresářů v cestě platí stejná pravidla jako pro jméno souboru. Jednotlivá jména adresářů v cestě jsou oddělena znakem / (lomítko). Souborový systém PLC podporuje pouze absolutní cesty. Relativní cesty ani změna pracovního adresáře nejsou podporovány.

Maximální délka jména souboru včetně cesty je omezena na 65 znaků.

#### **7.7.1. Manipulace s paměťovou kartou**

Slot pro paměťovou kartu je přístupný otvorem v levém boku základního modulu. Ve starších základních modulech, které tento otvor ještě nemají, je slot přístupný pouze po demontáži pouzdra základního modulu a nachází se na prostřední desce.

#### **Vložení paměťové karty**

Po vložení paměťové karty do slotu dojde k jejímu automatickému připojení bezprostředně po zapnutí napájení systému. Nemá význam kartu zasouvat do již běžícího systému, protože nebude připojena.

#### **Vyjmutí paměťové karty**

Paměťovou kartu můžeme z vypnutého systému vyjmout pouze tehdy, pokud jsme si jisti, že **během vypínání napájení systému neprobíhal zápis na kartu**. Pokud dojde k výpadku napájení během zápisu na kartu, právě otevřený soubor se neuzavře a souborový systém je porušen. Po zapnutí napájení centrální jednotka tento problém detekuje a opraví bez následků. Pokud ale kartu s takto narušeným obsahem vyjmeme ze systému a zkusíme přečíst v jiném zařízení, může dojít až ke ztrátě všech dat na kartě.

Tomuto riziku se bezpečně vyhneme tak, že před vypnutím PLC převedeme centrální jednotku do stavu HALT (např. z vývojového prostředí Mosaic). Centrální jednotka zastaví vykonávání uživatelského programu a uzavře všechny otevřené soubory na paměťové kartě. Pak je možné PLC vypnout a paměťovou kartu bezpečně vyjmout.

#### **POZOR! Moduly obsahují součástky citlivé na elektrostatický náboj, proto dodržujeme zásady pro práci s těmito obvody!**

#### **7.7.2. Web server**

Centrální jednotka obsahuje Web server, který umožňuje prohlížení stavu technologie pomocí běžných internetových prohlížečů jako např. Internet Explorer, Firefox, apod. Jednotlivé stránky jsou vytvořeny v jazyce XML.

Pro vytváření stránek ve vývojovém prostředí Mosaic se používá nástroj Webmaker, který obsahuje grafický editor umožňující vkládání obrázků, textů a proměnných z uživatelského programu v PLC.

Vzniklé soubory jsou uloženy na paměťové kartě ve složce ROOT / WWW. Z toho plyne, že centrální jednotka **musí mít zasunutou** paměťovou kartu, aby mohl Web server fungovat.

Soubory pro Web server jsou součástí projektu PLC. Pokud z prostředí Mosaic posíláme uživatelský program do PLC, po nahrání programu se provede kontrola souborů pro Web server na paměťové kartě v PLC a pokud je zjištěna změna oproti souborům uloženým v počítači, dojde k aktualizaci souborů v PLC. Tuto automatickou kontrolu lze vypnout v Manažeru projektu v uzlu *SW | Posílání souborů do PLC*, kde zrušíme zaškrtnutou volbu *Automaticky posílat novější soubory do PLC*.

## **7.8. SOUBOR INSTRUKCÍ**

Centrální jednotky PLC FOXTROT řady K mají zásobník šířky 32 bitů. Obsahují soubor instrukcí, který je při dodržení určitých podmínek kompatibilní s ostatními PLC TECOMAT. Součástí souboru instrukcí jsou:

- instrukce čtení a zápisu s přímým i nepřímým adresováním
- logické operace šířky 1, 8, 16 a 32 bitů
- operace čítačů, časovačů, posuvných registrů
- aritmetické instrukce, převody a porovnání šířky 8, 16 a 32 bitů bez znaménka i se znaménkem
- limitní funkce, posun hodnoty
- organizační instrukce a přechody v programech
- podmíněné skoky podle příznaků porovnání
- tabulkové instrukce nad tabulkami v uživatelské paměti, které dovolují optimálně realizovat i velmi komplikované kombinační a sekvenční funkční bloky, dekodéry, časové a sekvenční řadiče, sekvenční generátory, dále usnadňují realizaci diagnostických funkcí, rozpoznání chybových stavů, sekvenční záznamy událostí, protokoly o procesu, diagnostické hlášení typu "black box" (černá schránka)
- tabulkové instrukce nad prostorem proměnných dovolují operovat s indexovanými proměnnými, realizovat zpožďovací linky, dlouhé posuvné registry, převody do kódu "1 z n", výběr proměnných, krokové řadiče, záznamy událostí a různé zásobníkové struktury
- tabulkové instrukce se strukturovaným přístupem
- instrukce sekvenčního řadiče
- systém obsahuje 8 uživatelských zásobníků a instrukce pro jejich přepínání vhodné pro předávání více parametrů mezi funkcemi, které nenásledují bezprostředně po sobě, uložení okamžitého stavu zásobníku, apod.
- výhodným prostředkem je soubor systémových proměnných, ve kterých je realizován systémový čas, systémové časové jednotky a jejich hrany, komunikační proměnné, příznakové a povelové proměnné, systémová hlášení
- ke zkrácení doby odezvy i k snazšímu programování přispívá tzv. multiprogramování (vícesmyčkové řízení) včetně přerušovacích procesů
- aritmetické instrukce ve formátu s pohyblivou řádovou čárkou (floating point) s jednoduchou přesností (single precision) i dvojnásobnou přesností (double precision)
- instrukce PID regulátoru
- instrukce obsluhy operátorského panelu

Úplný popis instrukčního souboru je uveden v příručce Soubor instrukcí PLC TECOMAT model 32 bitů, obj. č. TXV 004 01.01.

Systém lze programovat také v jazycích ST, IL, LD, FBD podle mezinárodní normy IEC 61131. Popis jazyků je uveden v příručce Programování systémů TECOMAT podle IEC 61131-3, obj. č. TXV 003 21.01.

# **8. DIAGNOSTIKA A ODSTRAŇOVÁNÍ ZÁVAD**

Diagnostický systém PLC FOXTROT je součástí standardního sw a hw vybavení PLC, jejichž hlavním úkolem je zajistit bezchybnou a přesně definovanou funkci PLC v jakékoliv situaci. V případě vzniku závady PLC musí diagnostický systém především zamezit možnosti vzniku havarijních stavů v technologii, která je připojena na PLC. Dalším úkolem diagnostického systému je usnadnit servisním pracovníkům resp. uživateli odstranění vzniklé závady. Diagnostický systém je v činnosti od zapnutí napájení PLC a pracuje nezávisle na uživateli.

Obecně je možno říci, že diagnostický systém sleduje nepřetržitě životně důležité části a funkce PLC a v okamžiku vzniku závady zajišťuje příslušné ošetření chybového stavu a informuje o závadě. Tím je zajištěna bezpečnost řízení a zároveň možnost rychlé opravy při eventuální závadě PLC. Další funkcí diagnostického systému je upozorňovat uživatele na případné chybné manipulace nebo postupy při obsluze PLC, čímž se práce s PLC stává snadnější a efektivnější.

## **8.1. PODMÍNKY PRO SPRÁVNOU FUNKCI DIAGNOSTIKY PLC**

Základní podmínkou pro bezchybnou funkci PLC a správnou činnost jeho diagnostiky je správná funkce napájení systému FOXTROT.

Po zapnutí napájení centrální jednotka provádí základní kontrolu hw (viz tab.7.2). Pokud je hlášena chyba hardwaru, doporučujeme odbornou opravu.

## **8.2. INDIKACE CHYB**

Centrální jednotka má chybový zásobník, který obsahuje 8 posledních chyb hlášených diagnostikou celého PLC. Chyby v chybovém zásobníku mají délku 4 byty.

#### **Indikace chyb**

Obsah chybového zásobníku lze vyčíst pomocí vývojového prostředí Mosaic. Poslední závažná chyba, která způsobila zastavení chodu PLC se zobrazuje na sedmisegmentovém zobrazovači základního modulu CP-1004 v následujícím tvaru:

## **E–80–09–0000**

E– - následuje kód chyby v hexadecimálním tvaru (číslice 0 až F) 80-09-0000 - kód chyby

Na displeji základního modulu CP-1014 jsou chyby zobrazovány následovně:

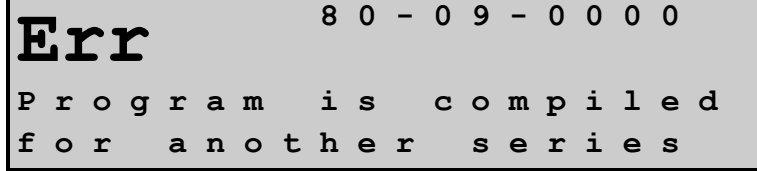

U chyb začínajících číslicí 9 zobrazují centrální jednotky chybový kód delší o dvě číslice.

## **E–95–00–014212**

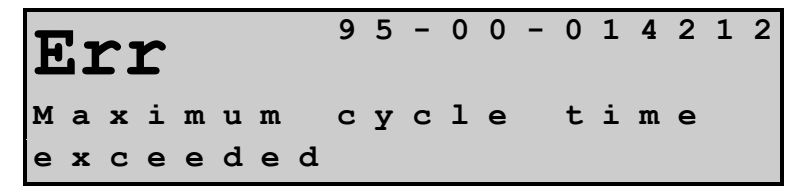

Chyby v chybovém zásobníku se zpravidla týkají programování PLC a stavu periferních modulů. Stavy centrální jednotky indikované během zapínací sekvence jsou uvedeny v kap.7.3. Indikace operačních režimů je uvedena v kap.7.4.

### **Dělení chyb podle závažnosti**

Chyby, které mohou v PLC vzniknout, můžeme z hlediska jejich závažnosti rozdělit do dvou skupin:

a) závažné chyby znemožňující bezchybné řízení

LED diody ERR a RUN svítí, PLC přejde do režimu HALT a zablokuje výstupy, na displeji je zobrazena poslední vzniklá chyba

b) ostatní chyby neovlivňující podstatně vlastní řízení

LED dioda ERR nesvítí, LED dioda RUN bliká, PLC zůstává v režimu RUN, kód chyby je zapsán do registrů S48 až S51 a je k dispozici pro zpracování uživatelským programem, využít lze též přerušovací proces P43 vyvolávaný vznikem takovéto chyby

## **8.3. ZÁVAŽNÉ CHYBY**

V případě vzniku některé ze závažných chyb diagnostický systém nejprve zablokuje výstupy, přeruší vykonávání uživatelského programu a pak identifikuje vzniklou závadu. Informaci o závadě lze zjistit buď na displeji centrální jednotky (pouze poslední vzniklá chyba), nebo vyčtením chybového zásobníku do nadřízeného systému (PC).

Indikaci této chyby lze zrušit příkazem z nadřízeného systému nebo vypnutím a zapnutím napájení PLC.

#### **8.3.1. Chyby uživatelského programu a hw centrální jednotky**

Chyby vyhlašuje centrální jednotka.

Mapa uživatelského programu je hlavní řídící strukturou, kterou generuje překladač. Číselné kódy jsou uvedeny v hexadecimálním tvaru, tedy tak, jak jsou zobrazovány.

#### **Chyby uložení uživatelského programu**

- 80 01 0000 chybná délka mapy uživatelského programu v EEPROM
- 80 02 0000 chybný zabezpečovací znak (CRC) mapy uživatelského programu v EEPROM
- 80 03 0000 chybný zabezpečovací znak (CRC) celého programu v EEPROM<br>80 04 0000 v EEPROM není uživatelský program
- v EEPROM není uživatelský program

 Došlo k závadě na paměti EEPROM, nebo uživatelský program je určen pro jinou řadu centrálních jednotek, nebo nebyl vůbec do EEPROM nahrán. Je třeba nahrát nový uživatelský program do EEPROM, nebo paměť EEPROM odpojit a nahrát uživatelský program do RAM.

### 80 05 0000 chybná délka mapy uživatelského programu v RAM

- 80 06 0000 chybný zabezpečovací znak (CRC) mapy uživatelského programu v RAM<br>80 07 0000 chybný zabezpečovací znak (CRC) celého programu v RAM
- chybný zabezpečovací znak (CRC) celého programu v RAM

 Došlo k vybití zálohovací baterie paměti RAM nebo uživatelský program je určen pro jinou řadu centrálních jednotek. Je třeba nahrát nový uživatelský program do RAM.

80 08 0000 ediční zásah do uživatelského programu při připojené paměti EEPROM

 Pokud je připojena paměť EEPROM, je po zapnutí systému její obsah nahrán do paměti RAM centrální jednotky. Centrální jednotka kontroluje neporušenost kopie programu z EEPROM. V případě edičního zásahu vyhlásí chybu v okamžiku spuštění PLC do RUN. Jde-li o chtěný ediční zásah, je třeba paměť EEPROM odpojit, nebo znova naprogramovat. Pokud byl ediční zásah nechtěný, stačí PLC vypnout a znovu zapnout, čímž dojde k nahrání původního programu z EEPROM.

80 09 0000 program je přeložen pro jinou řadu centrálních jednotek

 Překladač byl nastaven na jinou řadu centrálních jednotek, je třeba zvolit v nabídce překladače správnou řadu centrální jednotky a přeložit uživatelský program znovu. Pokud byl překladač nastaven správně, je tento překladač určen pro vyšší verzi systémového sw, než je verze osazená v centrální jednotce vašeho PLC. Tento nesoulad je třeba odstranit buď použitím starší verze překladače nebo výměnou systémového sw v centrální jednotce.

- 80 0A 0000 pokus programovat neexistující EEPROM Zálohovací paměť EEPROM je odpojena.
- 80 0B 0000 nepodařilo se naprogramovat EEPROM Data uložená do zálohovací paměti EEPROM nesouhlasí s daty zapisovanými. Pravděpodobnou příčinou je závada paměti EEPROM.

## **Chyby hw centrální jednotky**

80 0C 0000 závada obvodu reálného času RTC

 Obvod reálného času nepracuje, což má za následek selhání všech časových funkcí PLC. Nejpravděpodobnější závadou je vybití zálohovacího akumulátoru, který je třeba nechat dobít. Pokud není zálohovací akumulátor vybitý, je nutná odborná oprava centrální jednotky.

- 80 44 0001 chyba identifikace nelze přečíst záznam
- 80 44 0002 chyba identifikace není záznam<br>80 44 0003 chyba identifikace chybná délka
- chyba identifikace chybná délka záznamu
- 80 44 0004 chyba identifikace chybná data záznamu Nepovedlo se přečíst identifikační záznam. Je nutná odborná oprava.
- 80 45 0000 chyba komunikace s RTC Nepovedlo se přečíst nebo zapsat čas do obvodu RTC.
#### **Chyby programování**

- pc adresa instrukce, ve které chyba vznikla (program counter)
- 80 1B t t t t chybná konfigurace tabulky T (t t t t je číslo tabulky) Nesouhlasí kontrolní součet hodnot tabulky T použité touto instrukcí. Je třeba znovu nahrát uživatelský program.
- 90 00 pcpcpc přetečení zásobníku návratových adres Maximální počet vnoření podprogramů byl překročen. Vnořením se rozumí volání dalšího podprogramu v rámci podprogramu již vykonávaného.
- 90 40 pcpcpc podtečení zásobníku návratových adres Instrukci návratu z podprogramu (RET, RED, REC) nepředcházelo volání podprogramu (CAL, CAD, CAC, CAI).
- 90 80 pcpcpc nenulový zásobník návratových adres po skončení procesu V uživatelském programu je jiný počet instrukcí volání podprogramu (CAL, CAD, CAC, CAI) než instrukcí návratu z podprogramu (RET, RED, REC).

## 91 00 pcpcpc návěští není deklarováno Byla použita instrukce skoku nebo volání s číslem návěští, které není nikde v uživatelském programu použito.

- 91 40 pcpcpc číslo návěští je větší než maximální hodnota Číslo návěští instrukce skoku nebo volání je větší než největší číslo návěští použité v uživatelském programu.
- 91 80 pcpcpc tabulka T není deklarována

 Tabulka T použitá v této instrukci nebyla zadána v uživatelském programu. Je třeba ji doplnit.

- 91 C0 pcpcpc neznámý kód instrukce Použitá instrukce není v této centrální jednotce implementována.
- 92 00 pcpcpc překročení rozsahu pole nebo řetězce Při nepřímém adresování v jazyce ST hodnota indexu počítaného uživatelským programem překročila velikost pole nebo řetězce, do kterého index míří.
- 92 40 pcpcpc překročení rozsahu zápisníku při nepřímém adresování Při nepřímém adresování pomocí instrukcí LDIB, LDI, LDIW, LDIL, LDIQ, WRIB, WRI, WRIW, WRIL a WRIQ byl překročen rozsah zápisníku.
- 92 80 pcpcpc chyba vnoření instrukcí BP Instrukci BP nelze použít v procesech P50 až P57 (volání ladícího procesu P5n v jiném procesu P5m).
- 92 C0 pcpcpc proces pro obsluhu BP není naprogramován Ladící proces P5n volaný instrukcí BP n není naprogramován. Je třeba jej do uživatelského programu doplnit.
- 93 00 pcpcpc zjištěno porušení uživatelského programu při průběžné kontrole Interní chyba systému.
- 93 40 pcpcpc nelze nastavit DP překročen rozsah zápisníku<br>93 80 pcpcpc nelze nastavit SP překročen rozsah systémové
- nelze nastavit SP překročen rozsah systémového stacku
- 93 C0 pcpcpc nelze nastavit FP překročen rozsah systémového stacku

 Důvodem chyby může být rekurzivní volání téže funkce v jazyce ST, nebo nekorektní operace se systémovým stackem přes instrukce PSHB, PSHW, PSHL, PSHQ a POPB, POPW, POPL, POPQ.

94 80 pcpcpc nepodporovaný funkční blok Naprogramovaný funkční blok není centrální jednotkou podporován.

95 00 pcpcpc překročení maximální doby cyklu Doba cyklu byla delší než je zadaná hodnota.

95 40 pcpcpc překročení maximální doby přerušovacího procesu Doba vykonávání přerušovacího procesu překročila 5 ms, nebo během vykonávání přerušovacího procesu došlo k překročení doby cyklu (viz chyba 95 00 pcpcpc).

## **8.3.2. Chyby obsluhy komunikačních kanálů**

Chyby vyhlašuje centrální jednotka.

Číselné kódy jsou uvedeny v hexadecimálním tvaru. Znak cc zastupuje číslo komunikačního kanálu (01 až 10 - CH1 až CH10, E1 - Ethernet).

83 cc 3701 chybná délka inicializační tabulky komunikačního kanálu

 Inicializační tabulka je buď porušená nebo je určena pro jiný režim kanálu nebo jiný typ nebo verzi modulu. Chyba vzniká zpravidla tak, že komunikační kanál neumožňuje nastavit požadovaný režim a sám se nastaví do režimu **OFF**, tedy vypne se. Speciální submoduly, které vyžadují zvláštní obsluhu, jsou automaticky centrální jednotkou identifikovány a na komunikačním kanálu pak lze nastavit pouze ty režimy, které jsou pro daný submodul přípustné. Naopak pokud tento submodul není identifikován, nelze nastavit ani režim, který tento submodul vyžaduje.

83 cc 3702 pomocná tabulka neexistuje

 Pomocná tabulka, na kterou se odkazuje inicializační tabulka, neexistuje. Je třeba tabulku nadeklarovat, provést nový překlad a nahrát opravený uživatelský program do PLC znovu. Pomocné tabulky se používají například v režimu **PFB**.

83 cc 3801 chybná rychlost v inicializační tabulce komunikačního kanálu

V daném režimu komunikačního kanálu nelze použít tuto přenosovou rychlost.

83 cc 3802 chybná adresa stanice

 V režimu **MPC** nebo **PFB** byla zadána podřízená stanice se stejnou adresou, jakou má stanice nadřízená. Je nutné změnit jednu z těchto adres.

 V režimu **CAN** nebo **PFB** byla zadána stanice s adresou mimo povolený rozsah.

83 cc 3803 chybný počet účastníků sítě v režimech **MPC**, **PLC** nebo **PFB**, chybný počet datových bloků v režimu **UPD**

> Byl překročen maximální povolený počet účastníků sítě v režimech **MPC**, **PLC** nebo **PFB**.

> V režimu **UPD** byl překročen maximální počet datových bloků nabízených submodulem. Je třeba v inicializaci uvést počet datových bloků do souladu s typem submodulu. Příčinou může být i chybný nebo nečitelný konfigurační záznam v submodulu.

- 83 cc 3804 počet účastníků sítě v režimech **MPC**, **PLC** nebo **PFB** překračuje počet řádků Údaj o počtu účastníků neodpovídá následujícím údajům v inicializační tabulce. Tuto chybu generuje také počet účastníků sítě 1 nebo 0. Zkontrolujte správnost obsahu inicializační tabulky, nebo použijte konfiguraci pomocí prostředí Mosaic.
- 83 cc 3810 nepřípustné číslo místního portu V režimu **UNI** přes rozhraní Ethernet bylo nastaveno číslo místního portu v rozmezí 61680 - 61699. Tyto hodnoty jsou vyhrazeny pro systémové využití vestavěnými protokoly. Je nutné použít číslo mimo tento rozsah.
- 83 cc 3811 neznámý protokol rozhraní Ethernet V režimu **UNI** přes rozhraní Ethernet byl nastaven neznámý protokol (UDP, TCP, apod.). Je třeba nastavit správný protokol, nebo aktualizovat verzi softwaru příslušného komunikačního modulu.
- 83 cc 3815 chybné spojení

 V režimu **UNI** přes rozhraní Ethernet byl nastaven chybný index spojení. Je třeba zkontrolovat maximální možný počet spojení na příslušném komunikačním modulu. Tato chyba vzniká i v případě, že počet spojení byl navýšen až v novější verzi firmwaru, než která je nahrána v tomto komunikačním modulu. Firmware modulu je pak nutné přehrát.

83 cc 4204 komunikační kanál není v požadovaném režimu

 Komunikační kanál je nastaven do jiného režimu, než pro který je určena inicializace. Chyba vzniká zpravidla tak, že komunikační kanál neumožňuje nastavit požadovaný režim a sám se nastaví do režimu **OFF**, tedy vypne se. Speciální submoduly, které vyžadují zvláštní obsluhu, jsou automaticky centrální jednotkou identifikovány a na komunikačním kanálu pak lze nastavit pouze ty režimy, které jsou pro daný submodul přípustné. Naopak pokud tento submodul není identifikován, nelze nastavit ani režim, který tento submodul vyžaduje.

83 cc 4206 překročen maximální objem přenášených dat v rámci sítě nebo v rámci účastníka Zadaný objem přenášených dat v síti v režimech **MPC** nebo **PLC** překročil maximální hodnotu. Jedna síť umožňuje přenos dat o celkovém objemu cca 32 KB. Druhým důvodem vzniku této chyby může být, že zadaný objem přenášených dat s jedním účastníkem překročil maximální hodnotu. U ostatních režimů zadaný objem přenášených dat překročil maximální velikost, kterou je v některé z datových oblastí schopen komunikační submodul přenést. 83 cc 4207 nelze přidělit sériový kanál - trvale obsazen jiným modulem Číslo, které chceme přidělit sériovému kanálu, je již obsazené. 83 cc 4208 nepřípustný režim komunikačního kanálu

> Požadovaný režim nelze na tomto komunikačním kanálu nastavit. Důvody mohou být následující:

- vybraný komunikační kanál požadovaný režim nepodporuje

- vybraný komunikační kanál je osazen submodulem, který požadovaný režim nepodporuje
- vybraný komunikační kanál není osazen submodulem, který požadovaný režim vyžaduje

 Zkontrolujte osazení kanálu správným submodulem, případně zvolte jiný režim, nebo použijte jiný komunikační kanál.

## **8.3.3. Chyby v periferním systému**

Chyby vyhlašuje centrální jednotka obsluhující periferní modul, kde chyba vznikla.

Číselné kódy jsou uvedeny v hexadecimálním tvaru a hlásí je centrální jednotka v hlavním chybovém zásobníku.

Znak r zastupuje skupinu modulů, znak pp zastupuje adresu modulu (viz tab.8.1).

|             | pp        | skupina modulů                                                   |
|-------------|-----------|------------------------------------------------------------------|
| 0           | 00        | základní modul - centrální jednotka (CP-10x4)                    |
| 0           | 01        | základní modul - vestavěný displej (OI-1083, OI-1073)            |
| 0           | 02        | základní modul - interní master sběrnice CIB (CF-1140, MI2-01M)  |
| 0           | 03        | základní modul - periferní část (IR-1057, IR-1055)               |
| $\mathbf 0$ | $08 - 11$ | operační panel ID-14, ID-17                                      |
|             | $00 - 09$ | standardní periferní modul                                       |
| 3           | $00 - 07$ | externí master sběrnice CIB (CF-1141, MI2-02M)                   |
|             |           | (sudé adresy - linka 1, liché adresy - linka 2)                  |
|             |           | externí master bezdrátové sítě RFox (RF-1131) (sudé adresy)      |
| 3           | $08 - 13$ | systémový komunikační modul - sériový kanál CH5 - CH10 (SC-110x) |
|             | 7F        | komunikační služba sběrnice byla určena současně všem modulům    |

Tab.8.1 Význam znaků r a pp v popisu chyb

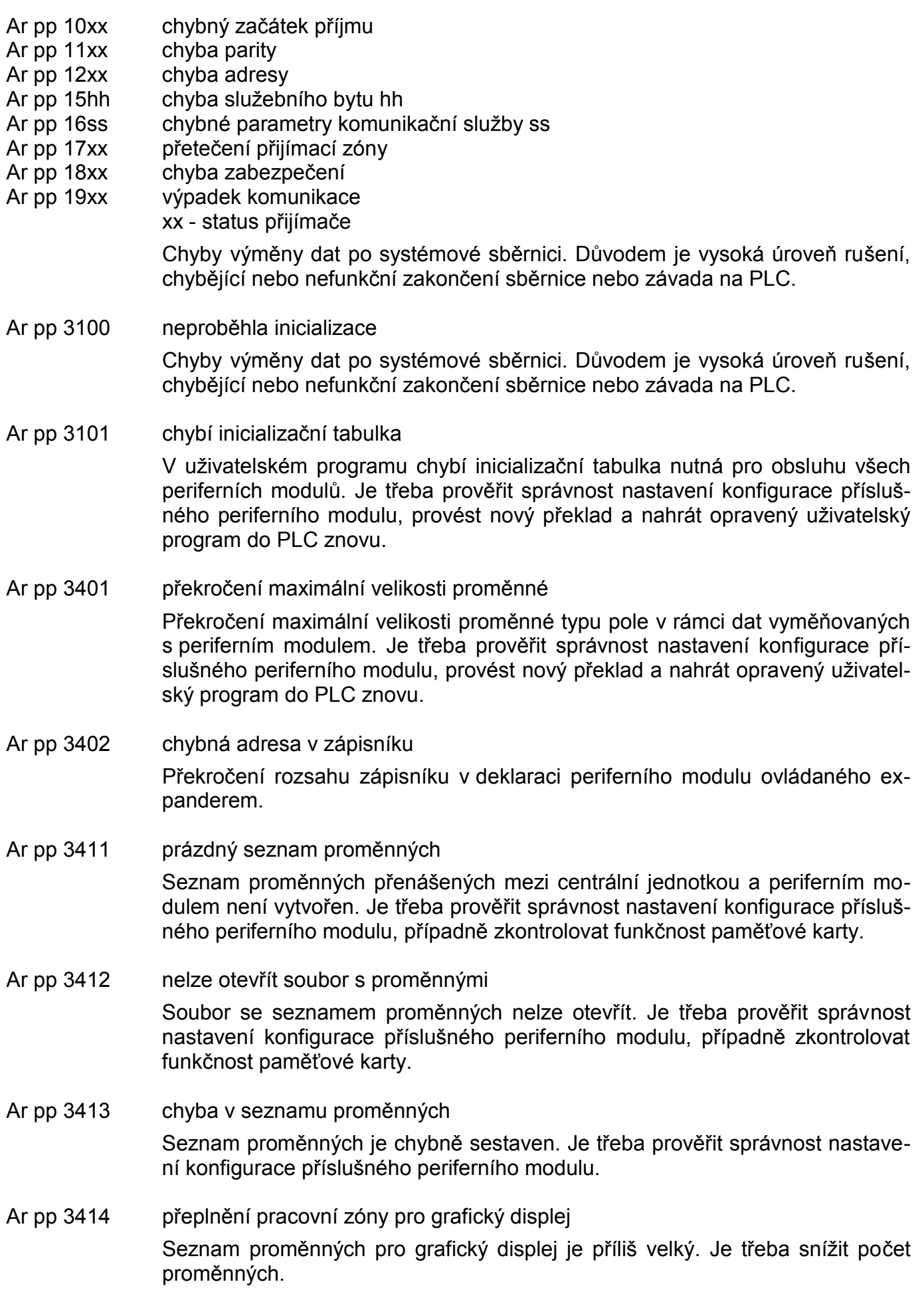

Ar pp 3415 číslo obrazovky překročilo deklarované maximum Seznam proměnných je chybně sestaven. Je třeba prověřit správnost nastavení konfigurace příslušného periferního modulu. Ar pp 3421 chyba při otevření projektu pro grafický displej<br>Ar pp 3422 projekt pro grafický displej je nedostupný Ar pp 3422 projekt pro grafický displej je nedostupný<br>Ar pp 3423 chyba při čtení hlavičky projektu pro grafi Ar pp 3423 chyba při čtení hlavičky projektu pro grafický displej<br>Ar pp 3424 chyba při čtení projektu pro grafický displej Ar pp 3424 chyba při čtení projektu pro grafický displej<br>Ar pp 3425 soubor uvedený v projektu pro grafický disp Ar pp 3425 soubor uvedený v projektu pro grafický displej neexistuje<br>Ar pp 3426 nelze zjistit informace o souboru uvedeném v projektu pro Ar pp 3426 nelze zjistit informace o souboru uvedeném v projektu pro grafický displej<br>Ar pp 3427 délka souboru neodpovídá údajům v projektu pro grafický displej Ar pp 3427 délka souboru neodpovídá údajům v projektu pro grafický displej<br>Ar pp 3428 čas modifikace souboru neodpovídá údajům v projektu pro grafic čas modifikace souboru neodpovídá údajům v projektu pro grafický displej Ar pp 3429 příliš dlouhá jména v souboru projektu pro grafický displej<br>Ar pp 3430 chyba v souboru projektu pro grafický displej chyba v souboru projektu pro grafický displej Ar pp 3431 málo místa v zásobníku pro komunikační ovladač grafického displeje Ar pp 3432 málo místa v zásobníku pro synchronizaci souboru s displejem Ar pp 3433 projekt pro grafický displej je prázdný (neobsahuje žádný soubor)<br>Ar pp 3434 chybný adresář projektu pro grafický displej chybný adresář projektu pro grafický displej Je třeba prověřit správnost nastavení konfigurace příslušného grafického displeje, případně zkontrolovat funkčnost paměťové karty. Ar pp 3700 chybná délka přijaté inicializační tabulky v modulu Ar pp 3701 chybná délka deklarované inicializační tabulky v modulu Inicializační tabulka je buď porušená nebo je určena pro jiný typ modulu či jinou verzi modulu. Je třeba prověřit správnost nastavení konfigurace příslušného periferního modulu, provést nový překlad a nahrát opravený uživatelský program do PLC znovu. Ar pp 3702 pomocná tabulka neexistuje Pomocná tabulka inicializace účastníka sítě CIB, RFox, na kterou se odkazuje hlavní inicializační tabulka, neexistuje. Ar pp 3803 chybný počet účastníků sítě CIB, RFox Byl překročen maximální povolený počet účastníků sítě CIB, RFox. Ar pp 3804 počet účastníků sítě CIB, RFox překračuje počet řádků Údaj o počtu účastníků neodpovídá následujícím údajům v inicializační tabulce. Ar pp 3805 chybné číslo komunikačního kanálu Pokus o inicializaci komunikačního kanálu, který není v tomto modulu dostupný. Zkontrolujte správnost konfigurace komunikačních kanálů. Ar pp 3806 chybný režim komunikačního kanálu Pokus o inicializaci komunikačního kanálu v režimu, který není v tomto modulu dostupný. Zkontrolujte správnost konfigurace komunikačních kanálů. Ar pp 3807 chybná kombinace aktivovaných proměnných Periferní modul hlásí nepovolenou kombinaci požadovaných dat. Například

některá data nelze přenášet současně, nebo je jejich celkový objem omezen,

nebo naopak je nutné přenášet ucelený soubor určitých dat. Je třeba prověřit správnost nastavení konfigurace příslušného periferního modulu, provést nový překlad a nahrát opravený uživatelský program do PLC znovu.

Ar pp 3808 chybná délka aktivované proměnné

 Periferní modul hlásí chybnou délku některé proměnné. Naprostá většina proměnných má pevnou velikost, která je dána typem proměnné. Pokud proměnná představuje pole s proměnnou délkou, pak byla zadána v konfiguraci příliš malá nebo příliš velká délka takovéto proměnné. Je třeba prověřit správnost nastavení konfigurace příslušného periferního modulu, provést nový překlad a nahrát opravený uživatelský program do PLC znovu.

#### Ar pp 3809 nepodporovaný typ analogového kanálu

 Požadovaný typ analogového kanálu není periferním modulem podporován. Je třeba prověřit správnost nastavení konfigurace příslušného periferního modulu, provést nový překlad a nahrát opravený uživatelský program do PLC znovu. Tato chyba vzniká i v případě, že požadovaná funkce byla přidána až do novější verze firmwaru, než která je nahrána v tomto periferním modulu. Firmware modulu je pak nutné přehrát.

#### Ar pp 3813 nepodporovaný typ konverze dat

 Požadovaný typ konverze dat není centrální jednotkou podporován. Konverze dat, při které došlo k chybě, se provádí během výměny dat s periferním modulem, jehož adresa je součástí kódu chyby. Tato chyba vzniká v případě, že požadovaný typ konverze dat byl přidán až do novější verze firmwaru, než která je nahrána v této centrální jednotce. Firmware centrální jednotky je nutné přehrát.

#### Ar pp 3814 chybný režim čítače

 Požadovaný režim čítače není periferním modulem podporován. Je třeba prověřit správnost nastavení konfigurace příslušného periferního modulu, provést nový překlad a nahrát opravený uživatelský program do PLC znovu. Tato chyba vzniká i v případě, že požadovaná funkce byla přidána až do novější verze firmwaru, než která je nahrána v tomto periferním modulu. Firmware modulu je pak nutné přehrát.

Ar pp 4206 překročen maximální objem přenášených inicializačních nebo uživatelských dat v rámci sítě nebo v rámci účast-níka

> Zadaný objem přenášených inicializačních dat nebo uživatelských dat na lince CIB nebo v síti RFox překročil maximální hodnotu. Konkrétní hodnoty jsou dané použitým masterem této sítě.

#### Ar pp 4301 neexistující modul

 V konfiguraci hw je nastavena obsluha modulu, který v reálné sestavě neexistuje. Uveďte konfiguraci do souladu se skutečností buď ručně nebo načtením údajů z PLC.

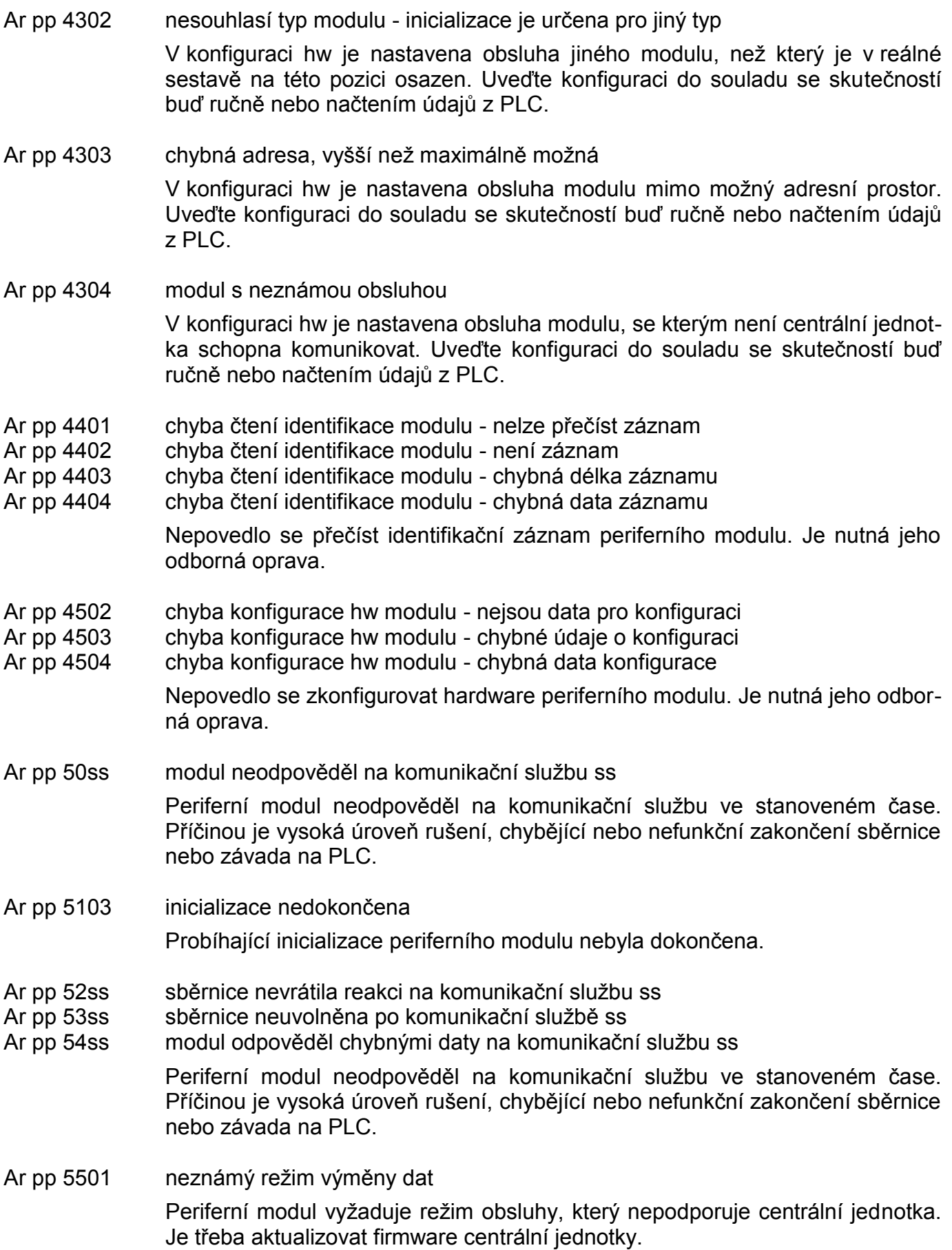

- Ar pp 6000 přerušení komunikace s centrální jednotkou Periferní moduly jsou vybaveny kontrolním časovačem, který v režimu RUN sleduje provoz na sběrnici. Centrální jednotka jej nastavuje na dobu o něco vyšší, než je nejvyšší povolená doba cyklu PLC. Pokud za celou tuto dobu není zjištěna na sériové lince komunikace s jakýmkoliv účastníkem sítě, je komunikace prohlášena za přerušenou a periferní modul provede samostatně přechod do režimu HALT. Příčinou je vysoká úroveň rušení, chybějící nebo nefunkční zakončení sběrnice nebo závada na PLC.
- Ar pp 6001 periferní modul nedostává data

 Periferní moduly jsou vybaveny kontrolním časovačem, který v režimu RUN sleduje četnost výměny dat s centrálním jednotkou. Pokud není během cyklu provedena výměna dat mezi periferním modulem a centrální jednotkou, je komunikace prohlášena za přerušenou a periferní modul provede samostatně přechod do režimu HALT.

 Příčinou je vysoká úroveň rušení, chybějící nebo nefunkční zakončení sběrnice nebo závada na PLC.

Ar pp 6201 nelze přenášet data v režimu HALT

 Periferní modul, který je v režimu HALT, nemůže provádět výměnu dat s centrální jednotkou. Příčinou, proč modul nepřešel na příkaz centrální jednotky do režimu RUN, je neúspěšná inicializace periferního modulu, případně vysoká úroveň rušení, chybějící nebo nefunkční zakončení sběrnice nebo závada na PLC. Neúspěšná inicializace je zpravidla oznámena upřesňujícím chybovým hlášením.

- Ar pp 6202 nedostupná služba sběrnice
- Ar pp 6203 nedostupná služba sběrnice závada na hw modulu<br>Ar pp 6204 neznámá služba sběrnice
- neznámá služba sběrnice

 Chyby výměny dat po systémové sběrnici. Důvodem je vysoká úroveň rušení, chybějící nebo nefunkční zakončení sběrnice nebo závada na PLC. Problém může být také ve staré verzi sw centrální jednotky nebo příslušného modulu.

- Ar pp 6401 chybný sw periferního modulu Periferní modul nepodporuje požadovanou funkci z důvodu nekompatibility. Je nutné změnit verzi firmwaru tohoto modulu.
- Ar pp 7005 nízké napětí napájení periferního modulu Napájecí napětí periferního modulu kleslo pod přípustnou mez, což znemožňuje správnou funkci modulu.
- Ar pp 7202 chyba při mazání flash periferního modulu
- Ar pp 7203 chyba při zápisu do flash periferního modulu
	- Nepovedlo se zapsat firmware do periferního modulu, důvodem je zpravidla vysoká úroveň rušení, chybějící nebo nefunkční zakončení sběrnice.
- Ar pp kkkk další chyby hlášené periferním modulem jsou popsané v dokumentaci tohoto modulu

## **8.3.4. Chyby systému**

FF kk kkkk systémová chyba centrální jednotky (kk - libovolné číslo určující druh chyby) Chybná funkce centrální jednotky, je třeba kontaktovat výrobce.

## **8.4. OSTATNÍ CHYBY**

V případě vzniku některé z ostatních chyb, které neovlivňují zásadně vlastní řízení, diagnostický systém pouze identifikuje vzniklou závadu a řízení procesu probíhá dál. Informace o závadě je zveřejněna v registru S34 (první byte) a v registrech S48 - S51 (úplný kód), který lze využít k uživatelskému ošetření těchto chyb. Chybu lze též zjistit vyčtením chybového zásobníku do nadřízeného systému (PC).

## **8.4.1. Chyby systému**

Podle potřeby lze tyto chyby ošetřit uživatelským programem pomocí registrů S48 až S51, kde se ukládá poslední chyba.

- pc adresa instrukce, ve které chyba vznikla (program counter)
- cc komunikační kanál (F2 systémová sběrnice)
- 02 cc 1200 chyba adresy
- 02 cc 15hh chyba služebního bytu hh
- 02 cc 16ss chybné parametry komunikační služby ss
- 02 cc 1809 chyba zabezpečení

 Chyby výměny dat po systémové sběrnici. Důvodem je vysoká úroveň rušení, chybějící nebo nefunkční zakončení sběrnice nebo závada na PLC. Tyto chyby nezpůsobí bezprostředně zastavení PLC, ale jejich výskyt značí problém, který může přerůst v závažnou chybu sběrnice, která způsobí zastavení PLC.

- 07 00 0000 chyba při kontrole remanentní zóny Zálohovaná část zápisníku, tzv. remanentní zóna, má špatný kontrolní součet. Zóna bude smazána a bude proveden studený restart. Příčinou je porucha v zálohování uživatelské paměti RAM na centrální jednotce, nejpravděpodobněji závada na zálohovací baterii.
- 08 00 0000 překročení první meze hlídání doby cyklu Doba cyklu byla delší než nastavená hodnota pro varování.
- 09 00 0000 chybný systémový čas obvodu RTC Došlo ke ztrátě aktuálního času v době, kdy byl systém vypnut (např. vybitá zálohovací baterie) Je třeba zapsat aktuální čas z nadřízeného systému.
- 20 00 pcpc zjištěno porušení uživatelského programu při průběžné kontrole Interní chyba systému.

## **8.4.2. Chyby uživatelského programu**

Podle potřeby lze tyto chyby ošetřit v uživatelském programu buď eliminací příčiny pomocí kontroly vstupních parametrů před provedením dané instrukce, nebo ošetřením následku pomocí registrů S48 až S51, kde se ukládá poslední chyba.

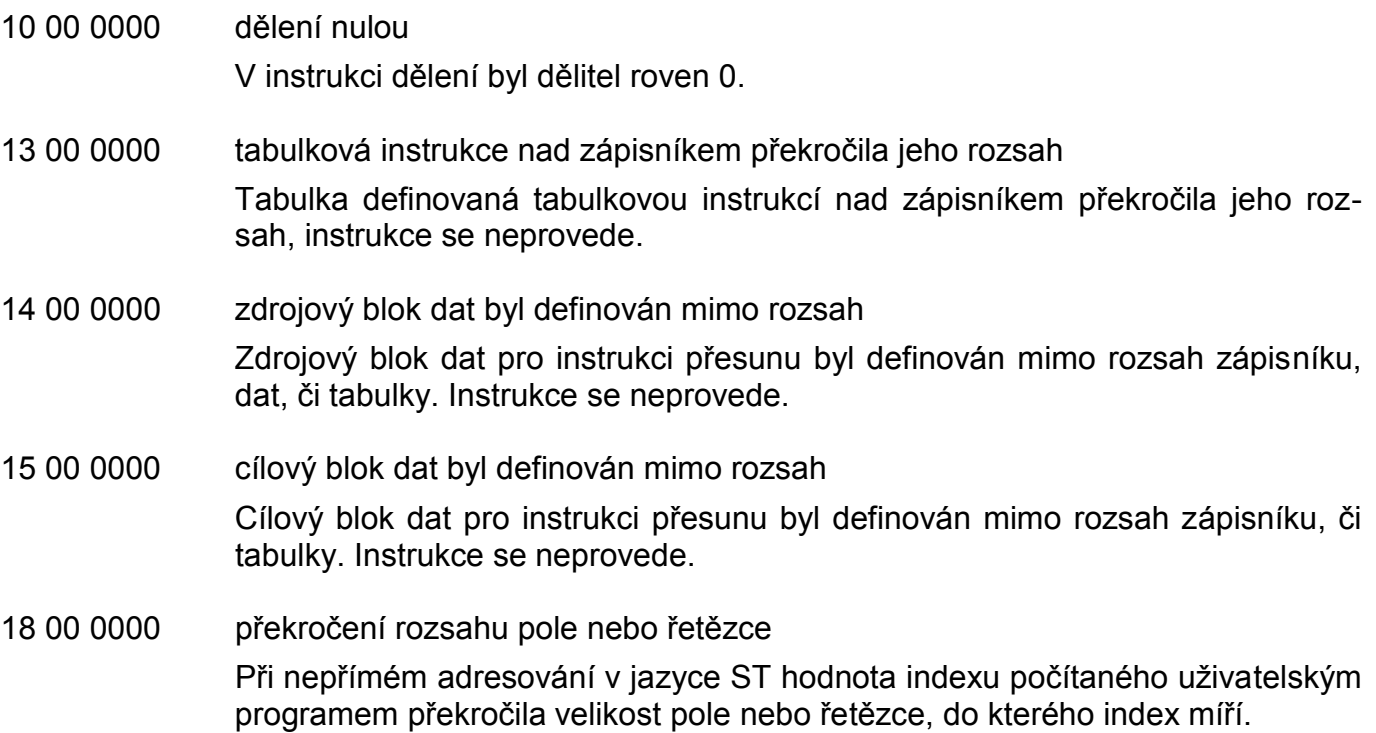

## **8.4.3. Chyby při on-line změně**

Tyto chyby jsou hlášeny při on-line změně uživatelského programu. Pokud některá z těchto chyb vznikne, nový uživatelský program je centrální jednotkou odmítnut a technologie je nadále bez přerušení řízena podle původního programu.

Znak r zastupuje oblast výskytu (0 - základní modul, 1 - periferní modul, 3 - externí master sběrnice CIB), znak pp zastupuje adresu modulu (0 až 9).

Znak cc zastupuje číslo komunikačního kanálu (01 až 10 - CH1 až CH10, E1 - Ethernet).

- 70 05 0000 chybná délka mapy nového uživatelského programu
- 70 06 0000 chybný zabezpečovací znak (CRC) mapy nového uživatelského programu v RAM
- 70 07 0000 chybný zabezpečovací znak (CRC) celého nového programu v RAM Došlo k chybě při zápisu nového uživatelského programu do centrální jednotky. Je třeba proces zopakovat.

70 09 0000 program je přeložen pro jinou řadu centrálních jednotek Překladač byl nastaven na jinou řadu centrálních jednotek, je třeba zvolit v nabídce překladače správnou řadu centrální jednotky a přeložit uživatelský program znovu. Pokud byl překladač nastaven správně, je tento překladač určen pro vyšší verzi systémového sw, než je verze osazená v centrální jednotce vašeho PLC. Tento nesoulad je třeba odstranit buď použitím starší verze překladače nebo výměnou systémového sw v centrální jednotce.

- 70 0B 0000 nepovedlo se naprogramovat EEPROM Došlo k chybě při zápisu nového uživatelského programu do EEPROM centrální jednotky.
- 70 24 0000 chybí seznam on-line změn
- seznam on-line změn má chybné CRC Došlo k chybě při zápisu nového uživatelského programu do centrální jednotky. Je třeba proces zopakovat.
- 70 31 r r pp chybí inicializační tabulka

 V uživatelském programu chybí inicializační tabulka nutná pro obsluhu všech periferních modulů. Je třeba prověřit správnost nastavení konfigurace příslušného periferního modulu, provést nový překlad a nahrát opravený uživatelský program do PLC znovu.

- 70 34 r r pp překročení maximální velikosti proměnné Překročení maximální velikosti proměnné typu pole v rámci dat vyměňovaných s periferním modulem. Je třeba prověřit správnost nastavení konfigurace příslušného periferního modulu, provést nový překlad a nahrát opravený uživatelský program do PLC znovu.
- 70 37 r r pp chybná délka inicializační tabulky v modulu Inicializační tabulka je buď porušená, nebo je určena pro jiný typ modulu či jinou verzi modulu. Je třeba prověřit správnost nastavení konfigurace příslušného periferního modulu, provést nový překlad a nahrát opravený uživatelský program do PLC znovu.
- 70 38 r r pp chybný počet účastníků sítě CIB, RFox Byl překročen maximální povolený počet účastníků sítě CIB, RFox, nebo údaj o počtu účastníků neodpovídá následujícím údajům v inicializační tabulce.
- 70 42 r r pp překročen maximální objem přenášených inicializačních nebo uživatelských dat v rámci sítě nebo v rámci účastníka Zadaný objem přenášených inicializačních dat nebo uživatelských dat na lince

CIB nebo v síti RFox překročil maximální hodnotu. Konkrétní hodnoty jsou dané použitým masterem této sítě.

70 43 r r pp chybná adresa, vyšší než maximálně možná

 V konfiguraci hw je nastavena obsluha modulu mimo možný adresní prostor. Uveďte konfiguraci do souladu se skutečností buď ručně nebo načtením údajů z PLC.

- 70 51 r r pp inicializace nedokončena Probíhající inicializace periferního modulu nebyla dokončena.
- 70 64 r r pp chybný sw periferního modulu Periferní modul nepodporuje požadovanou funkci z důvodu nekompatibility. Je nutné změnit verzi firmwaru tohoto modulu.
- 70 A1 r r pp neexistující modul V konfiguraci hw je nastavena obsluha modulu, který v reálné sestavě neexistuje. Uveďte konfiguraci do souladu se skutečností buď ručně nebo načtením údajů z PLC.
- 70 A2 r r pp nesouhlasí typ modulu inicializace je určena pro jiný typ

 V konfiguraci hw je nastavena obsluha jiného modulu, než který je v reálné sestavě na této pozici osazen. Uveďte konfiguraci do souladu se skutečností buď ručně nebo načtením údajů z PLC.

- 70 A3 r r pp modul nepodporuje tento typ on-line změny Modul neumožňuje měnit požadované parametry za chodu. Situaci lze zpravidla odstranit aktualizací firmwaru modulu (kap.9.1.2.).
- 70 C5 r r pp chybné číslo komunikačního kanálu Pokus o inicializaci komunikačního kanálu, který není v tomto modulu dostupný. Zkontrolujte správnost konfigurace komunikačních kanálů.
- 70 C6 r r pp chybný režim komunikačního kanálu Pokus o inicializaci komunikačního kanálu v režimu, který není v tomto modulu dostupný. Zkontrolujte správnost konfigurace komunikačních kanálů.
- 73 cc 3701 chybná délka inicializační tabulky komunikačního kanálu Inicializační tabulka je buď porušená nebo je určena pro jiný režim kanálu nebo jiný typ nebo verzi modulu. Je třeba prověřit správnost nastavení konfigurace příslušného komunikačního kanálu, provést nový překlad a nahrát opravený

uživatelský program do PLC znovu.

73 cc 3702 pomocná tabulka neexistuje

 Pomocná tabulka, na kterou se odkazuje inicializační tabulka, neexistuje. Je třeba tabulku nadeklarovat, provést nový překlad a nahrát opravený uživatelský program do PLC znovu. Pomocné tabulky se používají například v režimu **PFB**.

- 73 cc 3801 chybná rychlost v inicializační tabulce komunikačního kanálu V daném režimu komunikačního kanálu nelze použít tuto přenosovou rychlost.
- 73 cc 3802 chybná adresa stanice

 V režimu **MPC** nebo **PFB** byla zadána podřízená stanice se stejnou adresou, jakou má stanice nadřízená. Je nutné změnit jednu z těchto adres. V režimu **CAN** nebo **PFB** byla zadána stanice s adresou mimo povolený rozsah.

73 cc 3803 chybný počet účastníků sítě v režimech **MPC**, **PLC** nebo **PFB**, chybný počet datových bloků v režimu **UPD** Byl překročen maximální povolený počet účastníků sítě v režimech **MPC**, **PLC** nebo **PFB**. V režimu **UPD** byl překročen maximální počet datových bloků nabízených submodulem. Je třeba v inicializaci uvést počet datových bloků do souladu s typem submodulu. Příčinou může být i chybný nebo nečitelný konfigurační záznam v submodulu.

- 73 cc 3804 počet účastníků sítě v režimu **MPC**, **PLC** nebo **PFB** překračuje počet řádků Údaj o počtu účastníků neodpovídá následujícím údajům v inicializační tabulce. Tuto chybu generuje také počet účastníků sítě 1 nebo 0. Zkontrolujte správnost obsahu inicializační tabulky, nebo použijte konfiguraci pomocí prostředí Mosaic.
- 73 cc 3810 nepřípustné číslo místního portu

 V režimu **UNI** přes rozhraní Ethernet bylo nastaveno číslo místního portu v rozmezí 61680 - 61699. Tyto hodnoty jsou vyhrazeny pro systémové využití vestavěnými protokoly. Je nutné použít číslo mimo tento rozsah.

73 cc 3811 neznámý protokol rozhraní Ethernet

 V režimu **UNI** přes rozhraní Ethernet byl nastaven neznámý protokol (UDP, TCP, apod.). Je třeba nastavit správný protokol, nebo aktualizovat verzi softwaru příslušného komunikačního modulu.

73 cc 3815 chybné spojení

 V režimu **UNI** přes rozhraní Ethernet byl nastaven chybný index spojení. Je třeba zkontrolovat maximální možný počet spojení na příslušném komunikačním modulu. Tato chyba vzniká i v případě, že počet spojení byl navýšen až v novější verzi firmwaru, než která je nahrána v tomto komunikačním modulu. Firmware modulu je pak nutné přehrát.

73 cc 4204 komunikační kanál není v požadovaném režimu

 Komunikační kanál je nastaven do jiného režimu, než pro který je určena inicializace. Chyba vzniká zpravidla tak, že komunikační kanál neumožňuje nastavit požadovaný režim a sám se nastaví do režimu **OFF**, tedy vypne se. Speciální submoduly, které vyžadují zvláštní obsluhu, jsou automaticky centrální jednotkou identifikovány a na komunikačním kanálu pak lze nastavit pouze ty režimy, které jsou pro daný submodul přípustné. Naopak pokud tento submodul není identifikován, nelze nastavit ani režim, který tento submodul vyžaduje.

73 cc 4206 překročen maximální objem přenášených dat v rámci sítě nebo v rámci účastníka

> Zadaný objem přenášených dat v síti v režimu **MPC** a **PLC** překročil maximální hodnotu. Jedna síť umožňuje přenos dat o celkovém objemu cca 32 KB. Druhým důvodem vzniku této chyby může být, že zadaný objem přenášených dat s jedním účastníkem překročil maximální hodnotu.

> U ostatních režimů zadaný objem přenášených dat překročil maximální velikost, kterou je v některé z datových oblastí schopen komunikační submodul přenést.

73 cc 4207 nelze přidělit sériový kanál - trvale obsazen jiným modulem Číslo sériového kanálu, které chceme přidělit sériovému kanálu, je již obsazené.

73 cc 4208 nepřípustný režim komunikačního kanálu

 Požadovaný režim nelze na tomto komunikačním kanálu nastavit. Důvody mohou být následující:

- vybraný komunikační kanál požadovaný režim nepodporuje
- vybraný komunikační kanál je osazen submodulem, který požadovaný režim nepodporuje
- vybraný komunikační kanál není osazen submodulem, který požadovaný režim vyžaduje

 Zkontrolujte osazení kanálu správným submodulem, případně zvolte jiný režim, nebo použijte jiný komunikační kanál.

# **8.5. STAVOVÁ ZÓNA PERIFERNÍHO SYSTÉMU**

Registry S100 až S227 obsahují stavovou zónu periferního systému, která zveřejňuje okamžitý stav každého periferního modulu. To je důležité zejména v případě, kdy je povoleno ignorování chyby periferního modulu (možnost vypnout a zapnout napájení periferního modulu za chodu systému) a uživatelský program požaduje informaci, jestli jsou data čtená z modulu platná. Jinak může tato zóna sloužit pro podrobnější diagnostiku PLC realizovanou nadřízeným systémem.

Každému modulu odpovídá jeden registr, jehož indexy jsou přiděleny následovně:

S100 - centrální jednotka (součást základního modulu CP-1004, CP-1014)

S101 - vestavěný displej (součást základního modulu CP-1014)

S102 - interní master sběrnice CIB (součást základního modulu CP-1004, CP-1014)

S103 - periferní část základního modulu CP-1004, CP-1014

S108 - S111 - operátorské panely s adresami 8 až 11

S116 - S125 - periferní moduly s adresami 0 až 9

S148 - S155 - externí mastery sběrnic CIB a bezdrátových sítí RFox

S156 - S161 - systémové komunikační moduly SC-110x

Všechny registry stavové zóny mají následující strukturu:

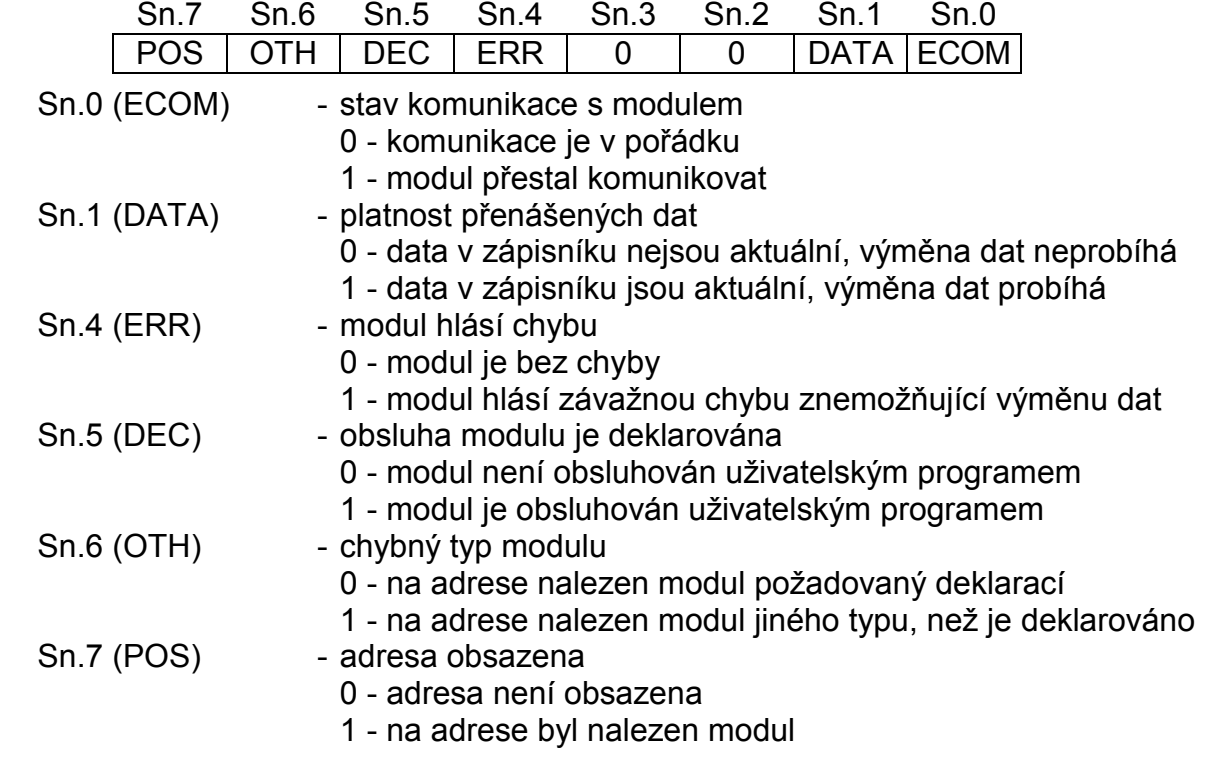

Obsah stavového registru vybraného modulu je zveřejněn také v prostředí Mosaic v horní části panelu *Nastavení V/V* nebo po zvolení *PLC | HW konfigurace* v záložce *Doplňkové informace*.

## **Příklady jednotlivých stavů obsluhy periferních modulů**

V tab.8.2 jsou uvedeny nejčastější stavy obsluhy periferních modulů a jejich signalizace ve stavové zóně.

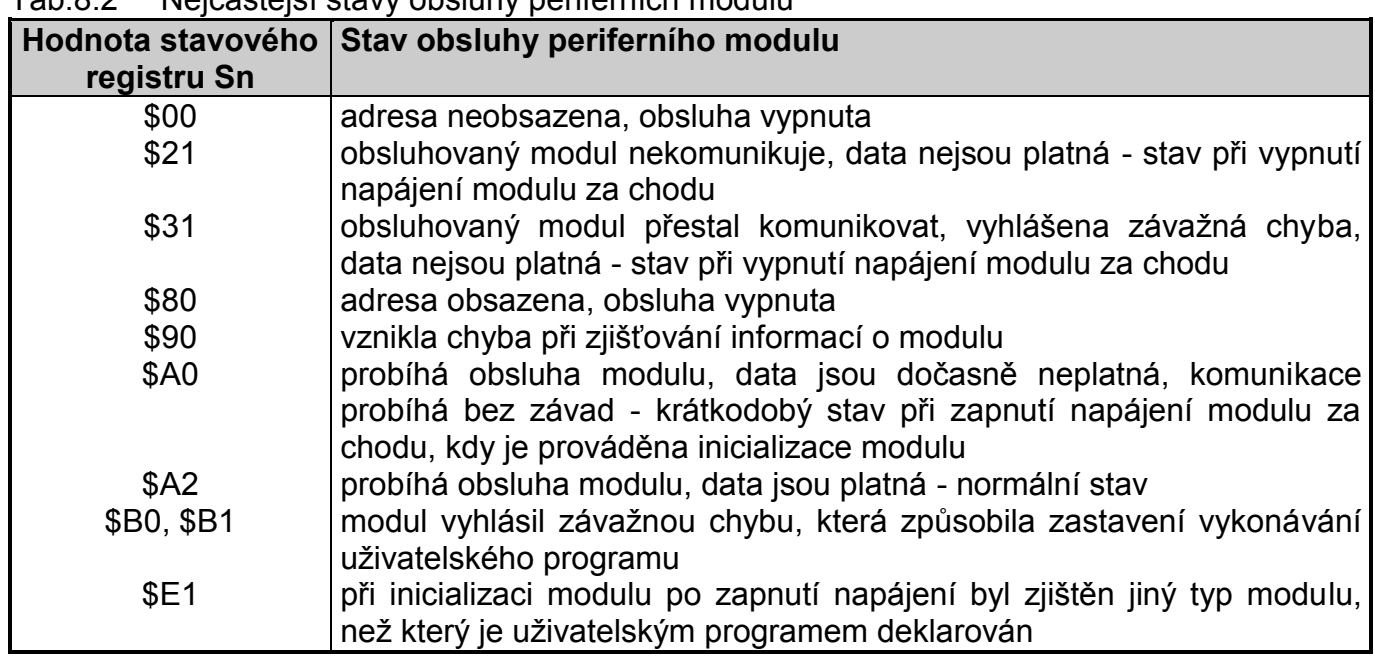

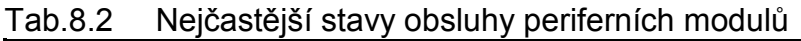

# **8.6. ŘEŠENÍ PROBLÉMŮ KOMUNIKACE S NADŘÍZENÝM SYSTÉMEM**

Připojení PLC k nadřízenému systému, obvykle počítači PC, je nezbytností, protože každý PLC je nutné naprogramovat. Pokud máte problémy s komunikací mezi PLC a PC, postupujte podle následujících řádků:

## **Kontrola PLC**

- 1. Je do PLC přivedeno napájení?
	- **Ne** Proveďte nápravu.
	- **Ano** Pokračujte dále bodem 2.
- 2. Prošla centrální jednotka zapínací sekvencí a je v režimu RUN nebo HALT (viz kap.7.3.)? **Ne** Centrální jednotka hlásí chybu hardwaru (viz tab.7.2), nelze komunikovat.
	- **Ano** Pokračujte dále bodem 3.
- 3. *Pro sériové kanály:*

Na centrální jednotce nebo komunikačním modulu během komunikace blikají LED diody příslušného kanálu?

## **Nebliká ani jedna**

- a) Není osazen submodul rozhraní MR-01xx na příslušném kanálu (pokud je rozhraní volitelné), nebo je osazen submodul pro jiné rozhraní.
- b) Chyba je v PC, kabelu či adaptéru sériového rozhraní (RS-485). Pokud používáte adaptér, pokračujte dále bodem 11.

Pokud nepoužíváte adaptér, pokračujte dále bodem 21.

## **Bliká jen RxD**

Centrální jednotka má chybně nastavené parametry kanálu (režim, rychlost, adresa, detekce CTS).

## **Bliká střídavě RxD a TxD s RTS**

Komunikace směrem PC  $\rightarrow$  PLC je v pořádku. Pokračujte dále bodem 6.

#### **Jiný stav**

 S největší pravděpodobností je osazen submodul pro jiné rozhraní, nebo je chybně zapojený kabel.

#### *Pro Ethernet*

Na centrální jednotce nebo komunikačním modulu během komunikace svítí LED dioda ETHERNET?

#### **Nesvítí**

Chyba je v kabeláži (včetně použitých zařízení typu hub nebo switch).

**Svítí**

 Připojení do sítě Ethernet e v pořádku. Může být chybné nastavení IP adresy a IP masky centrální jednotky nebo PC. Obecně platí zásada, že IP adresy obou účastníků komunikace musí být shodné v těch místech, kde má IP maska nenulovou hodnotu. IP maska by měla být pro oba účastníky shodná. Např.:

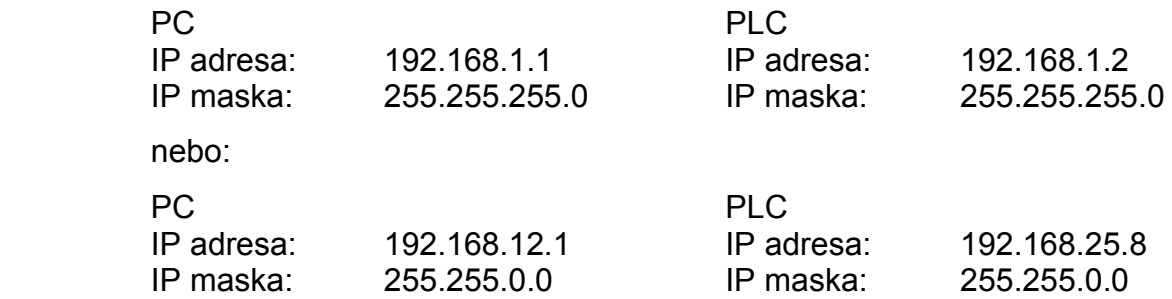

Pokud problém trvá, pokračujte dále bodem 4.

- 4. Chcete programovat PLC pomocí vývojového prostředí Mosaic?
	- **Ano** Pokračujte dále bodem 5.

#### **Ne, jedná se o komunikaci s vizualizačním sw, apod.**

 Pokud používáte adaptér sériového rozhraní, pokračujte dále bodem 11. Pokud nepoužíváte adaptér sériového rozhraní, pokračujte dále bodem 21.

- 5. Je už přes některé rozhraní připojeno vývojové prostředí Mosaic nebo jiný sw využívající systémové služby PLC?
	- **Ne** Pokud používáte adaptér sériového rozhraní, pokračujte dále bodem 11. Pokud nepoužíváte adaptér sériového rozhraní, pokračujte dále bodem 21.
	- **Ano** V jednom časovém okamžiku nelze používat systémové služby PLC přes více rozhraní. Ukončete komunikaci všech dalších sw využívajících systémové služby, vyčkejte 5 sekund a zkuste požadovanou komunikaci navázat znovu.

#### **Kontrola adaptéru sériového rozhraní**

11. Na adaptéru sériového rozhraní (RS-232 / RS-485) během komunikace blikají LED diody kanálu?

#### **Adaptér není vybaven indikací**

Uvažujte všechny následující možnosti.

#### **Nebliká ani jedna**

- a) Nepracuje napájení adaptéru nebo je adaptér vadný.
- b) Chyba je v PC nebo kabelu mezi PC a adaptérem.
	- Pokračujte dále bodem 21.

## **Bliká jen TxD, RTS svítí trvale nebo vůbec**

Buď je závada na signálu RTS mezi PC a adaptérem, nebo software na PC nepodporuje ovládání signálu RTS potřebného pro rozhraní RS-485 (pro RS-232 není nutný).

 Pokud software na PC nepodporuje signál RTS, je nutné nastavit adaptér do režimu automatického přepínání směru komunikace a na centrální jednotce nastavit dostatečnou prodlevu odpovědi.

Prostředí Mosaic a některé vizualizace signál RTS podporují.

## **Bliká jen TxD s RTS**

Závada je ve výstupní části adaptéru nebo v kabelu mezi adaptérem a PLC.

## **Bliká střídavě TxD s RTS a RxD**

 Komunikace je v pořádku, problém je v kabelu mezi adaptérem a PC nebo v PC. Pokračujte dále bodem 21.

## **Kontrola kabelu**

- 21. Máte v PC zastrčen kabel do správné zásuvky COM, resp. USB či Ethernet?
	- **Ne** Proveďte nápravu.
	- **Ano** Pokračujte dále bodem 22.
- 22. Jsou použity správné kabely?<br>**Ne** Proveďte nápravu.
	- **Ne** Proveďte nápravu.<br>**Ano** Pokud máte možno
	- **Ano** Pokud máte možnost, použijte jiný kabel stejného typu. Pokračujte dále bodem 31.

## **Kontrola PC**

- 31. Je na sériovém portu COM, který používáte, instalován ještě nějaký ovladač, např. myši, infraportu, apod.?
	- **Ano** Dochází ke kolizi ovladačů i v případě, že nemáte zařízení vyžadující tento ovladač připojené. Je nutné komunikovat přes jiný COM, nebo odinstalovat ovladač.
	- **Ne** Některé programy v prostředí Windows nestačí přepnout dostatečně rychle z vysílání na příjem. Tento problém lze snadno řešit nastavením dostatečné prodlevy odpovědi centrální jednotky PLC nebo snížením komunikační rychlosti.

# **9. ÚDRŽBA PLC**

Podle této kapitoly se provádí údržba PLC během provozu. Pracovník provádějící údržbu musí být alespoň zaškolený a mající příslušnou elektrotechnickou kvalifikaci.

### **Kontrola správného připojení vstupů a výstupů**

Kontroluje se dotažení šroubů svorkovnic a neporušenost izolace vodičů. Současně se kontroluje připevnění kabelů.

#### **Kontrola napětí pro napájení vstupů a výstupů**

Voltmetrem se kontroluje úroveň napájecího napětí pro vstupní a výstupní moduly. Správná velikost a přípustné tolerance jsou uvedeny v dokumentaci použitých modulů.

#### **Kontrola propojení zemních svorek**

Přesným měřičem malých odporů se změří odpor mezi libovolnou přístupnou kovovou částí rámu PLC a hlavní zemnící svorkou skříně, ve které je PLC umístěn. Naměřený odpor musí být vždy menší než 0,1  $\Omega$ .

#### **Čištění PLC**

Dojde-li k zaprášení modulů, je nutné vyjmout je z rámu a očistit ofouknutím vzduchem případně štětcem. Přitom je třeba postupovat opatrně, aby nedošlo k přepnutí přepínačů nebo k poškození modulů.

Po opětovném sestavení PLC doporučujeme zkontrolovat připojení kabelů (pozor na záměnu!).

## **Doporučené měřicí přístroje**

1. voltmetr pro měření střídavého napětí, třída přesnosti 1,5 nebo lepší

2. voltmetr pro měření stejnosměrných napětí, třída přesnosti 1 nebo lepší

3. měřič malých odporů OMEGA III nebo jiný obdobný typ

#### **Výměna záložní baterie**

Záložní baterie, pokud je osazena, je přístupná po sejmutí pouzdra na prostřední desce. Funkce zálohování a postup výměny baterie je popsán v kap.3.2. Po výměně je nutné nepotřebnou baterii předat k likvidaci oprávněným organizacím.

V základních modulech může být osazena baterie typu CR2032 s minimální životností 5 let umístěná v držáku.

## **9.1. ZMĚNA FIRMWARU**

Systém TECOMAT FOXTROT umožňuje změnu firmwaru všech procesorů bez nutnosti demontáže. Změny se provádí přes centrální jednotku pomocí programu Firmware Updater.

Program je součástí instalace prostředí Mosaic jako samostatná utilita, nebo je dostupný na Internetu na www.tecomat.com.

Firmware Updater je nástroj pro správu softwarového vybavení v PLC řady TECOMAT FOXTROT komunikujících po síti Ethernet. Pomocí tohoto nástroje lze jednoduše měnit verze firmwarů centrálních jednotek i k nim připojených periferních modulů na komunikačních

sběrnicích TCL2 nebo CIB. Program umožňuje přehledné zobrazení kompletní sestavy PLC systému formou stromové struktury, což uživateli umožní lepší orientaci při aktualizaci firmwaru vybraného zařízení. Vše je navíc doplněno informativními texty a obrázky. Kromě zobrazení PLC sestavy ve formě stromové struktury je uživateli nabízena možnost vygenerování kompletního seznamu možných aktualizací firmwaru v celém PLC systému, kdy jedním stiskem tlačítka lze následně provést jejich upgrade na nejnovější dostupnou verzi. Přístup k novým verzím firmwaru zajišťuje program automatickou aktualizací z oficiálního FTP serveru společnosti Teco a.s..

Podrobnosti o programu Firmware Updater jsou uvedeny v příručce Nástroj Firmware Updater (TXV 003 11), která je ve formě souboru pdf součástí instalace.

Systémy mají z výroby přednastavenou IP adresu 192.168.134.176. Tato adresa se nastaví i v případě, že dojde k porušení integrity záznamu komunikačních parametrů v EEPROM centrální jednotky.

## **Nastavení IP adresy centrální jednotky**

Pokud potřebujeme IP adresu změnit, můžeme použít následující postup vhodný zejména pro základní modul CP-1004, který není vybaven vestavěným displejem a neumožňuje tedy nastavení IP adresy přímo na modulu pomocí tlačítek.

Systém vypneme a opět zapneme. Během zapnutí napájení držíme tlačítko MODE až do doby, kdy centrální jednotka přejde do režimu BOOT. Na displeji se kromě verze bootu zobrazuje také MAC adresa, což je jedinečné číslo přidělené centrální jednotce pro přístup k Ethernetu. Toto číslo si opíšeme a použijeme jako parametr podle následujícího příkladu.

Dejme tomu, že MAC adresa centrální jednotky je 00-0A-14-02-3F-F1 a požadujeme nastavit IP adresu 192.168.1.10.

Na počítači PC připojeném k systému FOXTROT linkou Ethernet napíšeme do příkazové řádky následující příkazy:

```
 arp -s 192.168.1.10 00-0A-14-02-3F-F1
ping 192.168.1.10
```
Tyto příkazy přenastaví IP adresu centrální jednotky na 192.168.1.10.

# **PŘÍLOHA**

# **Přehled chyb ukládaných do chybového zásobníku centrální jednotky**

Použité značky:

- cc číslo komunikačního kanálu
- kk kód chyby
- pc adresa instrukce, ve které chyba vznikla (program counter)
- pp číslo pozice v rámu
- r číslo rámu
- t t číslo tabulky T
- xx libovolné číslo (systémové informace)

Číselné kódy jsou uvedeny v hexadecimálním tvaru.

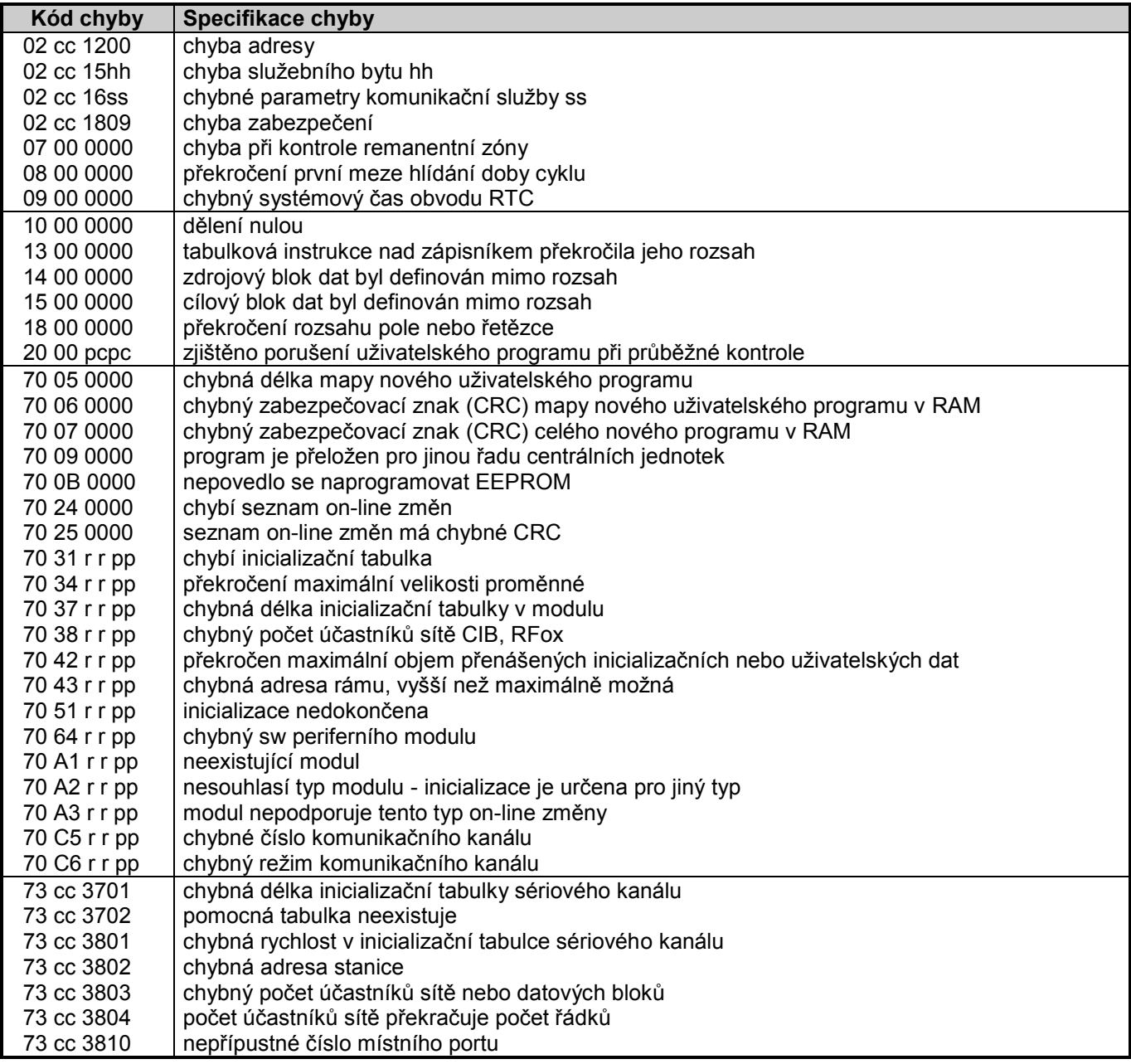

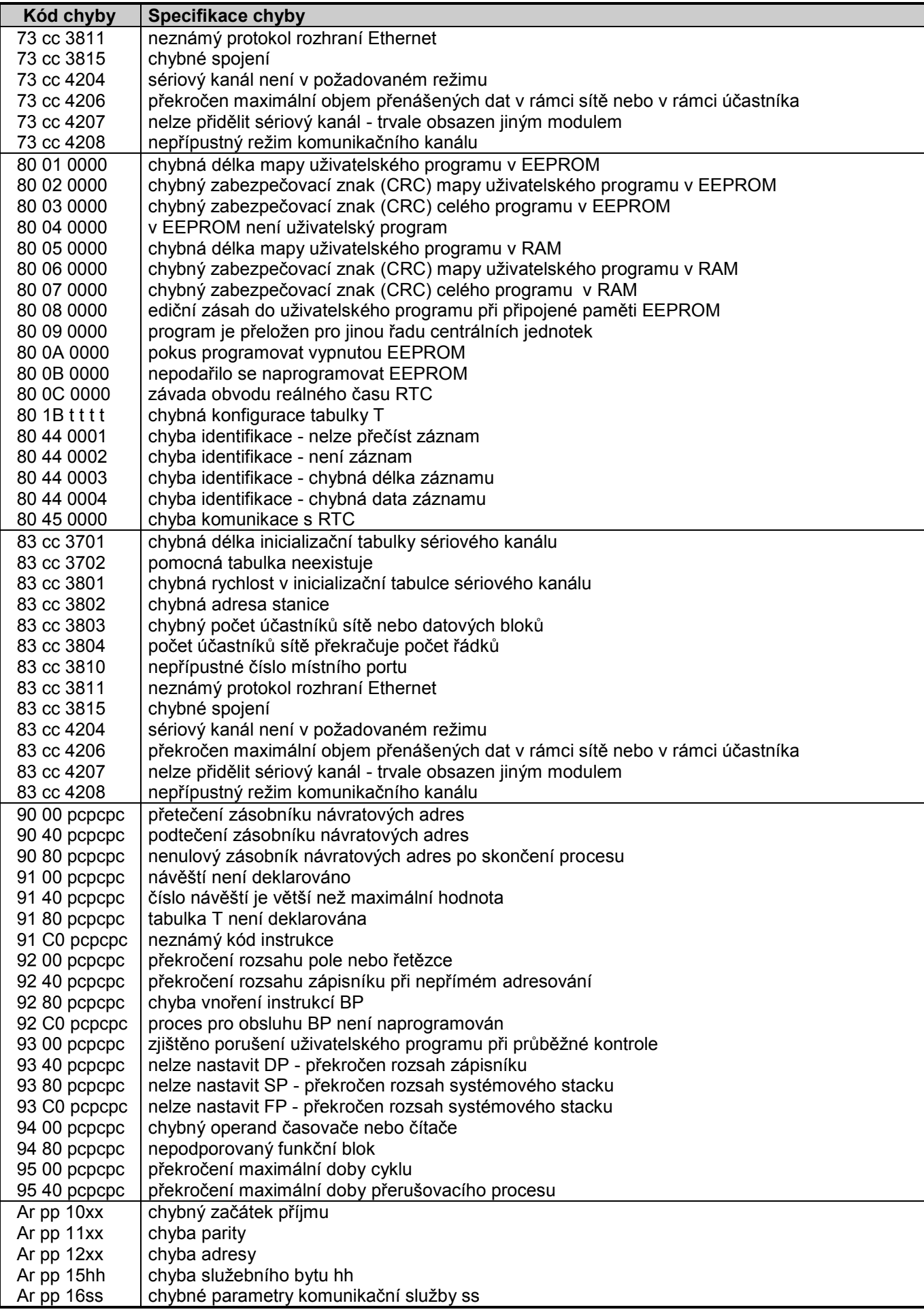

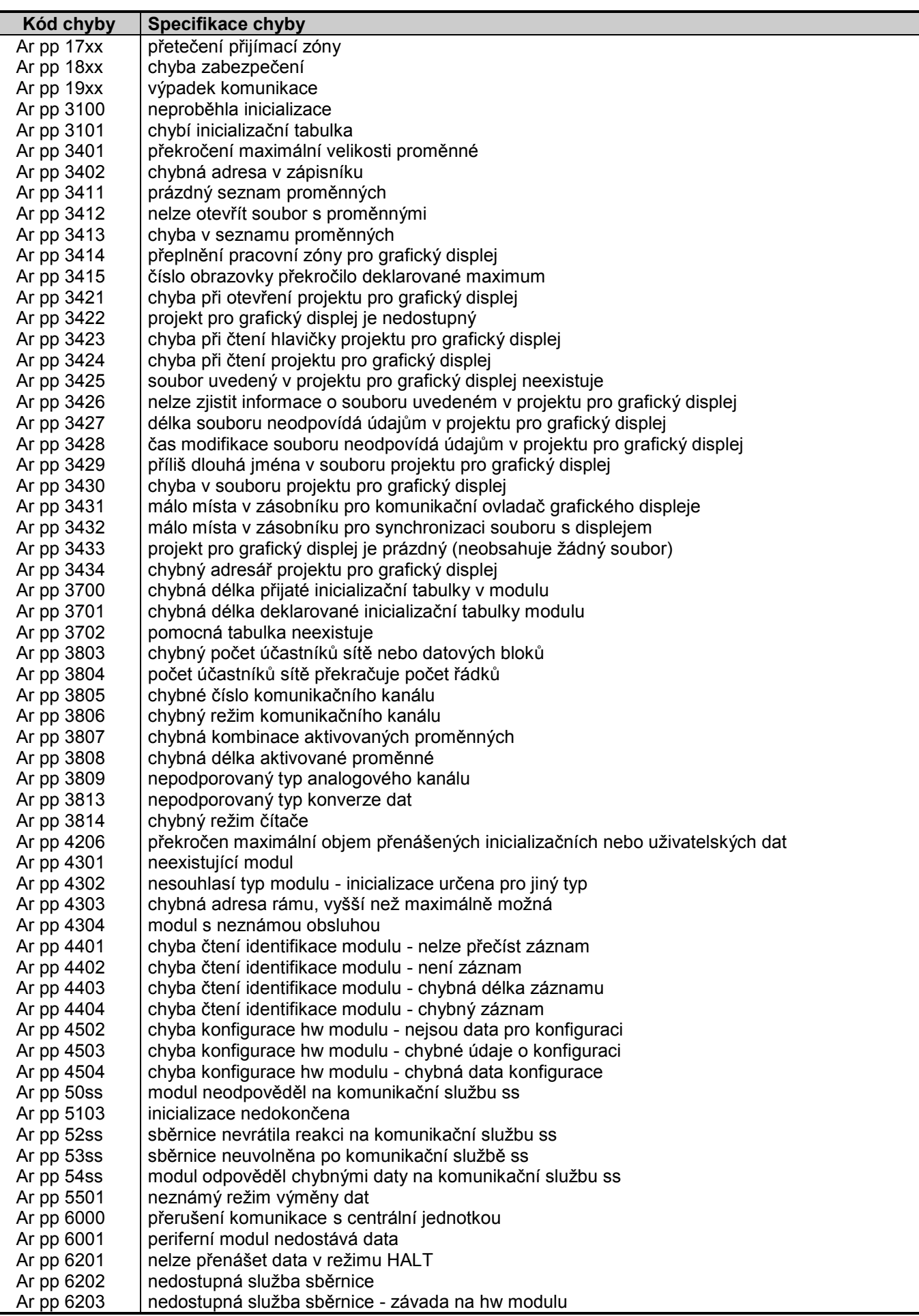

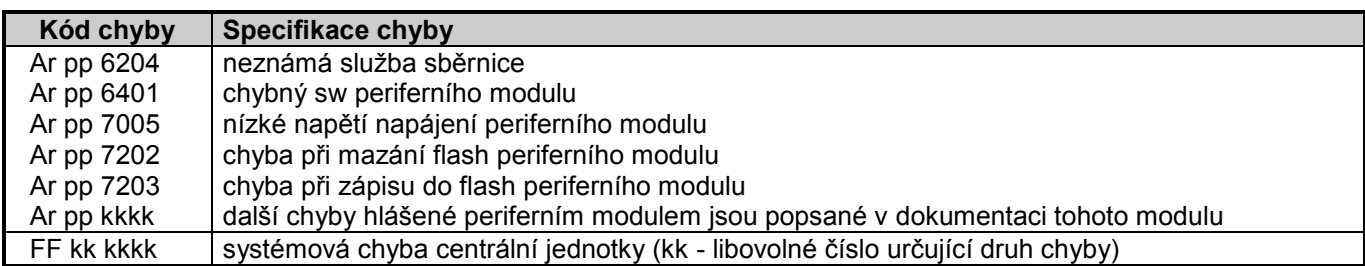

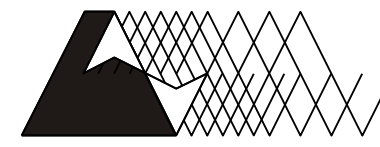

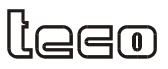

Objednávky a informace: Teco a. s. Havlíčkova 260, 280 58 Kolín 4, tel. 321 737 611, fax 321 737 633

TXV 004 34.01

Výrobce si vyhrazuje právo na změny dokumentace. Poslední aktuální vydání je k dispozici na internetu www.tecomat.com